Designing and Implementing a Dynamic Camera System

Phil Wilkins

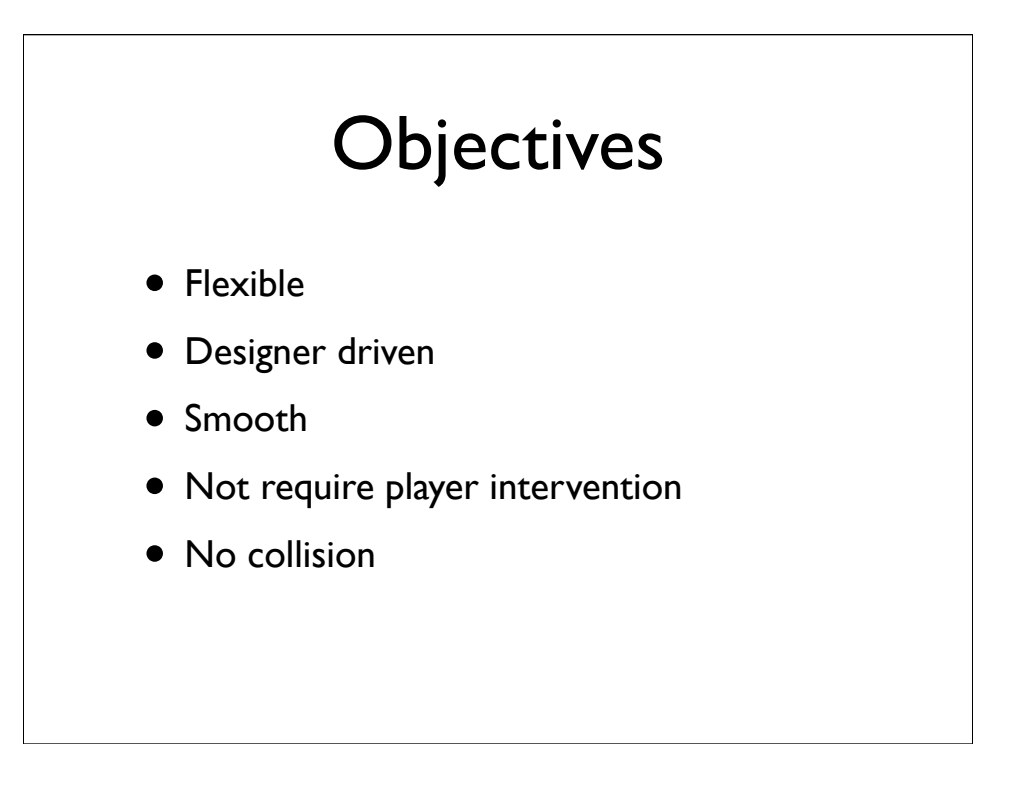

No collision with the environment. By which I mean that it is up to the designer to constrain the camera such that it doesn't go through walls. Whenever I've tried resolving camera collision with the environment in the past, it's always introduced pops, or it gets hung up on geometry. Collision geometry is designed to constrain the player, not the camera.

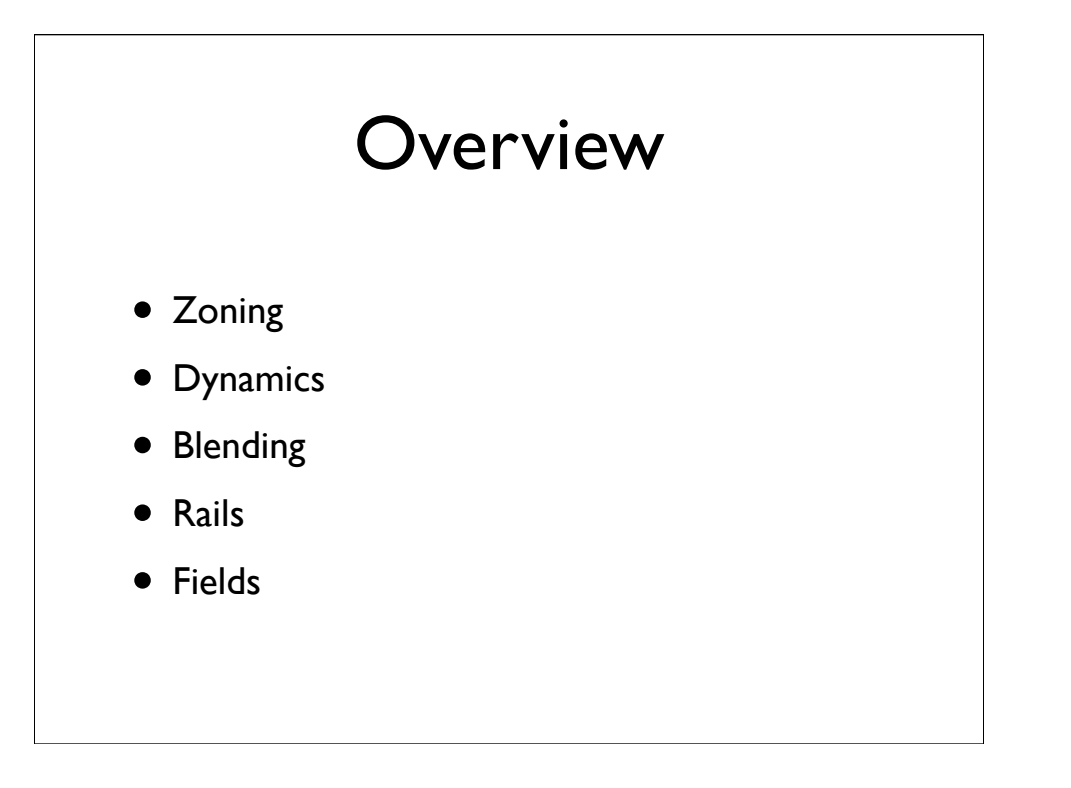

Zoning deals with the use of a spatial database to select cameras, Dynamics is the calculation of a single dynamic camera Blending is where we smooth out the transitions between cameras Rails deals with constraining the camera to a path and in Fields I'll present a more advanced way of controlling Blending

## **Overview**

## • Zoning

- Dynamics
- Blending
- Rails
- Fields

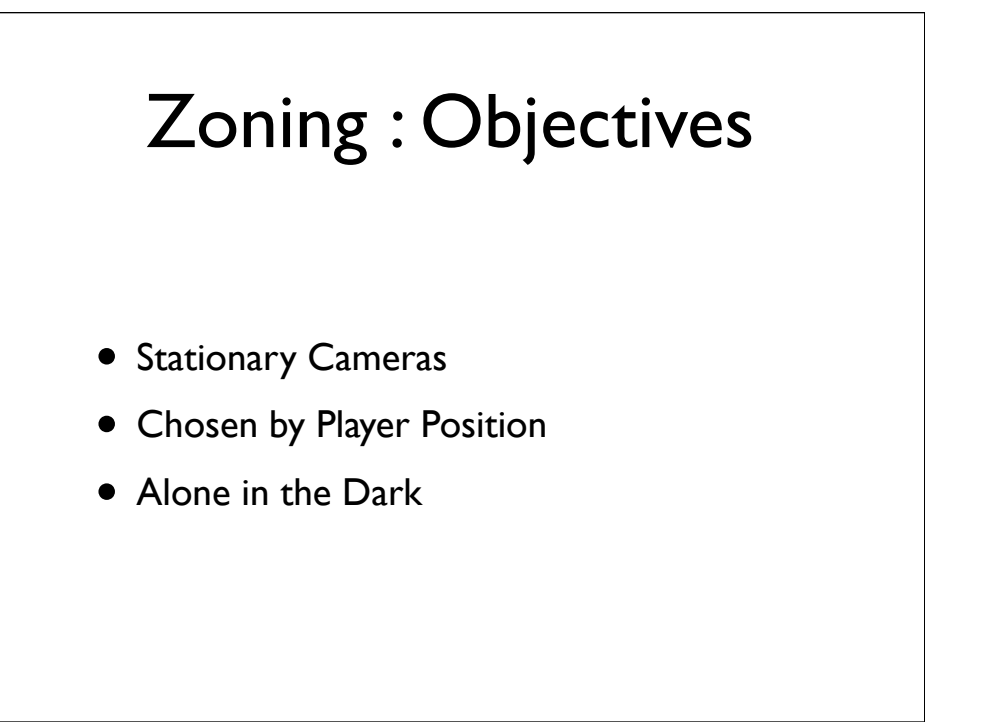

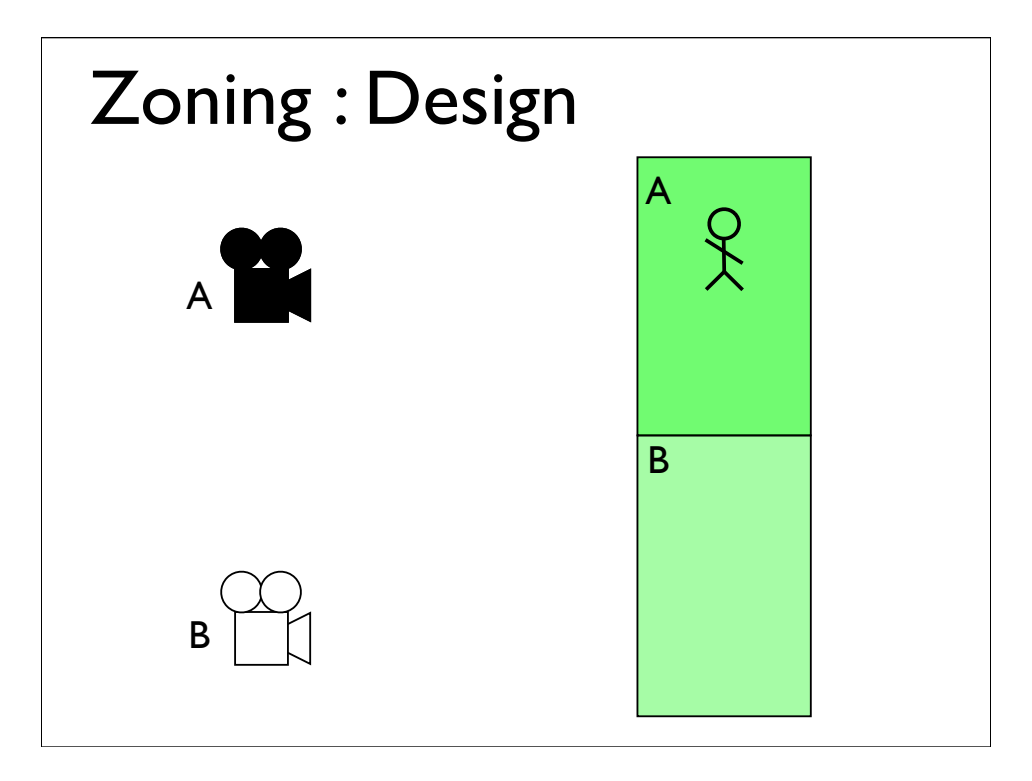

The game has a spatial database of zones. Each referencing one or more cameras, although for the moment we'll just deal with the case where a zone references a single camera.

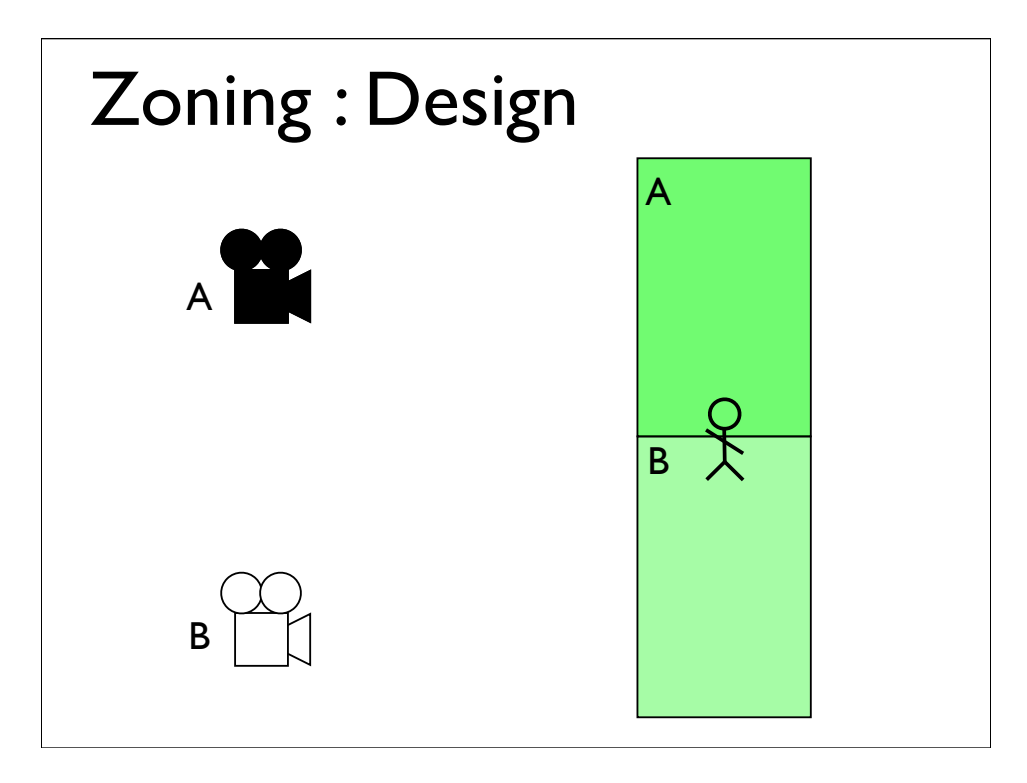

The game has a spatial database of zones. Each referencing one or more cameras, although for the moment we'll just deal with the case where a zone references a single camera.

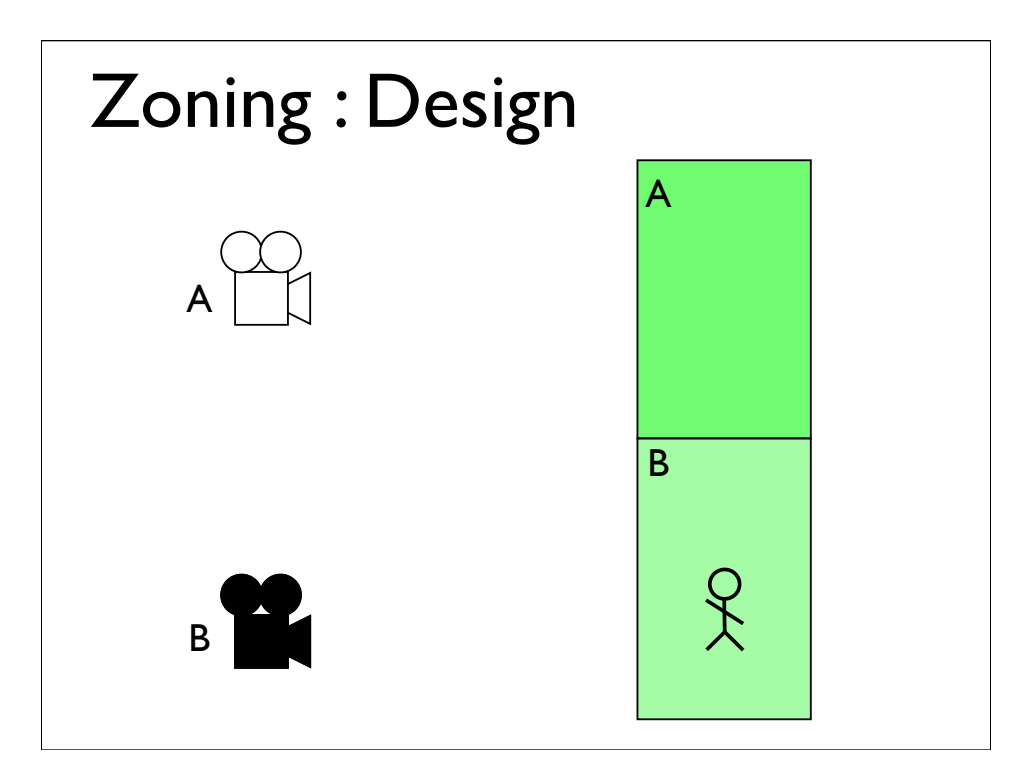

The game has a spatial database of zones. Each referencing one or more cameras, although for the moment we'll just deal with the case where a zone references a single camera.

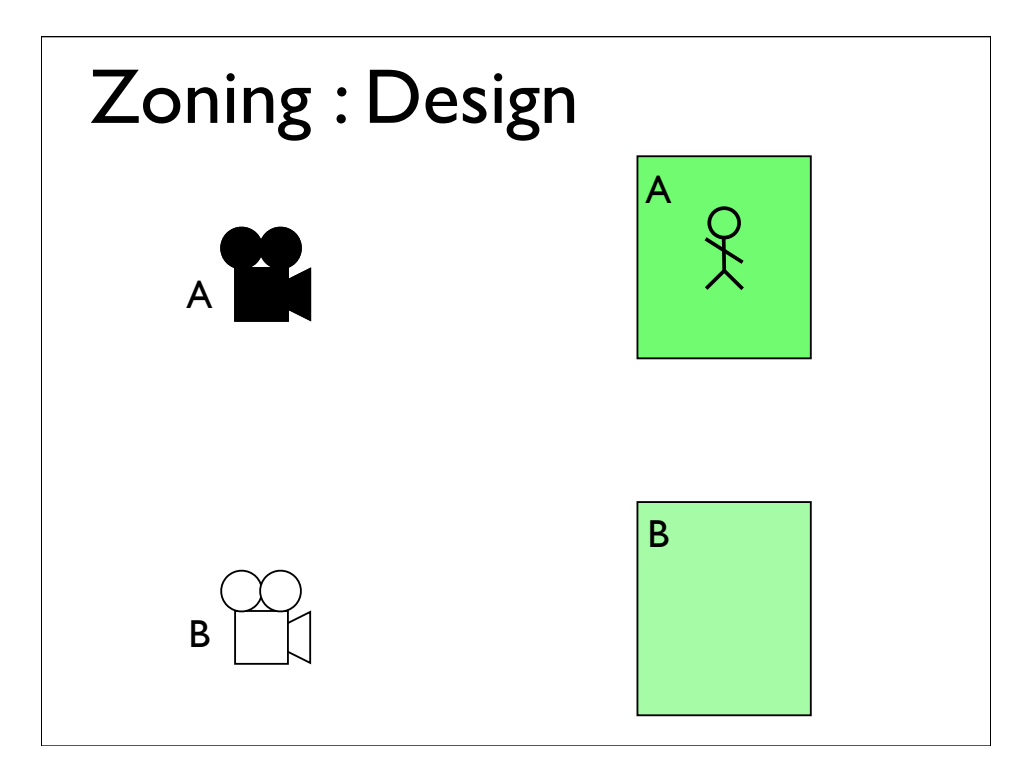

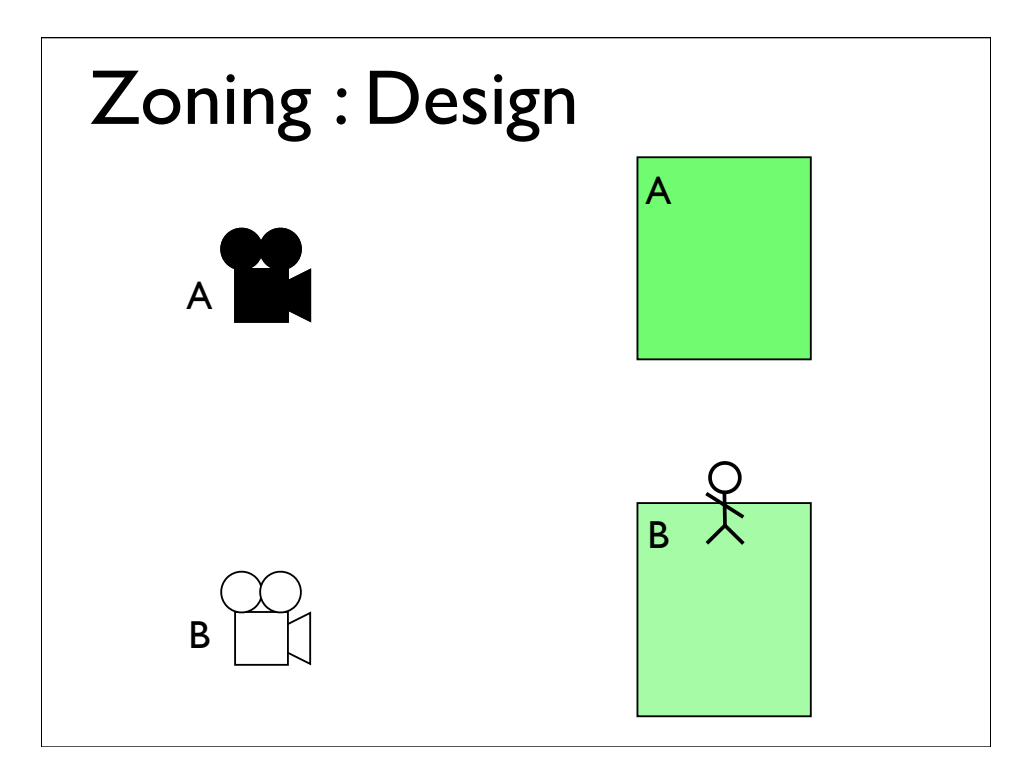

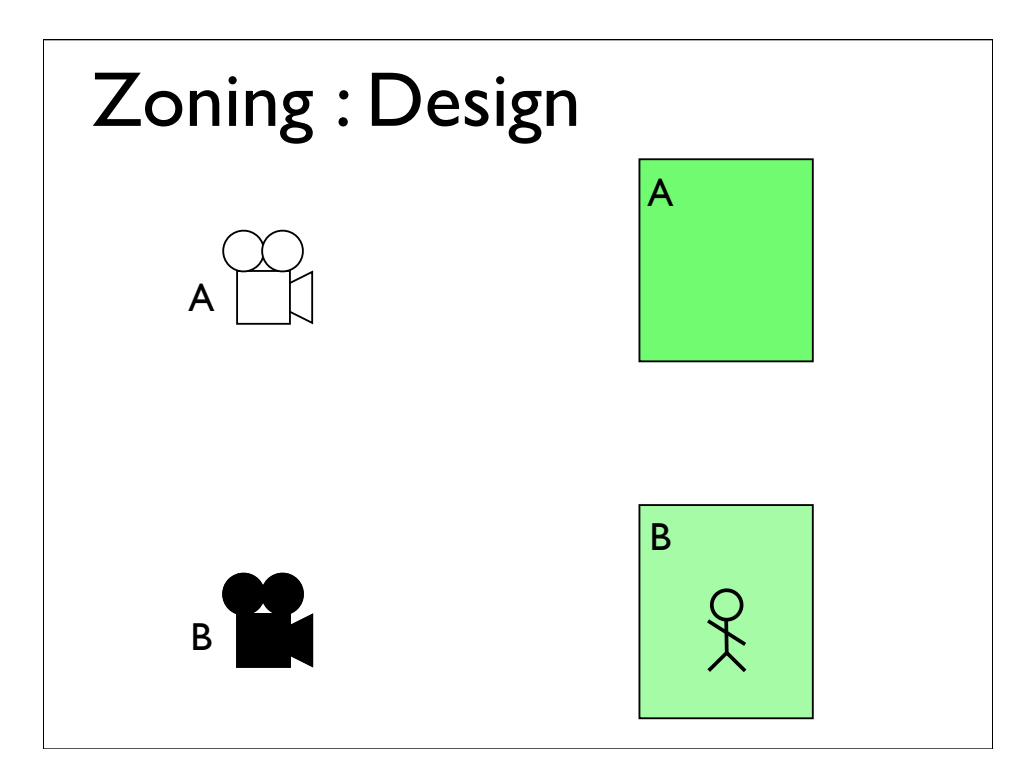

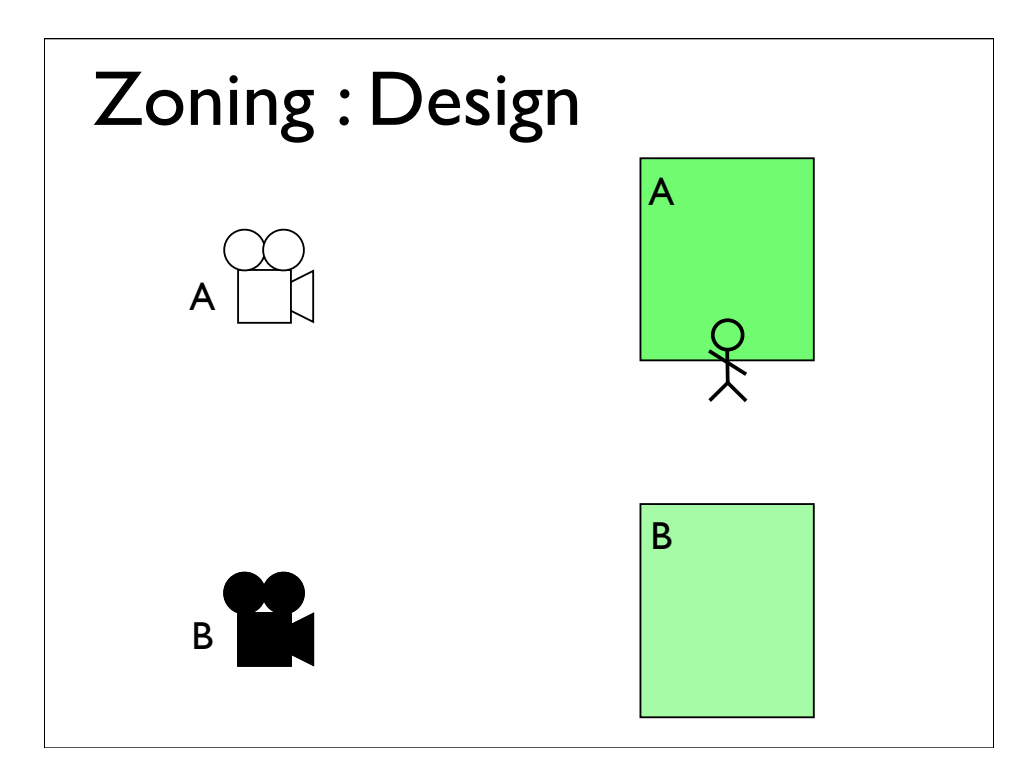

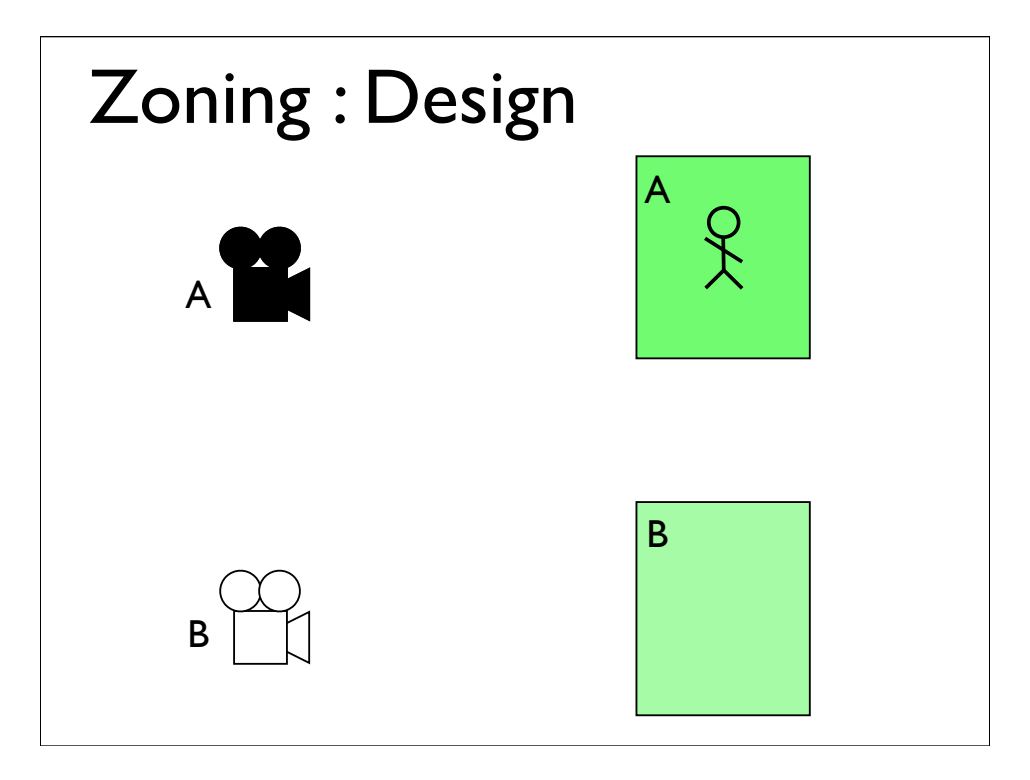

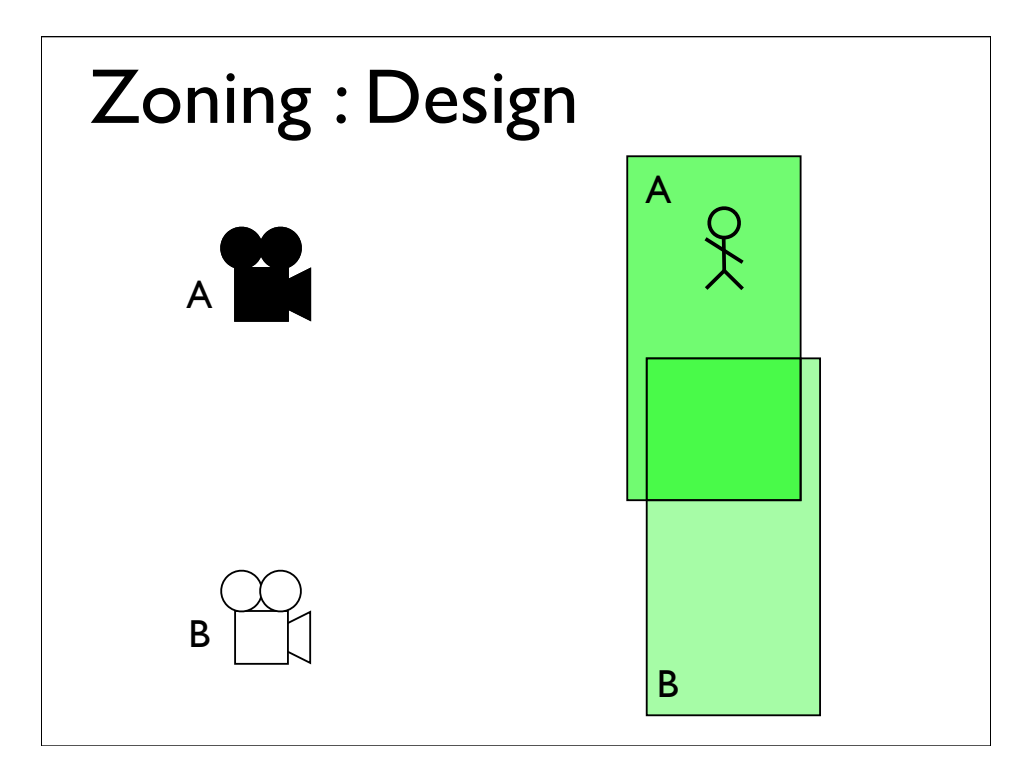

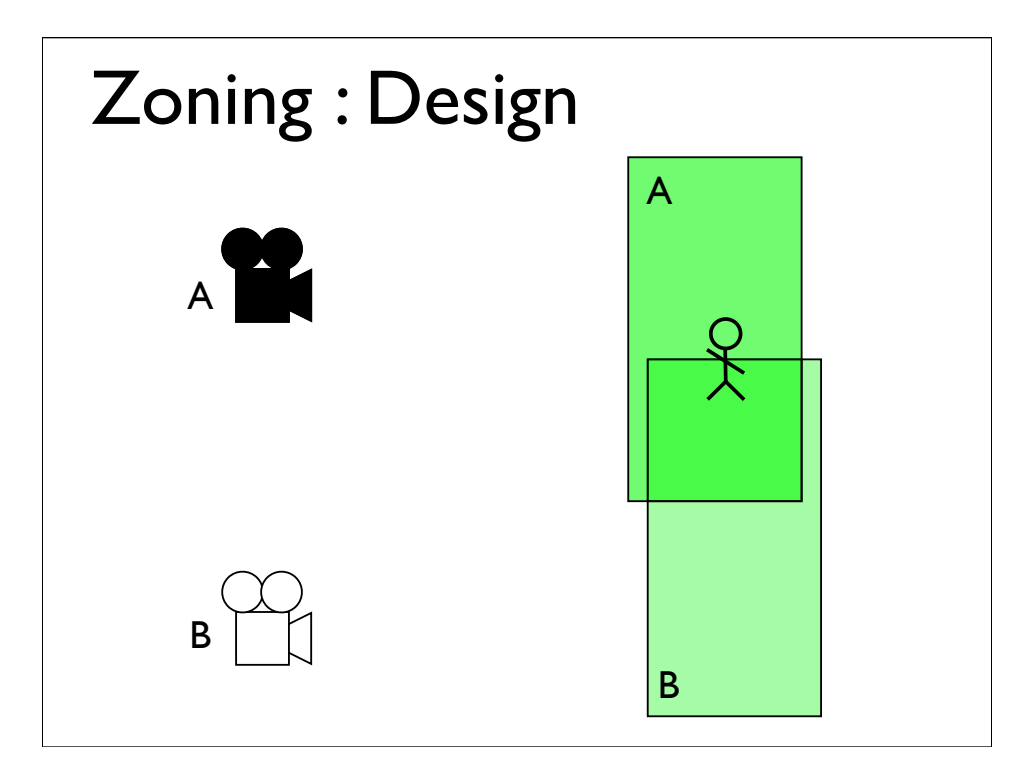

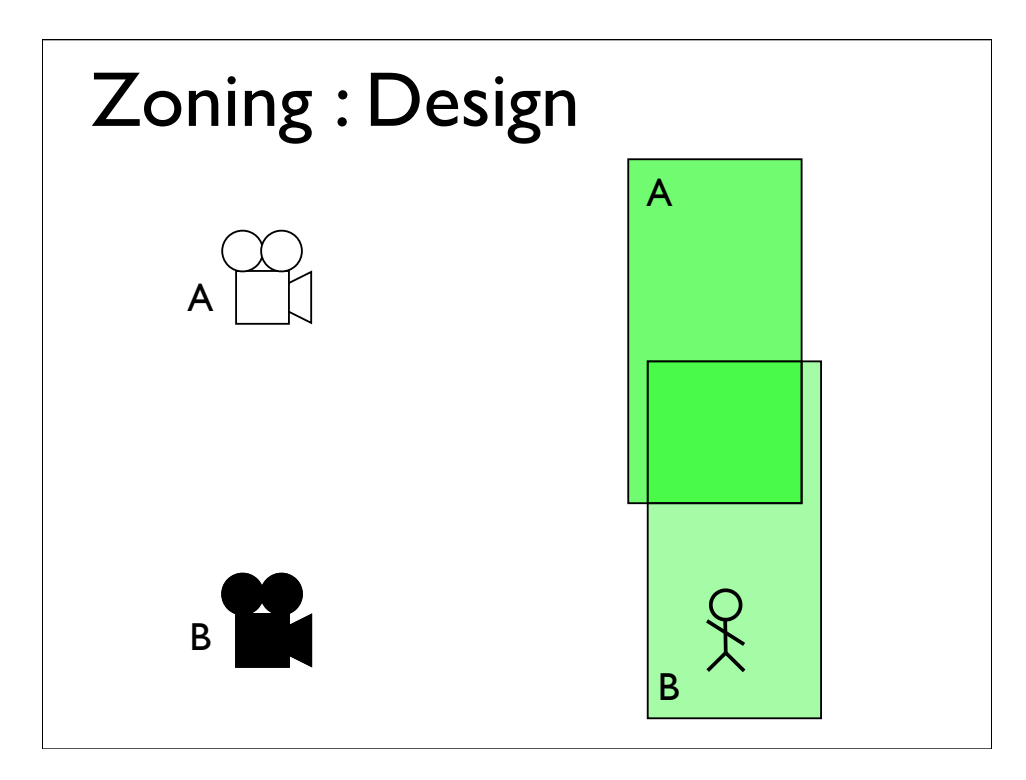

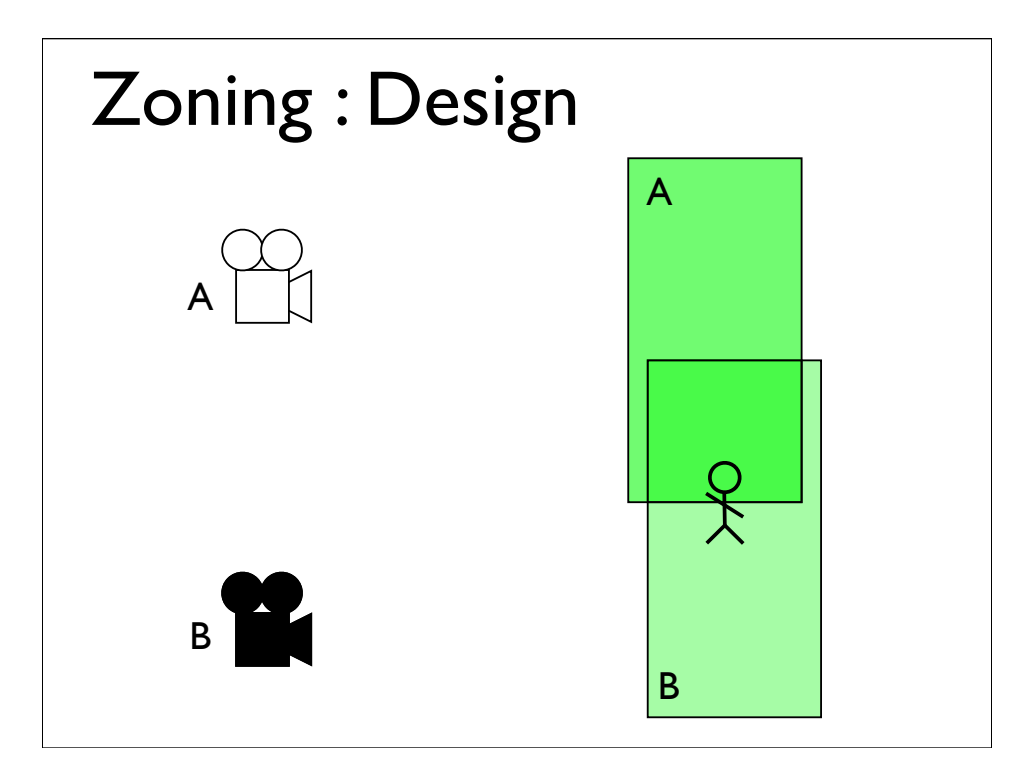

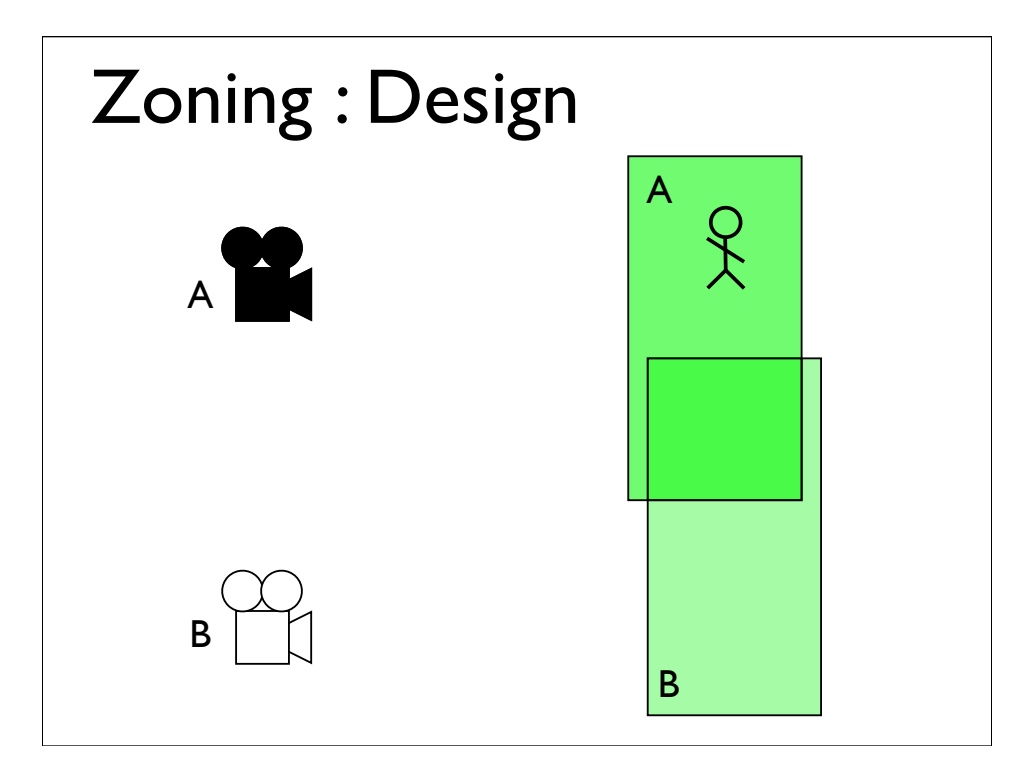

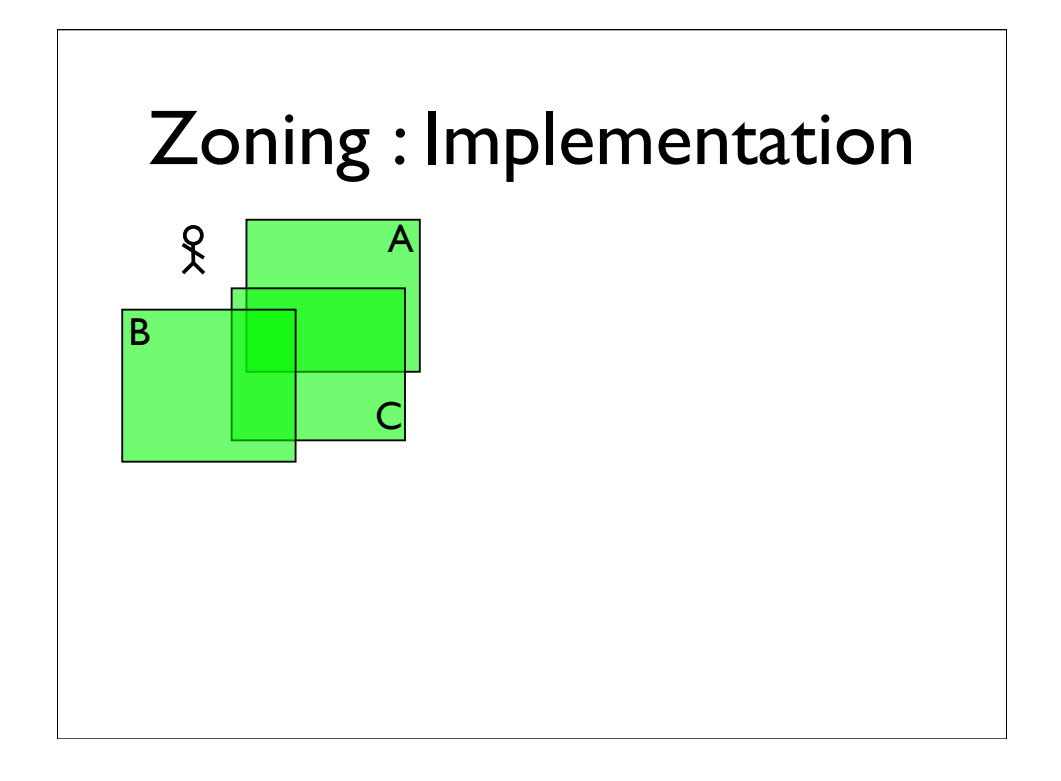

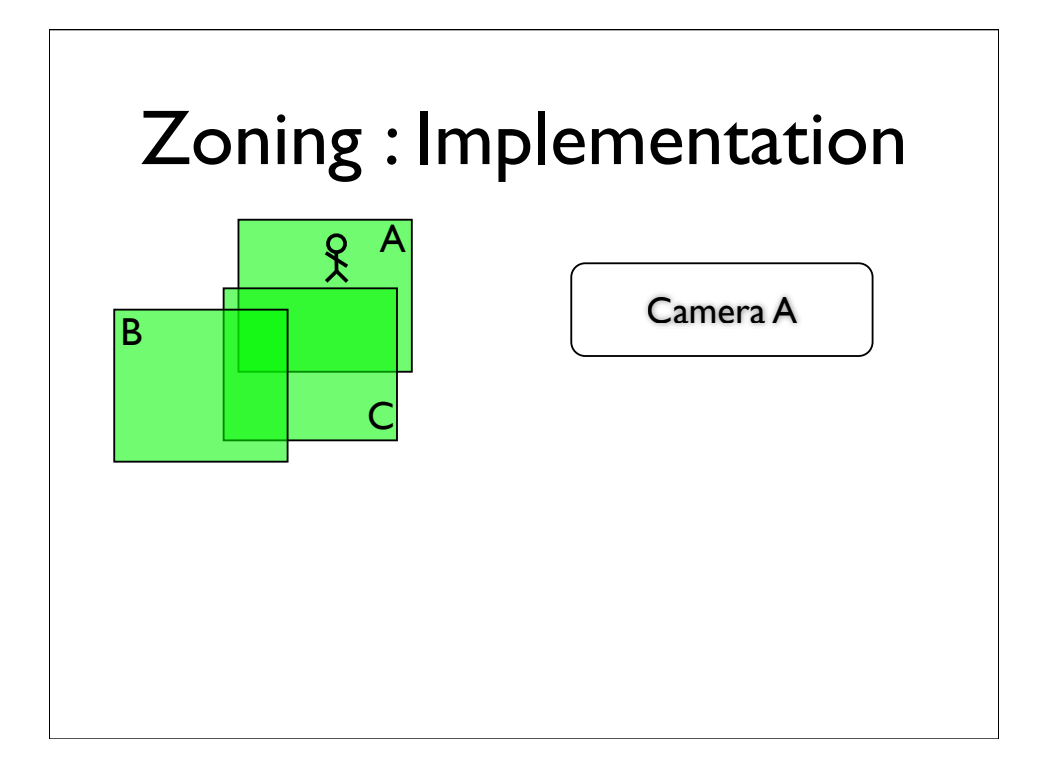

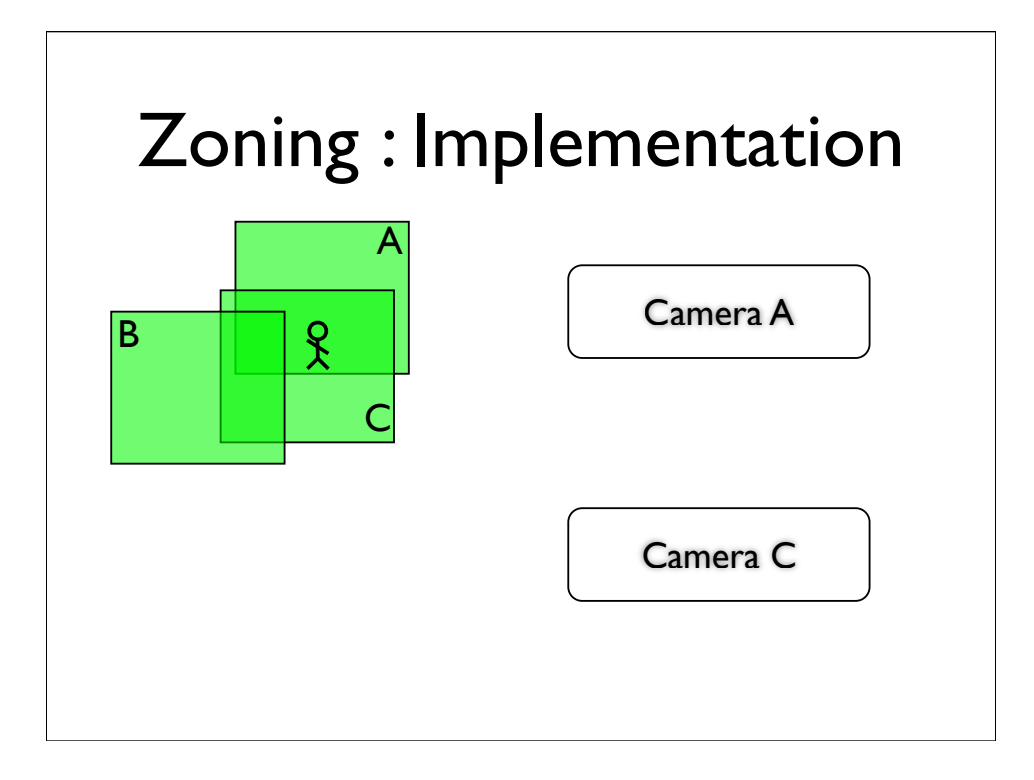

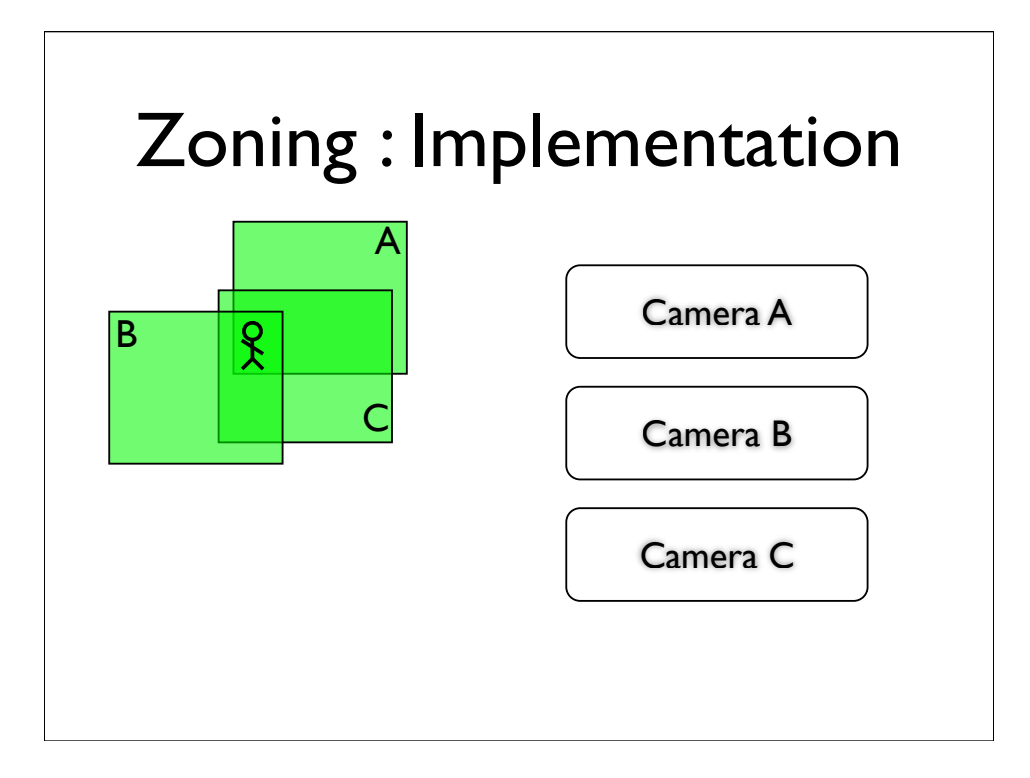

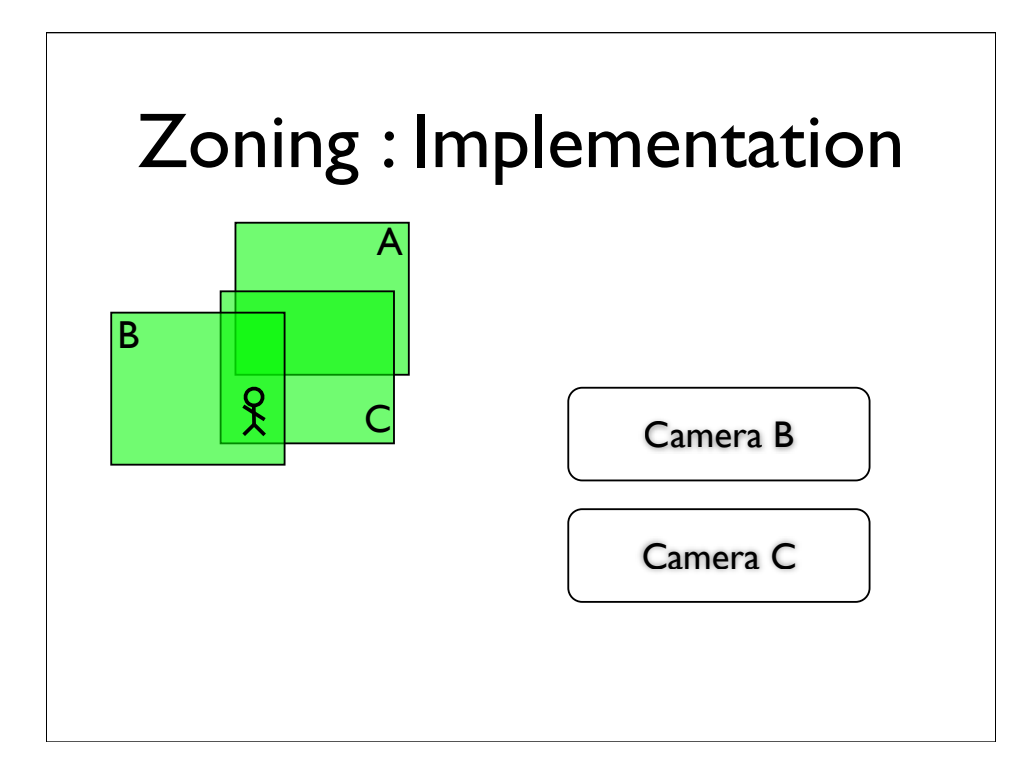

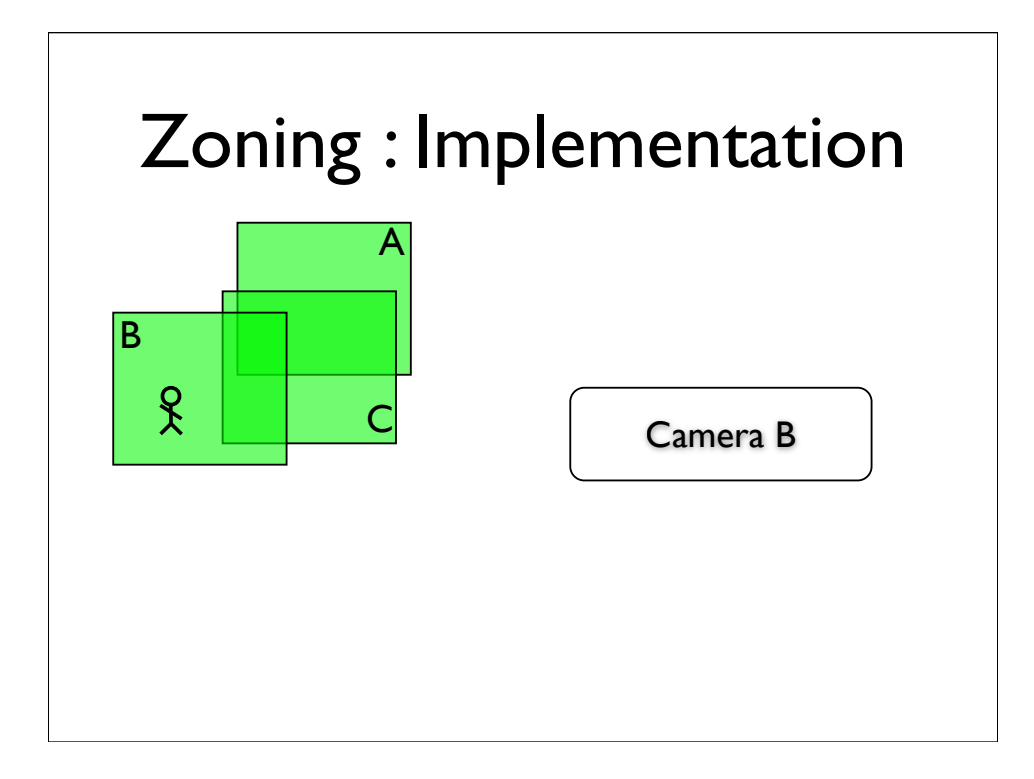

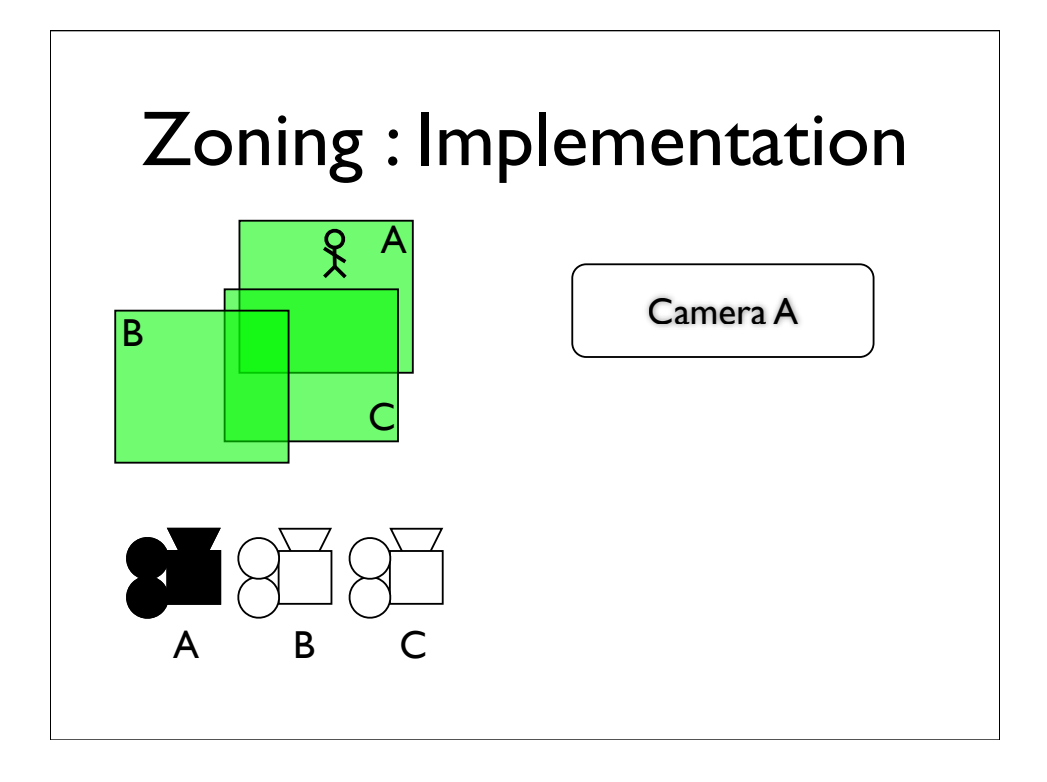

In this example, when we move from zone A into the overlap between zones A and C, we start off right, by switching to camera C,

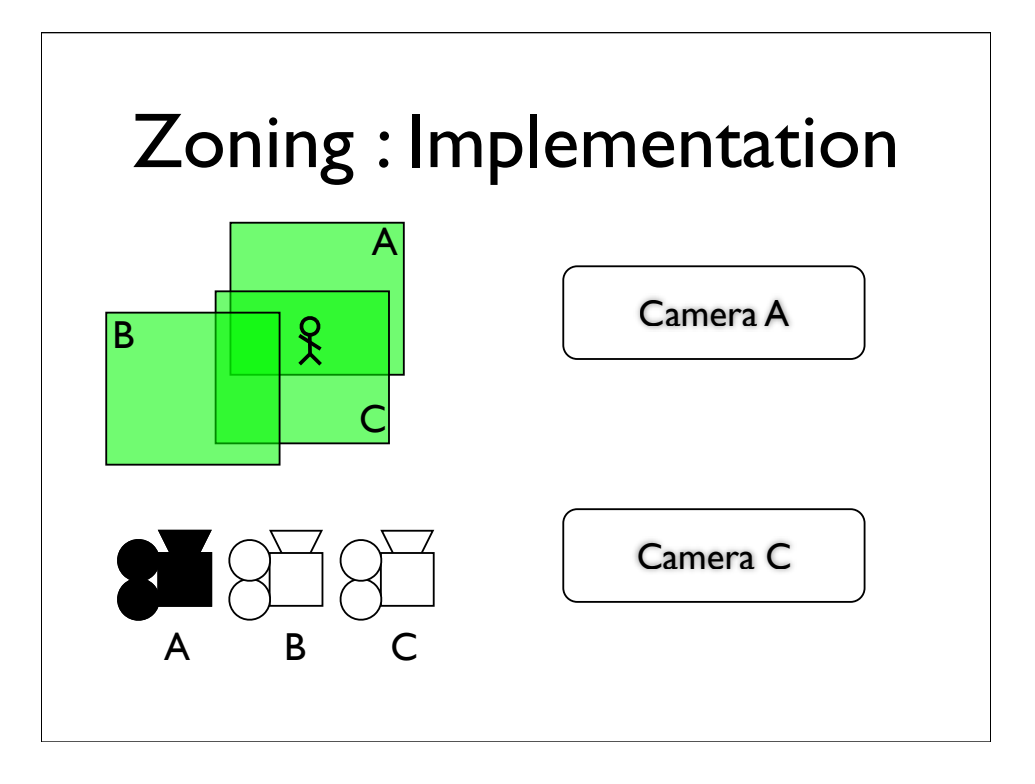

In this example, when we move from zone A into the overlap between zones A and C, we start off right, by switching to camera C,

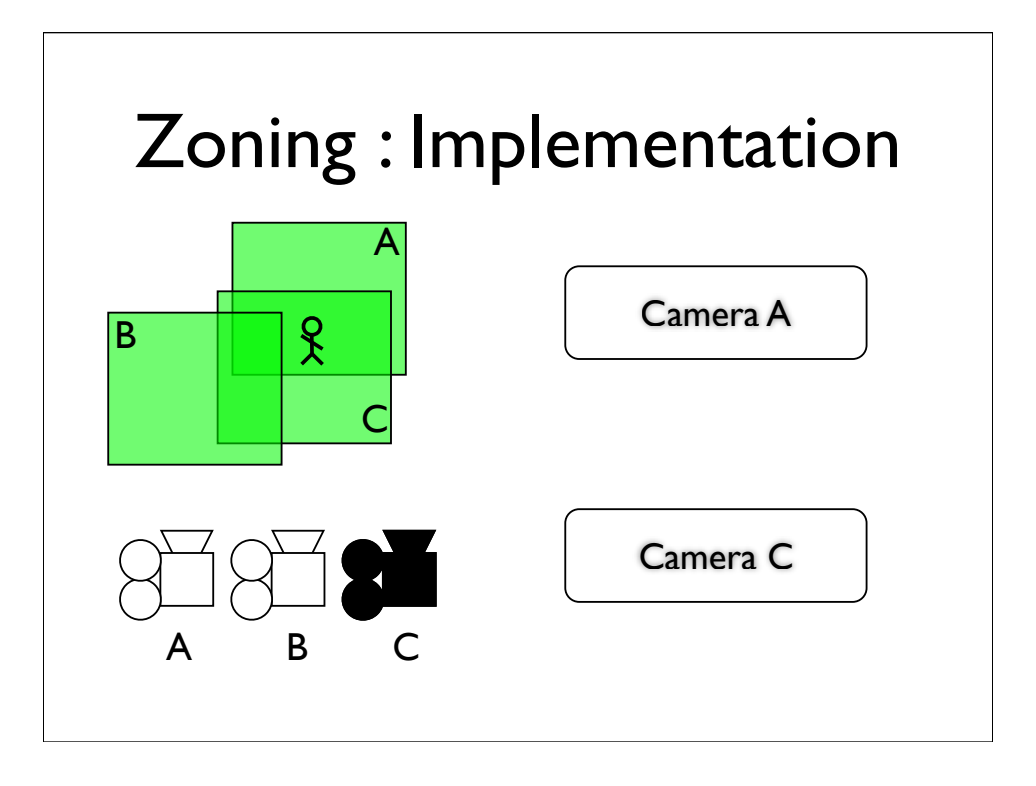

In this example, when we move from zone A into the overlap between zones A and C, we start off right, by switching to camera C,

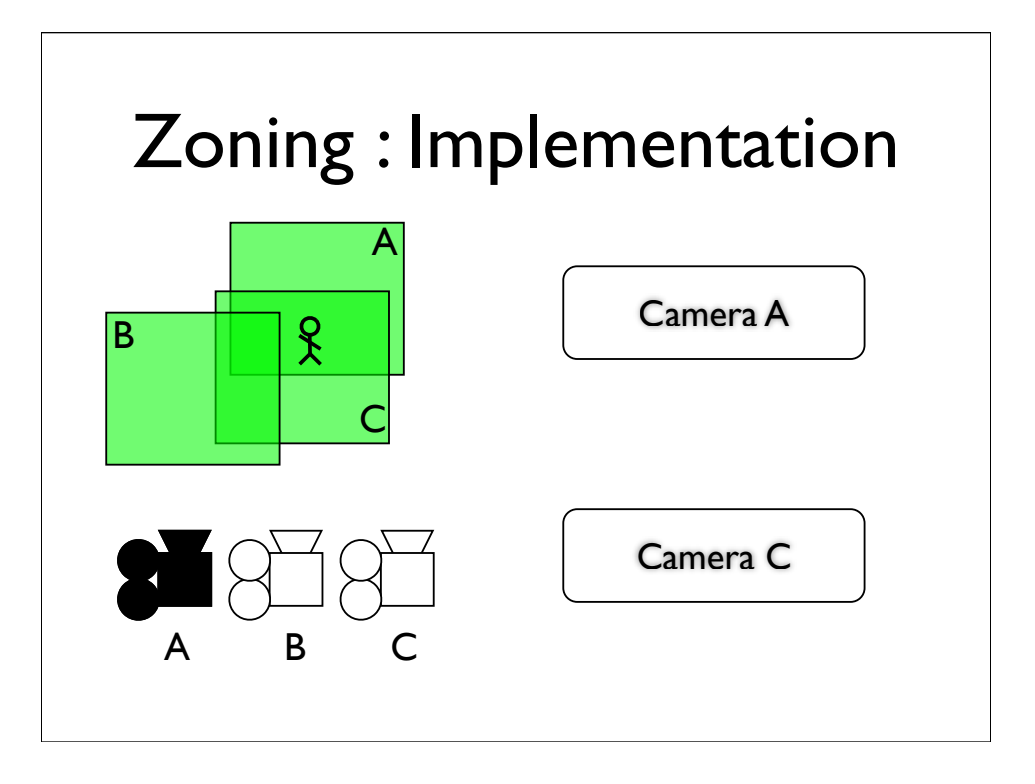

In this example, when we move from zone A into the overlap between zones A and C, we start off right, by switching to camera C,

## Zoning : Implementation

- Submission List
	- List of all cameras that were submitted last frame.
	- Used to distinguish newly submitted cameras from old ones
	- New cameras inserted at top
	- Effectively sorted by age

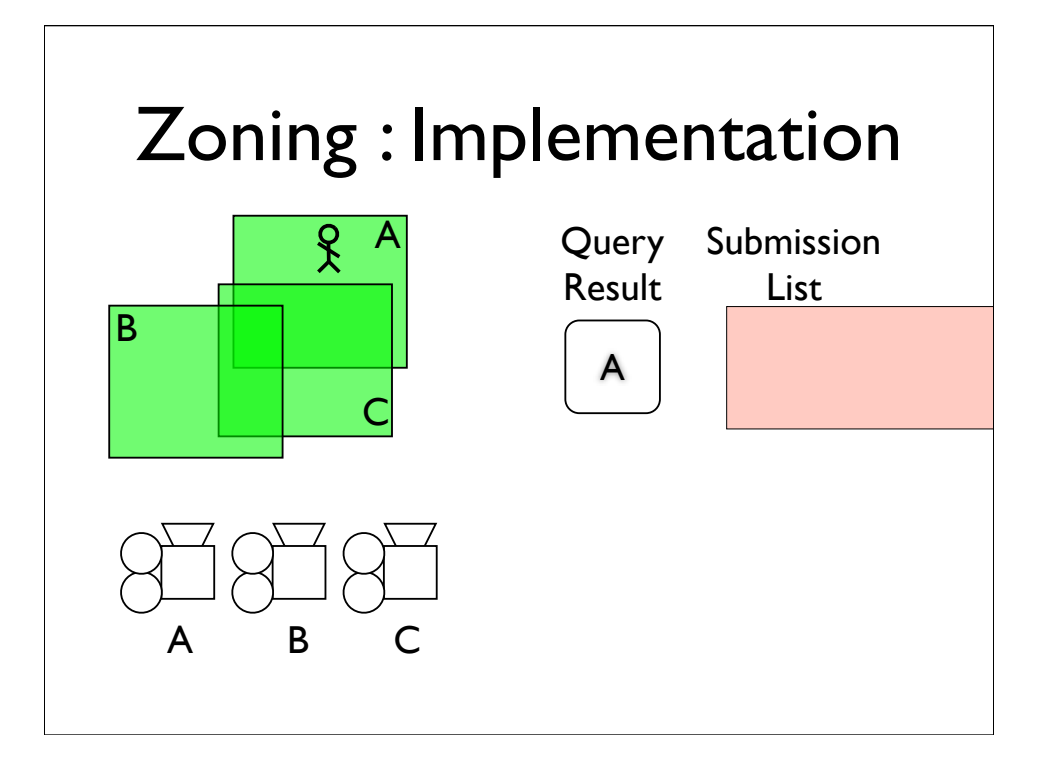

\* The top item in the submission list has changed, so we'll switch to that camera.

\* When we move here, we get cameras A and C back from the query.

\* Camera A is already in the submission list, but camera C isn't, so we add it to the top of the list.

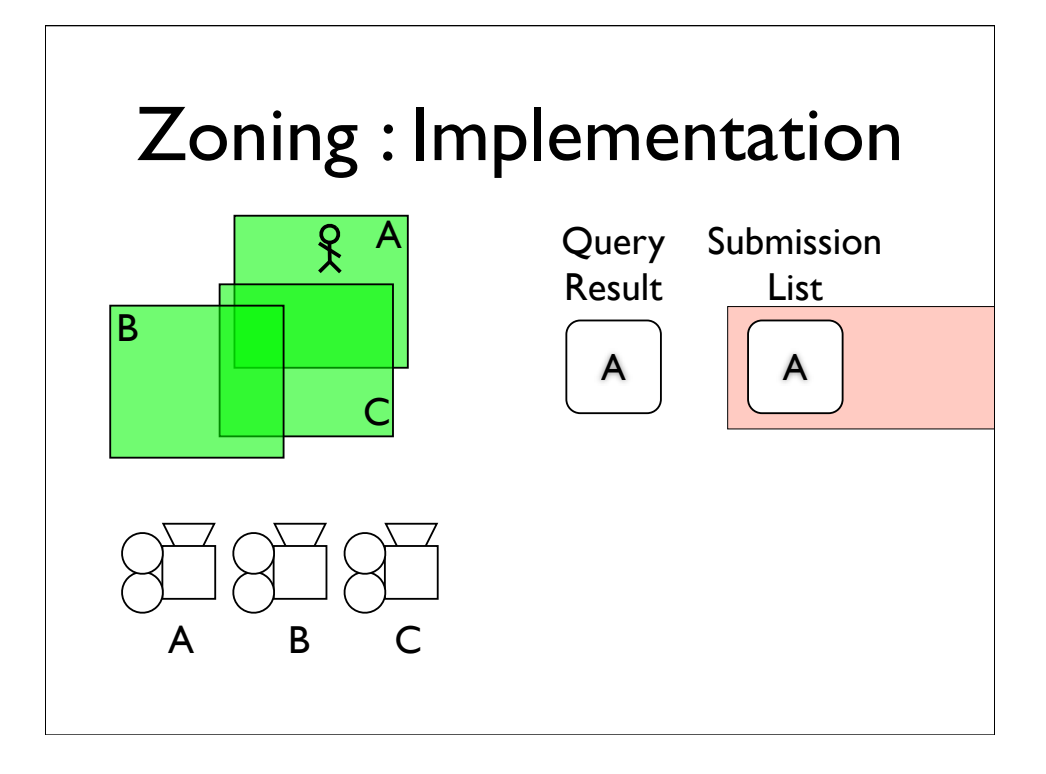

\* The top item in the submission list has changed, so we'll switch to that camera.

\* When we move here, we get cameras A and C back from the query.

\* Camera A is already in the submission list, but camera C isn't, so we add it to the top of the list.

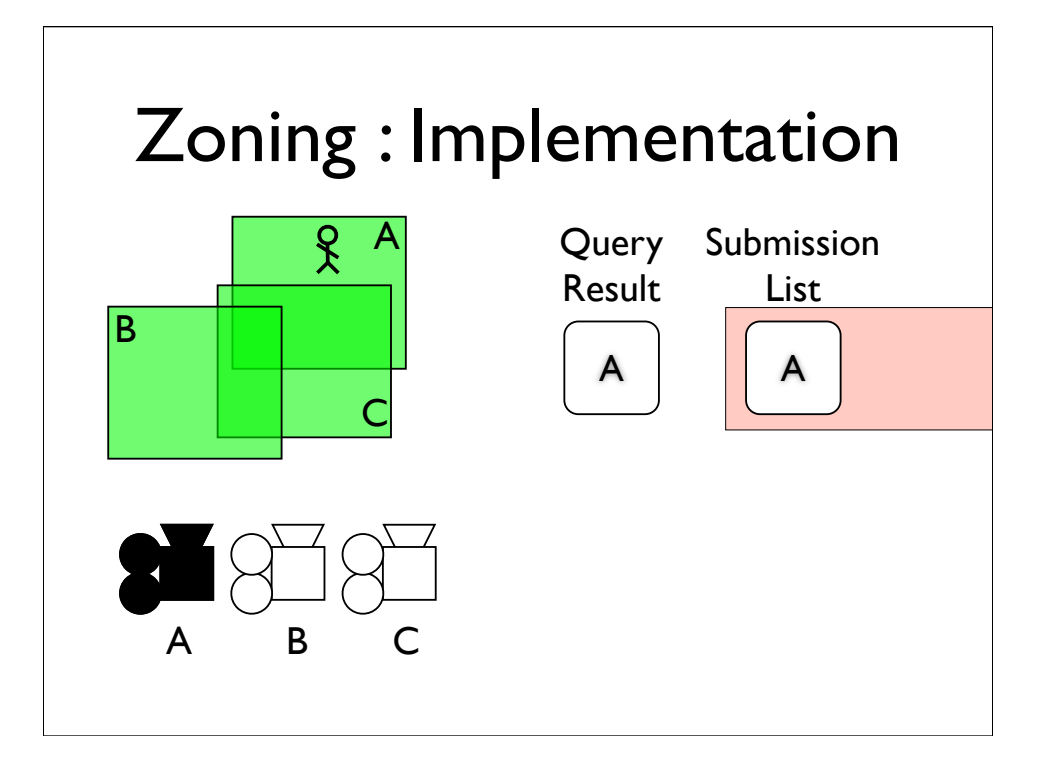

\* The top item in the submission list has changed, so we'll switch to that camera.

\* When we move here, we get cameras A and C back from the query.

\* Camera A is already in the submission list, but camera C isn't, so we add it to the top of the list.

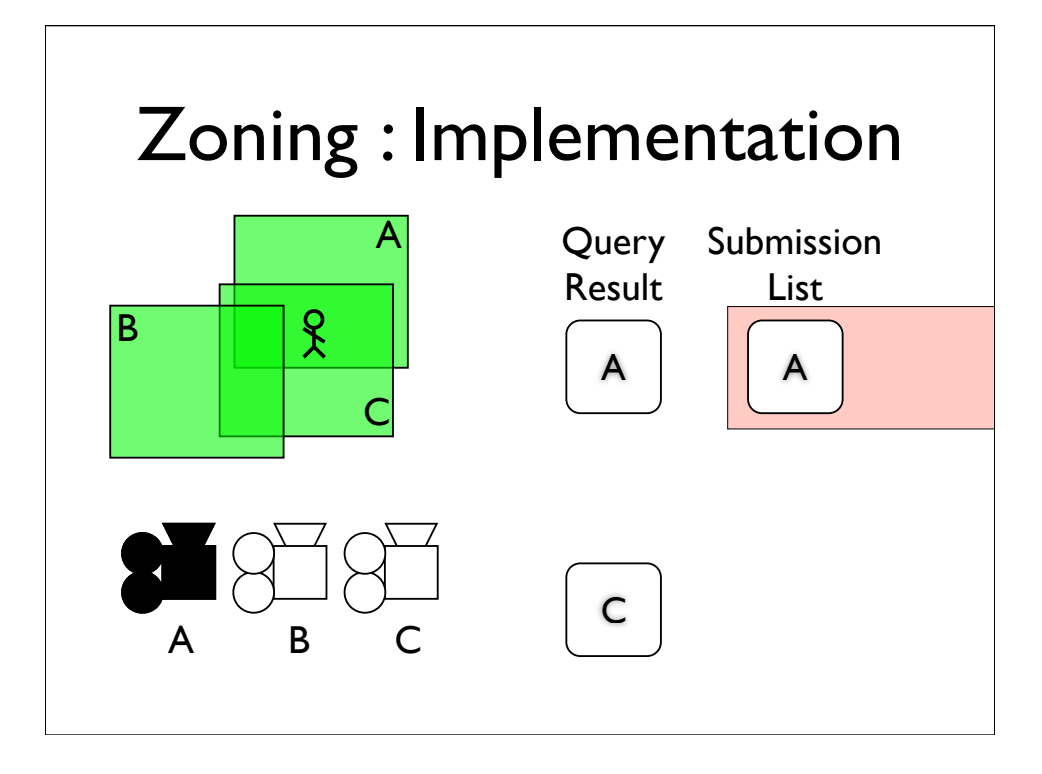

\* The top item in the submission list has changed, so we'll switch to that camera.

\* When we move here, we get cameras A and C back from the query.

\* Camera A is already in the submission list, but camera C isn't, so we add it to the top of the list.

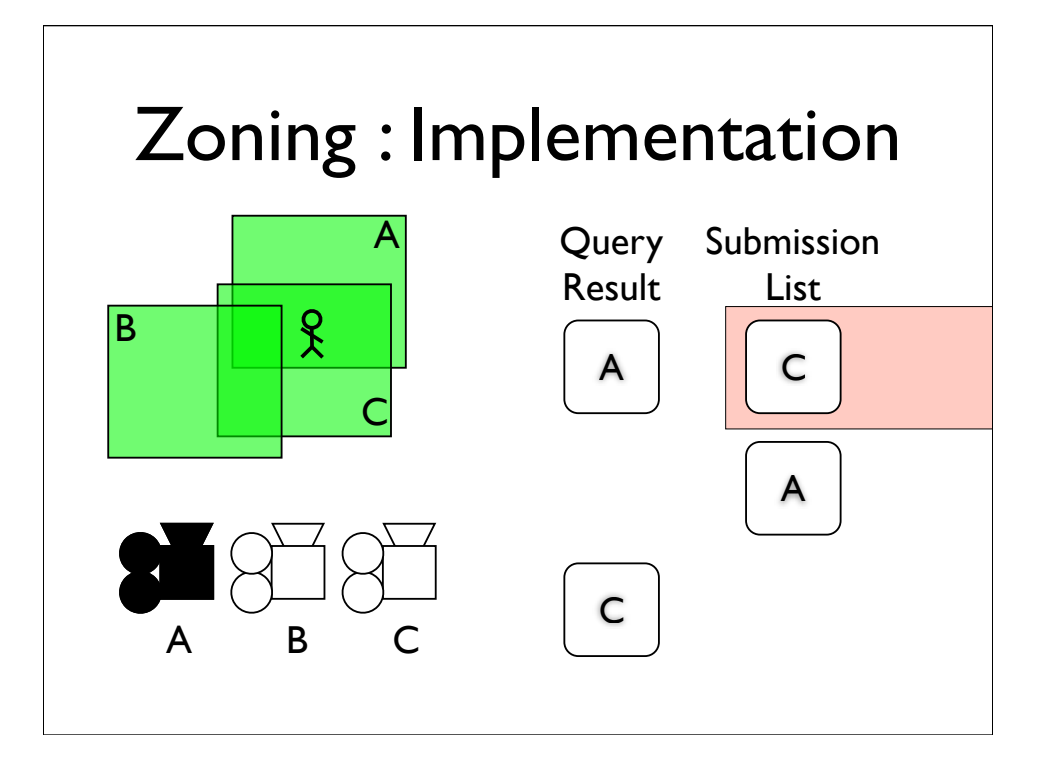

\* The top item in the submission list has changed, so we'll switch to that camera.

\* When we move here, we get cameras A and C back from the query.

\* Camera A is already in the submission list, but camera C isn't, so we add it to the top of the list.

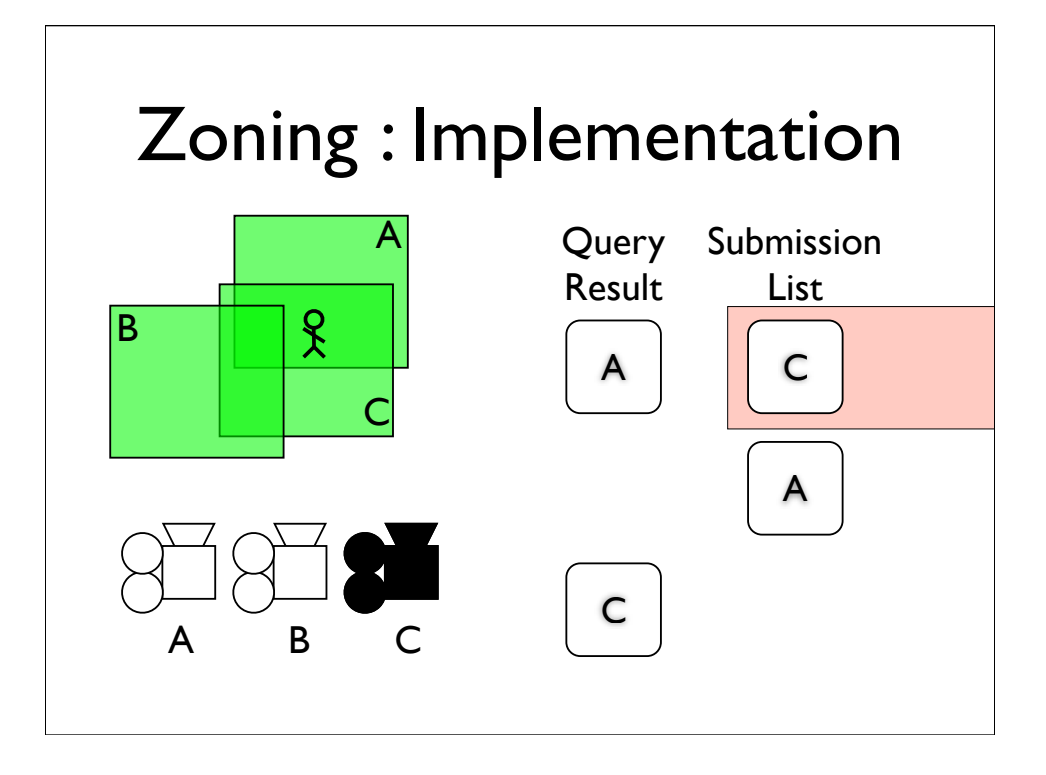

\* The top item in the submission list has changed, so we'll switch to that camera.

\* When we move here, we get cameras A and C back from the query.

\* Camera A is already in the submission list, but camera C isn't, so we add it to the top of the list.

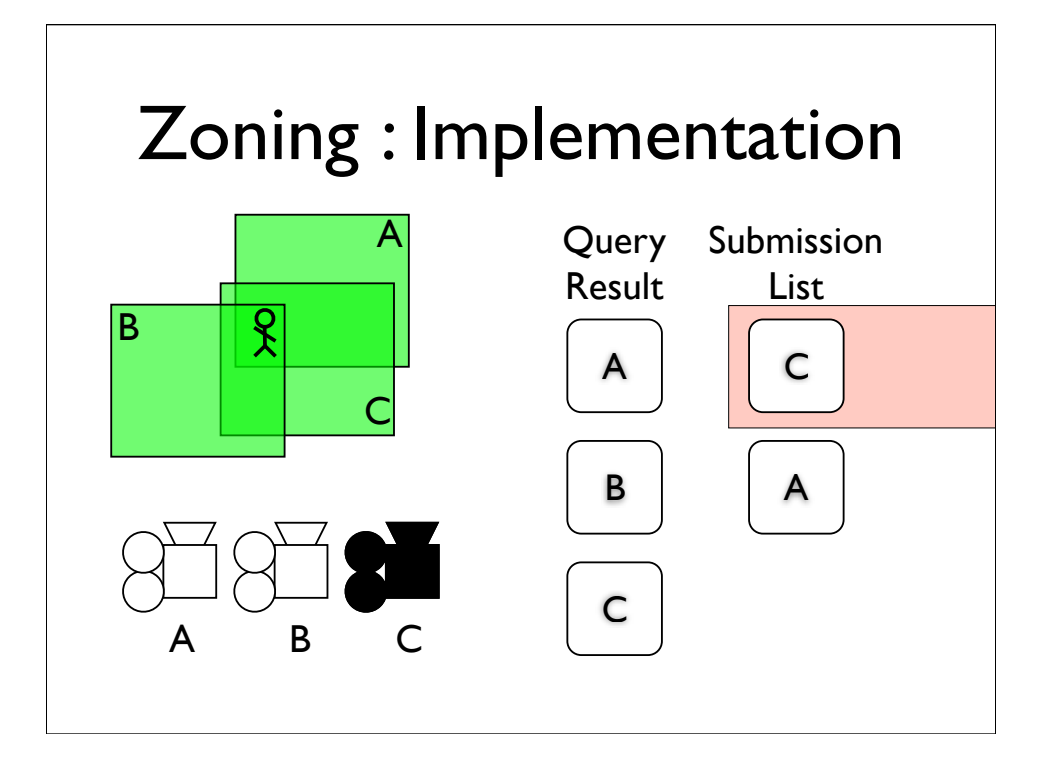

\* The top item in the submission list has changed, so we'll switch to that camera.

\* When we move here, we get cameras A and C back from the query.

\* Camera A is already in the submission list, but camera C isn't, so we add it to the top of the list.
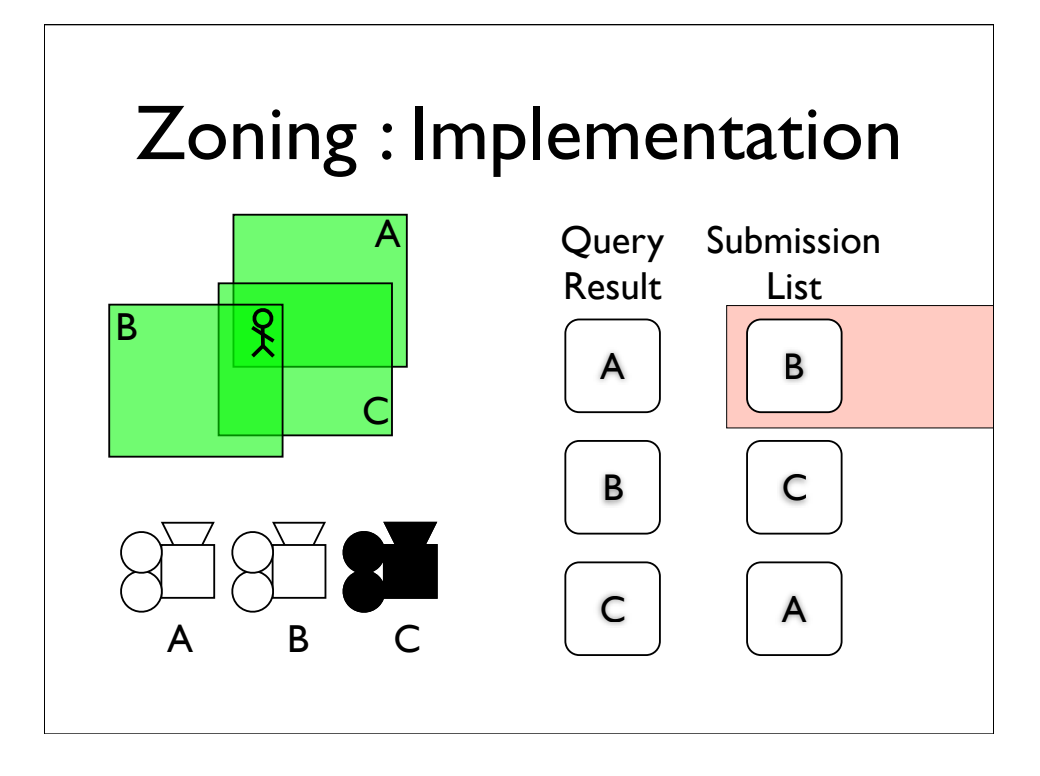

\* The top item in the submission list has changed, so we'll switch to that camera.

\* When we move here, we get cameras A and C back from the query.

\* Camera A is already in the submission list, but camera C isn't, so we add it to the top of the list.

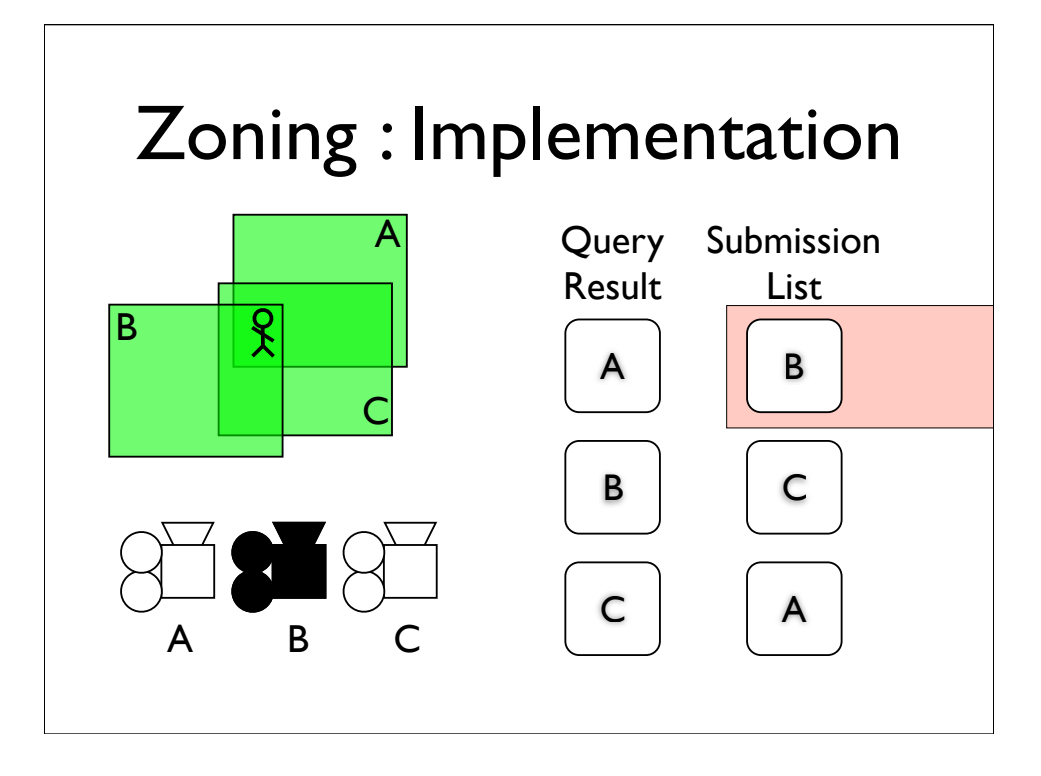

\* The top item in the submission list has changed, so we'll switch to that camera.

\* When we move here, we get cameras A and C back from the query.

\* Camera A is already in the submission list, but camera C isn't, so we add it to the top of the list.

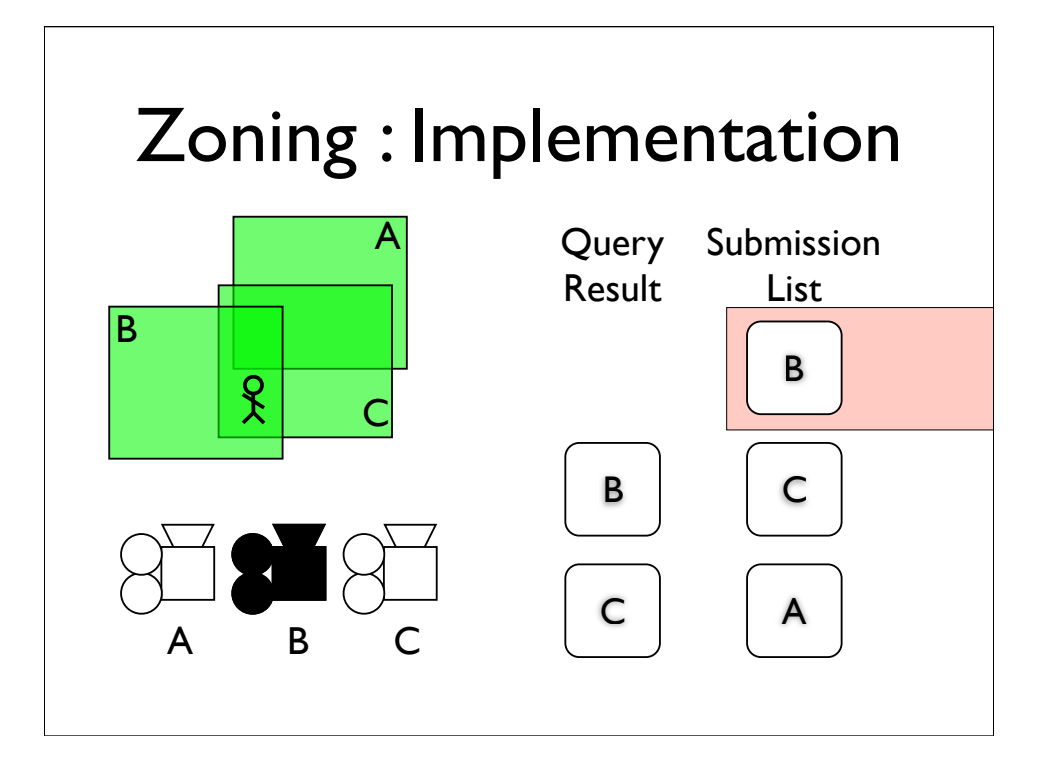

\* The top item in the submission list has changed, so we'll switch to that camera.

\* When we move here, we get cameras A and C back from the query.

\* Camera A is already in the submission list, but camera C isn't, so we add it to the top of the list.

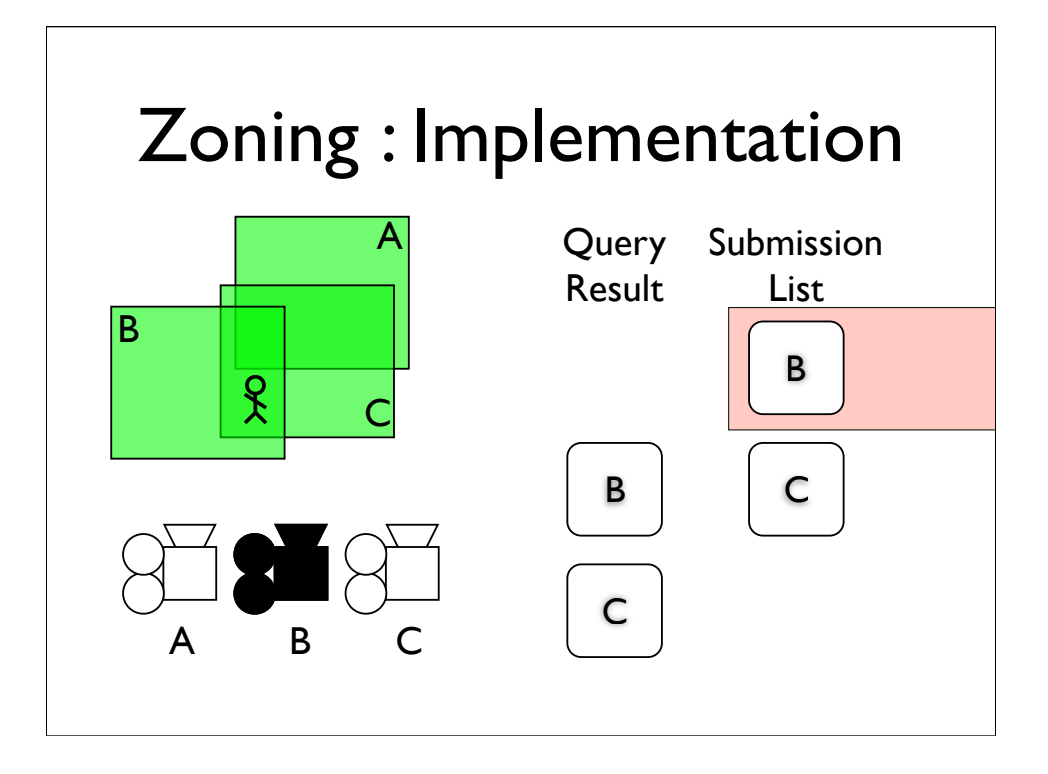

\* The top item in the submission list has changed, so we'll switch to that camera.

\* When we move here, we get cameras A and C back from the query.

\* Camera A is already in the submission list, but camera C isn't, so we add it to the top of the list.

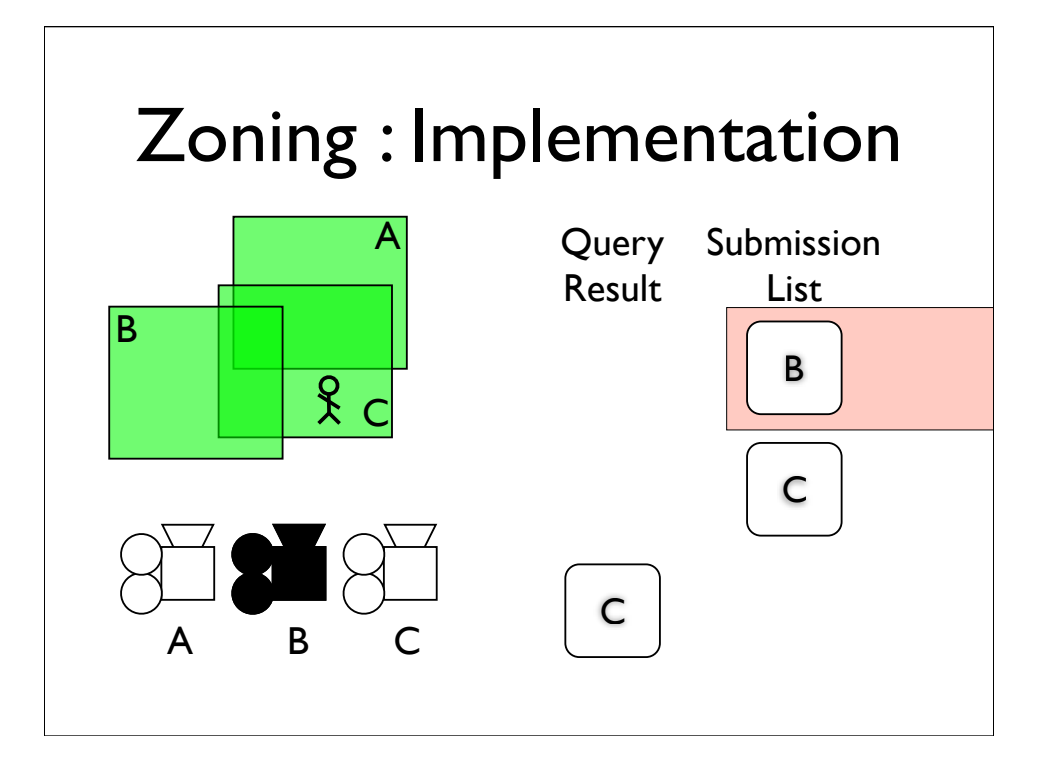

\* The top item in the submission list has changed, so we'll switch to that camera.

\* When we move here, we get cameras A and C back from the query.

\* Camera A is already in the submission list, but camera C isn't, so we add it to the top of the list.

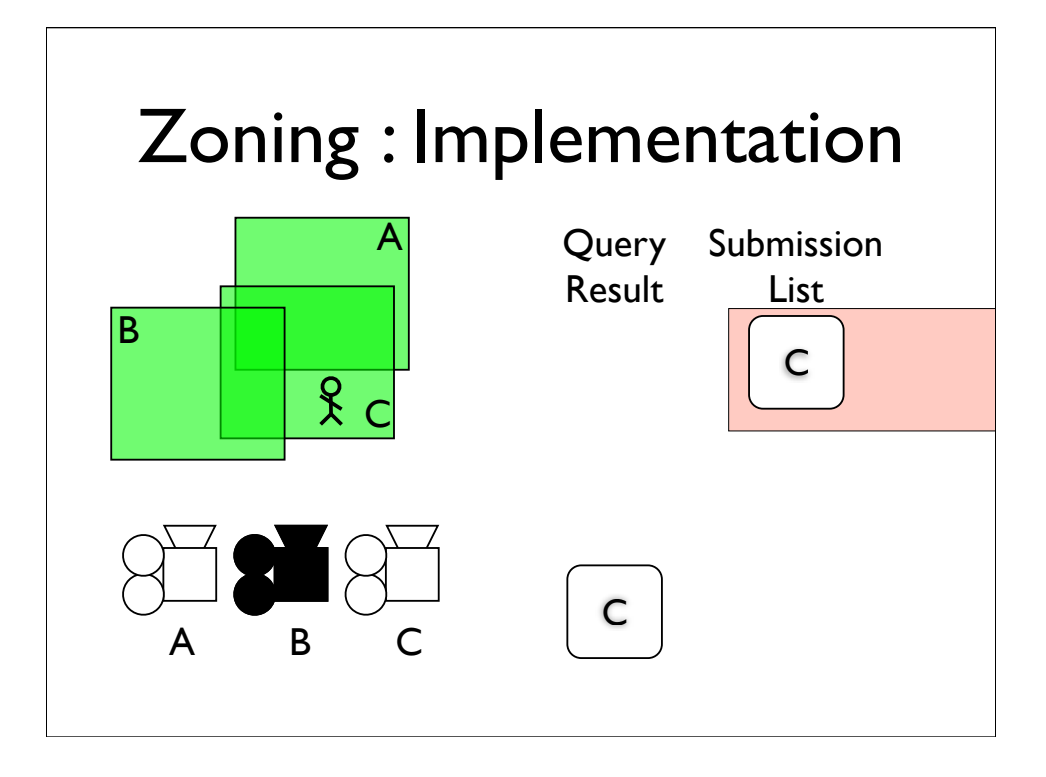

\* The top item in the submission list has changed, so we'll switch to that camera.

\* When we move here, we get cameras A and C back from the query.

\* Camera A is already in the submission list, but camera C isn't, so we add it to the top of the list.

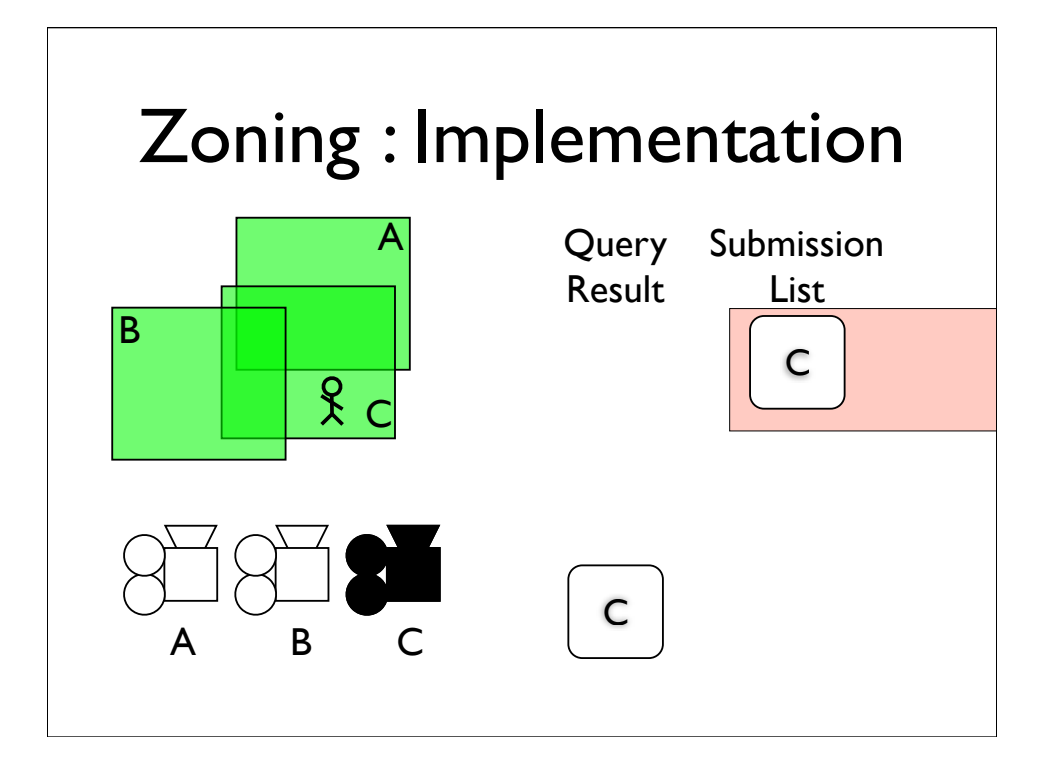

\* The top item in the submission list has changed, so we'll switch to that camera.

\* When we move here, we get cameras A and C back from the query.

\* Camera A is already in the submission list, but camera C isn't, so we add it to the top of the list.

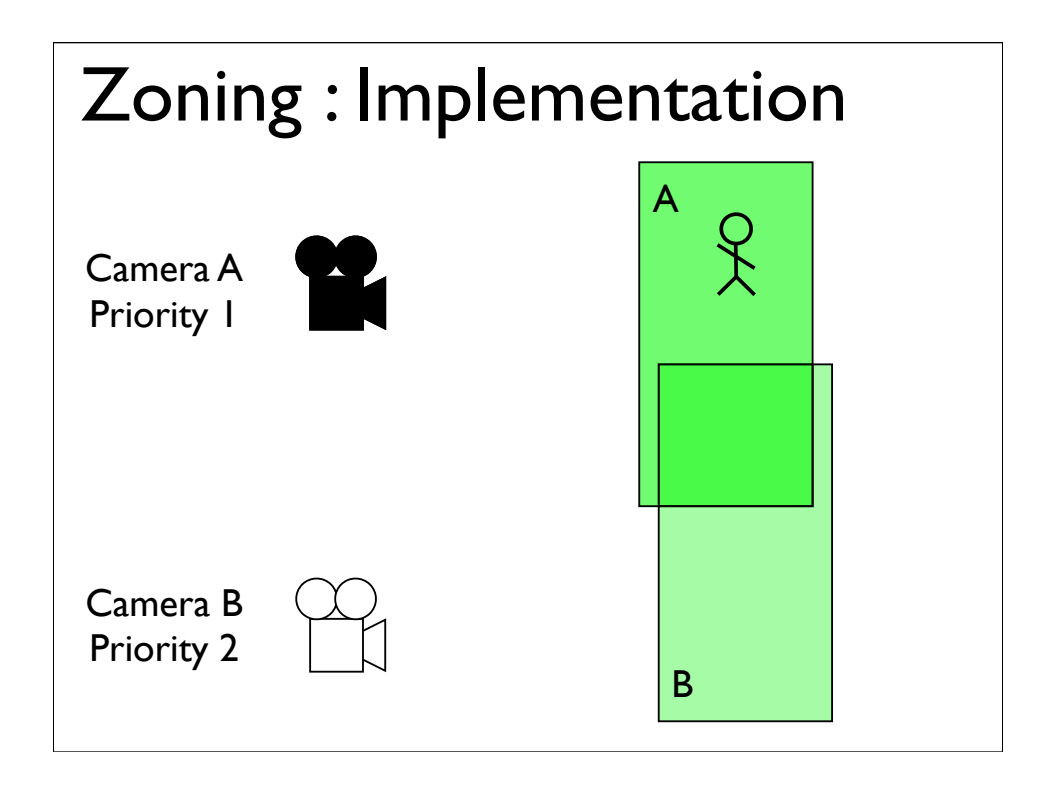

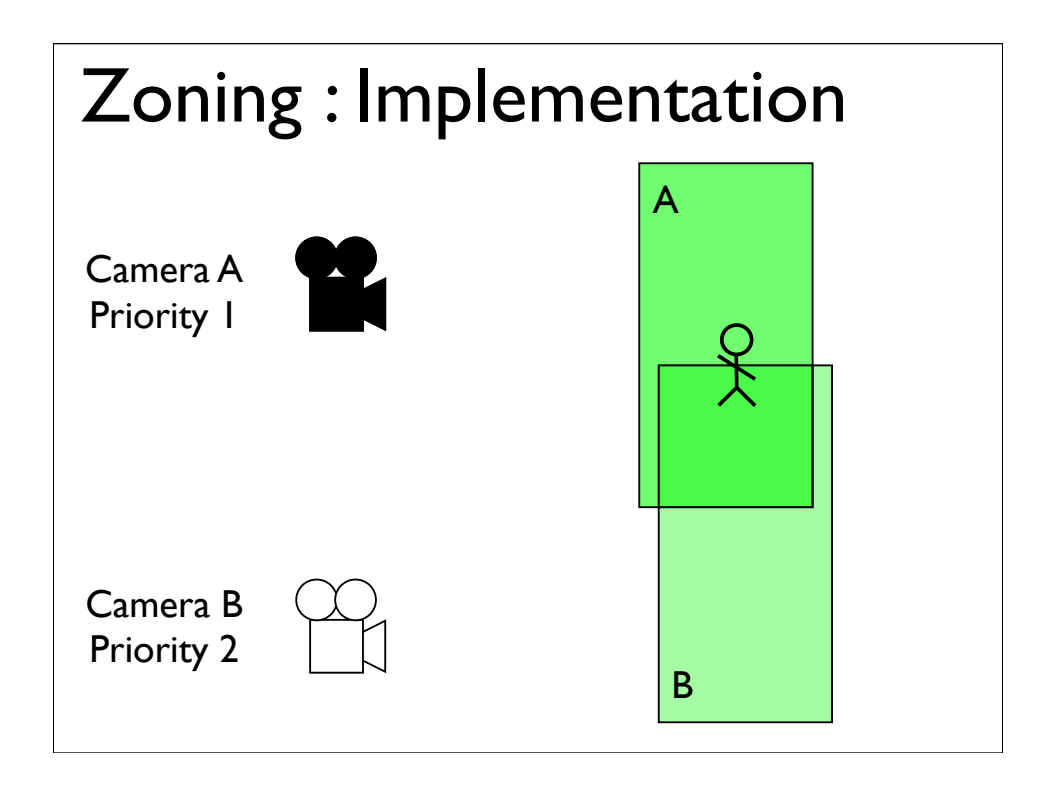

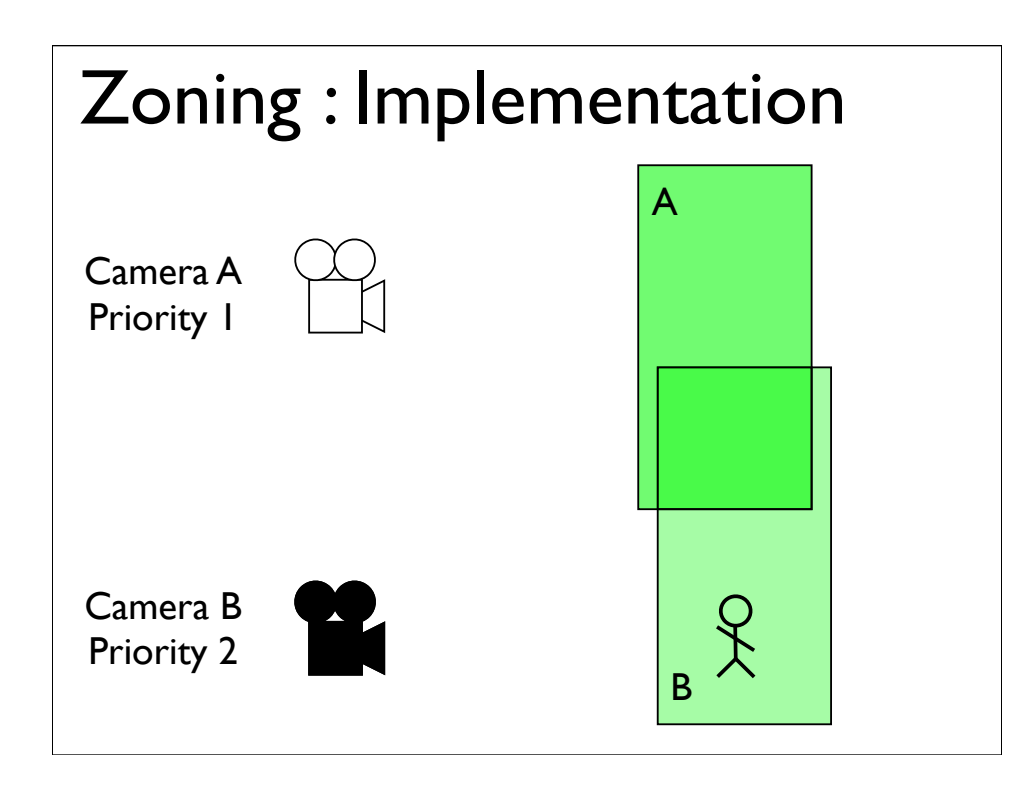

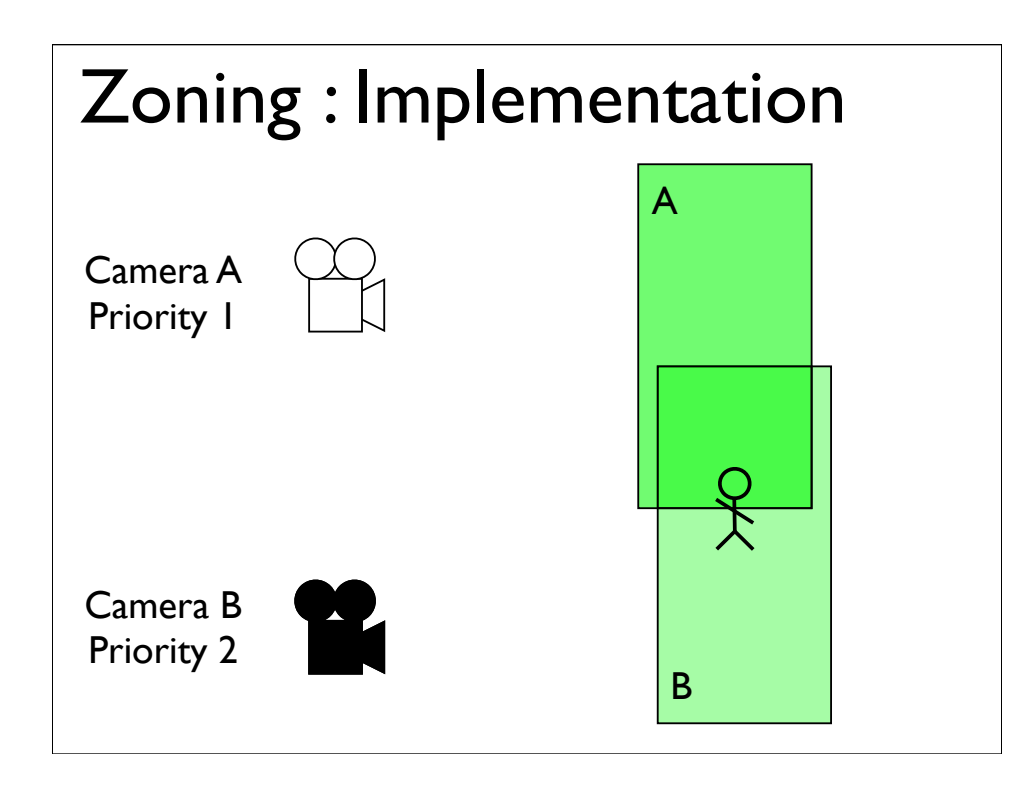

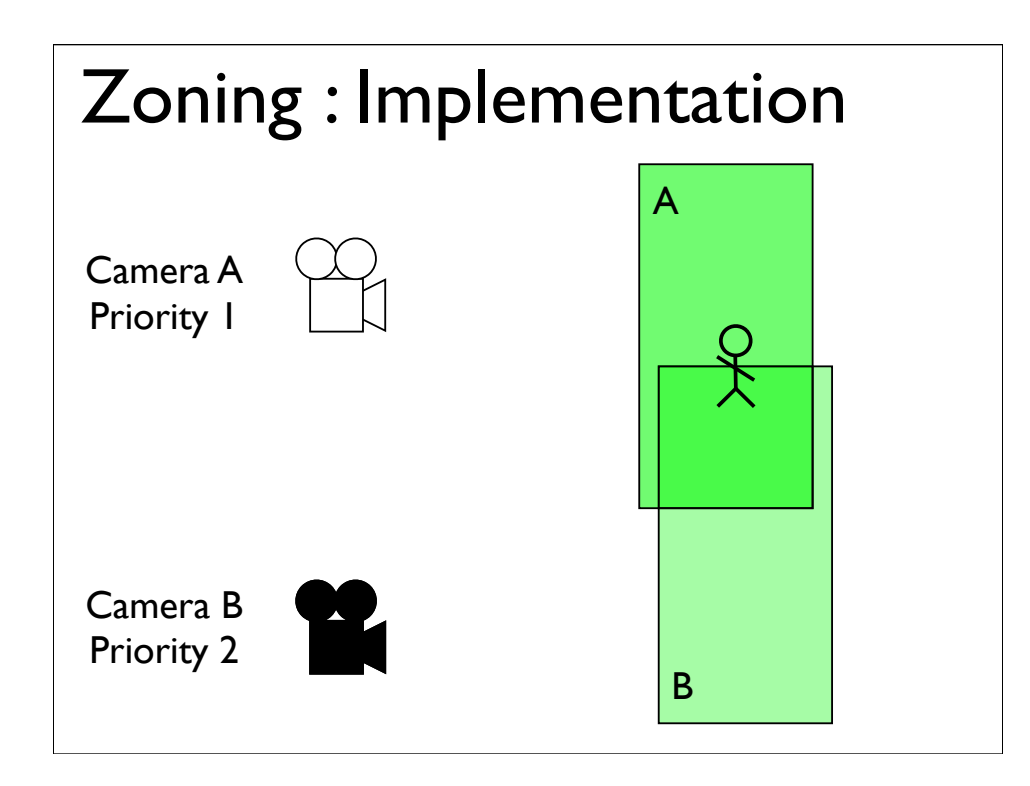

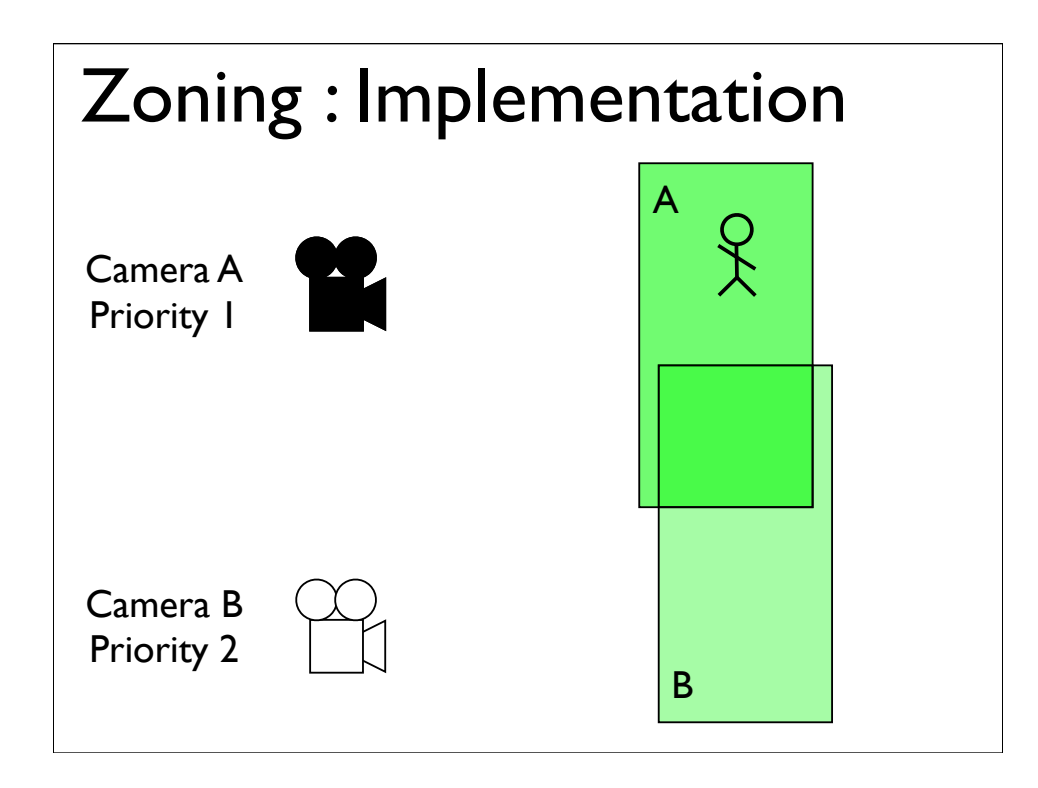

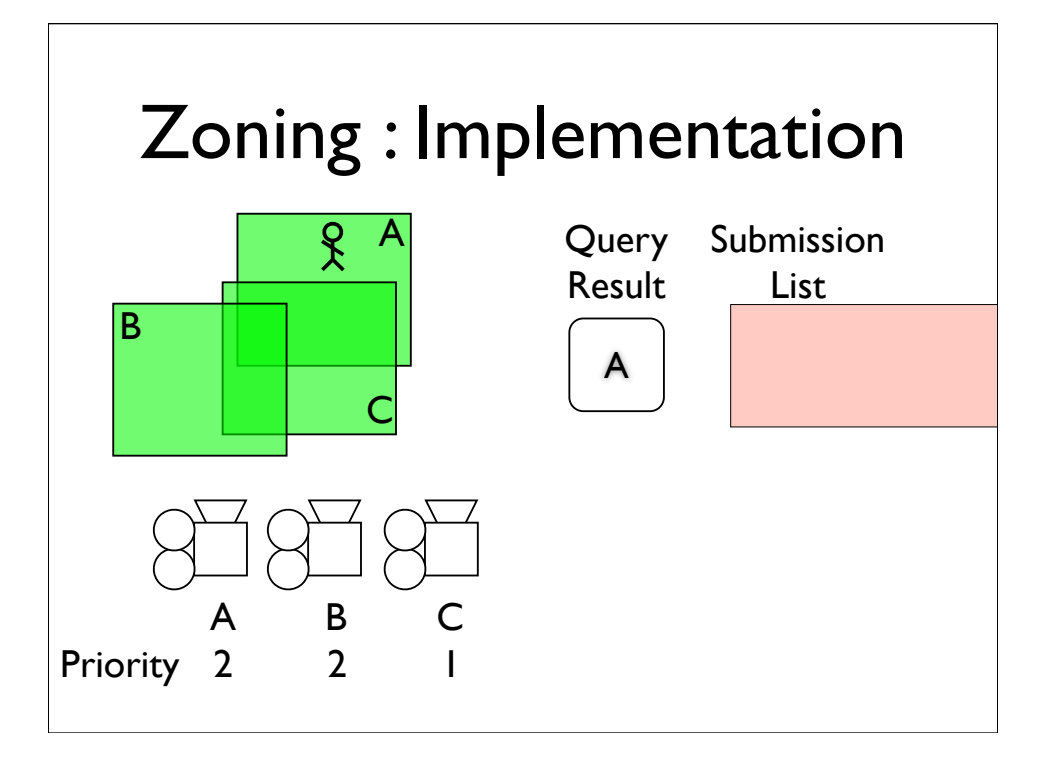

- \* Just like before, we start in zone A,
- \* and end up starting camera A
- \* but when we move into zone C

\* when move into zone B

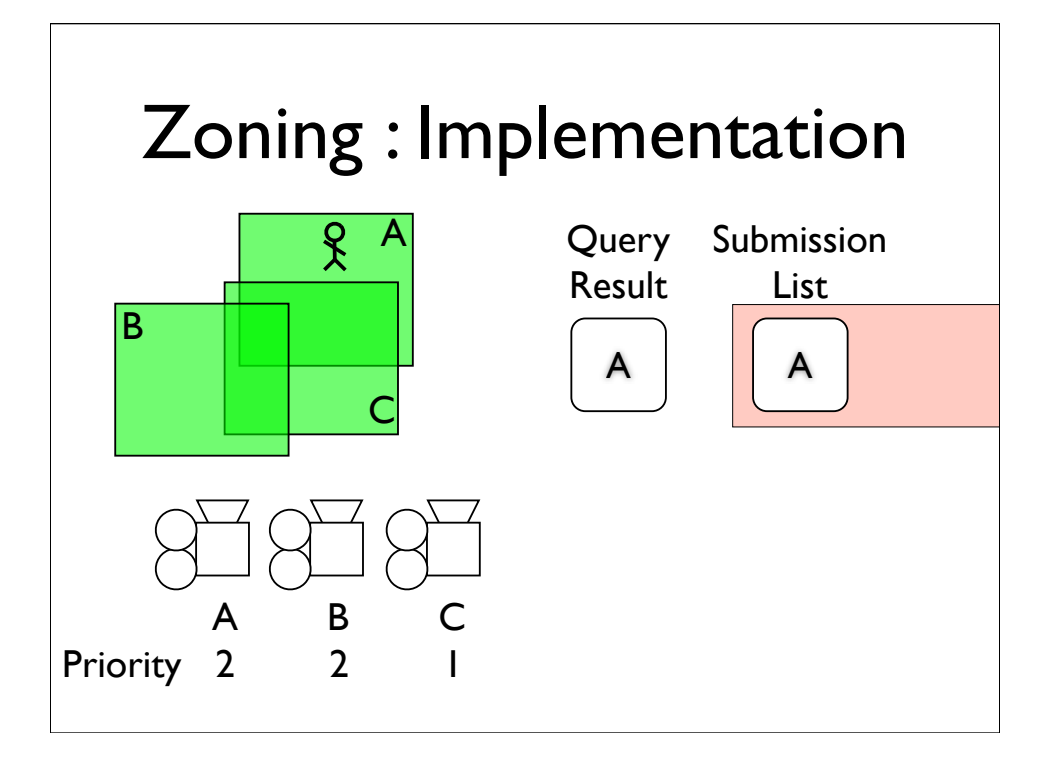

- \* Just like before, we start in zone A,
- \* and end up starting camera A
- \* but when we move into zone C

\* when move into zone B

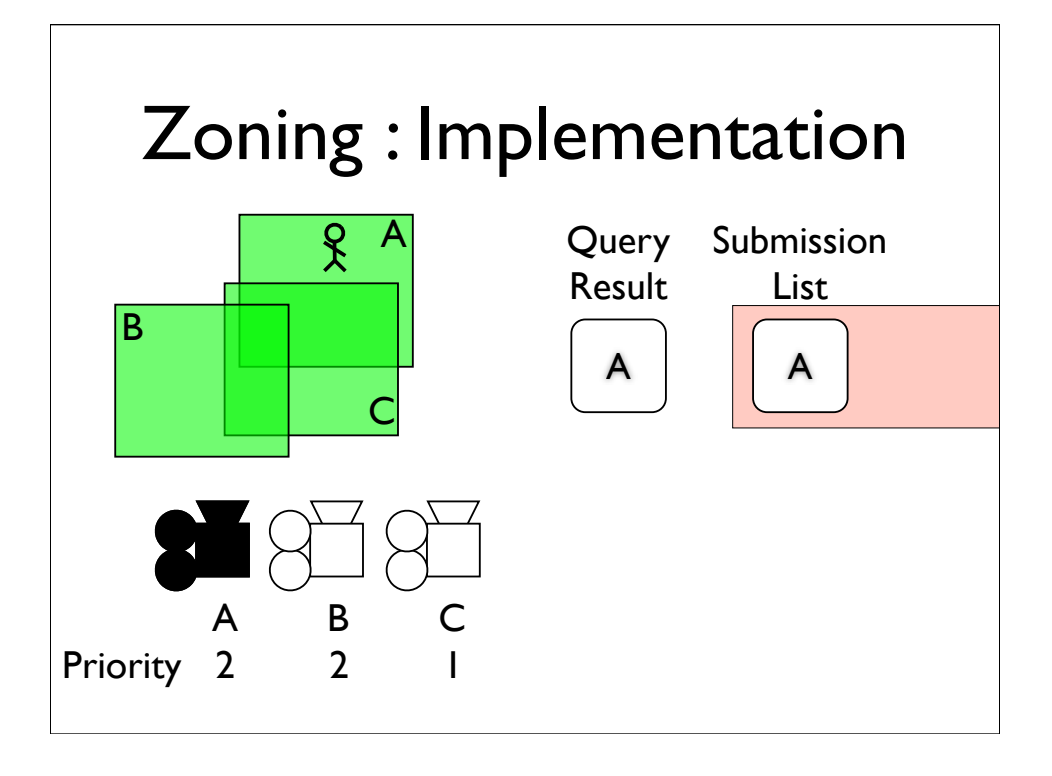

- \* Just like before, we start in zone A,
- \* and end up starting camera A
- \* but when we move into zone C

\* when move into zone B

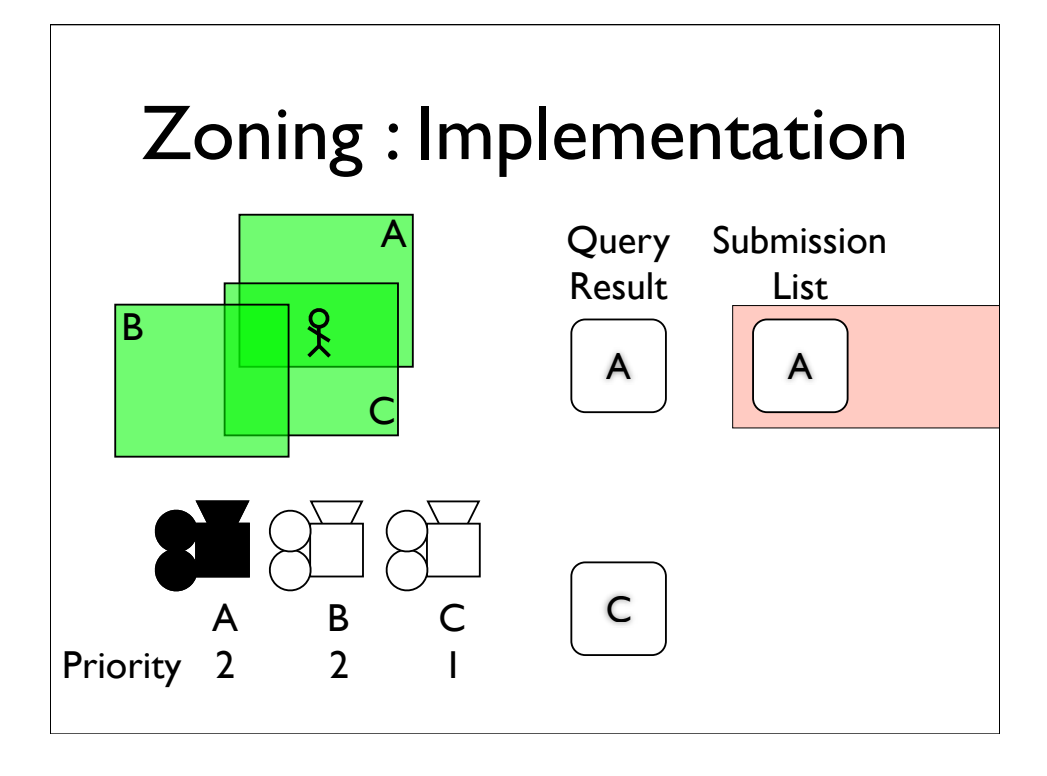

- \* Just like before, we start in zone A,
- \* and end up starting camera A
- \* but when we move into zone C

\* when move into zone B

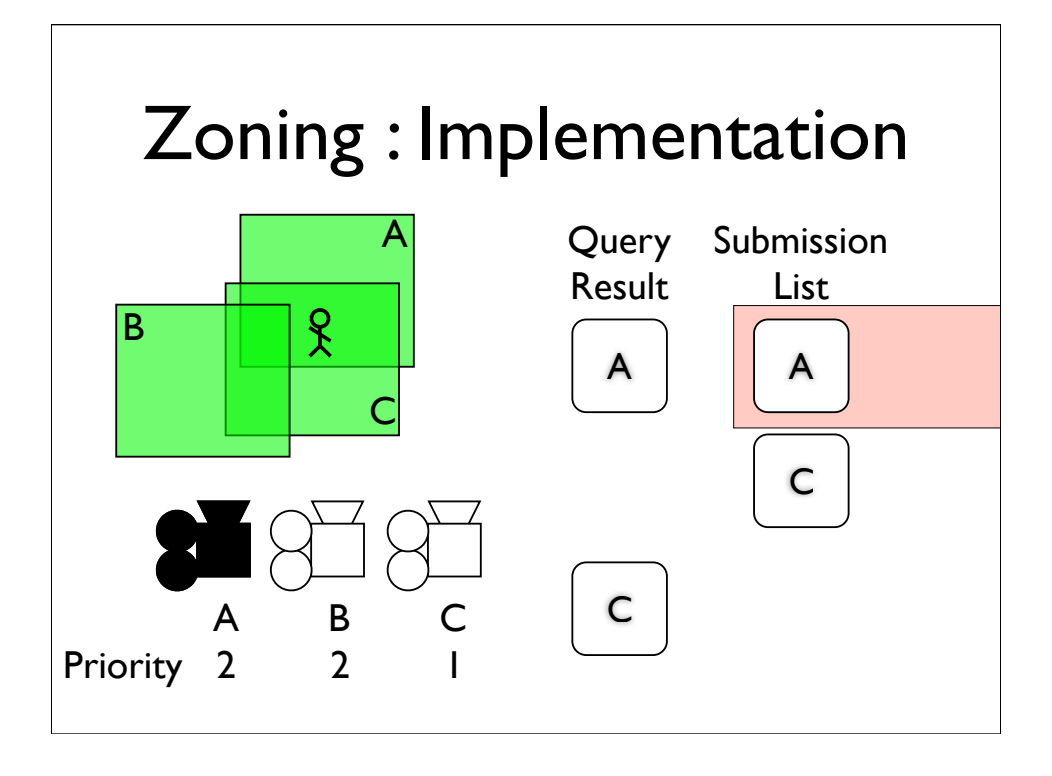

- \* Just like before, we start in zone A,
- \* and end up starting camera A
- \* but when we move into zone C

\* when move into zone B

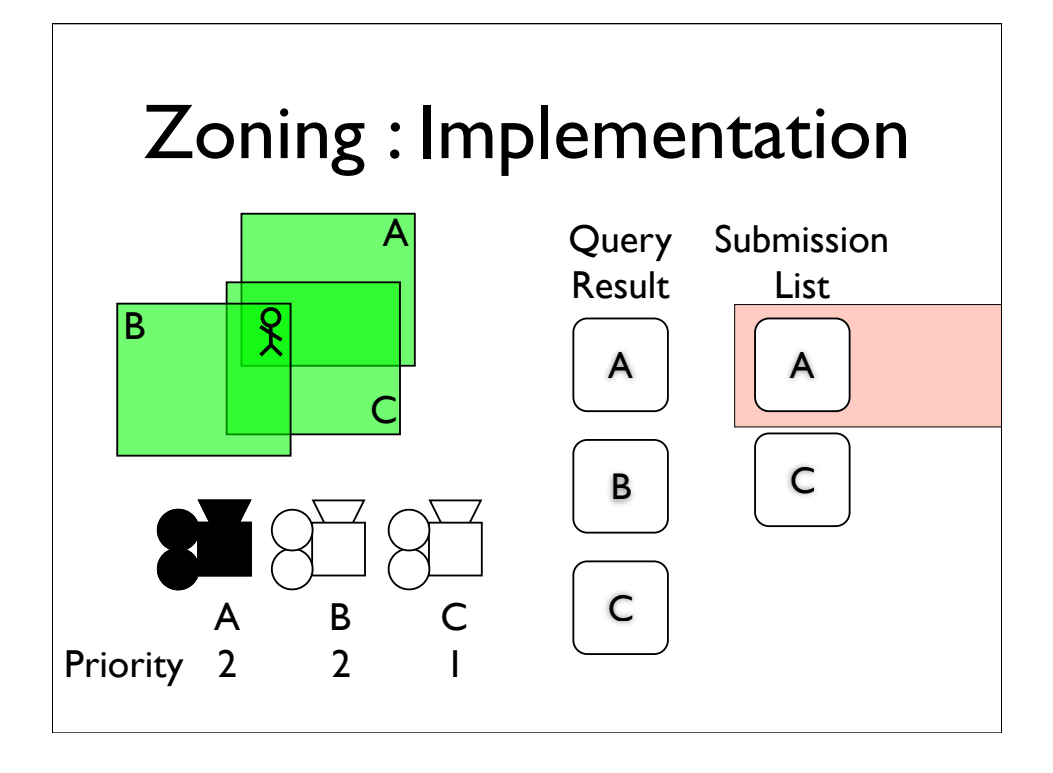

- \* Just like before, we start in zone A,
- \* and end up starting camera A
- \* but when we move into zone C

\* when move into zone B

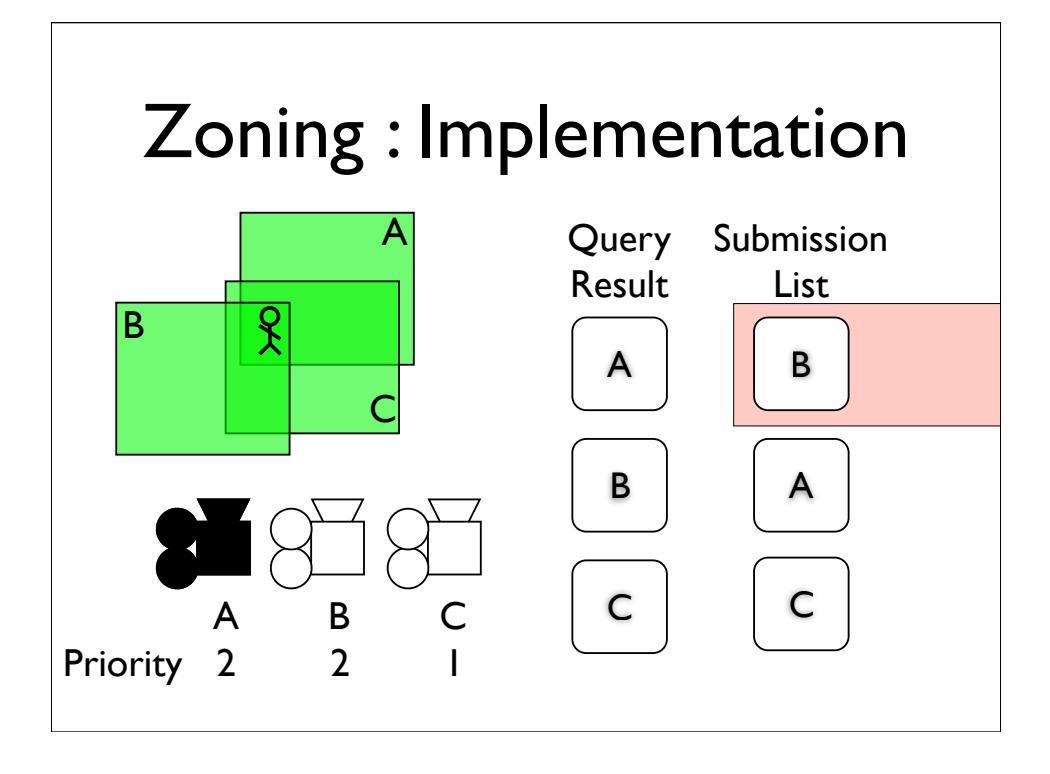

- \* Just like before, we start in zone A,
- \* and end up starting camera A
- \* but when we move into zone C

\* when move into zone B

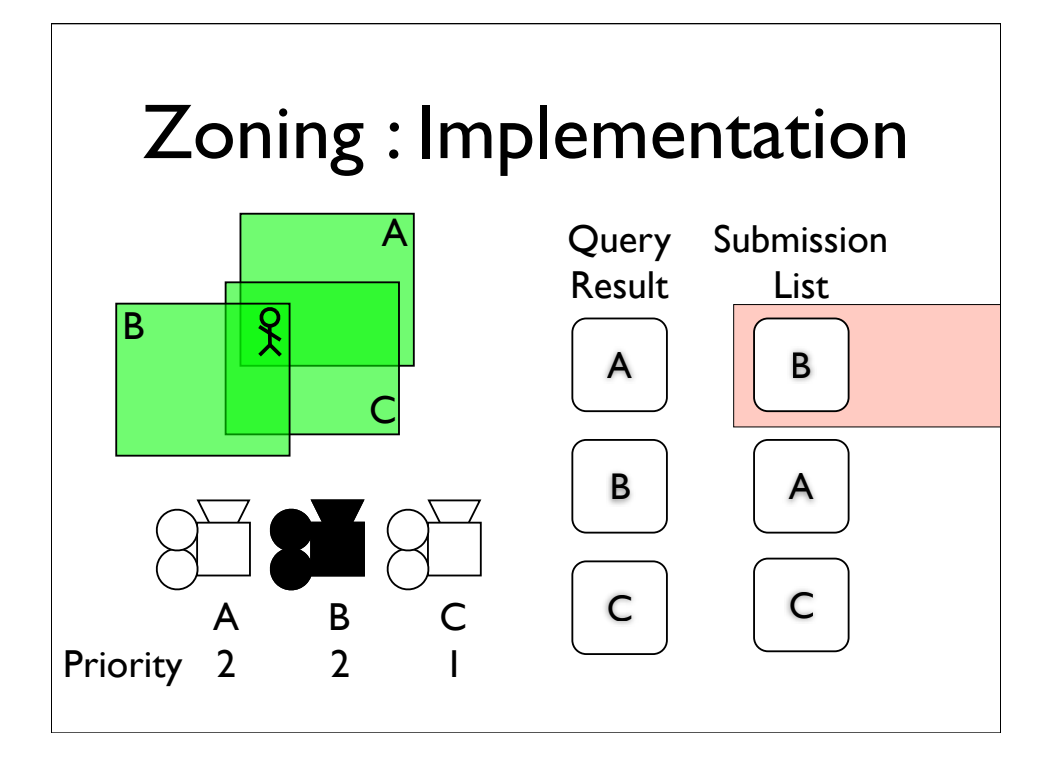

- \* Just like before, we start in zone A,
- \* and end up starting camera A
- \* but when we move into zone C

\* when move into zone B

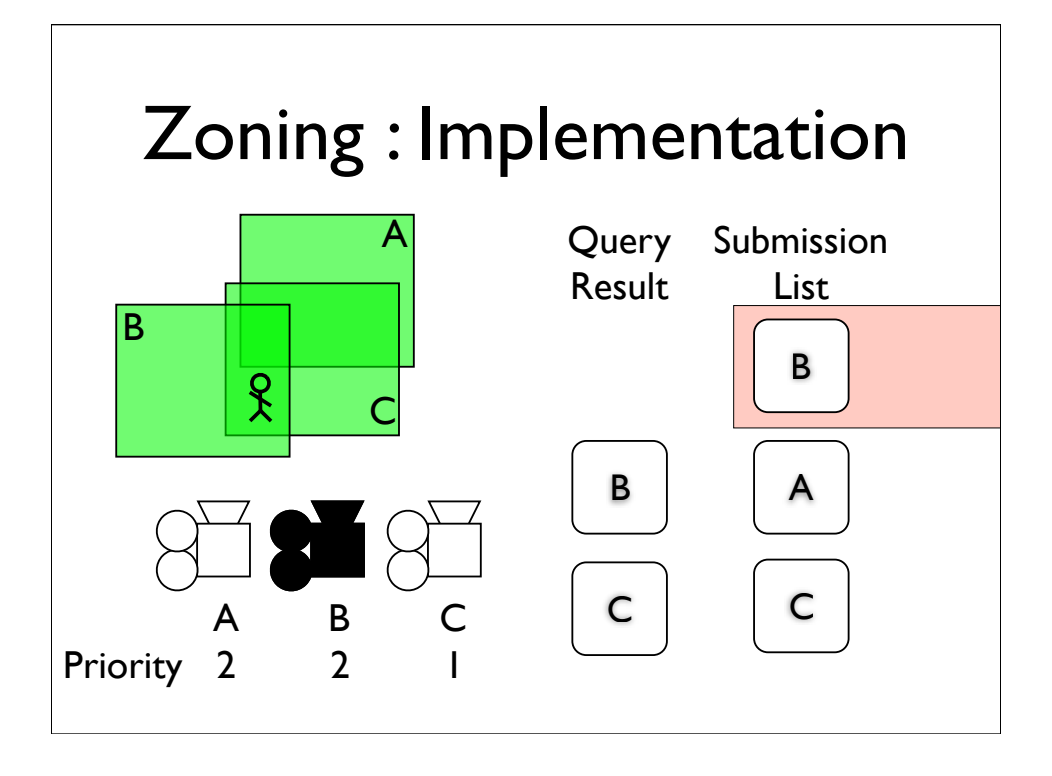

- \* Just like before, we start in zone A,
- \* and end up starting camera A
- \* but when we move into zone C

\* when move into zone B

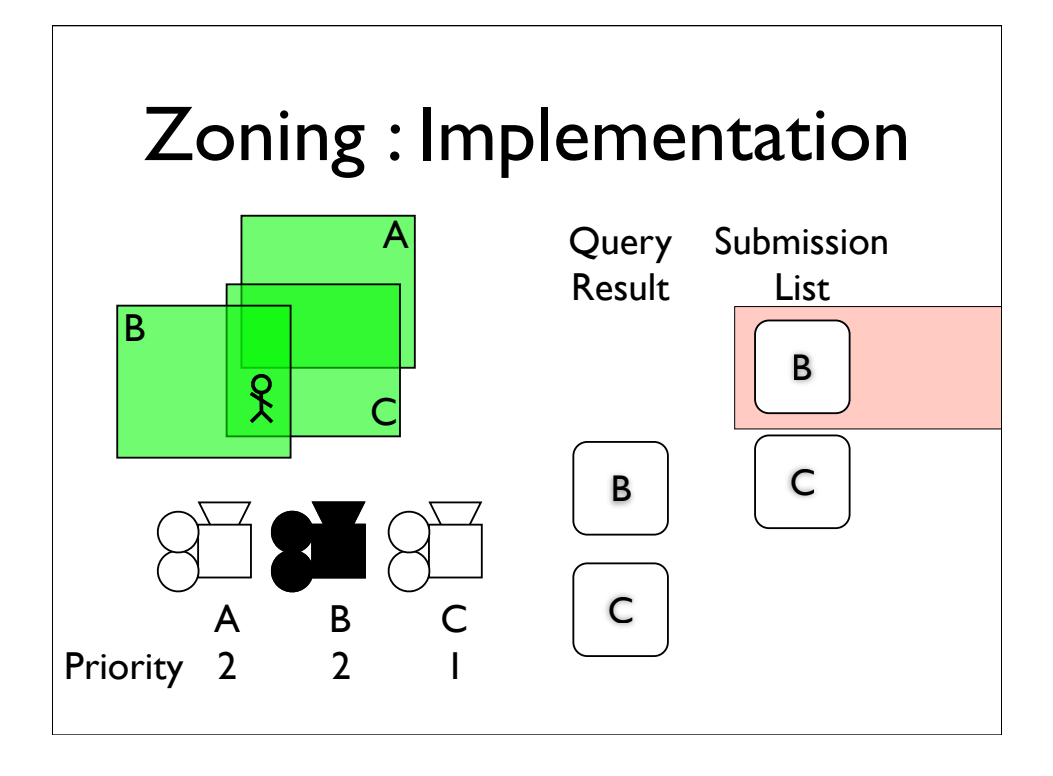

- \* Just like before, we start in zone A,
- \* and end up starting camera A
- \* but when we move into zone C

\* when move into zone B

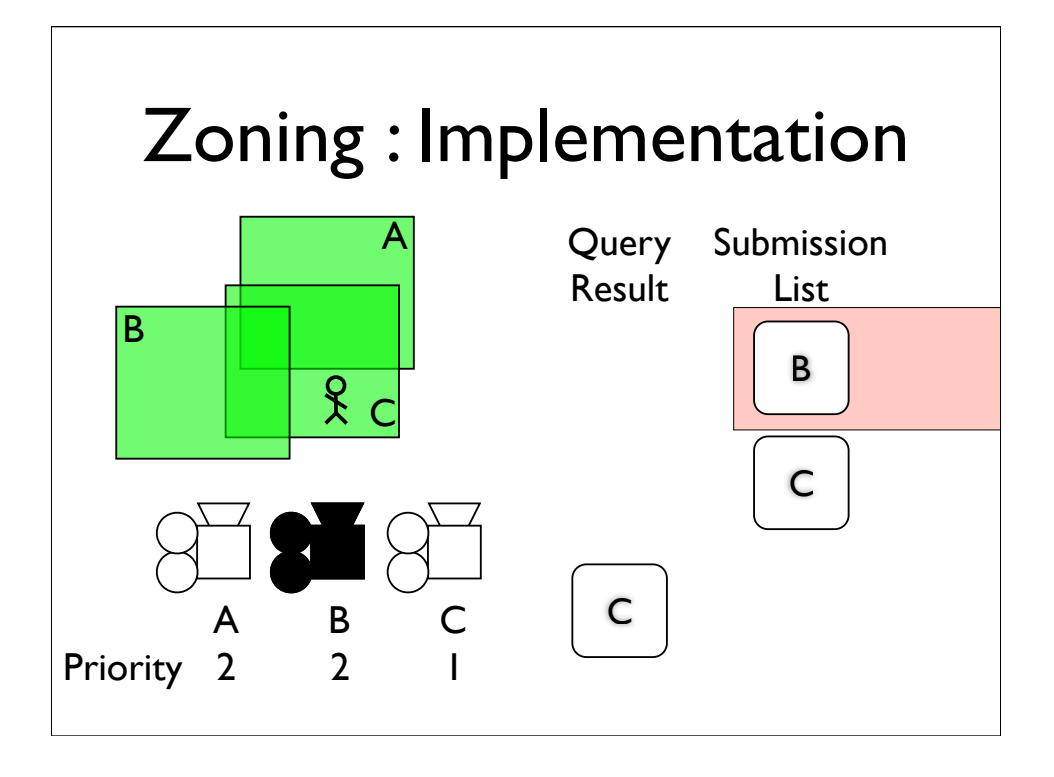

- \* Just like before, we start in zone A,
- \* and end up starting camera A
- \* but when we move into zone C

\* when move into zone B

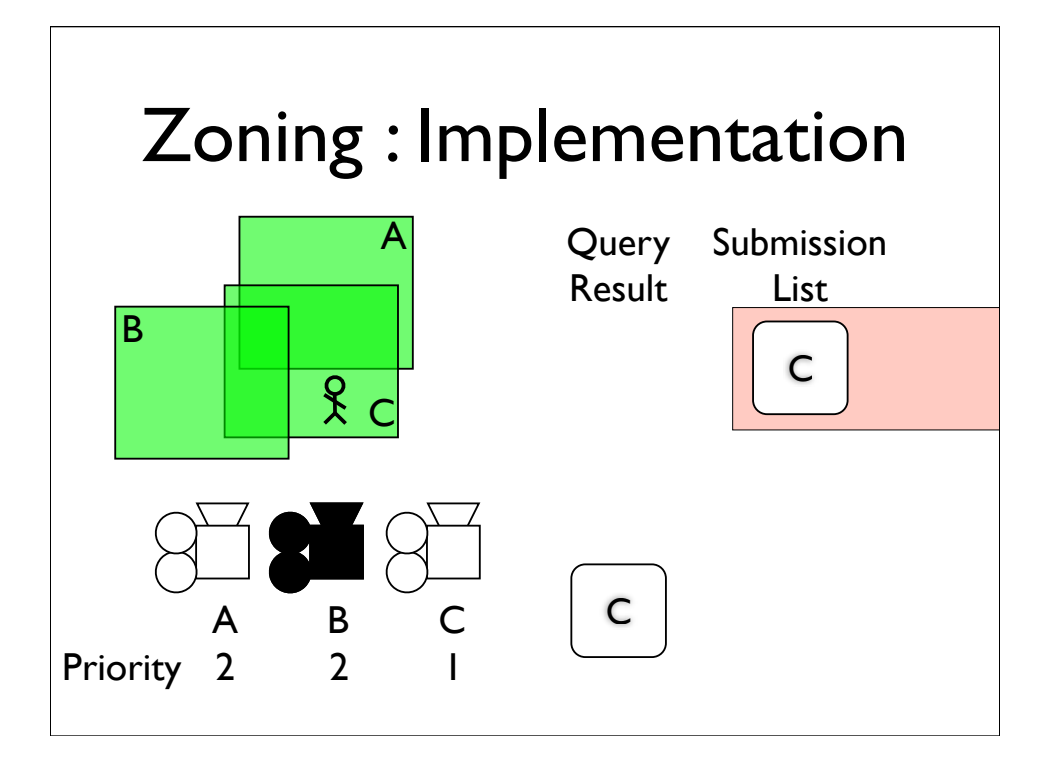

- \* Just like before, we start in zone A,
- \* and end up starting camera A
- \* but when we move into zone C

\* when move into zone B

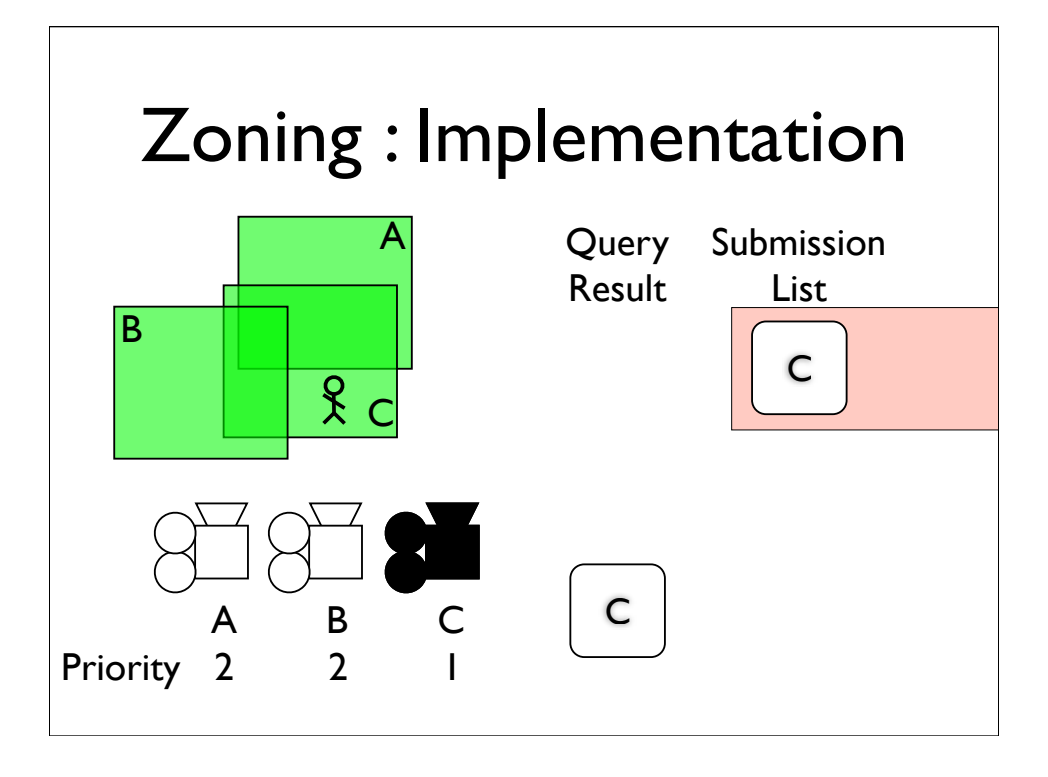

- \* Just like before, we start in zone A,
- \* and end up starting camera A
- \* but when we move into zone C

\* when move into zone B

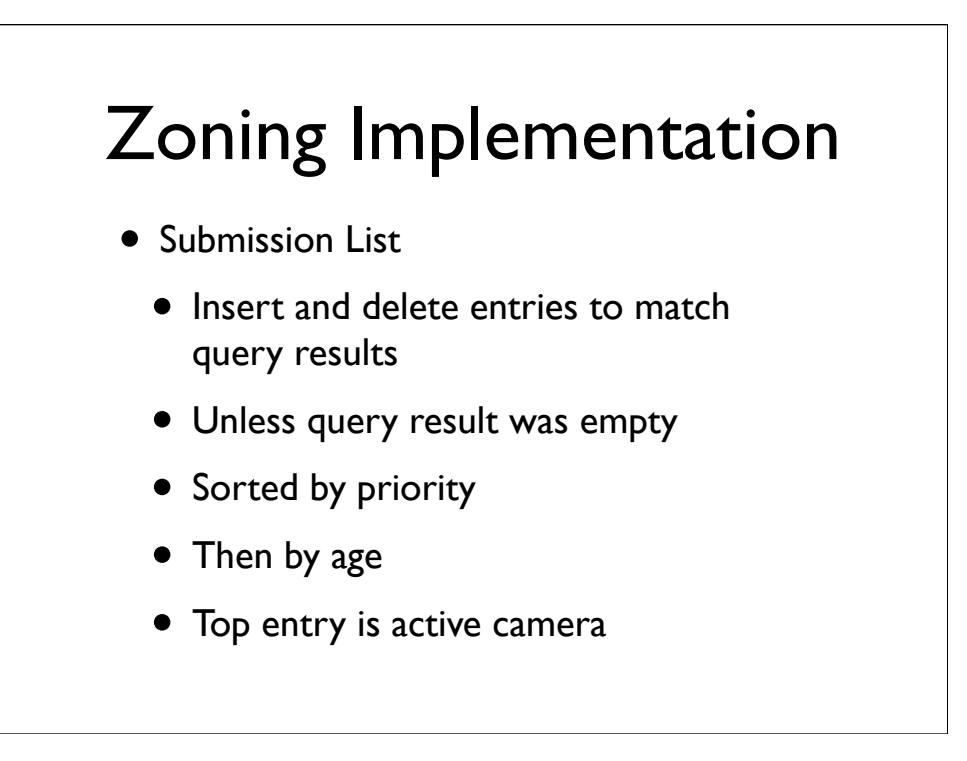

the submission list contains the current set of cameras up for consideration

insert and delete entries to match the current query results, assuming we got any

If the query was empty, then we hold the previous frames submissions

Sorted by priority, then age, or rather, by how recently the camera was submitted and the contract of the contract of the contract of the contract of the contract of the contract of the contract of the contract of the contract of the contract of the contract of the contract of the contract

## **Overview**

## • Zoning

- Dynamics
- Blending
- Rails
- Fields

## **Overview**

- Zoning
- Dynamics
- Blending
- Rails
- Fields

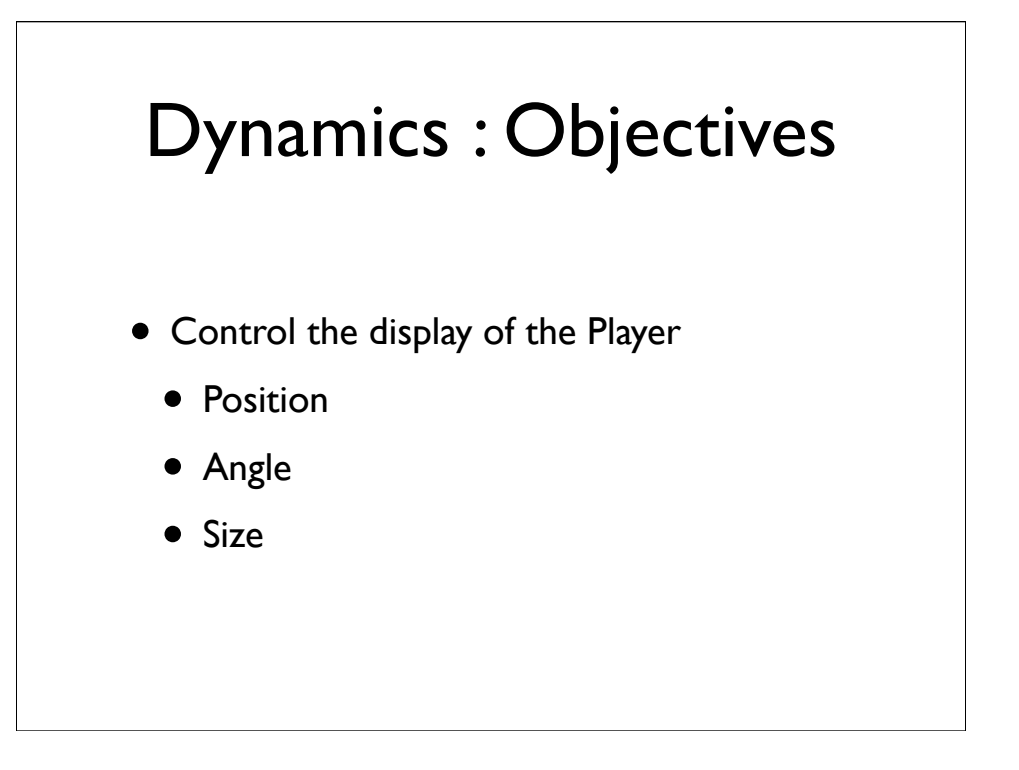

So when we talk about dynamics, we're really talking about moving and orienting the camera to control certain display characteristics of the player.

The players position on the screen

The angle that we are looking at them from.

and their size, which is a function of their distance from the camera, and the Field of View

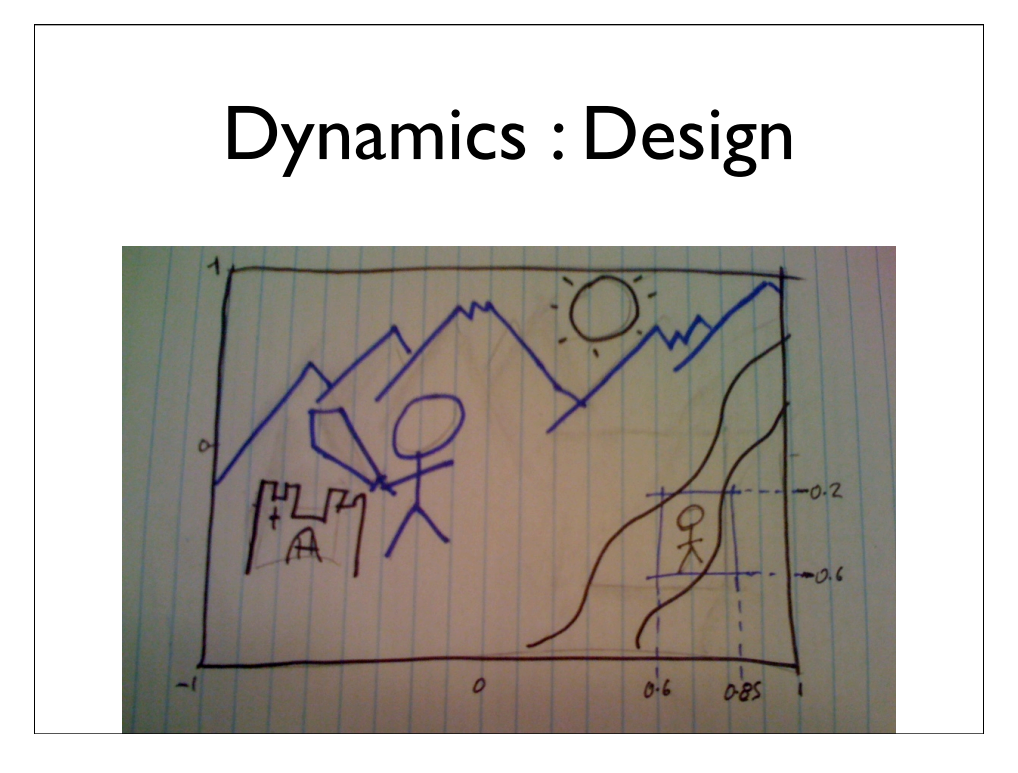

In order to control the players position on the screen, we define an area of it, within which it is safe for him to move. Safe to move without having to move the camera to keep him in that zone.

We define a rectangular space on the screen, known as the Safe Zone. If we want the player to always be at a particular position, we can shrink the boundaries down to that point.

This is represented to the designer as a pair of resolution independent co-ordinates

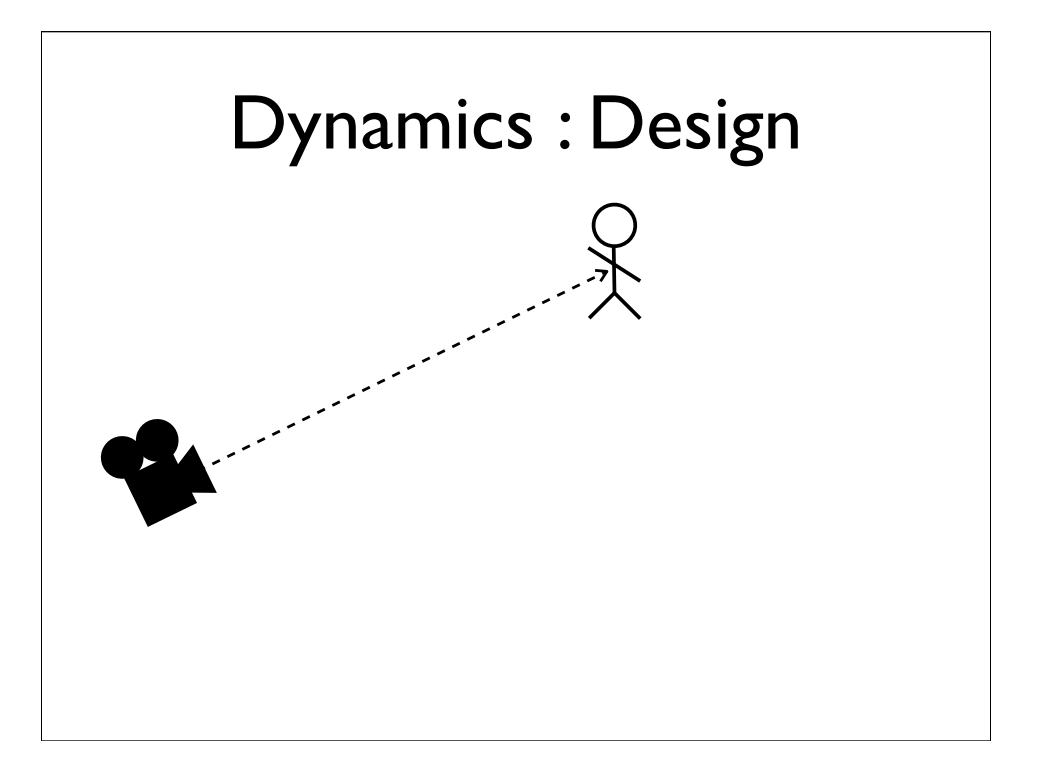

Next we calculate the angle. We can specify the angle that we're viewing the player from as a fixed value. In which case we use the orientation of the camera in Maya to define that value.

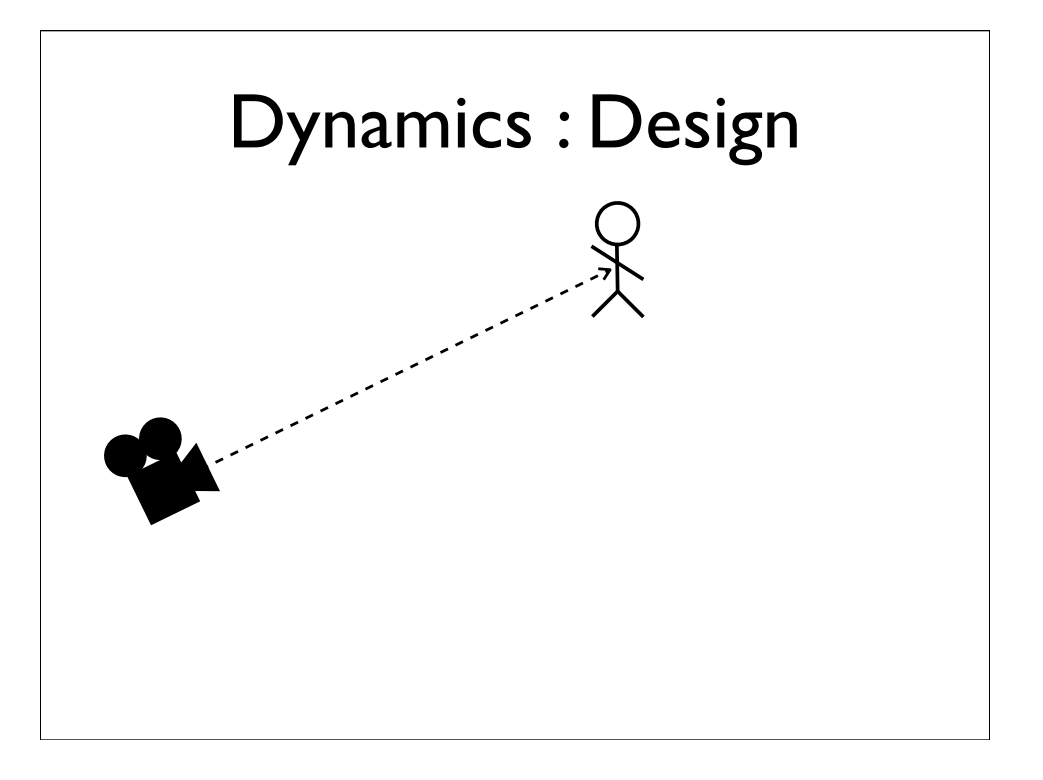

Next we calculate the angle. We can specify the angle that we're viewing the player from as a fixed value. In which case we use the orientation of the camera in Maya to define that value.

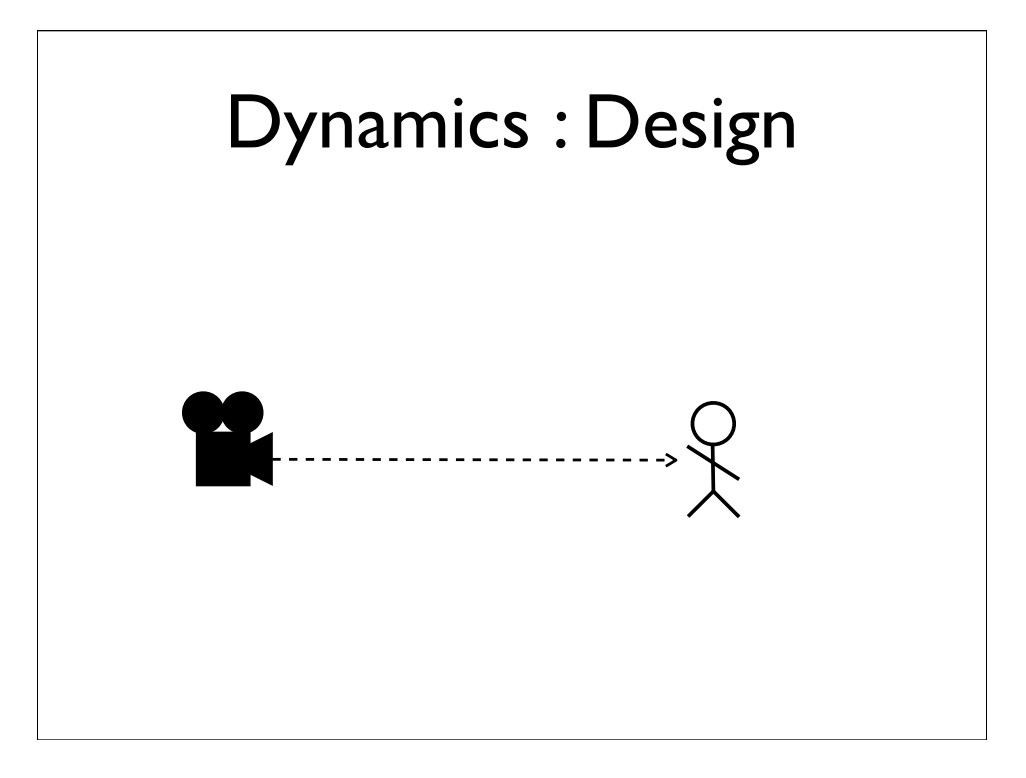

Slightly more interesting, is to calculate it relative to a fixed position in space. Now because each dynamic camera is still defined by a camera in Maya, we already have a convenient fixed position. That of the camera node in Maya.

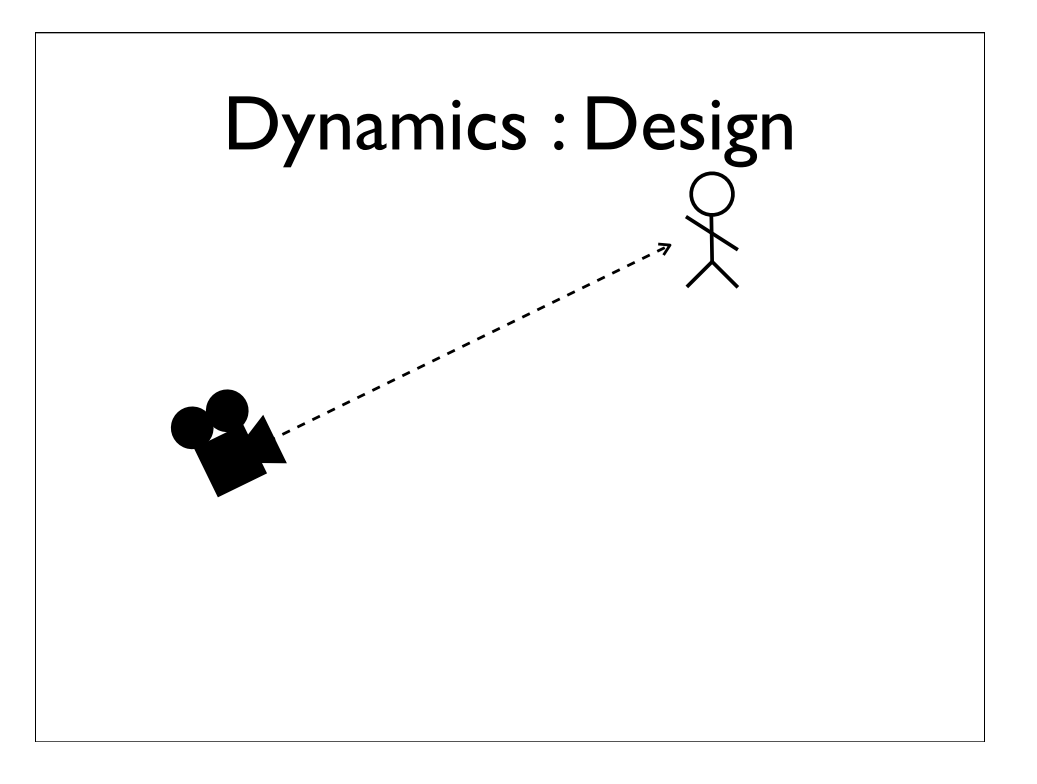

Slightly more interesting, is to calculate it relative to a fixed position in space. Now because each dynamic camera is still defined by a camera in Maya, we already have a convenient fixed position. That of the camera node in Maya.

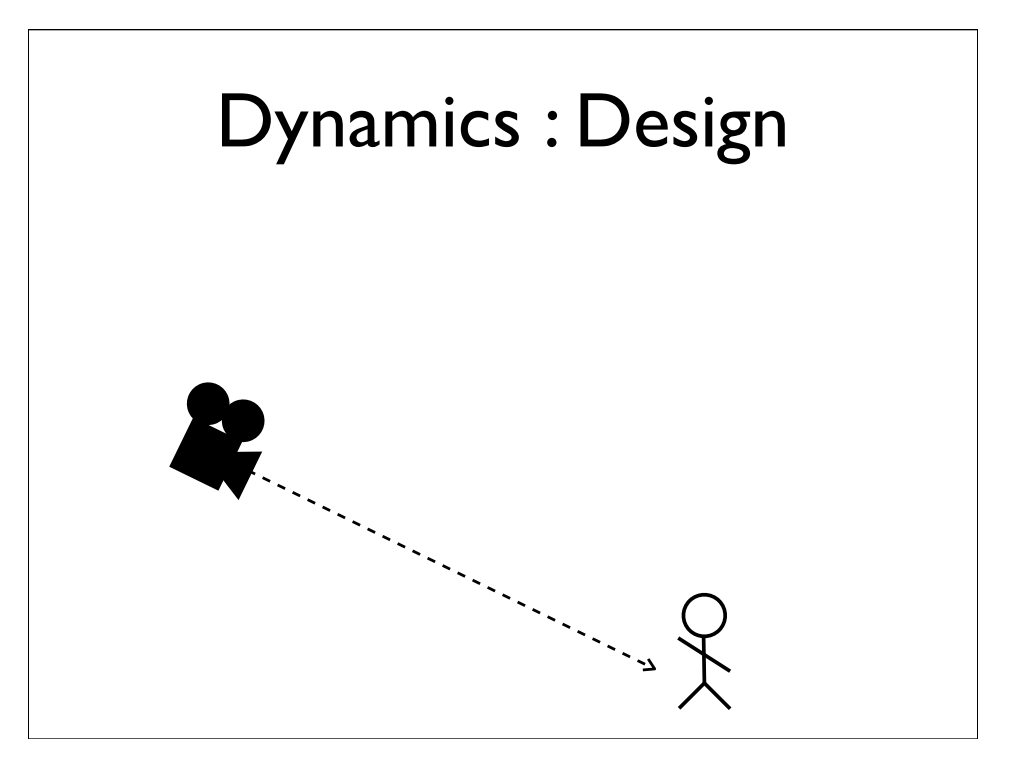

Slightly more interesting, is to calculate it relative to a fixed position in space. Now because each dynamic camera is still defined by a camera in Maya, we already have a convenient fixed position. That of the camera node in Maya.
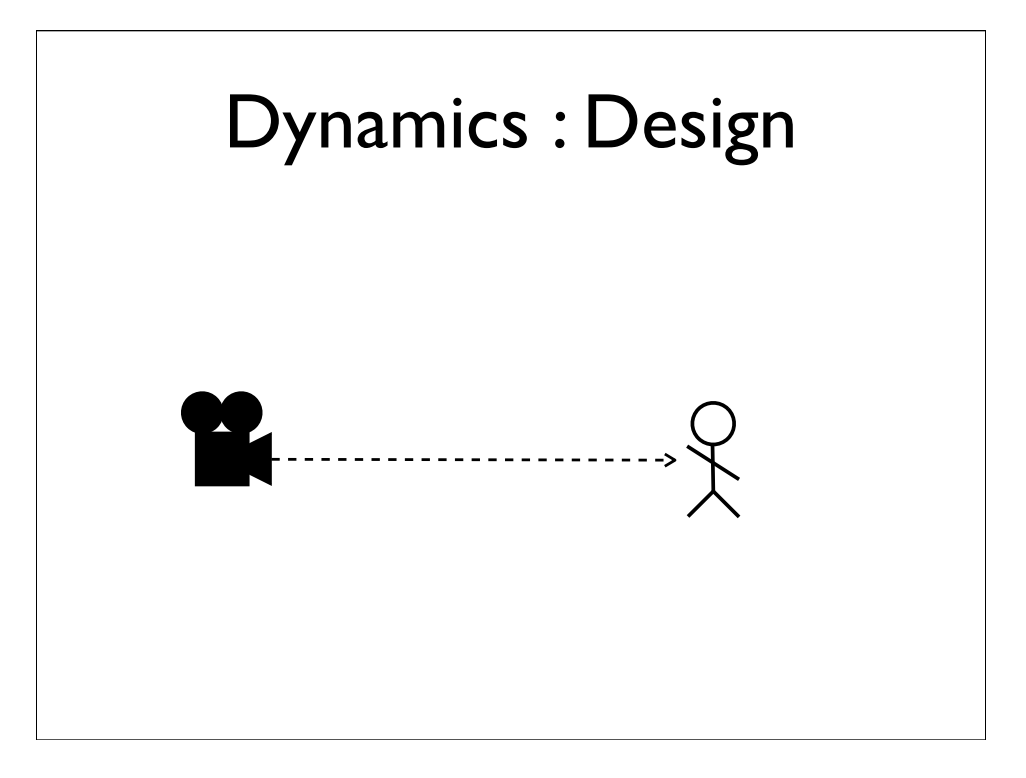

Slightly more interesting, is to calculate it relative to a fixed position in space. Now because each dynamic camera is still defined by a camera in Maya, we already have a convenient fixed position. That of the camera node in Maya.

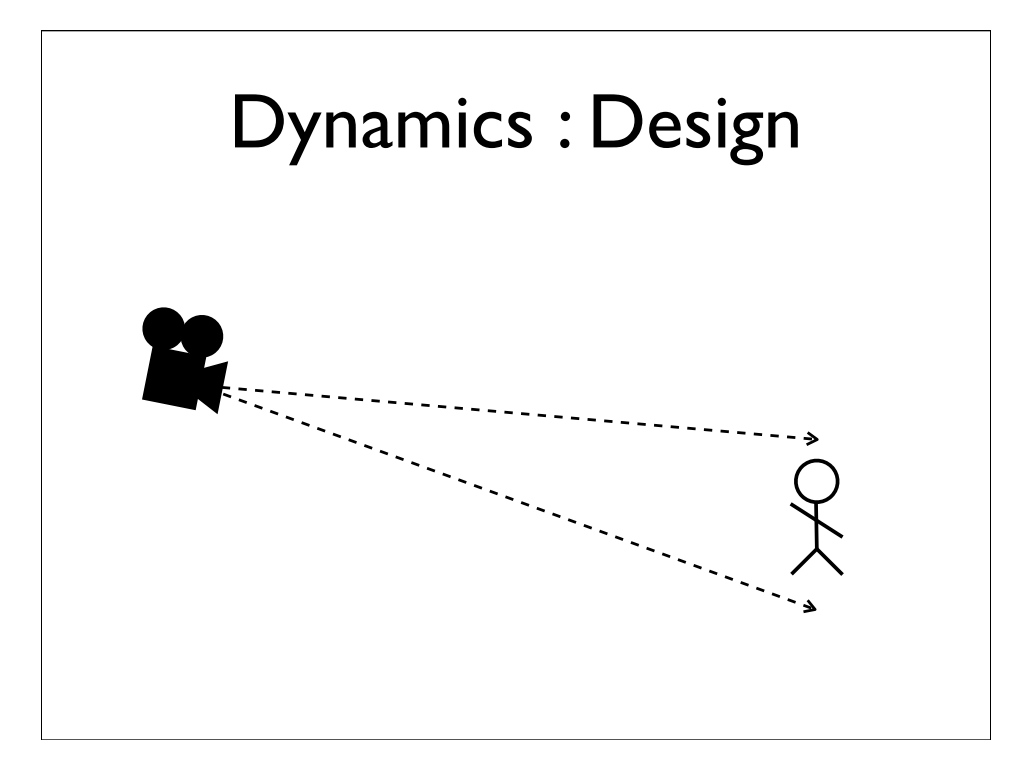

Now to specify that range, we again, use the orientation of the camera node in Maya,

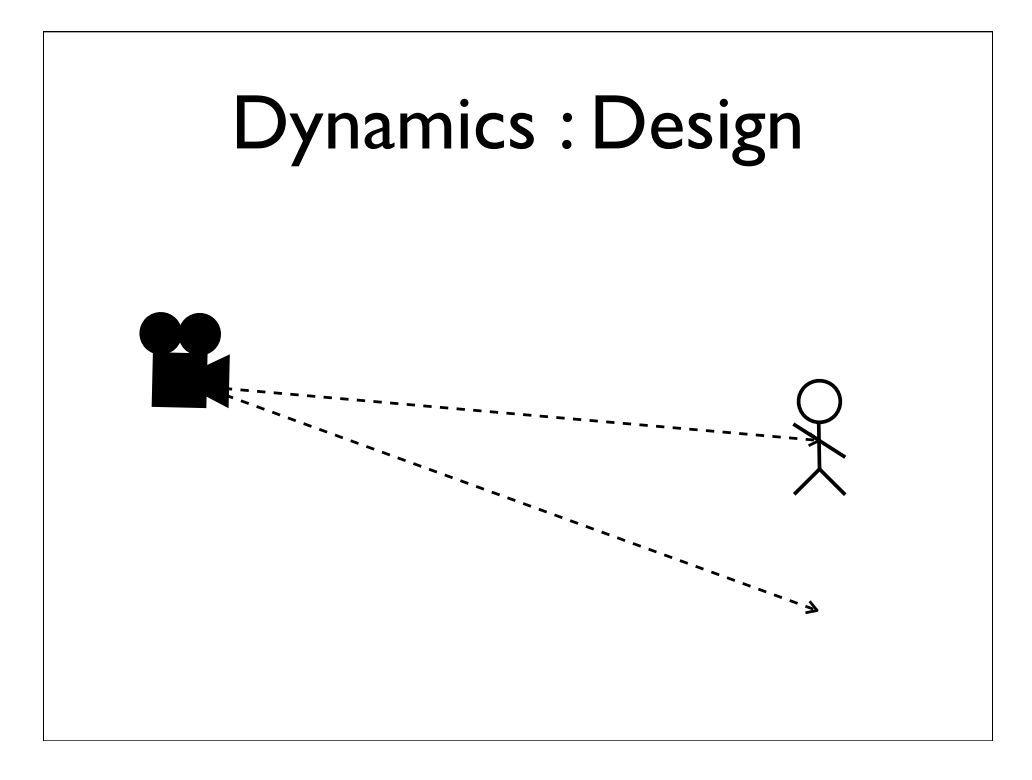

Now to specify that range, we again, use the orientation of the camera node in Maya,

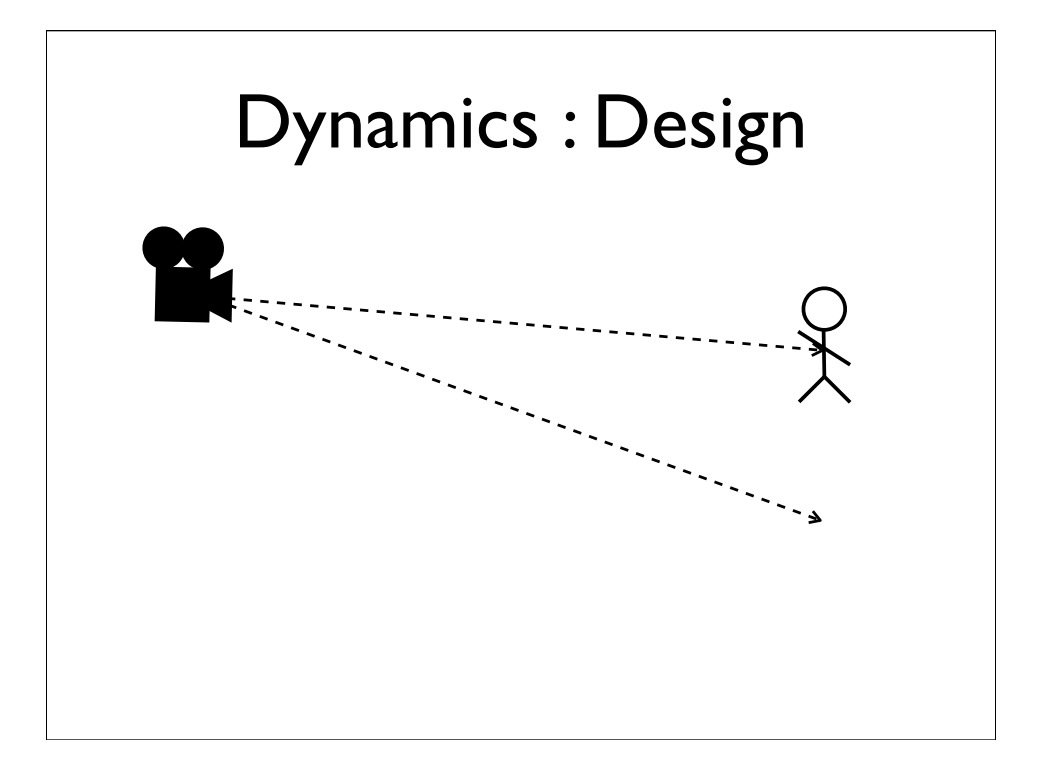

Now to specify that range, we again, use the orientation of the camera node in Maya,

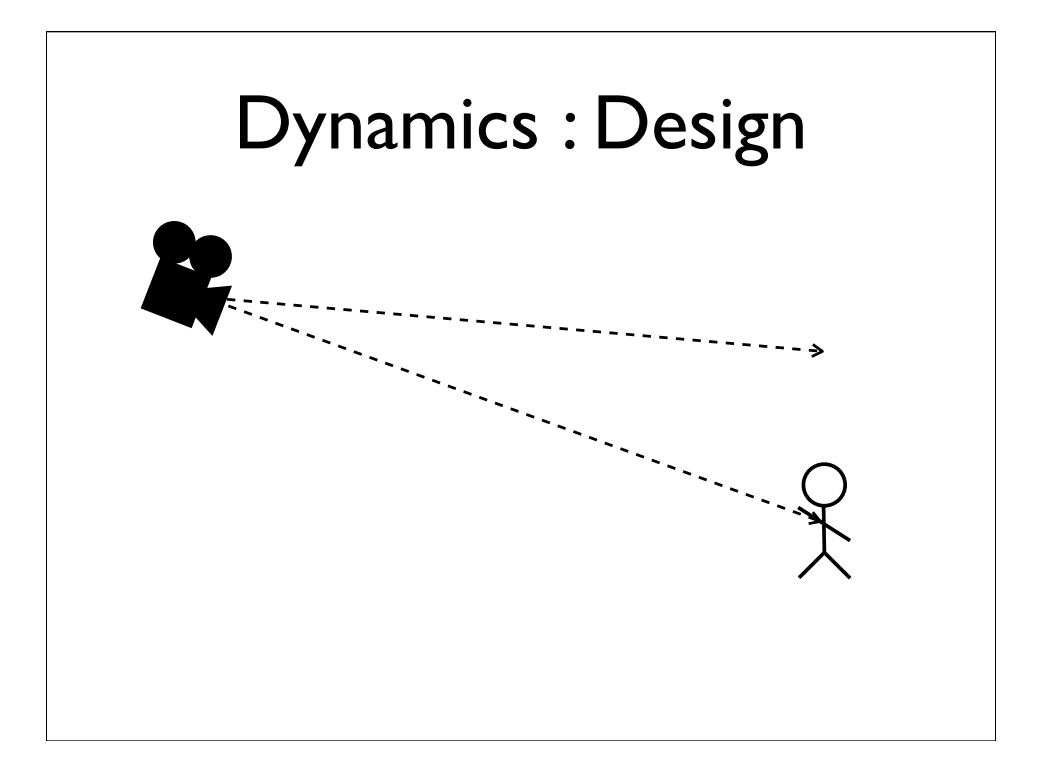

Now to specify that range, we again, use the orientation of the camera node in Maya,

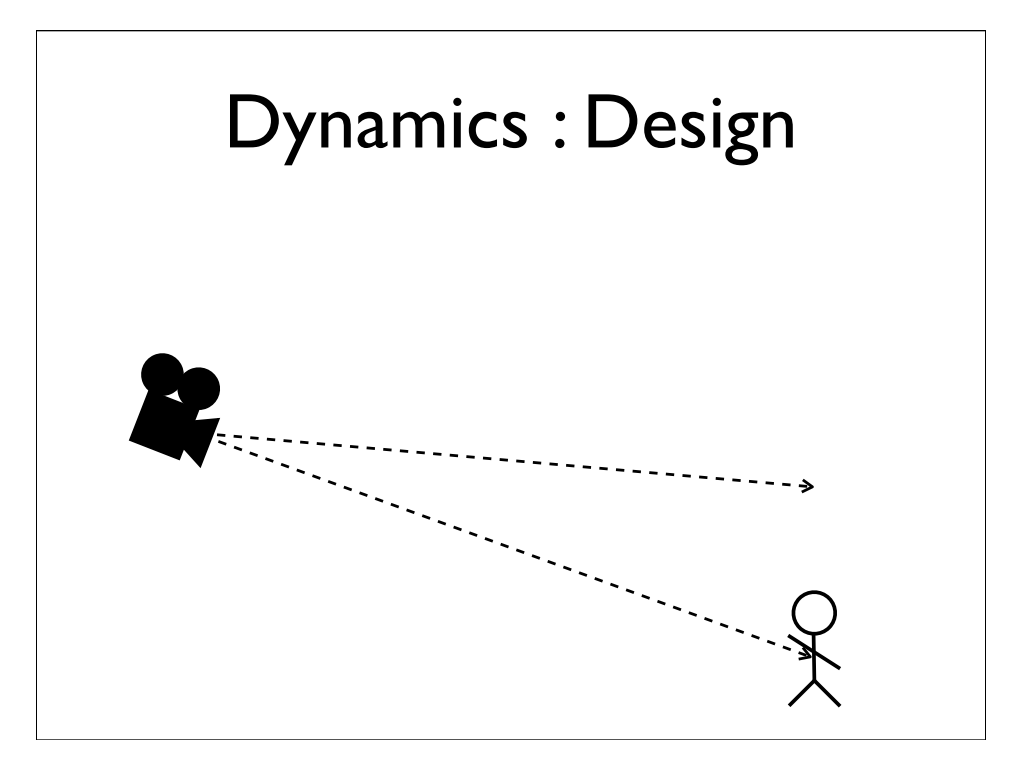

Now to specify that range, we again, use the orientation of the camera node in Maya,

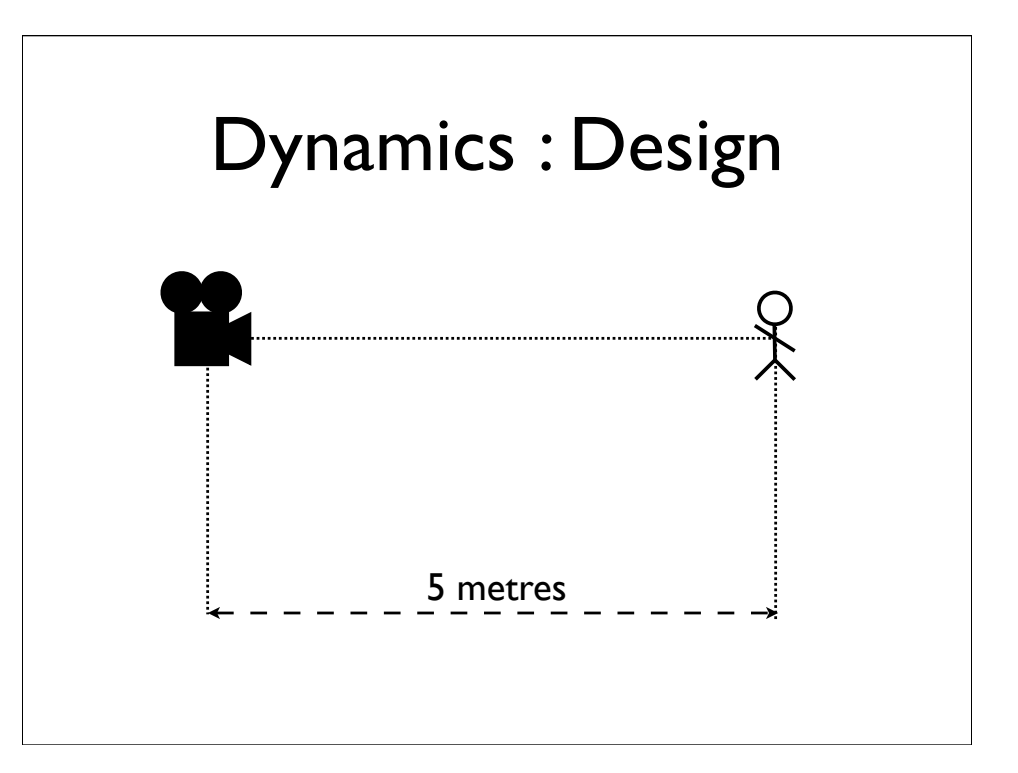

Finally we control the size of the player on screen, by controlling his distance to it.

The simplest way of specifying this, is to fix it to a set value.

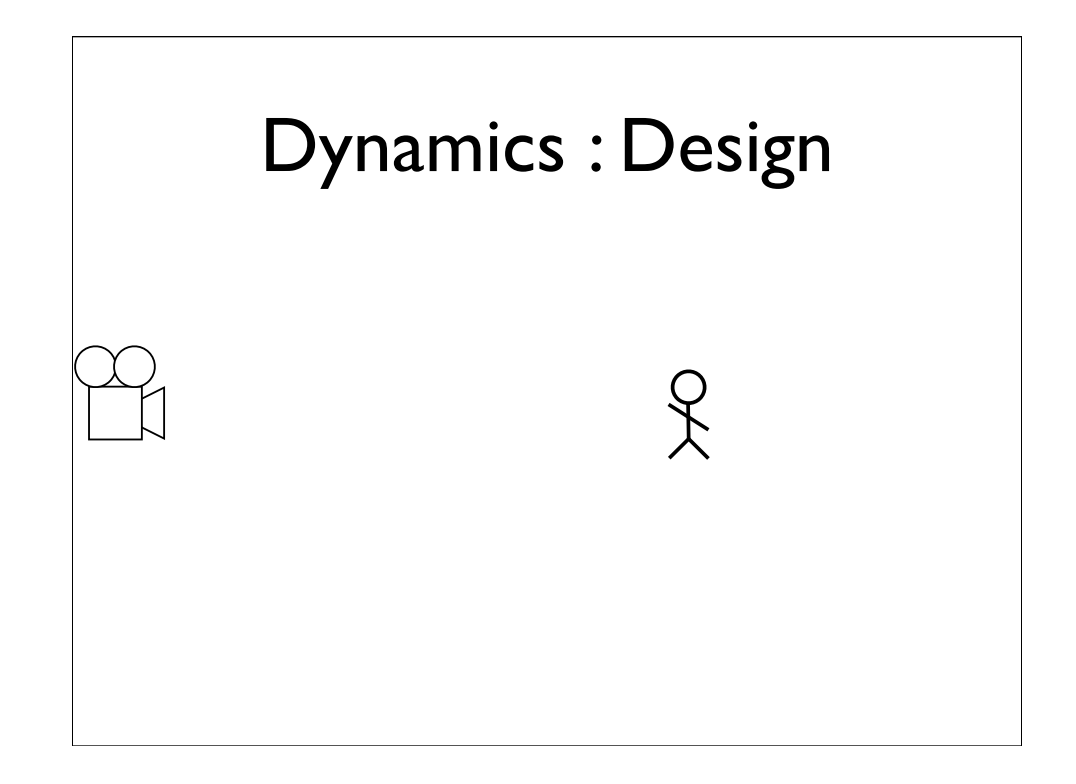

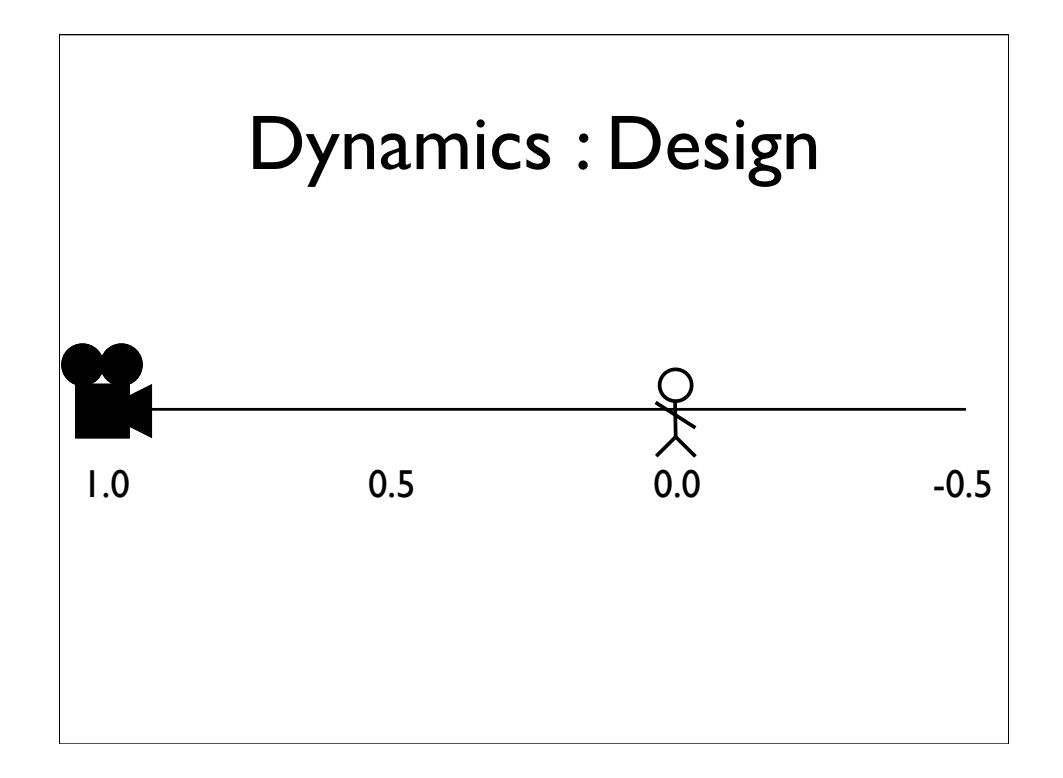

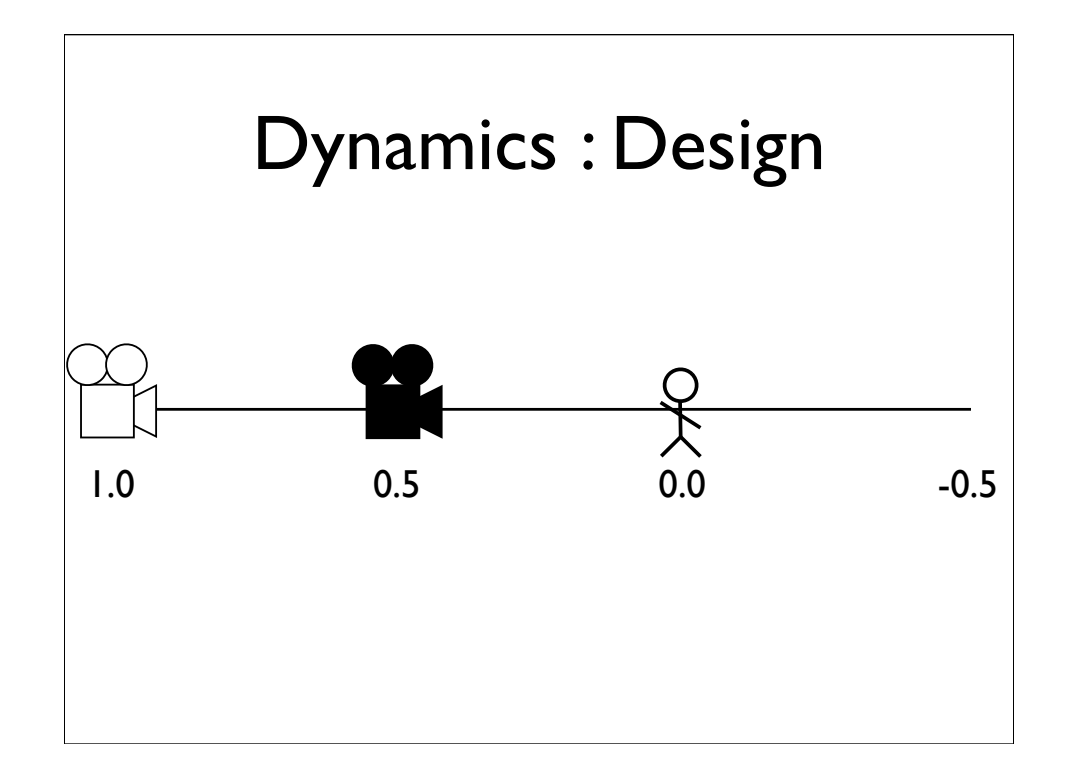

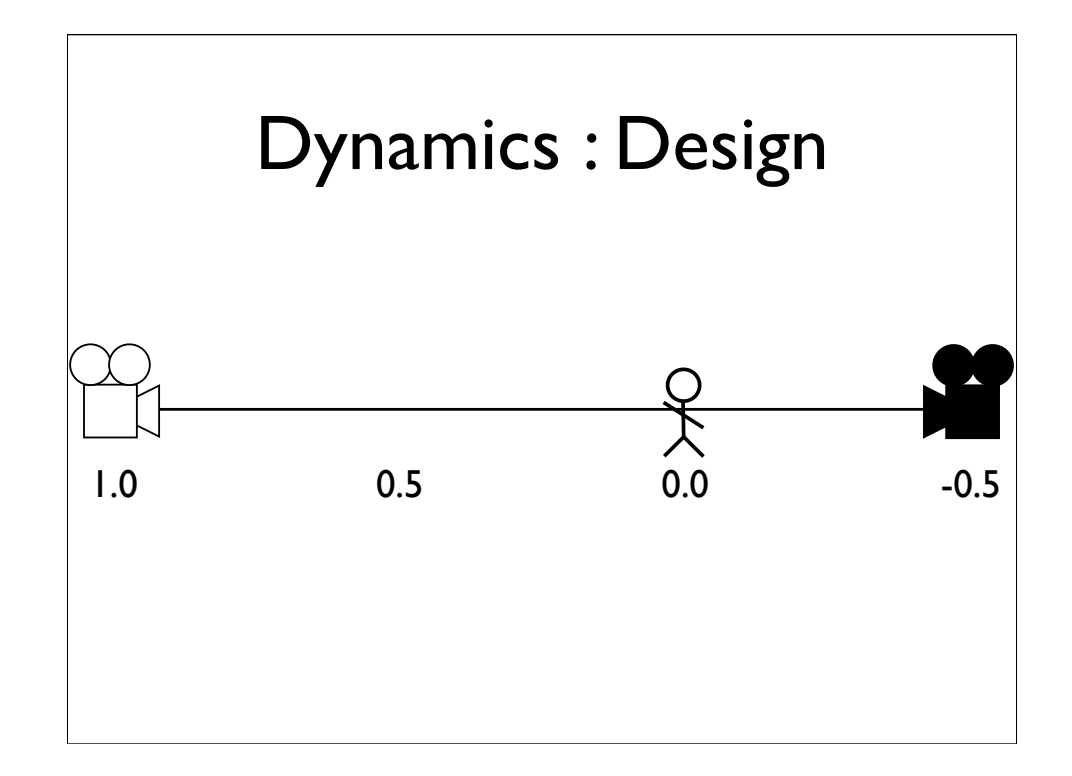

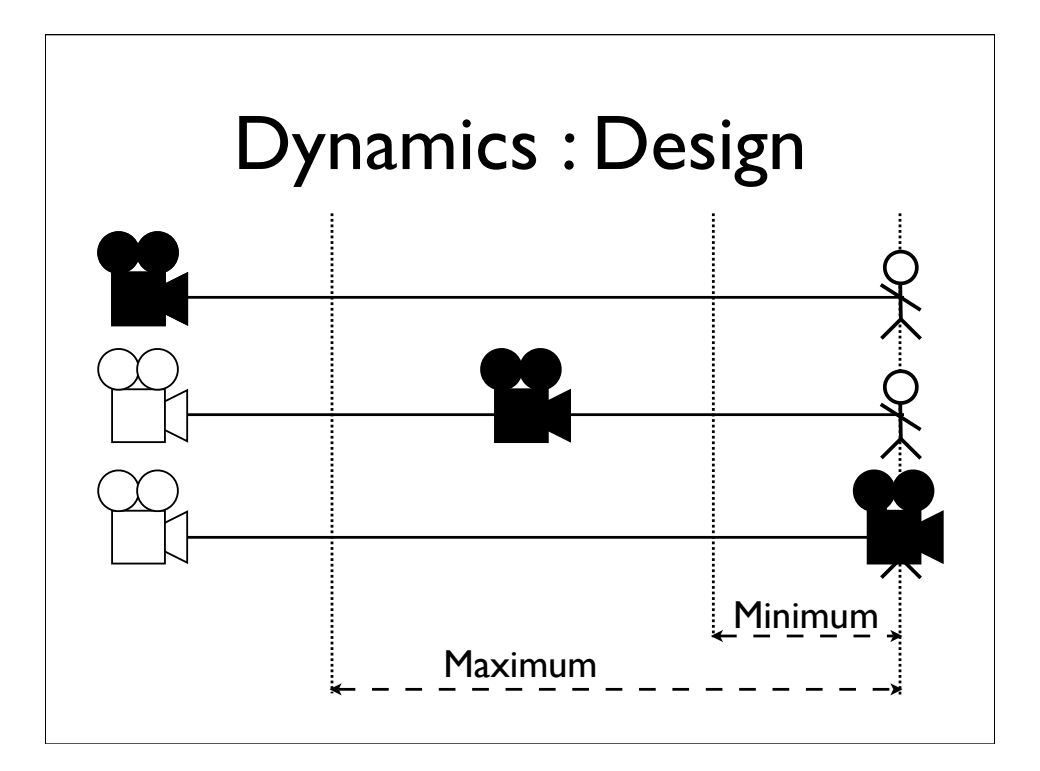

We allow the designer to set a range of valid distances for the camera.

Ensuring that it never gets too far from, or too close to, the player.

Similarly to the safe zone, we can collapse these constraints to represent a fixed distance.

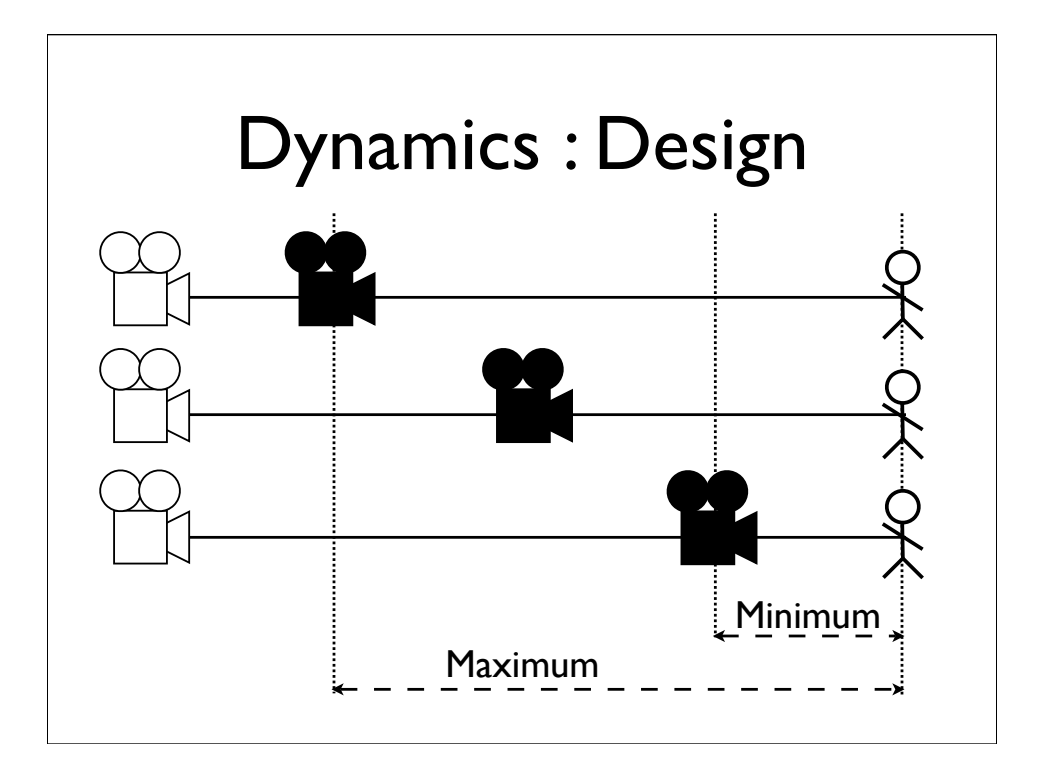

We allow the designer to set a range of valid distances for the camera.

Ensuring that it never gets too far from, or too close to, the player.

Similarly to the safe zone, we can collapse these constraints to represent a fixed distance.

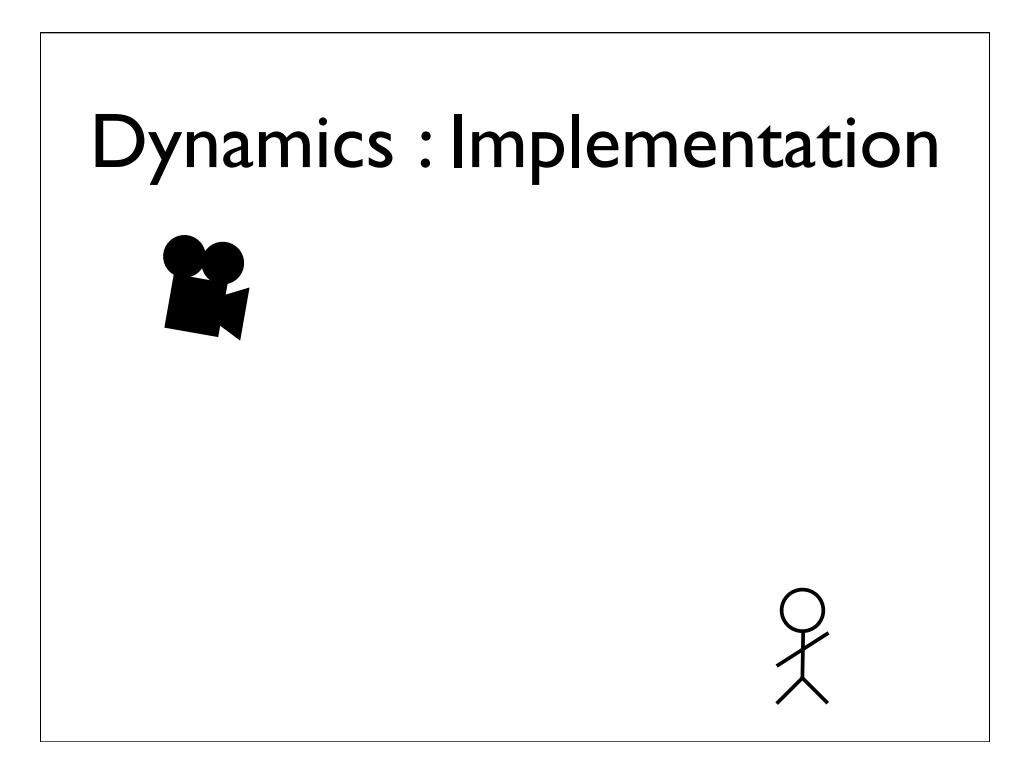

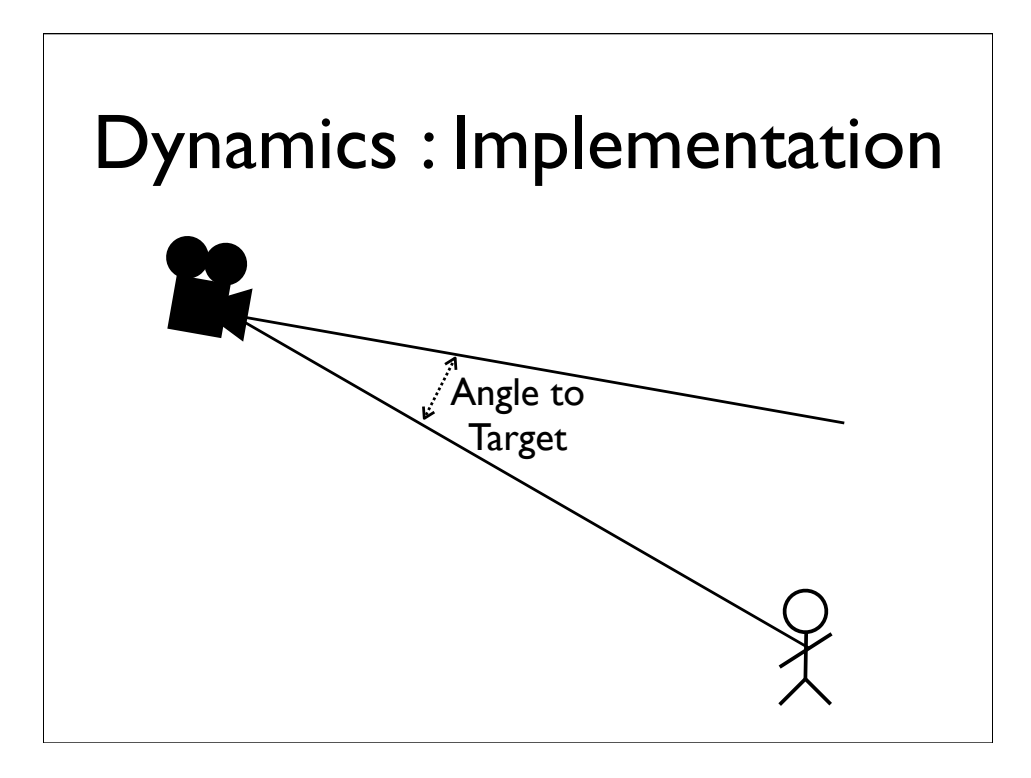

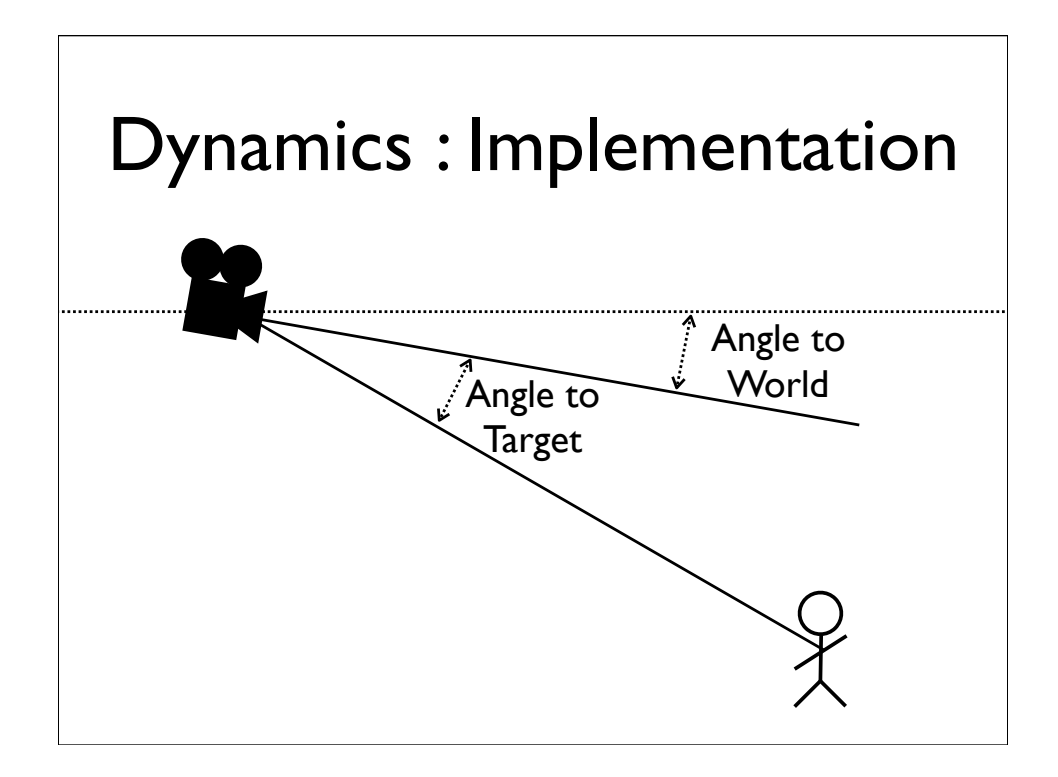

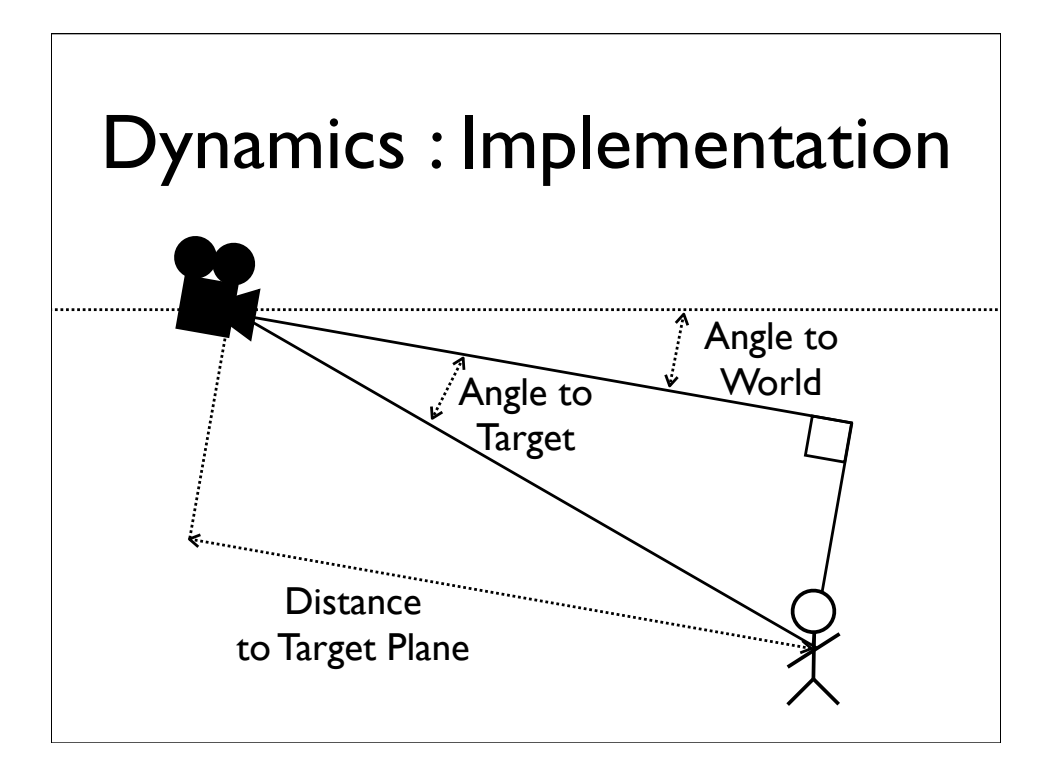

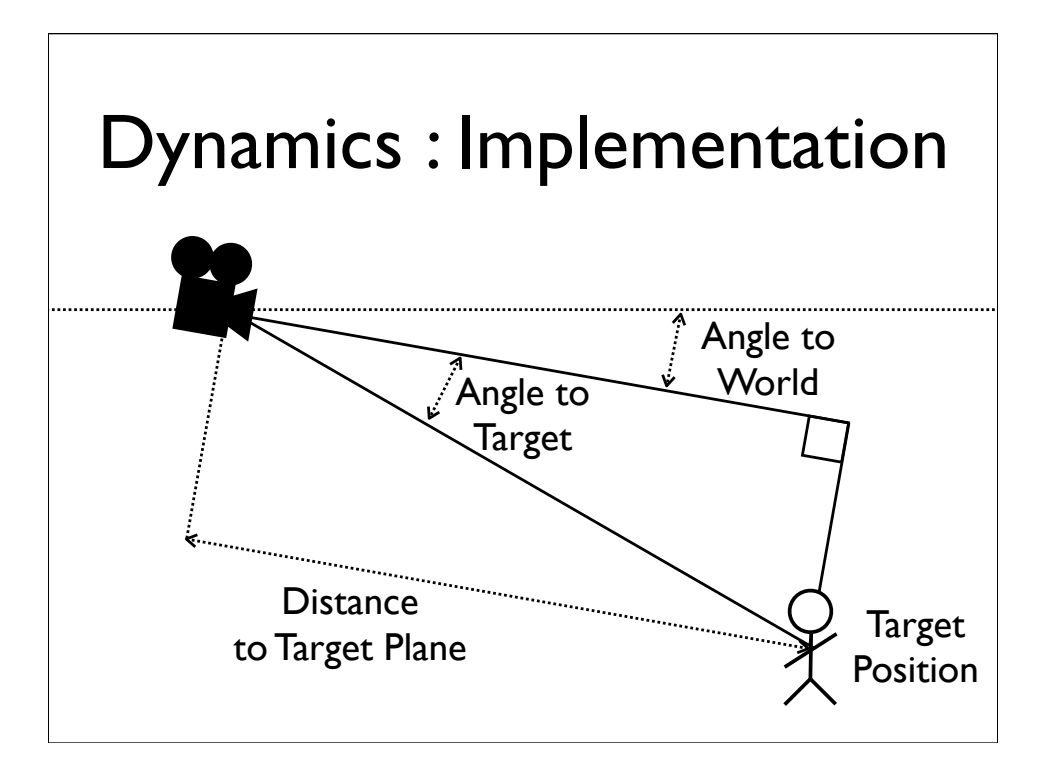

## Dynamics : Implementation

- Calculate Angle from Camera to Target
- Constrain Angle from Camera to Target
- Calculate Angle from Camera to World
- Constrain Angle from Camera to World
- Calculate Distance from Camera to Target Plane
- Constrain Distance from Camera to Target Plane

## **Overview**

- Zoning
- Dynamics
- Blending
- Rails
- Fields

## **Overview**

- Zoning
- Dynamics
- Blending
- Rails
- Fields

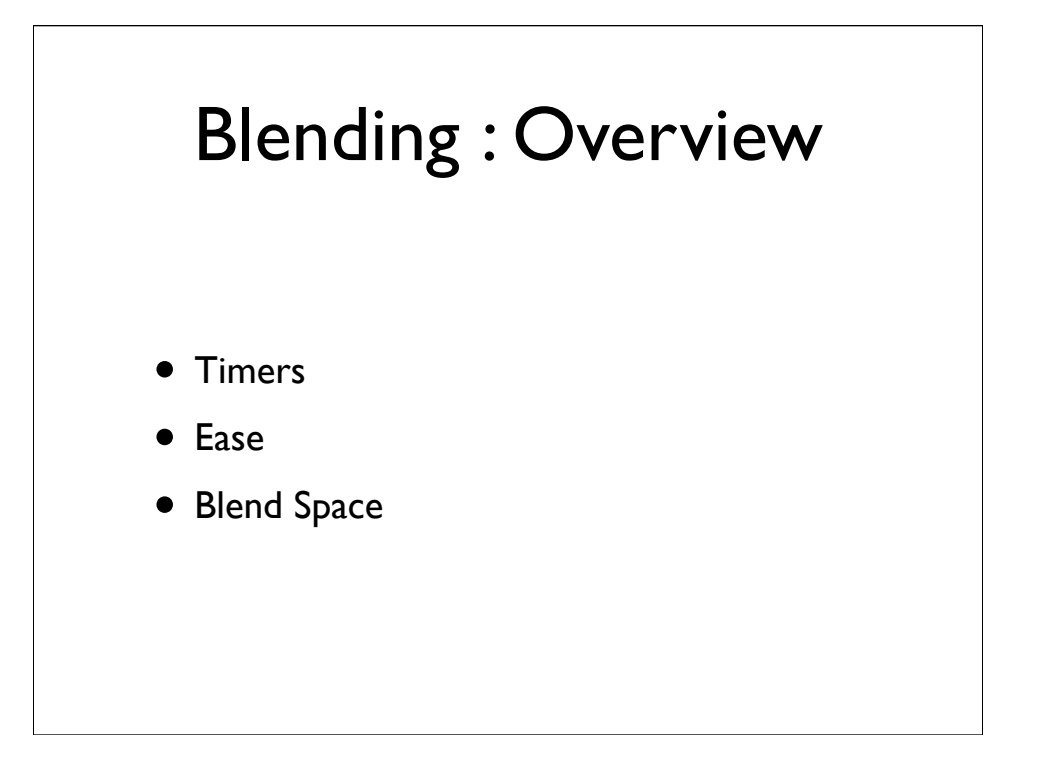

Timers, which track and update each blend

Ease, which controls the smoothness of a blend

and Blend Space, where I'll define what a blend between two cameras actually does.

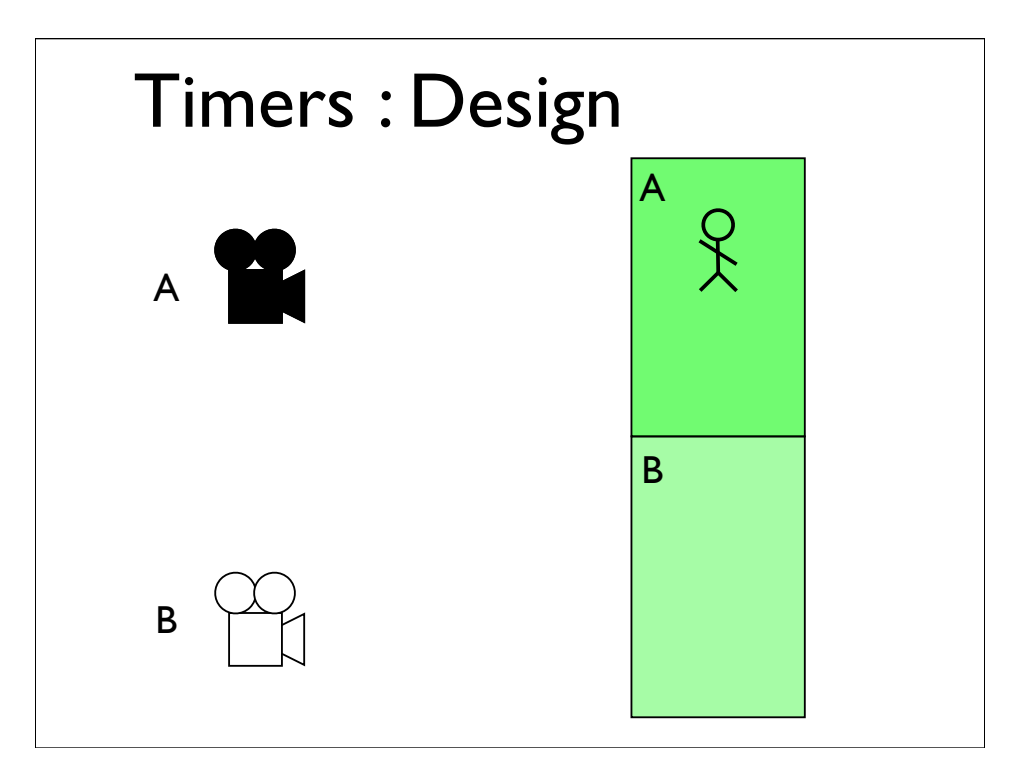

when we start a new camera, we don't cut to it, but blend into it over a fixed period of time.

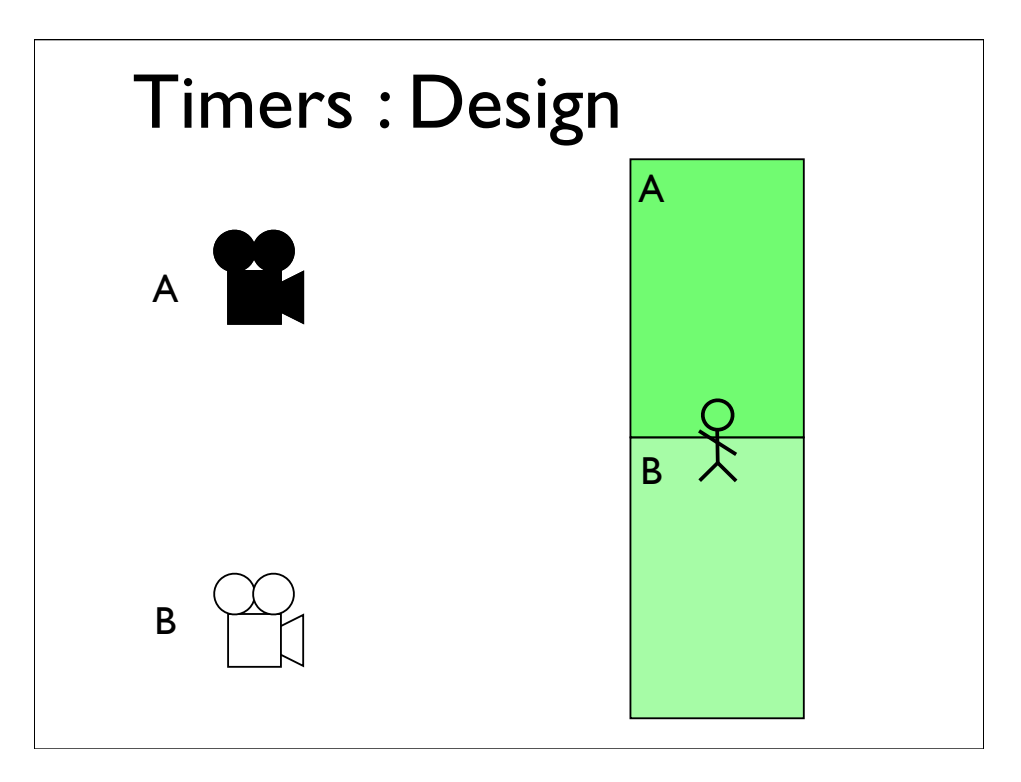

when we start a new camera, we don't cut to it, but blend into it over a fixed period of time.

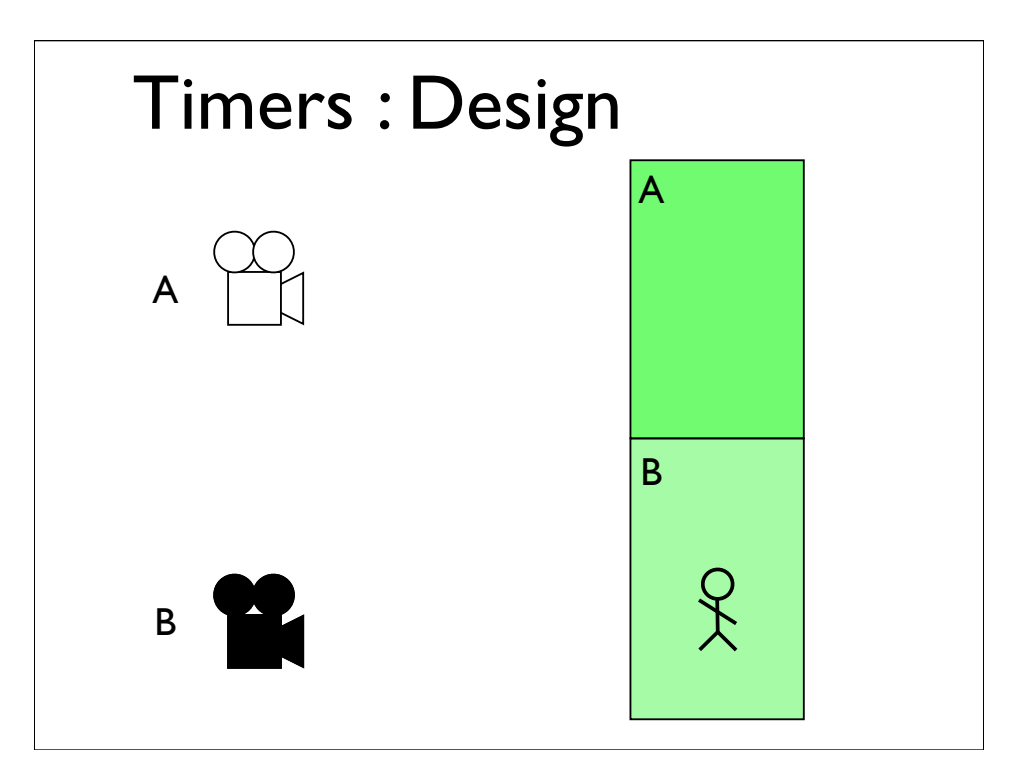

when we start a new camera, we don't cut to it, but blend into it over a fixed period of time.

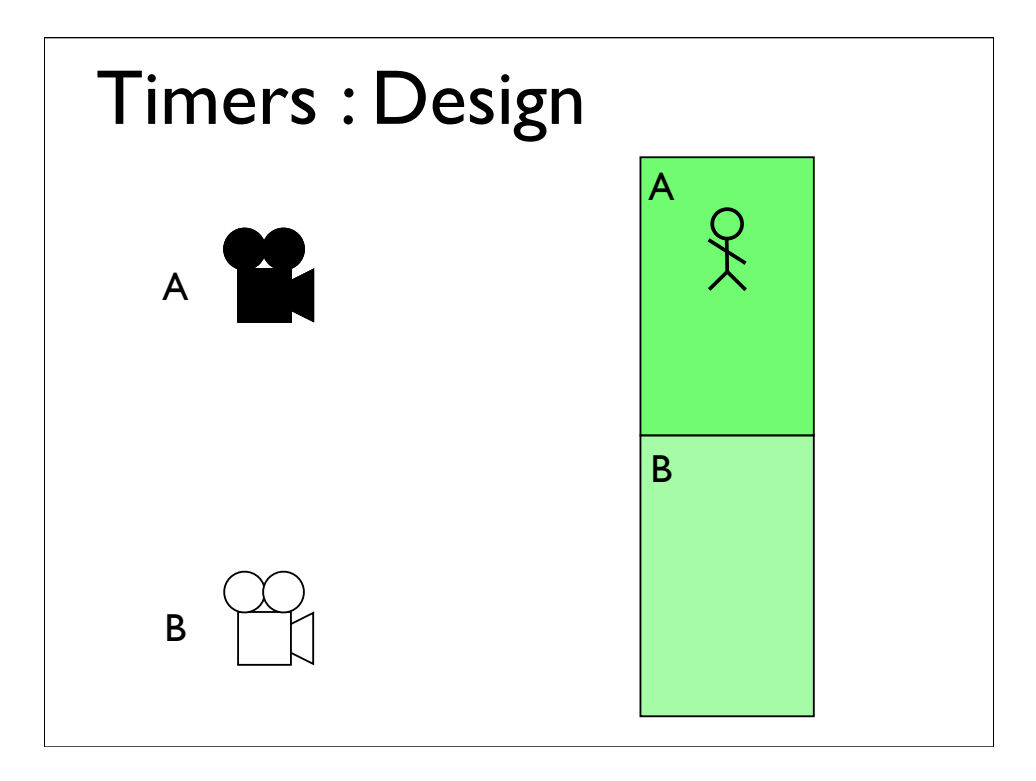

And when I say blend, I mean creating a third camera from varying proportions of two other cameras.

So when we start the second camera, what actually happens is that a phantom third camera moves from the first camera to the second. It's position and orientation determined by a blend of the two cameras, driven by a timer.

When we move into a zone that references a new camera, as well as starting that new camera, we also start a timer for it.

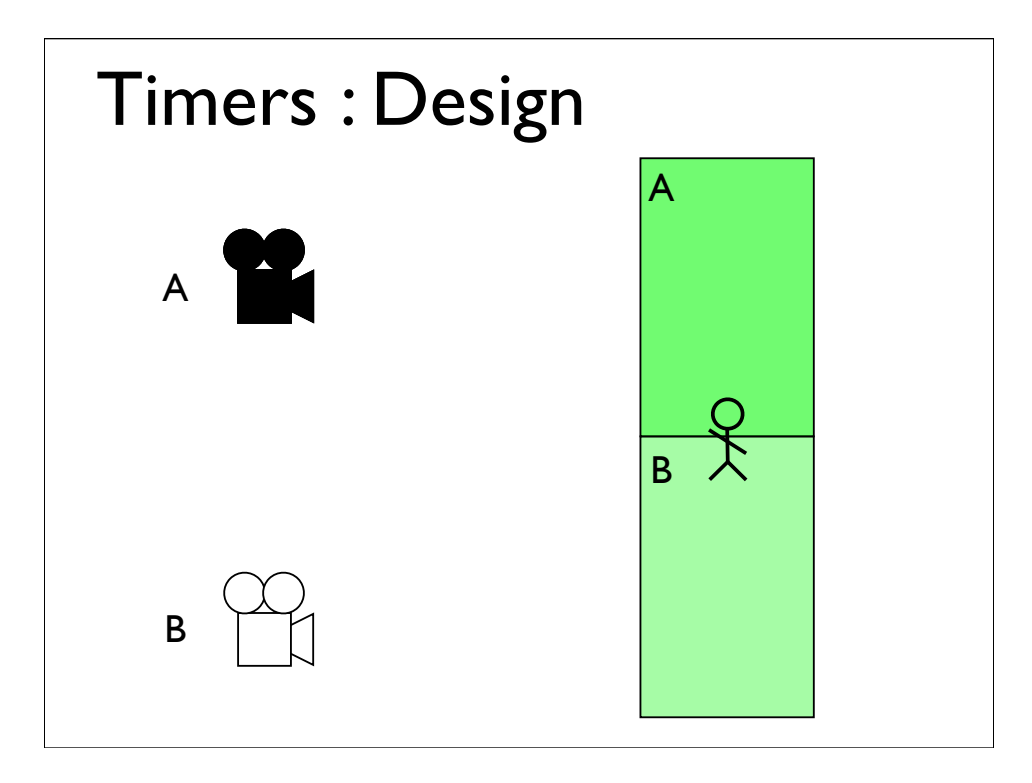

And when I say blend, I mean creating a third camera from varying proportions of two other cameras.

So when we start the second camera, what actually happens is that a phantom third camera moves from the first camera to the second. It's position and orientation determined by a blend of the two cameras, driven by a timer.

When we move into a zone that references a new camera, as well as starting that new camera, we also start a timer for it.

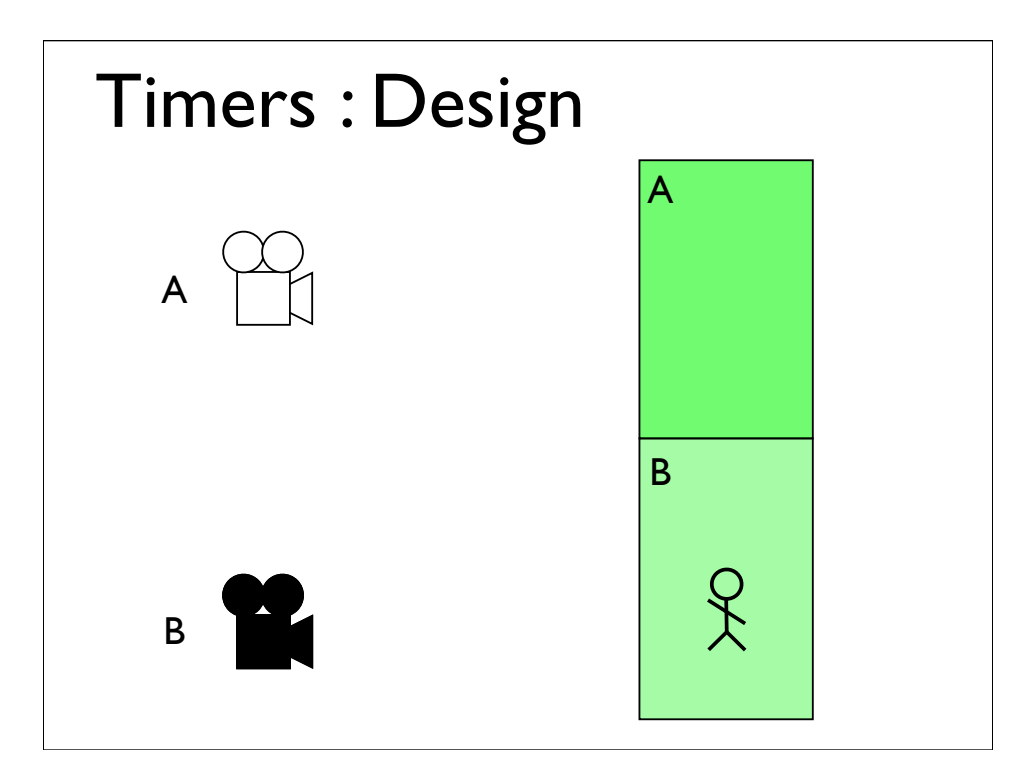

And when I say blend, I mean creating a third camera from varying proportions of two other cameras.

So when we start the second camera, what actually happens is that a phantom third camera moves from the first camera to the second. It's position and orientation determined by a blend of the two cameras, driven by a timer.

When we move into a zone that references a new camera, as well as starting that new camera, we also start a timer for it.

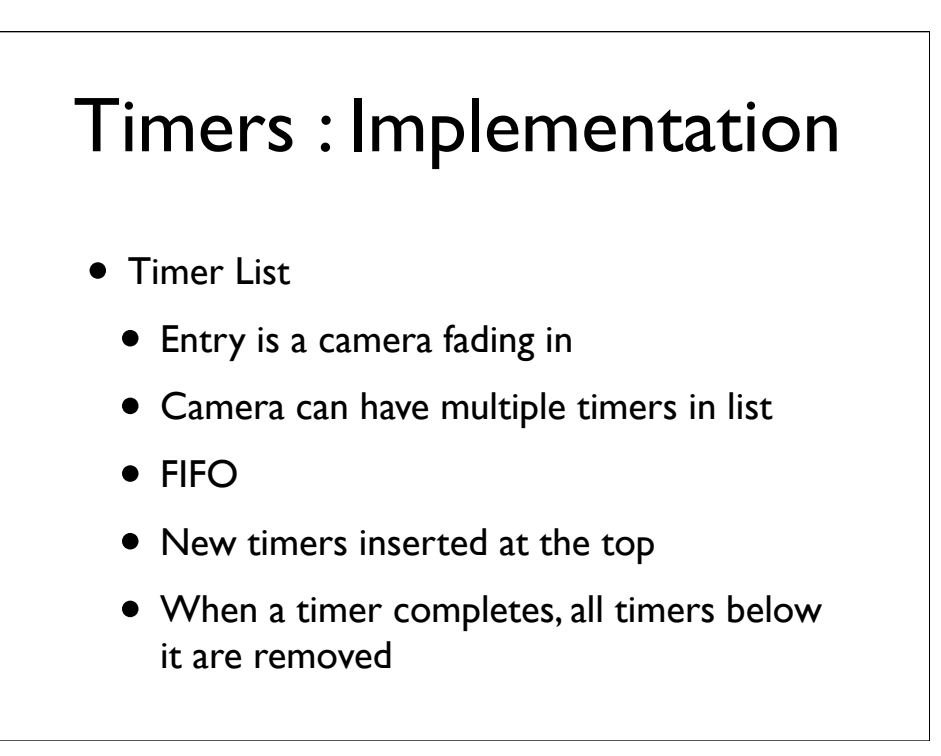

Now if the player is moving between zones, faster than their cameras fade in, then it's entirely possible that we'll be running multiple timers, simultaneously, so we need to store these timers in a list.

In fact, you may be fading back into a camera you're already fading out of. In these cases you may be tempted to try and reverse a running timer. I initially tried this, but couldn't get it to work smoothly, as you need to correct all the timers between the two instances.

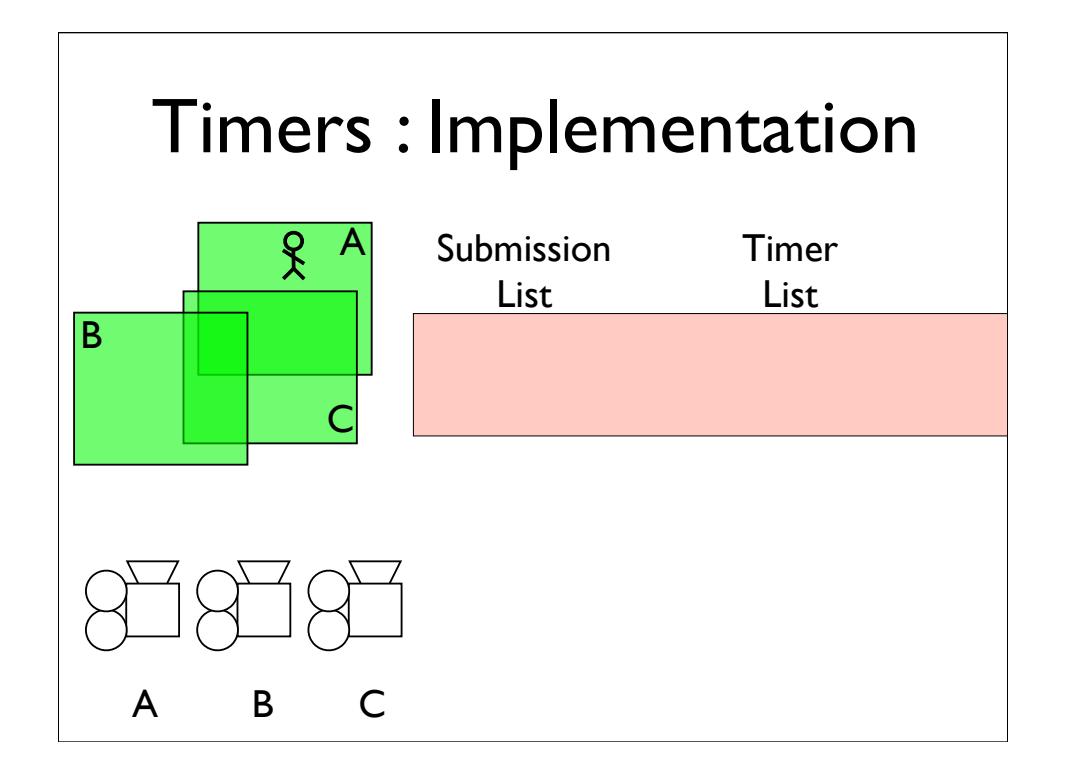

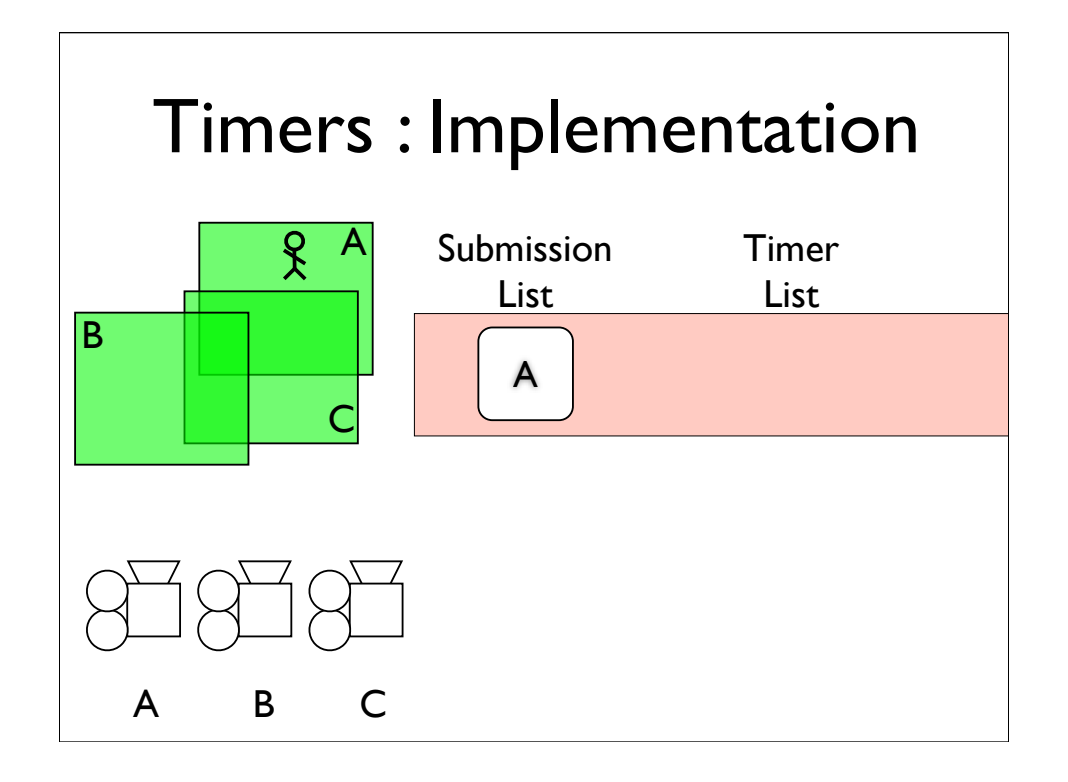

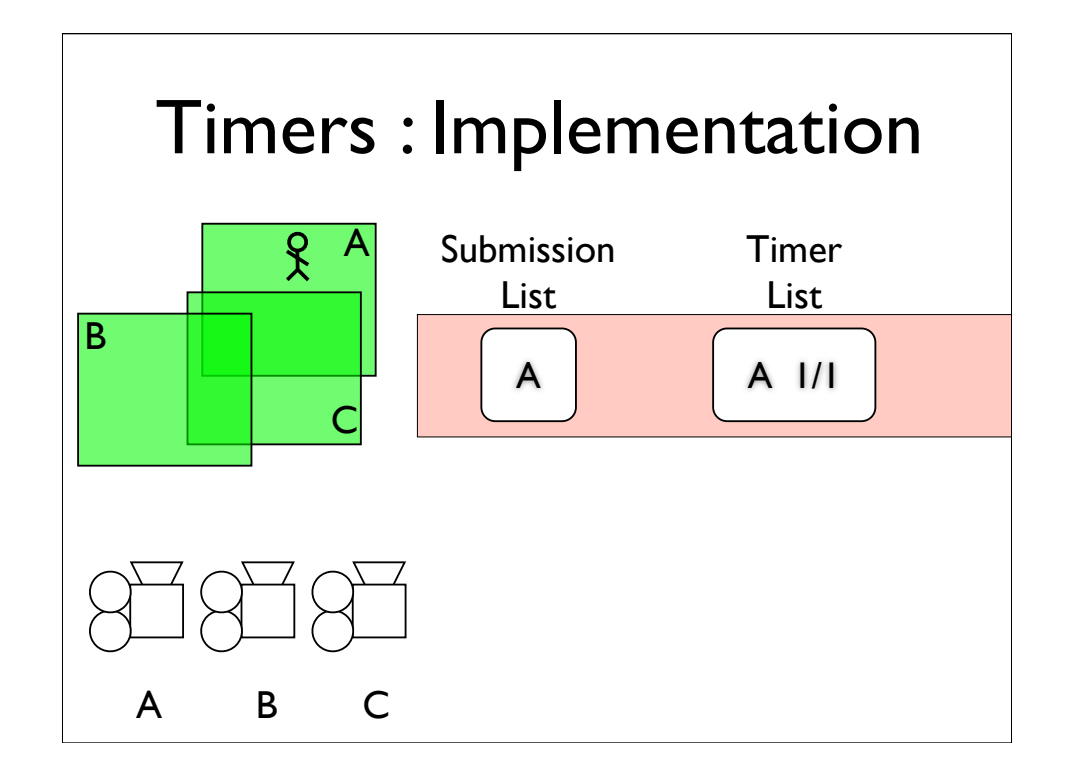

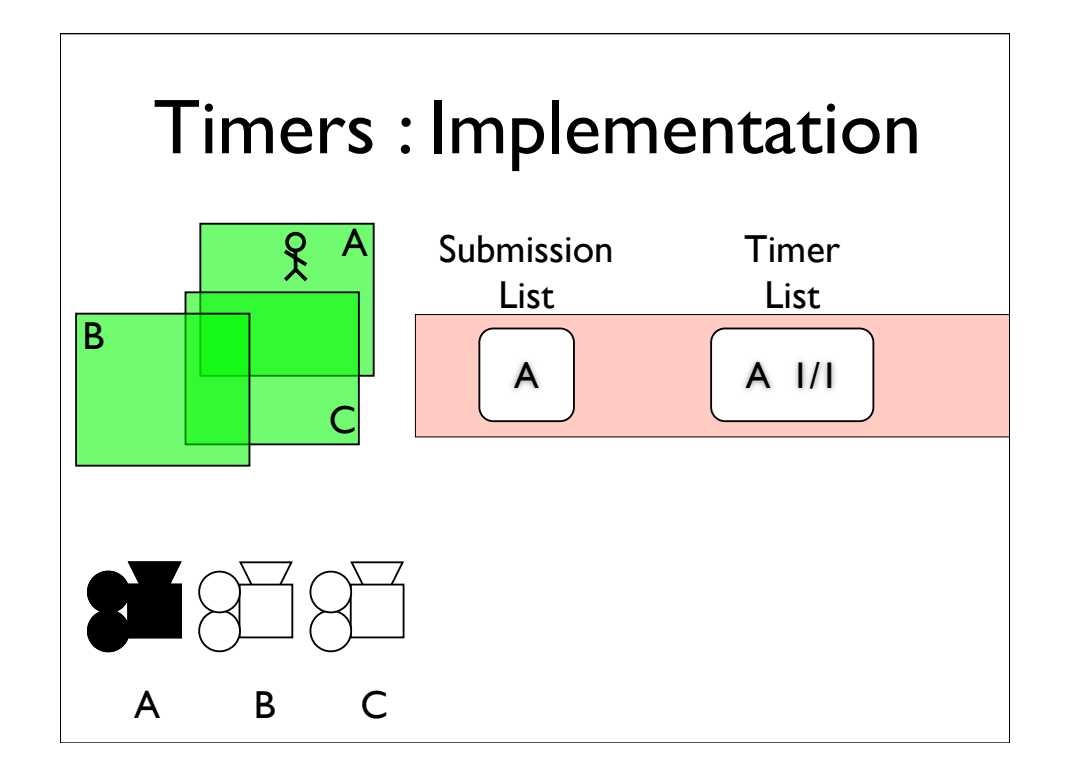

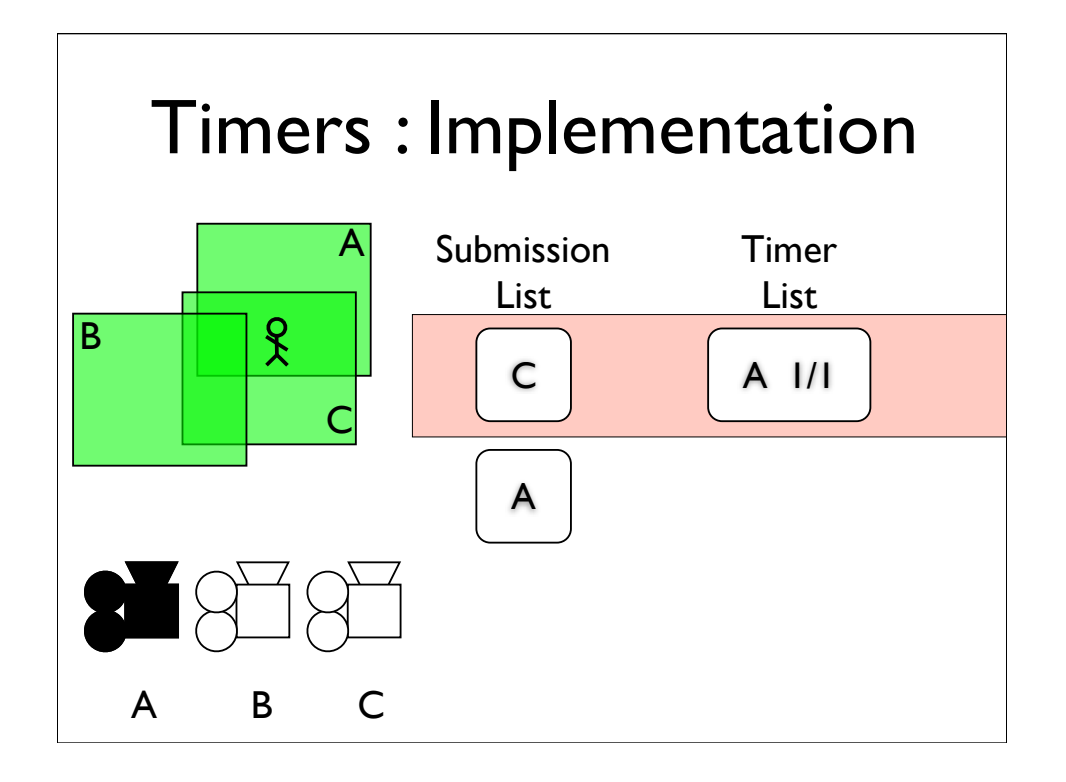

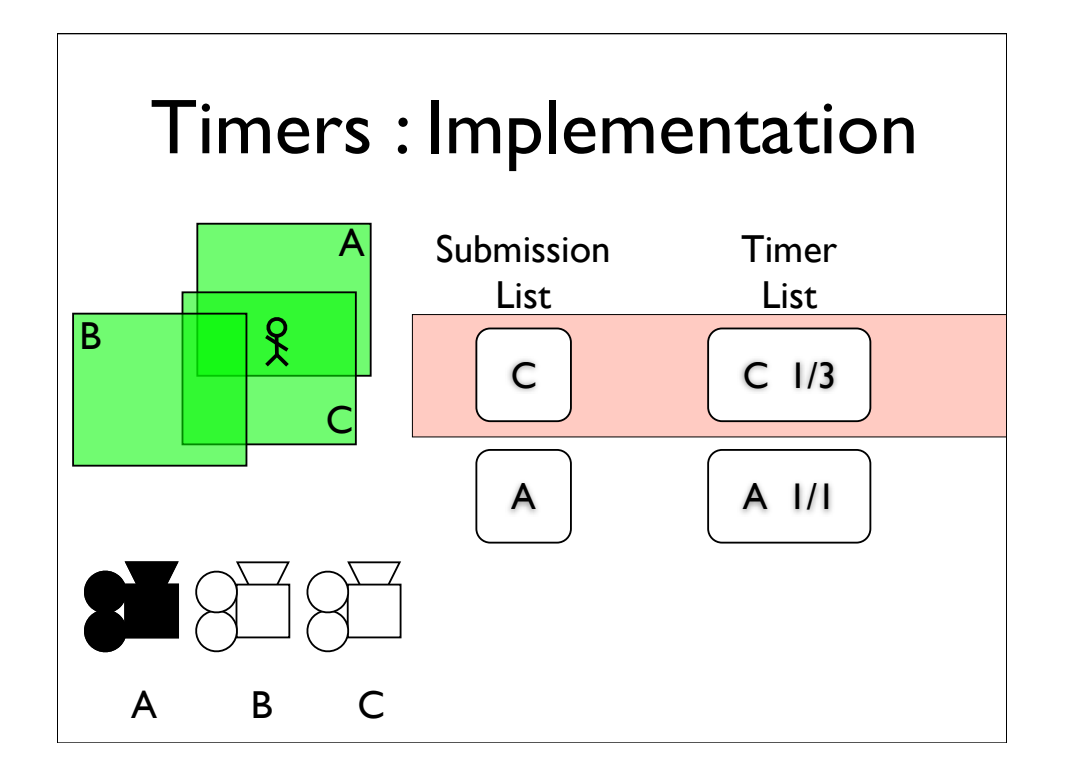

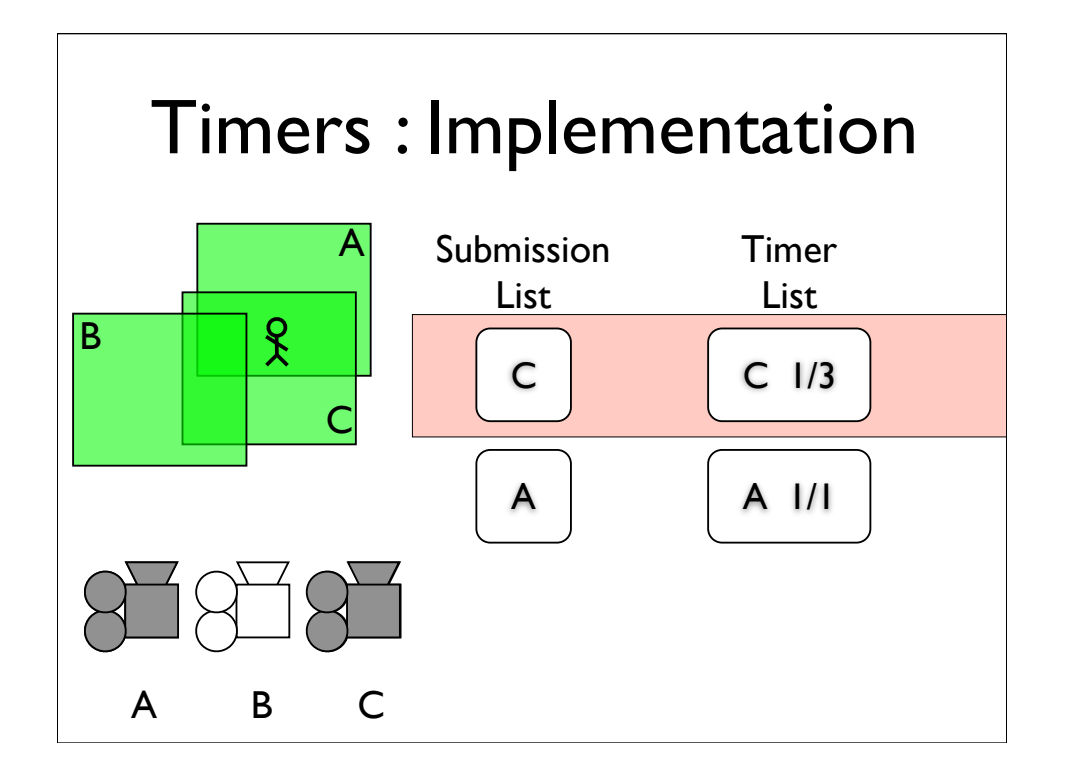
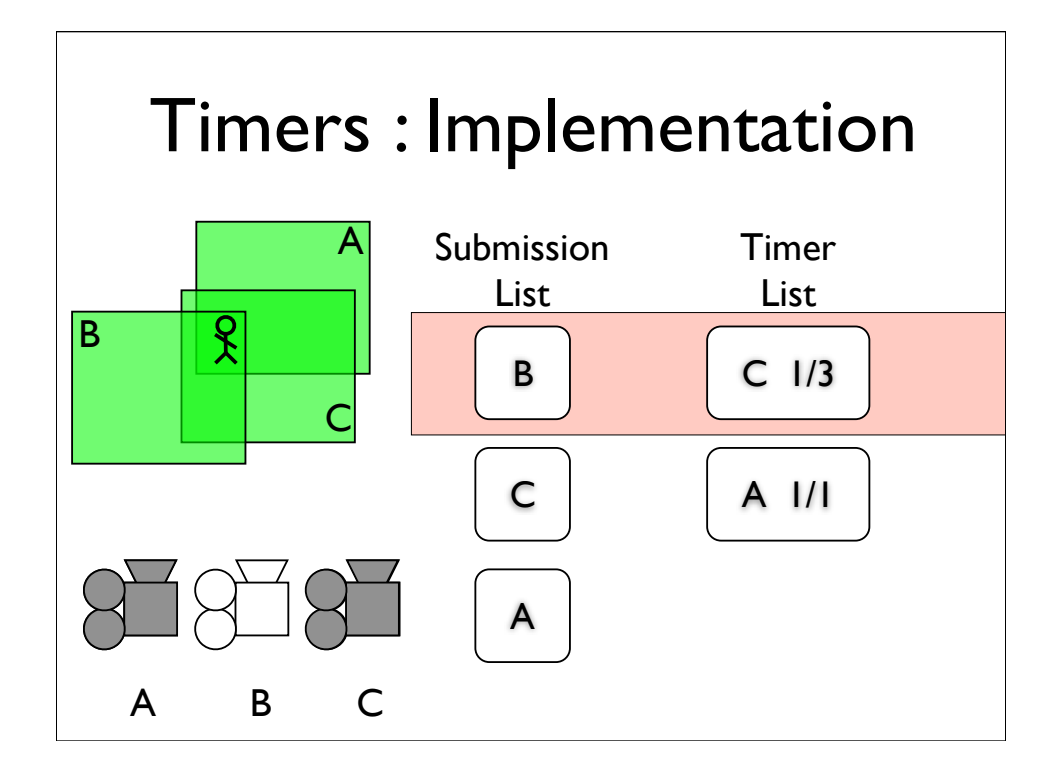

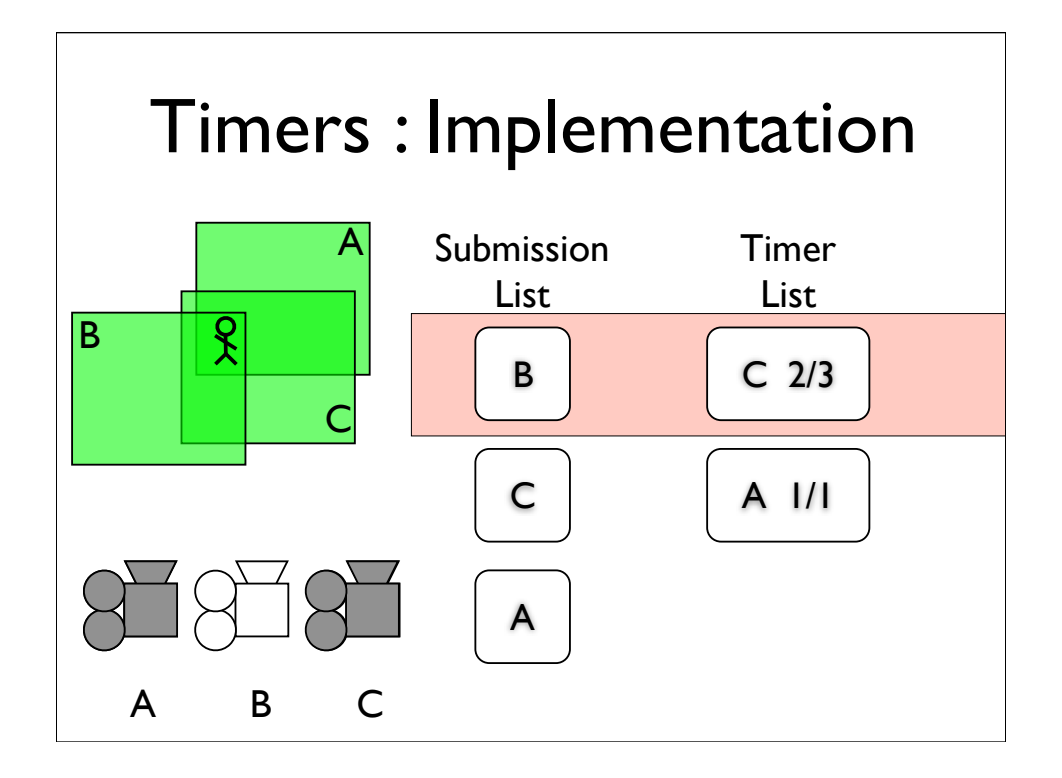

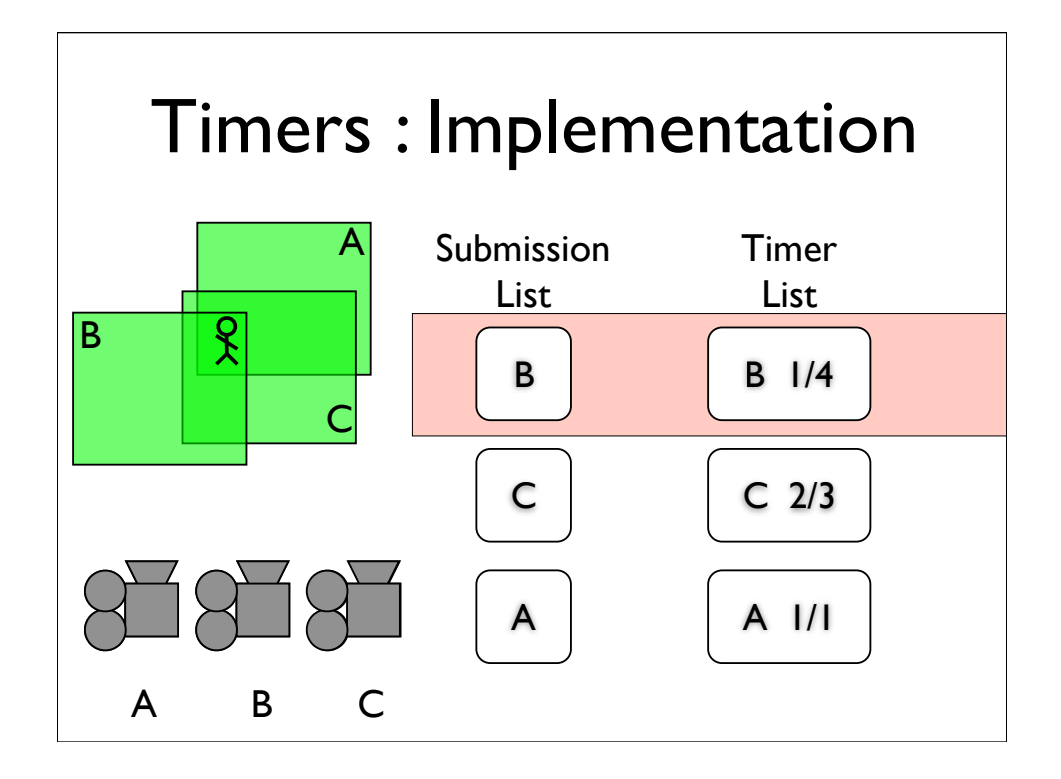

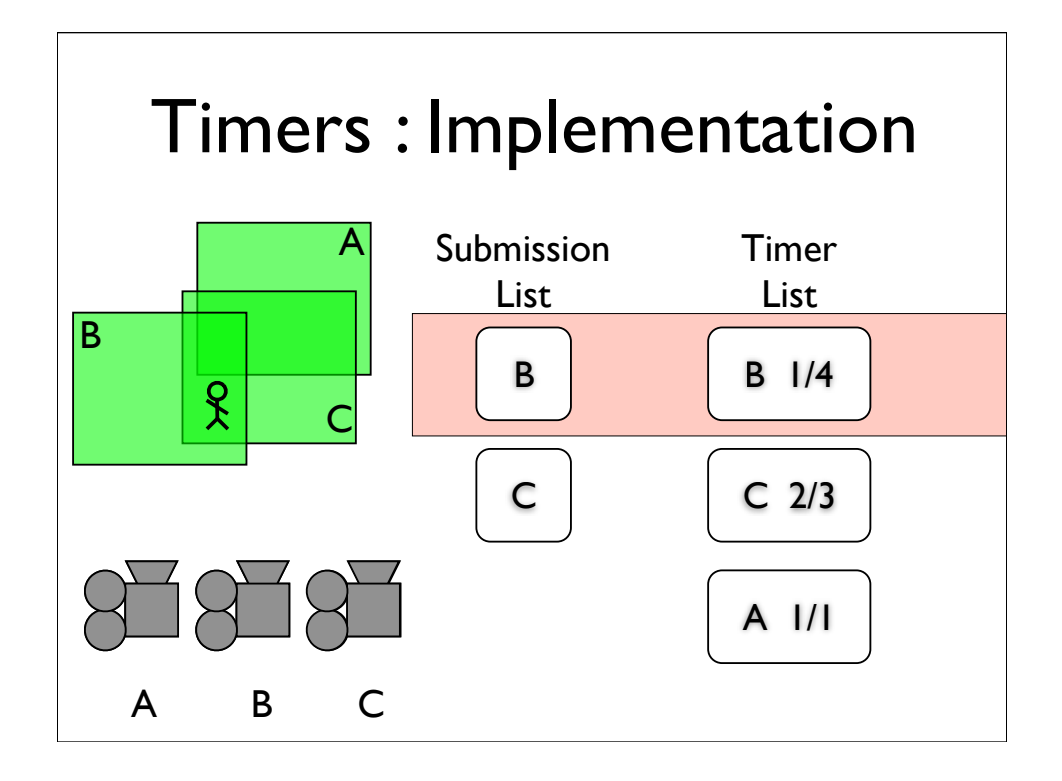

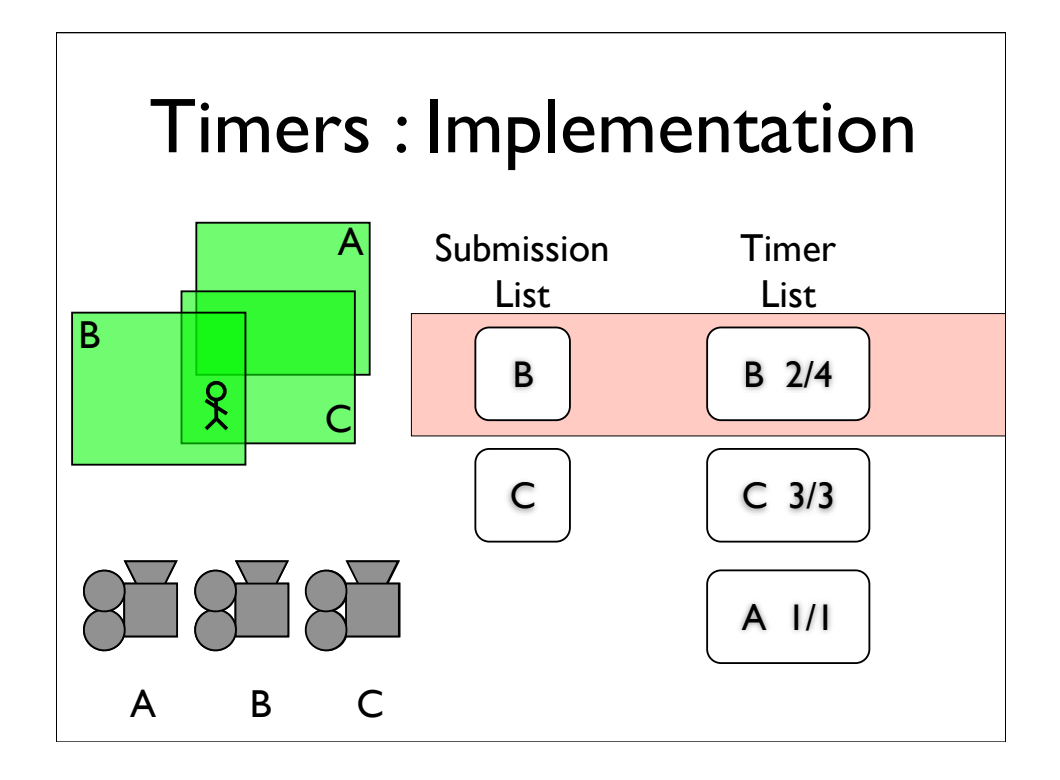

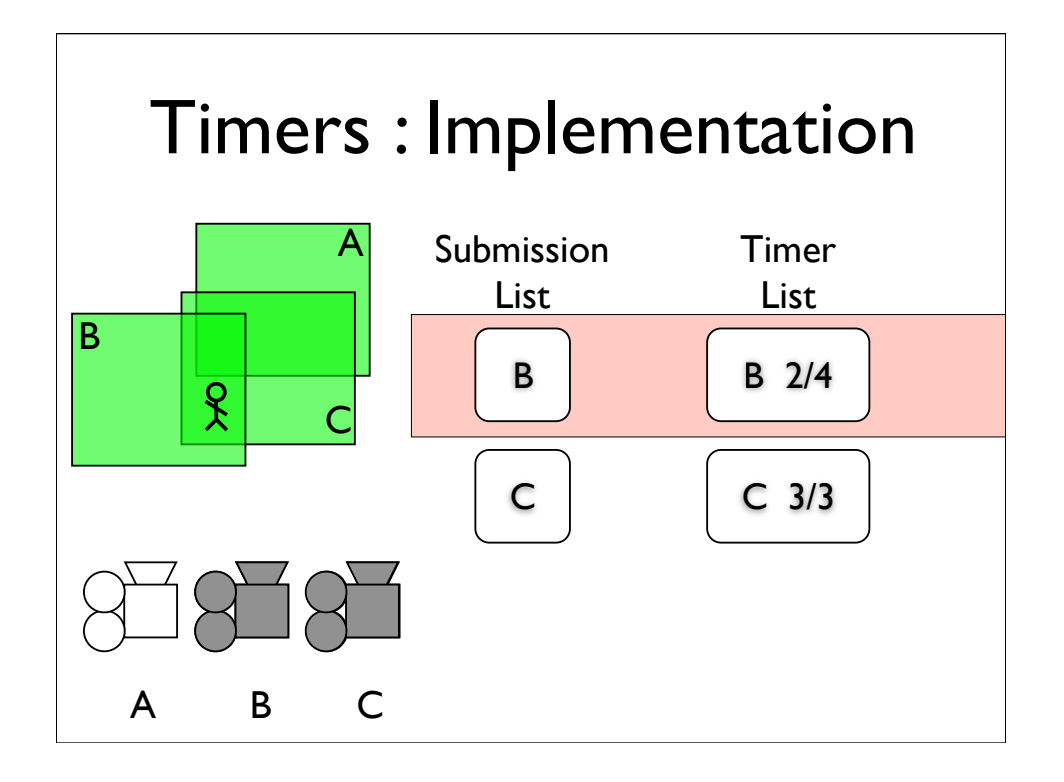

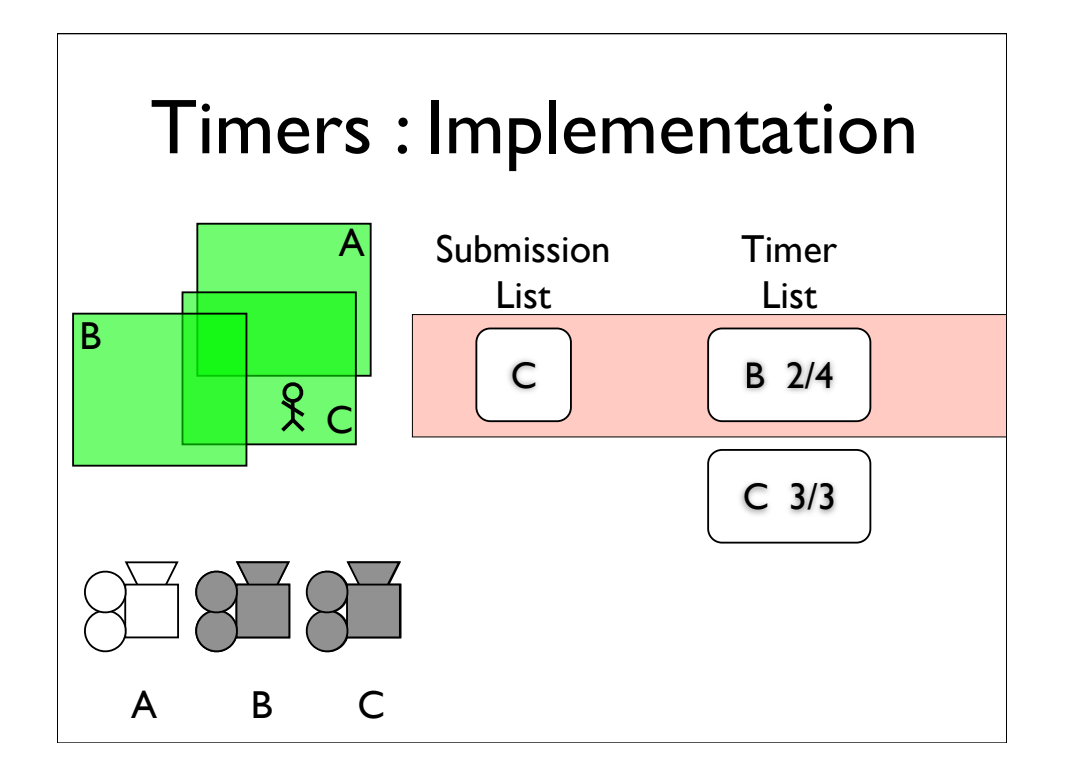

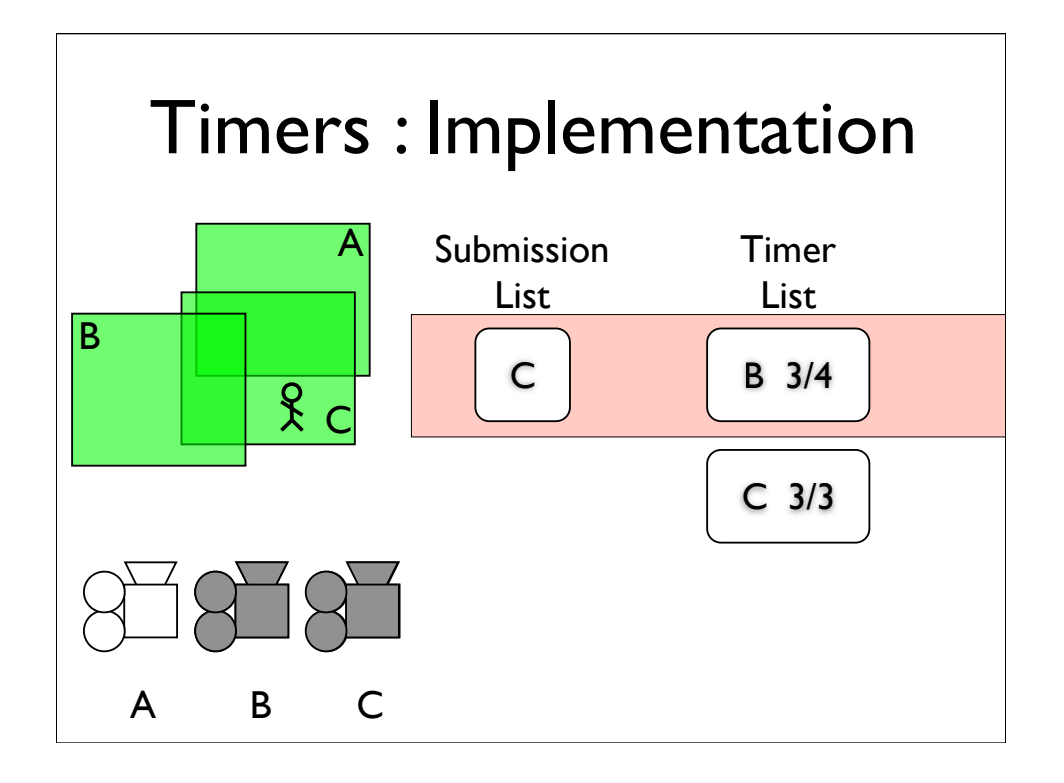

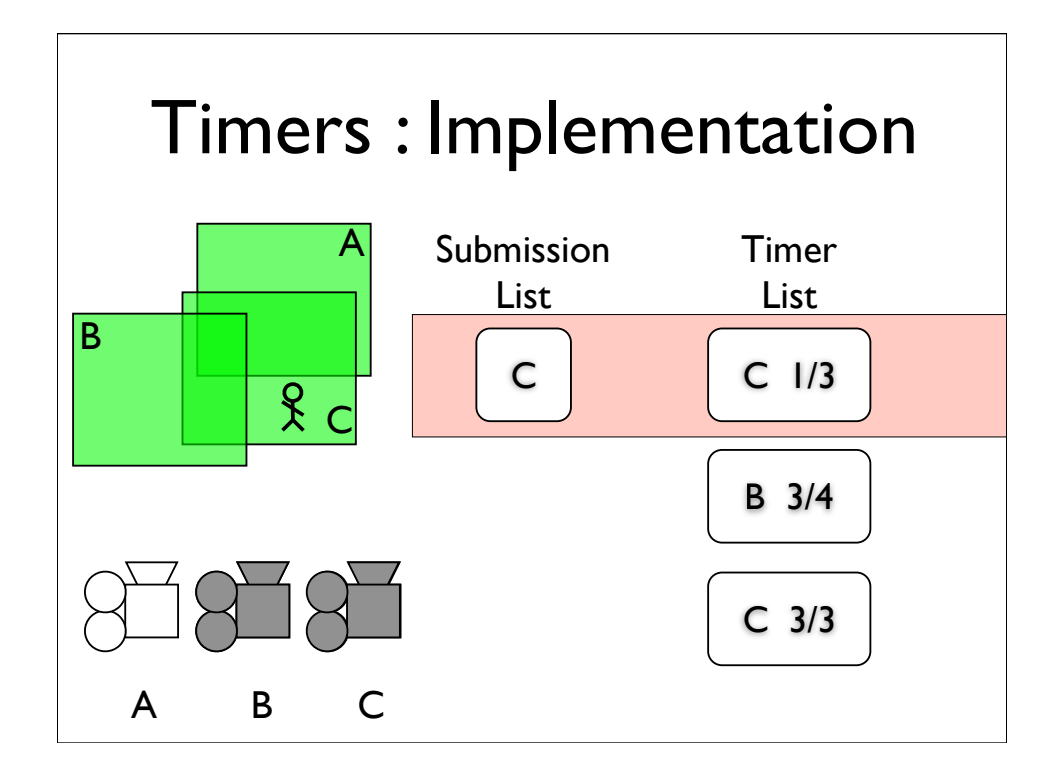

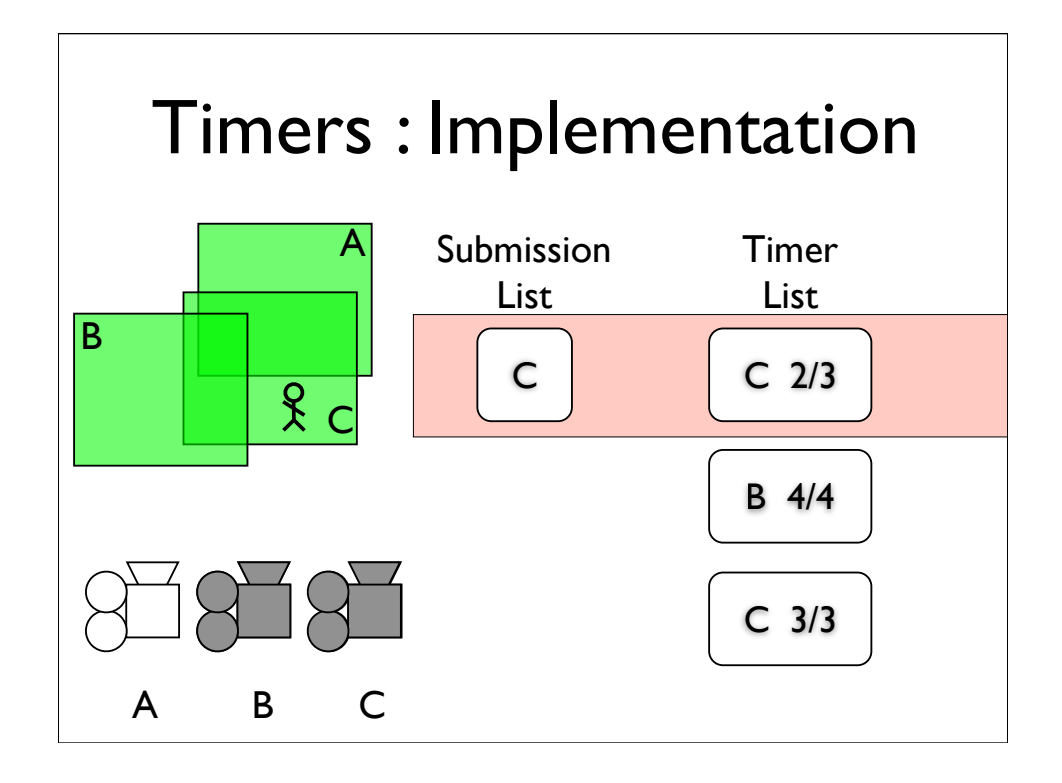

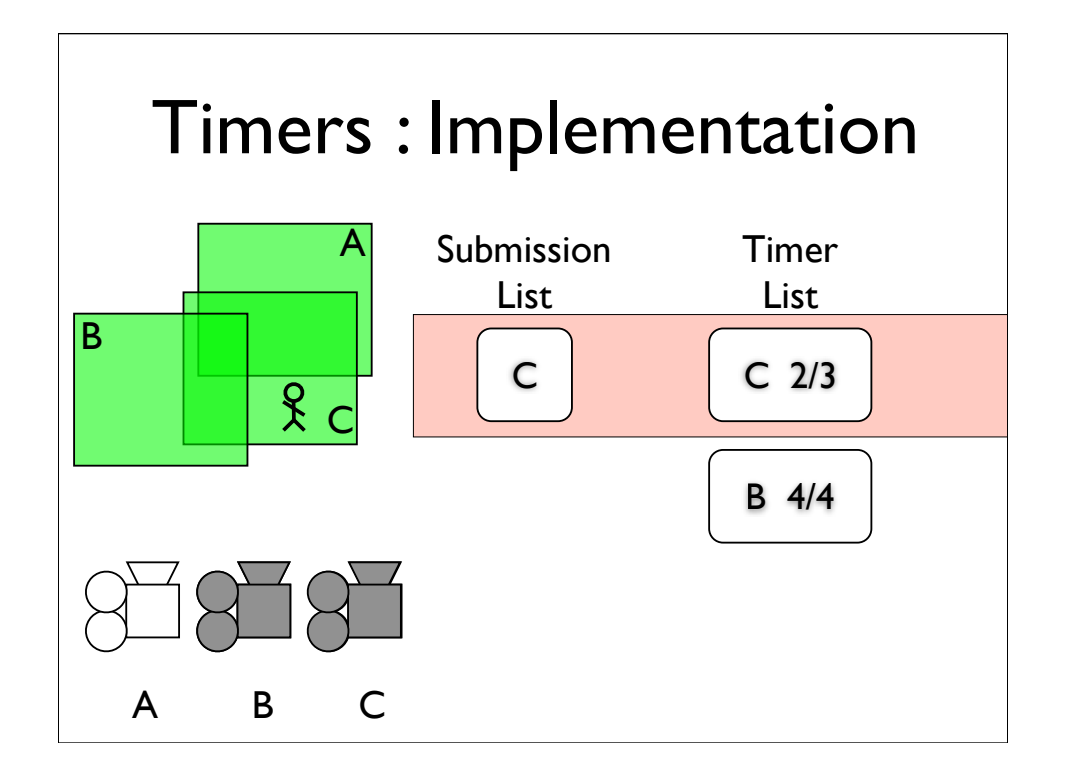

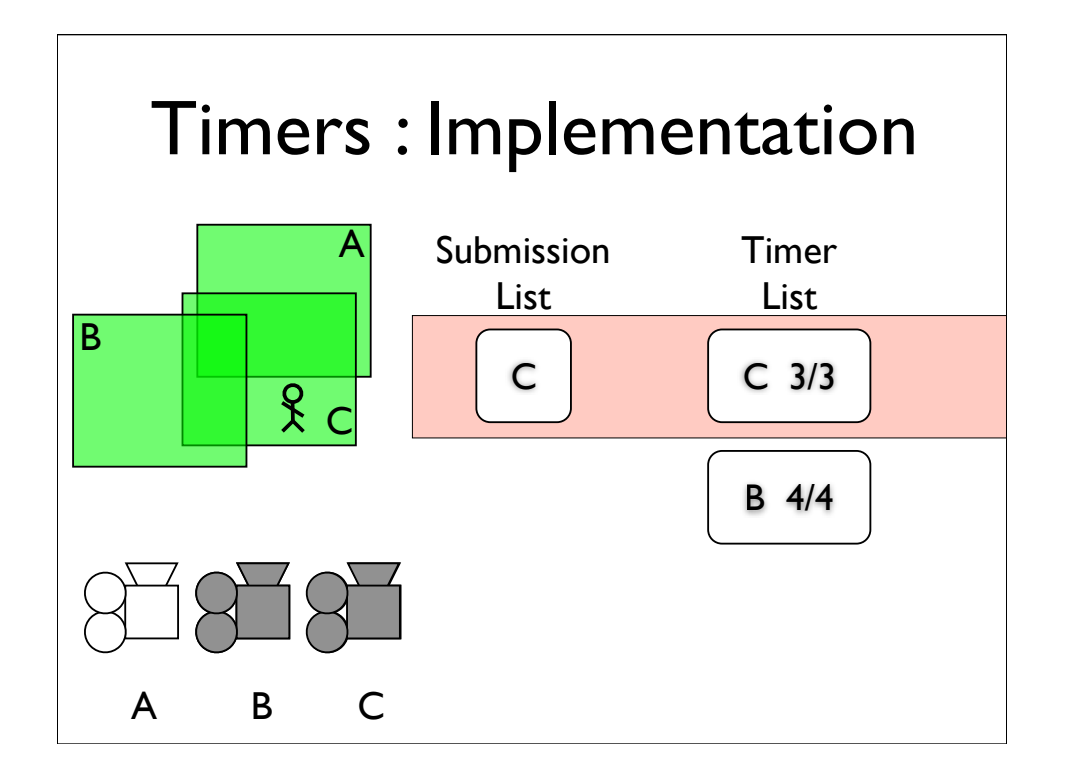

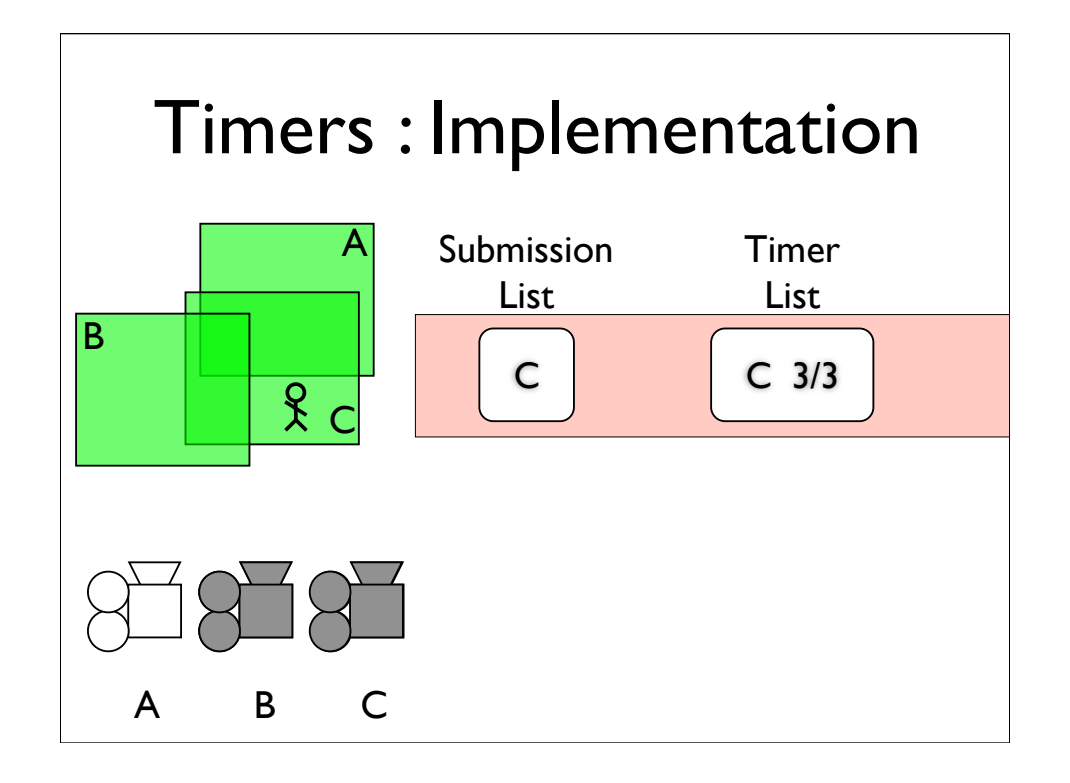

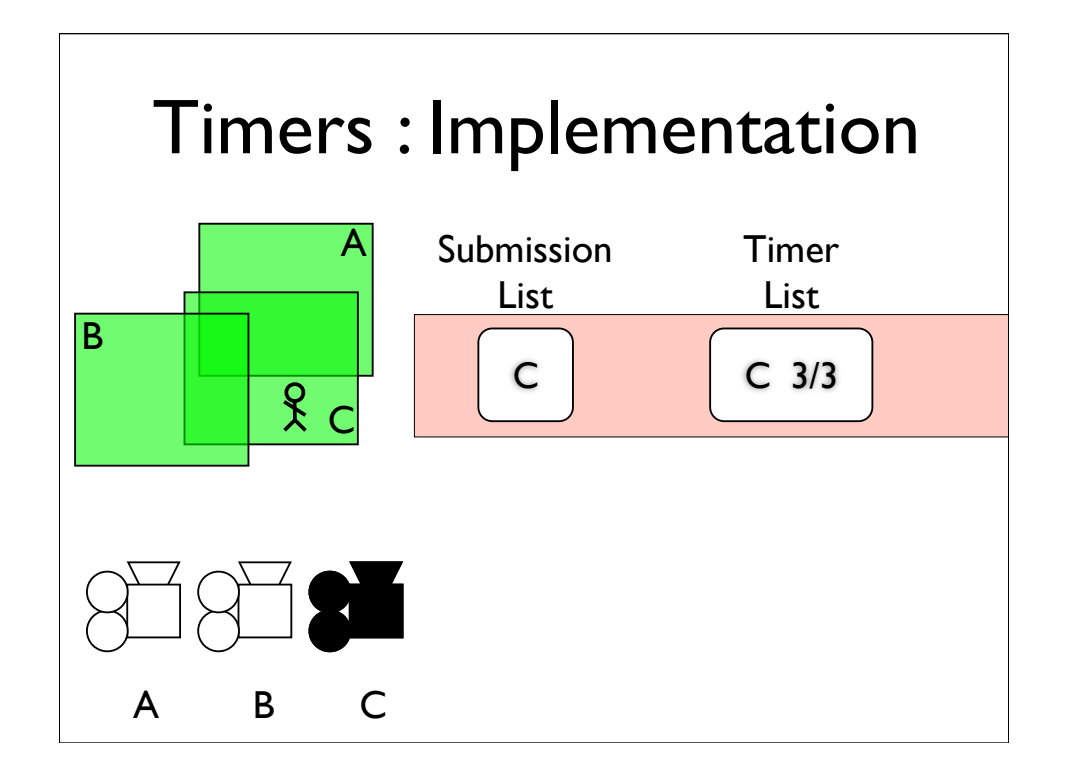

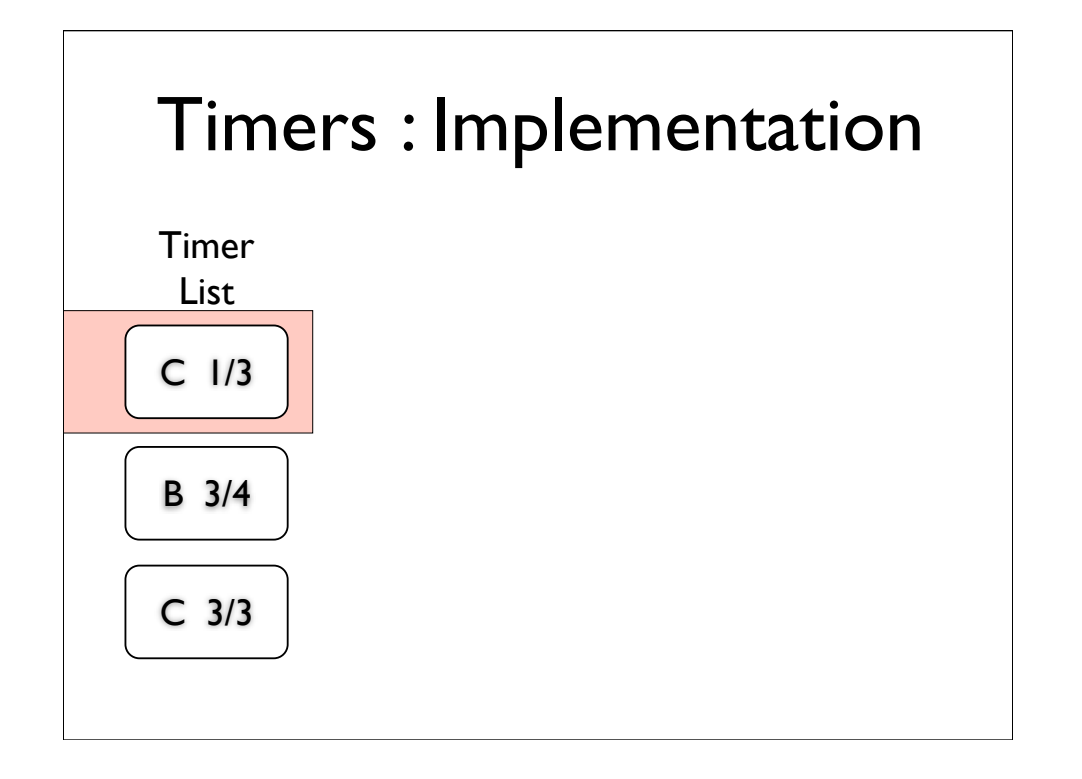

Lets look at one of those blends in detail. I this case we have two entries for camera c, because we moved out of it's zone, and back into it before the camera in-between, camera b, finished fading in.

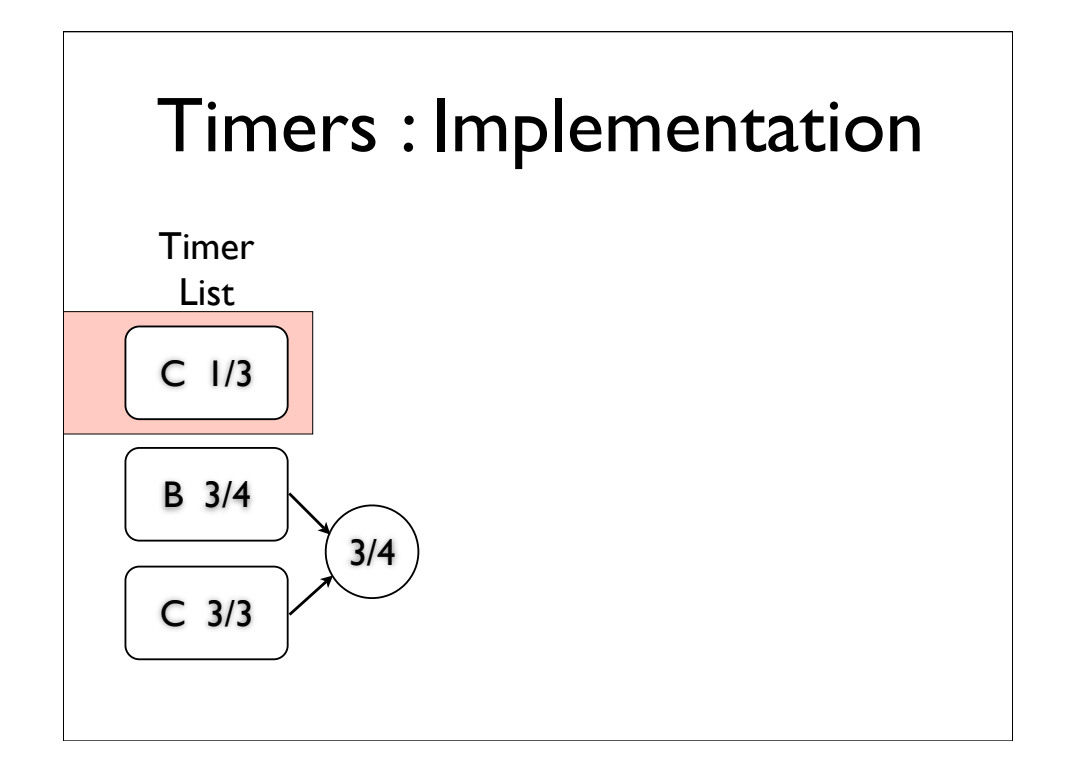

Lets look at one of those blends in detail. I this case we have two entries for camera c, because we moved out of it's zone, and back into it before the camera in-between, camera b, finished fading in.

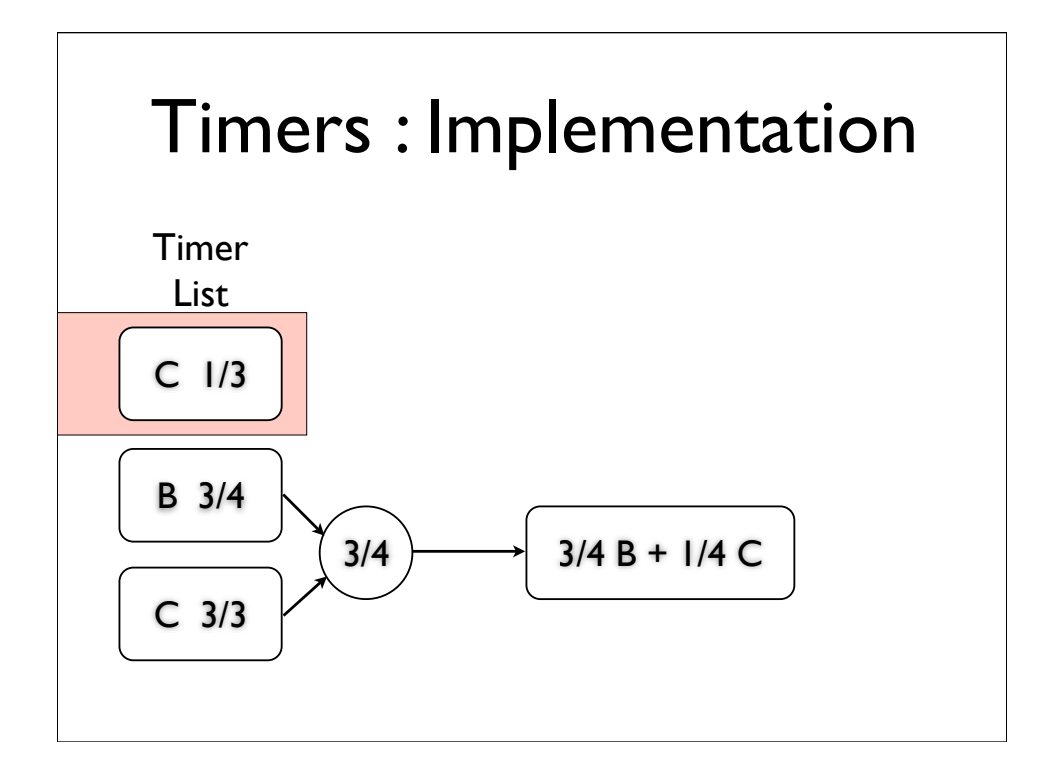

Lets look at one of those blends in detail. I this case we have two entries for camera c, because we moved out of it's zone, and back into it before the camera in-between, camera b, finished fading in.

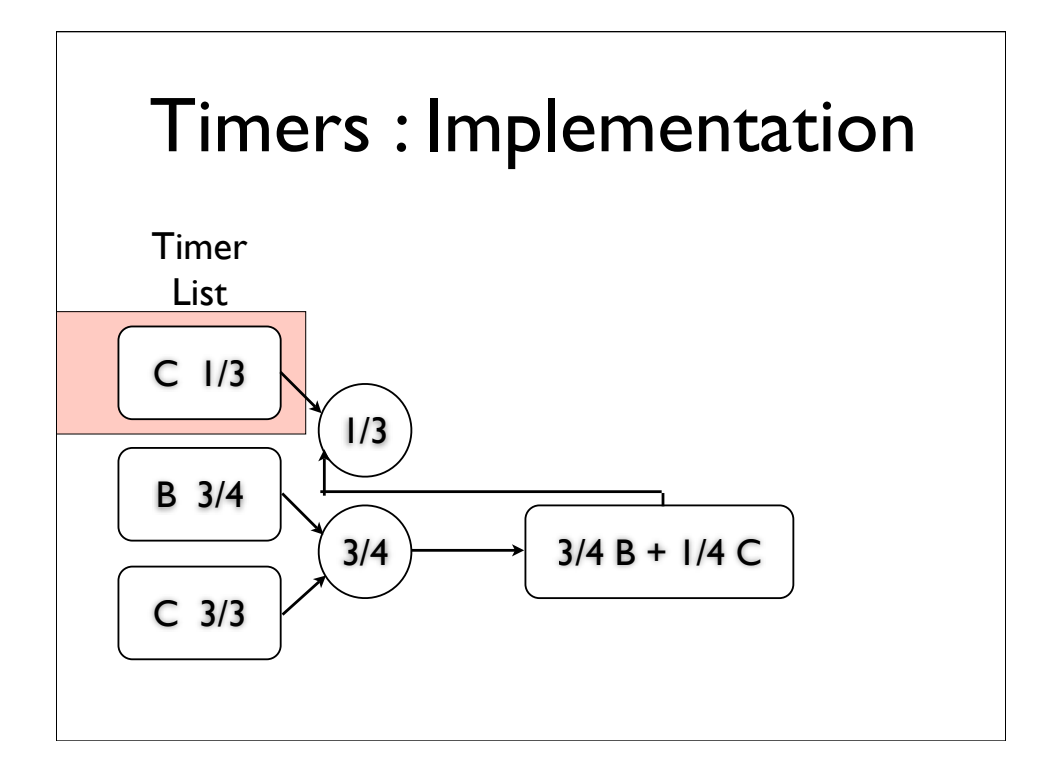

Lets look at one of those blends in detail. I this case we have two entries for camera c, because we moved out of it's zone, and back into it before the camera in-between, camera b, finished fading in.

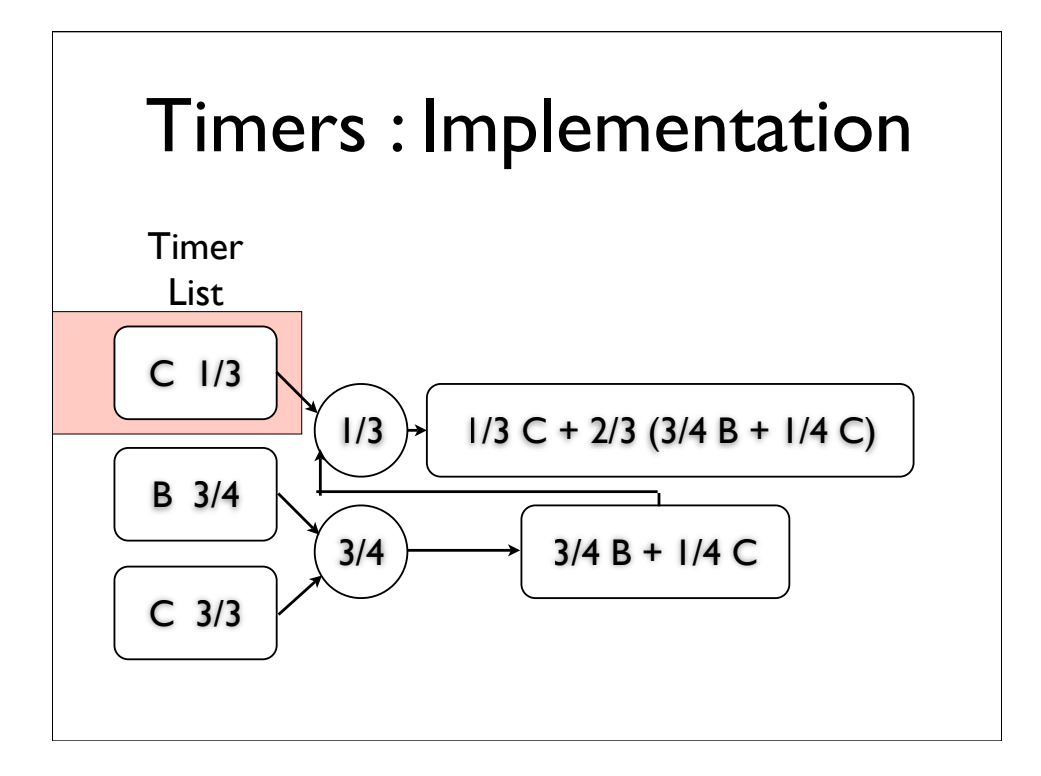

Lets look at one of those blends in detail. I this case we have two entries for camera c, because we moved out of it's zone, and back into it before the camera in-between, camera b, finished fading in.

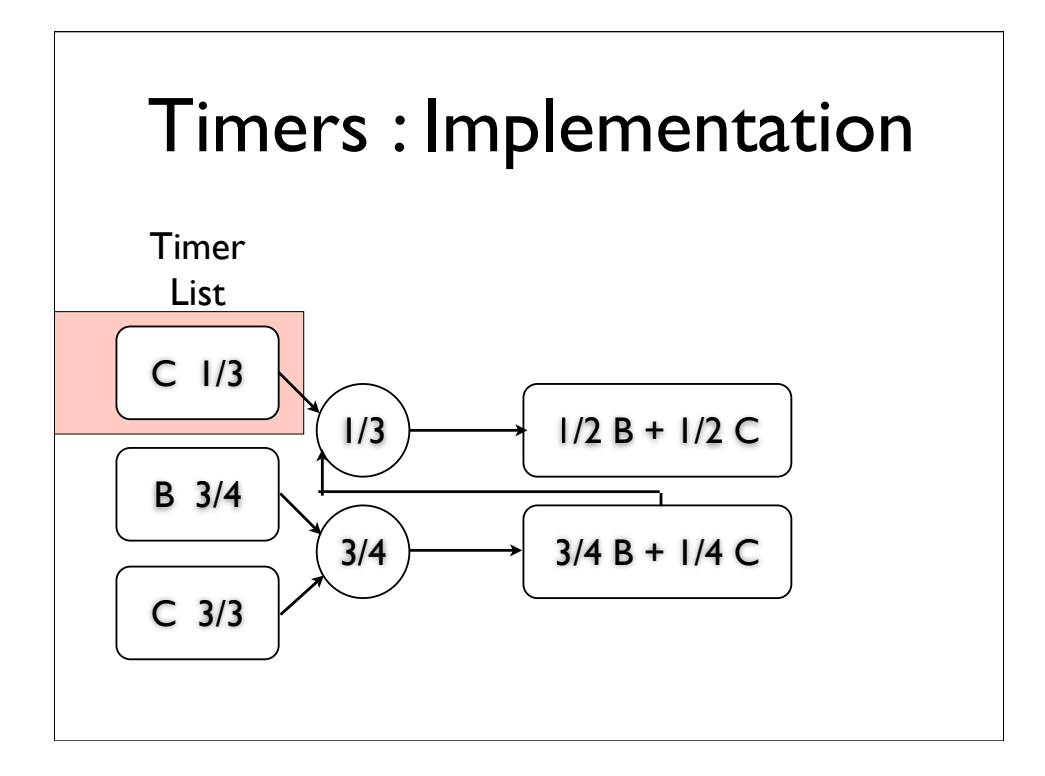

Lets look at one of those blends in detail. I this case we have two entries for camera c, because we moved out of it's zone, and back into it before the camera in-between, camera b, finished fading in.

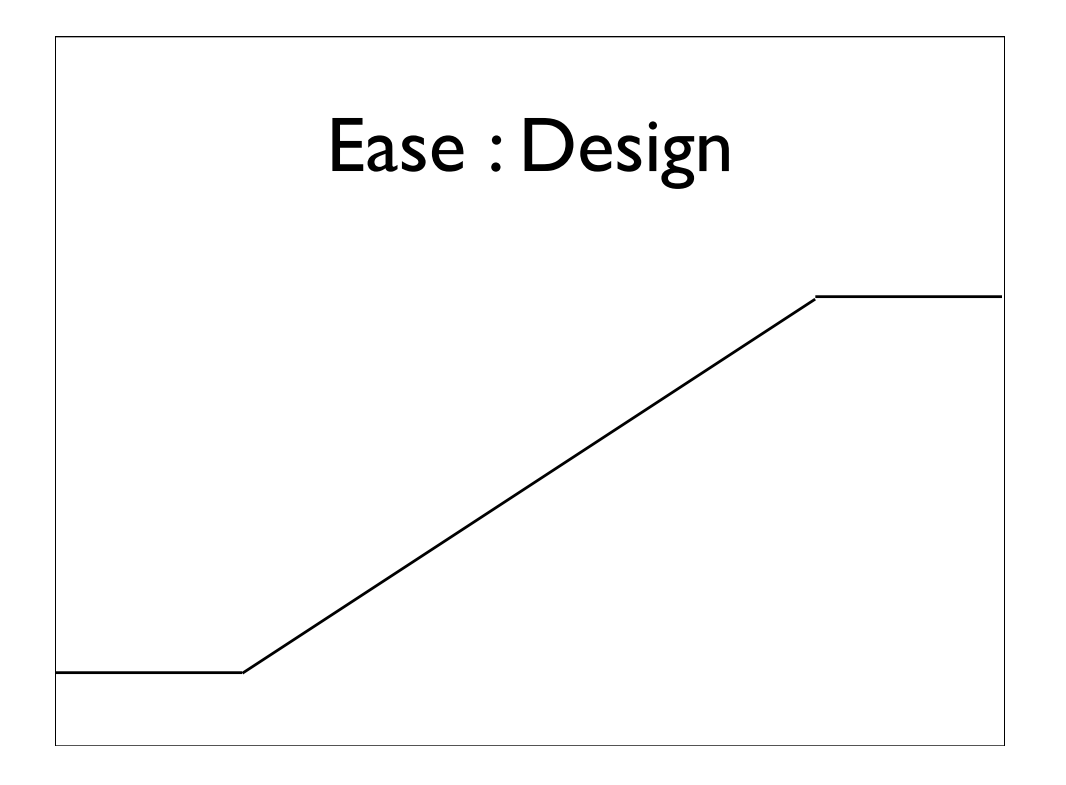

The trouble with using the timers raw, is that you get these simple linear blends. You can see the sharp corners here, and when you use them to blend cameras, you can see the jerk as it starts to move, and again when it stops. While sometimes this is desirable, mostly it's just ugly.

What we want, is to add what animators call ease.

To do this, we feed the linear blend, into a spline.

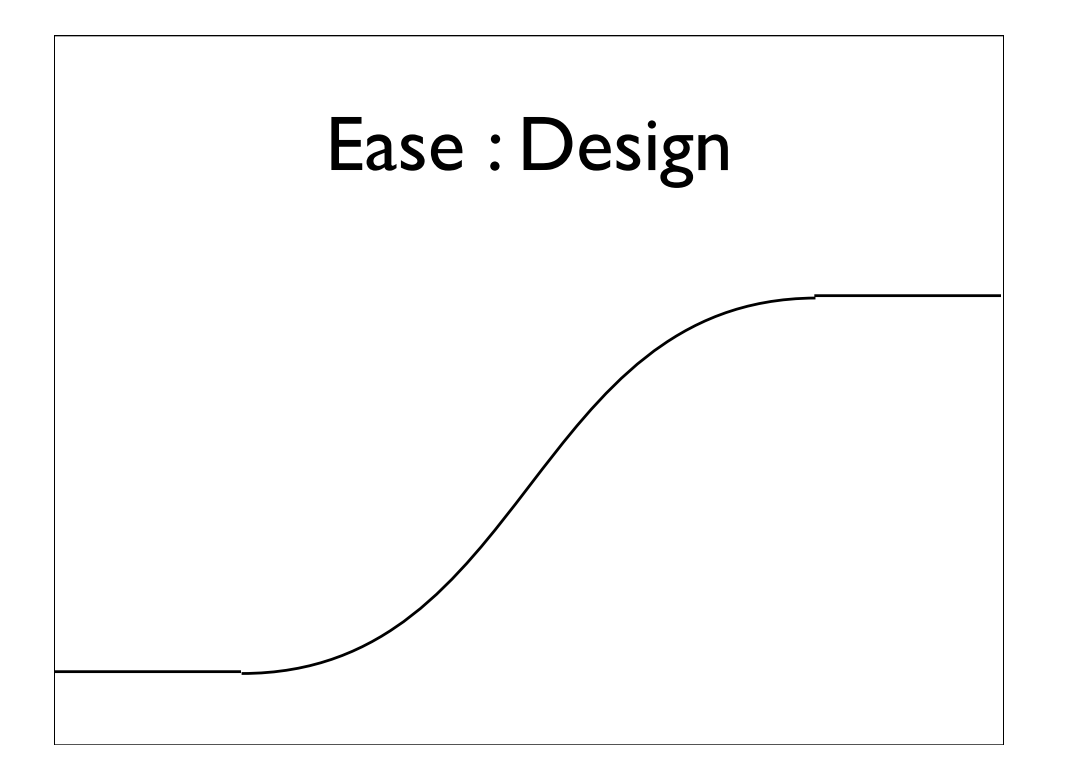

The trouble with using the timers raw, is that you get these simple linear blends. You can see the sharp corners here, and when you use them to blend cameras, you can see the jerk as it starts to move, and again when it stops. While sometimes this is desirable, mostly it's just ugly.

What we want, is to add what animators call ease.

To do this, we feed the linear blend, into a spline.

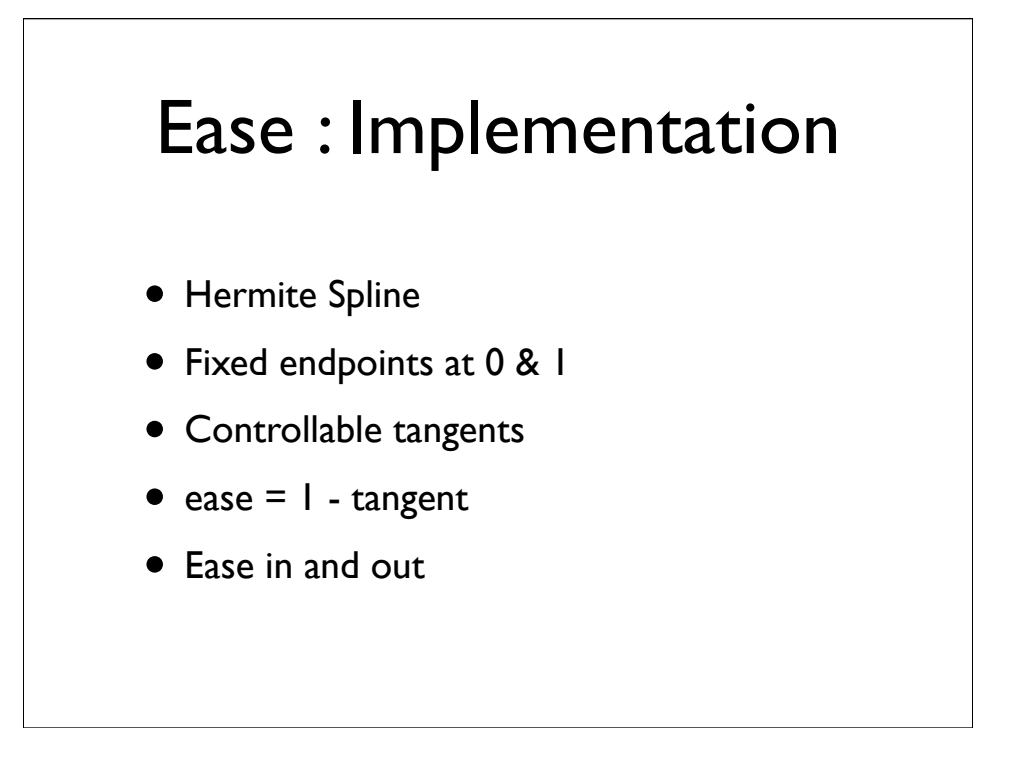

Specifically a Hermite spline, which lets you control the position and tangent of the endpoints of the curve.

We fix the endpoints at 0 and 1, and map the tangents into a range that makes sense as an 'ease' control.

With 1 representing full ease, 0 no ease, or linear, and  $-1$  giving us negative ease, for those special times when you need a really harsh blend.

We allow the designer to control ease in and out separately. The designer to control ease in and out separately.

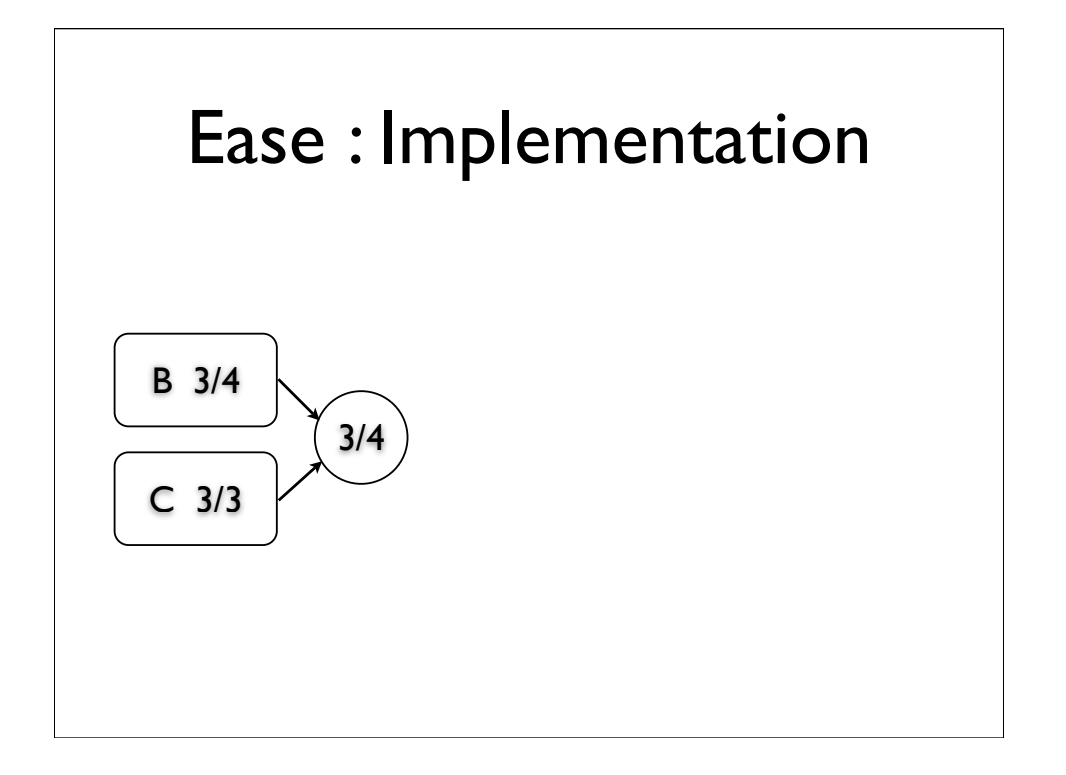

We apply ease when we calculate the blend factor between two cameras.

We take the timer, and feed it into the ease function, which just evaluates the hermite, taking ease in and out values from the new camera.

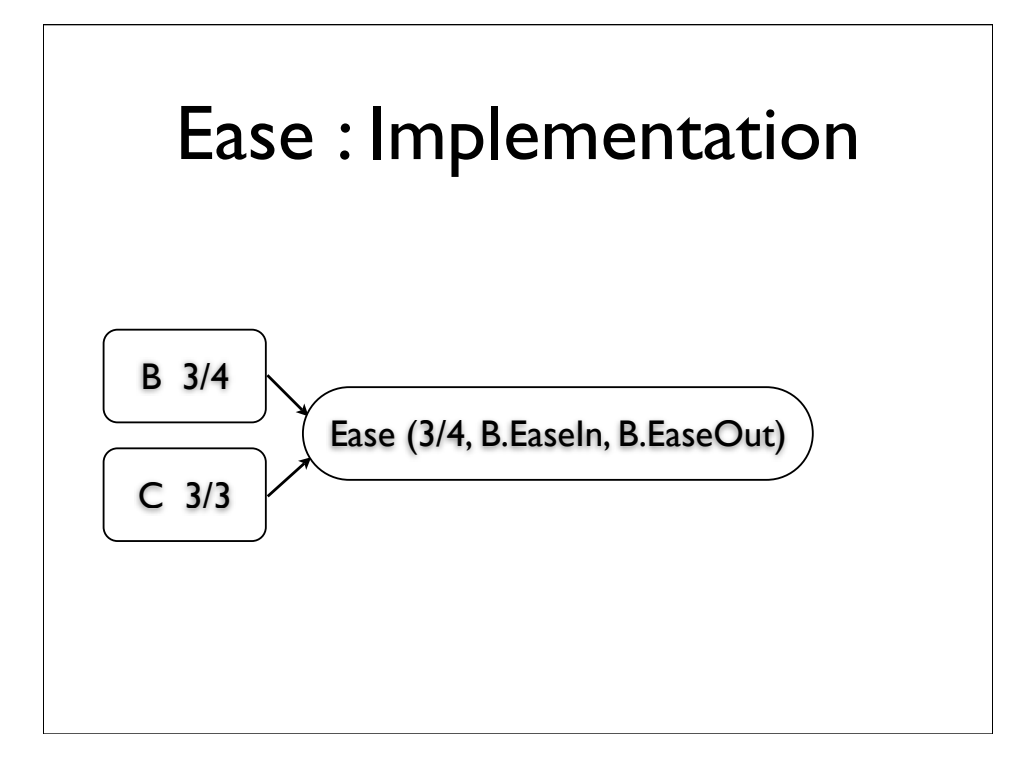

We apply ease when we calculate the blend factor between two cameras.

We take the timer, and feed it into the ease function, which just evaluates the hermite, taking ease in and out values from the new camera.

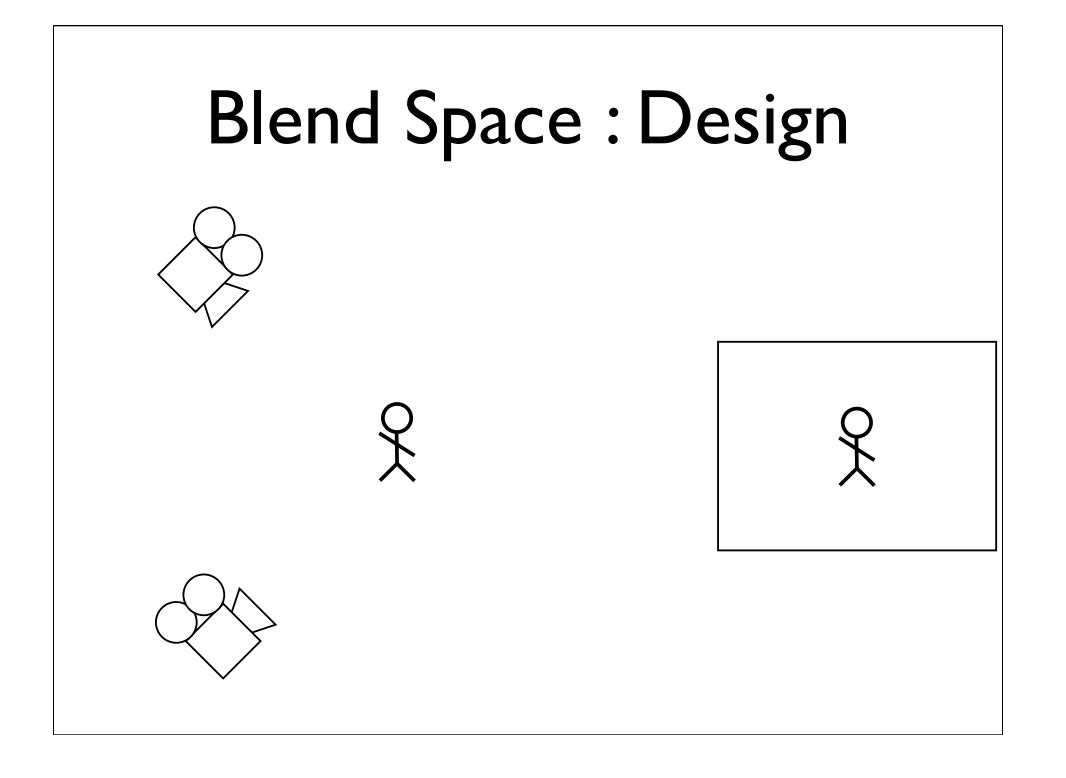

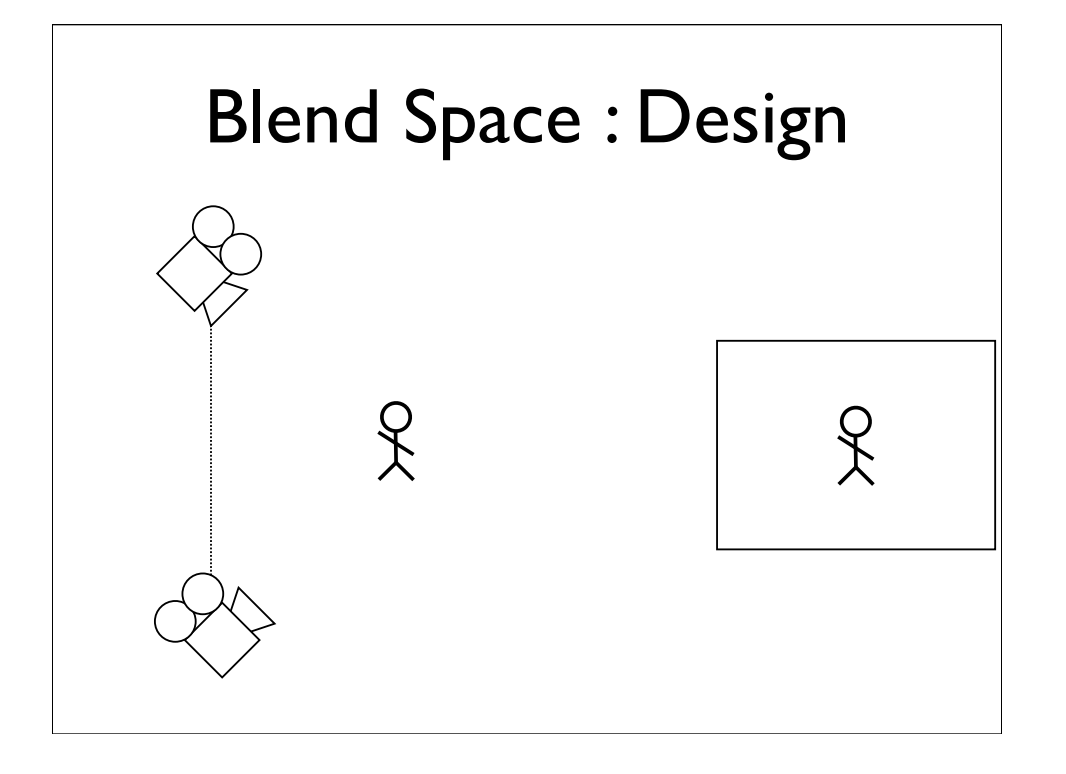

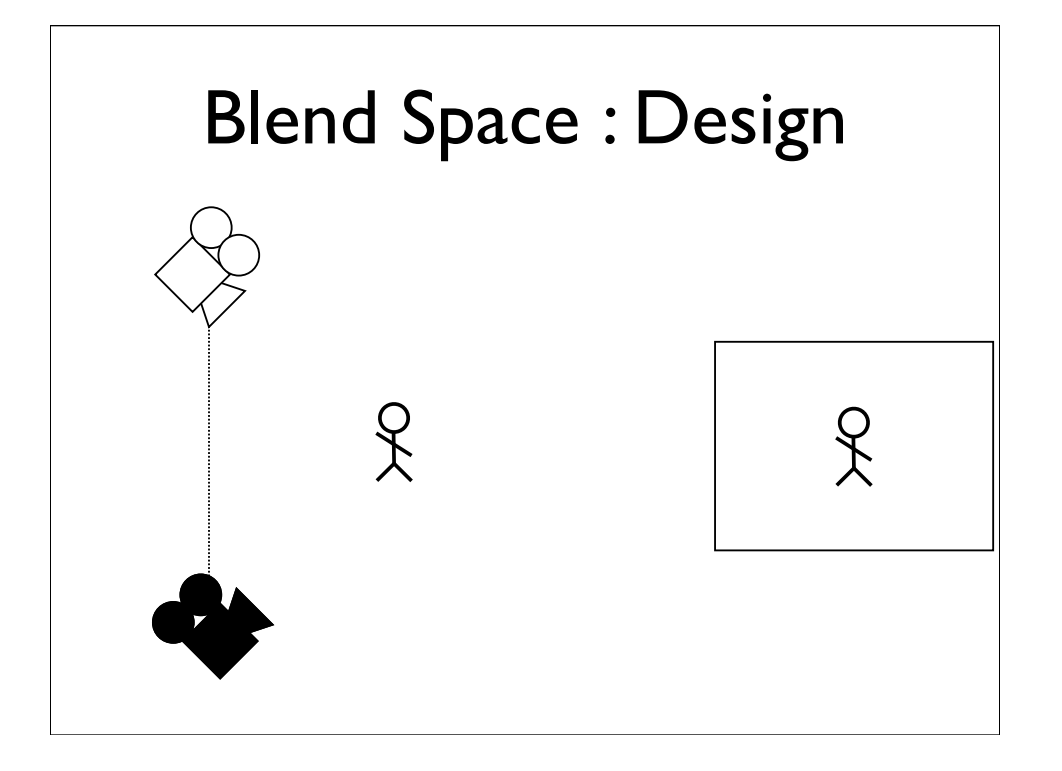

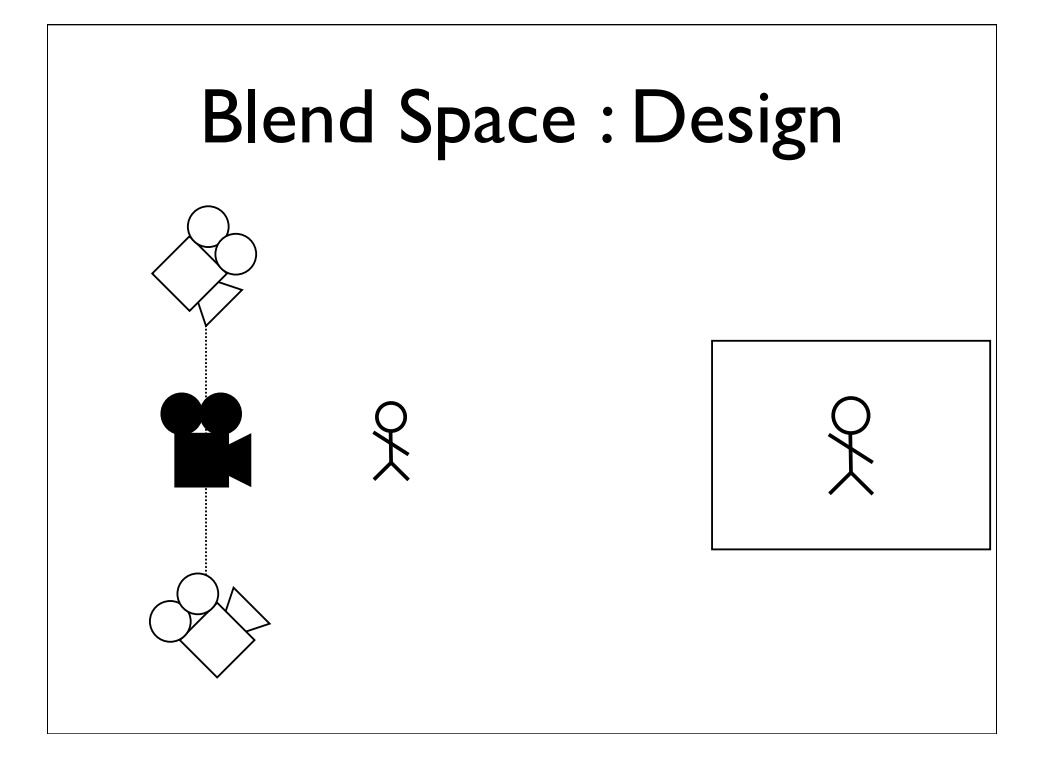

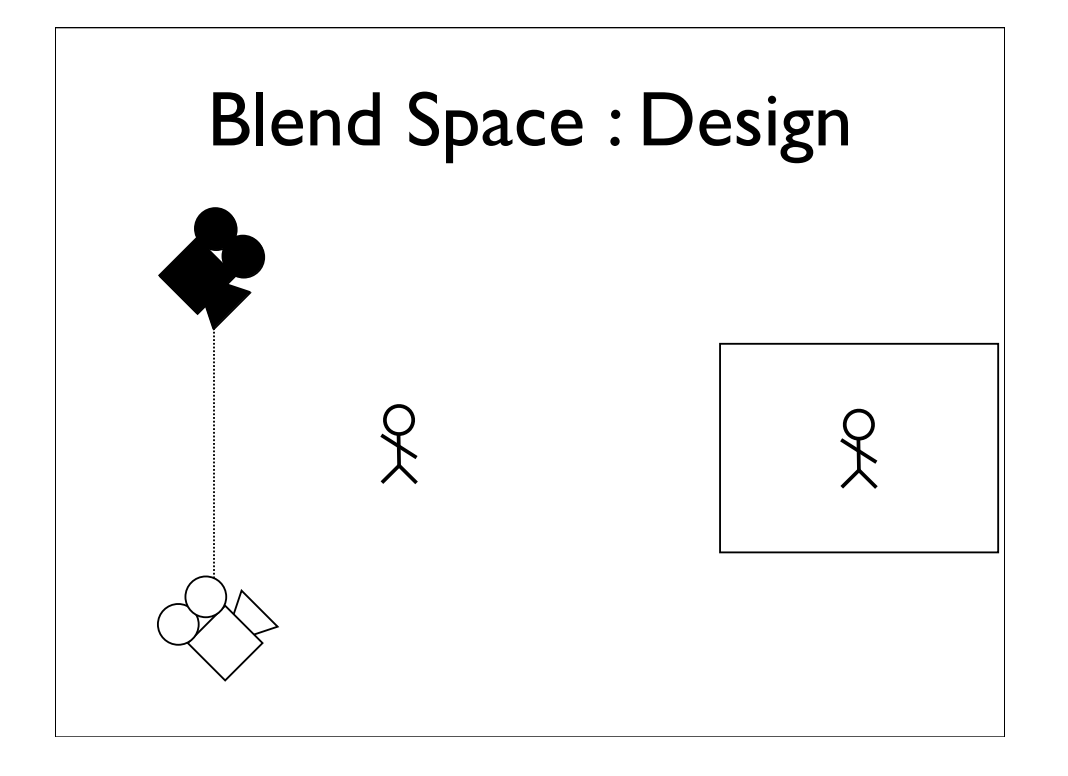

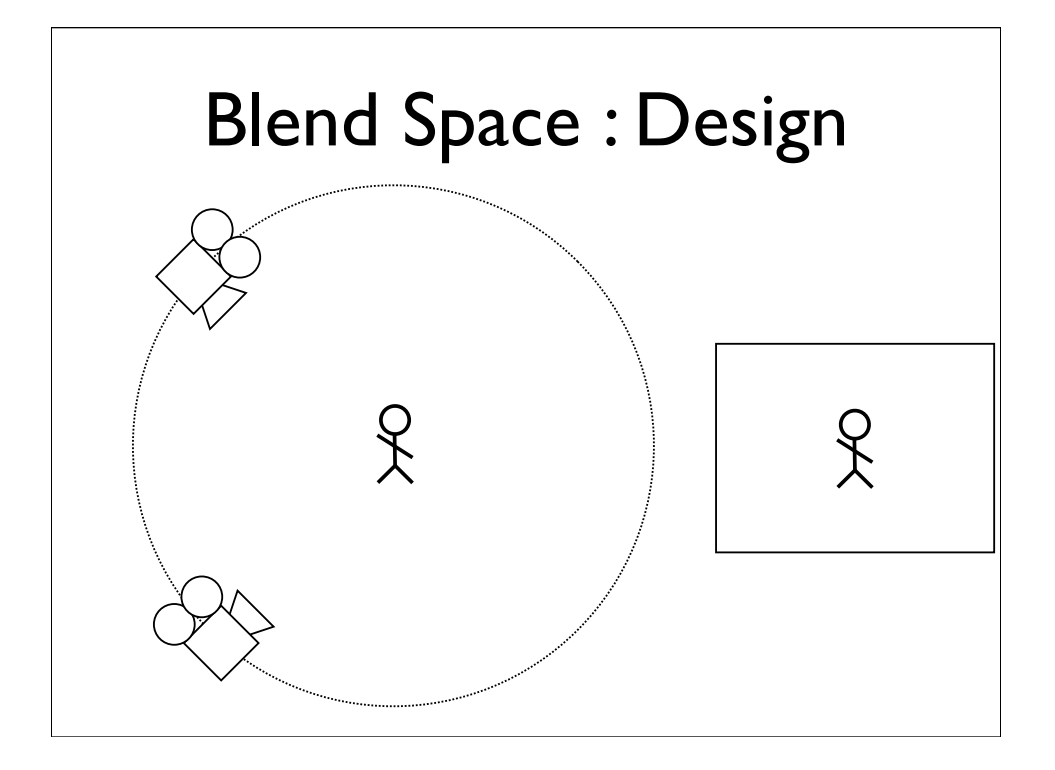

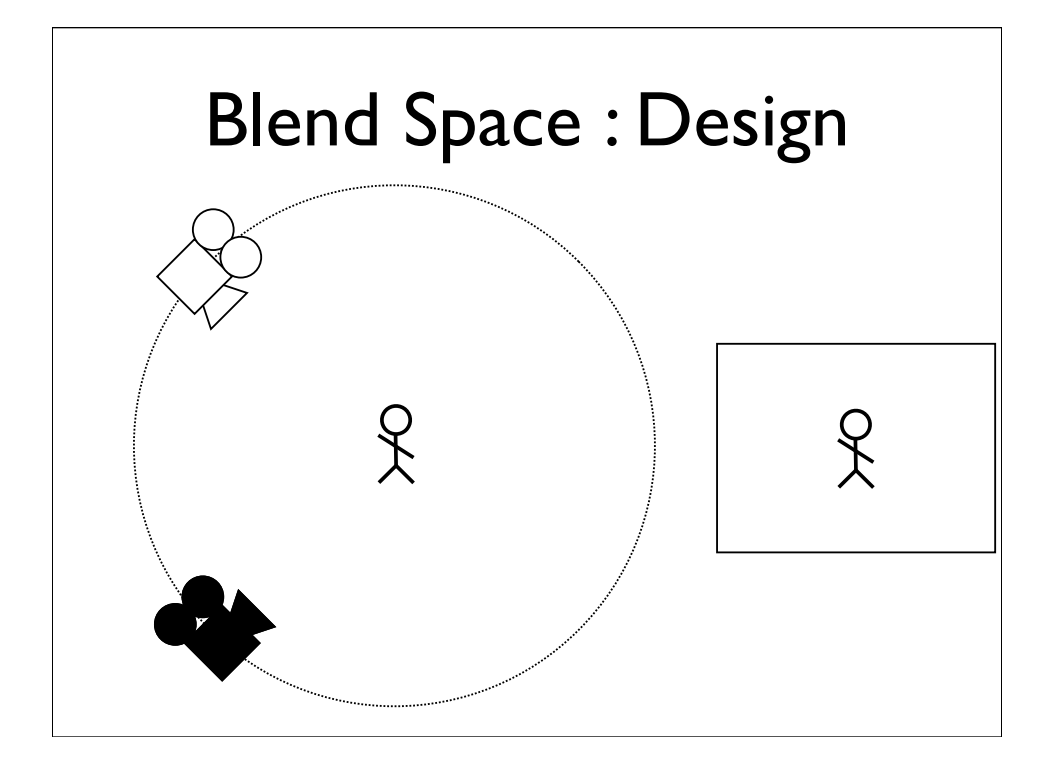

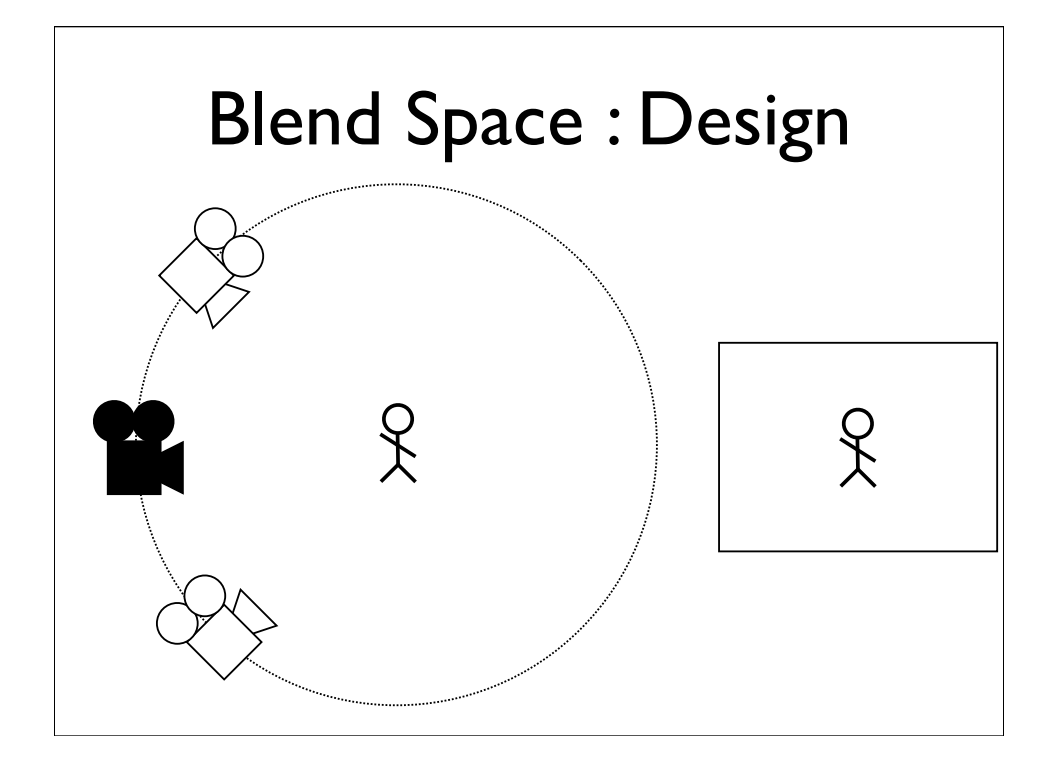

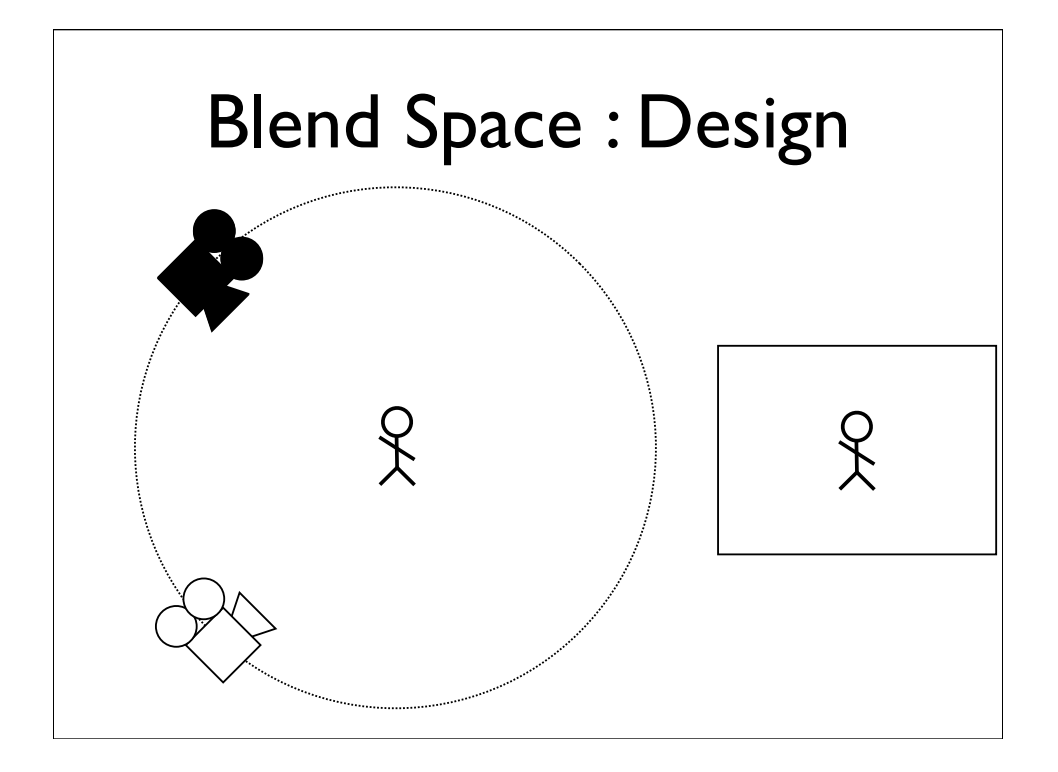

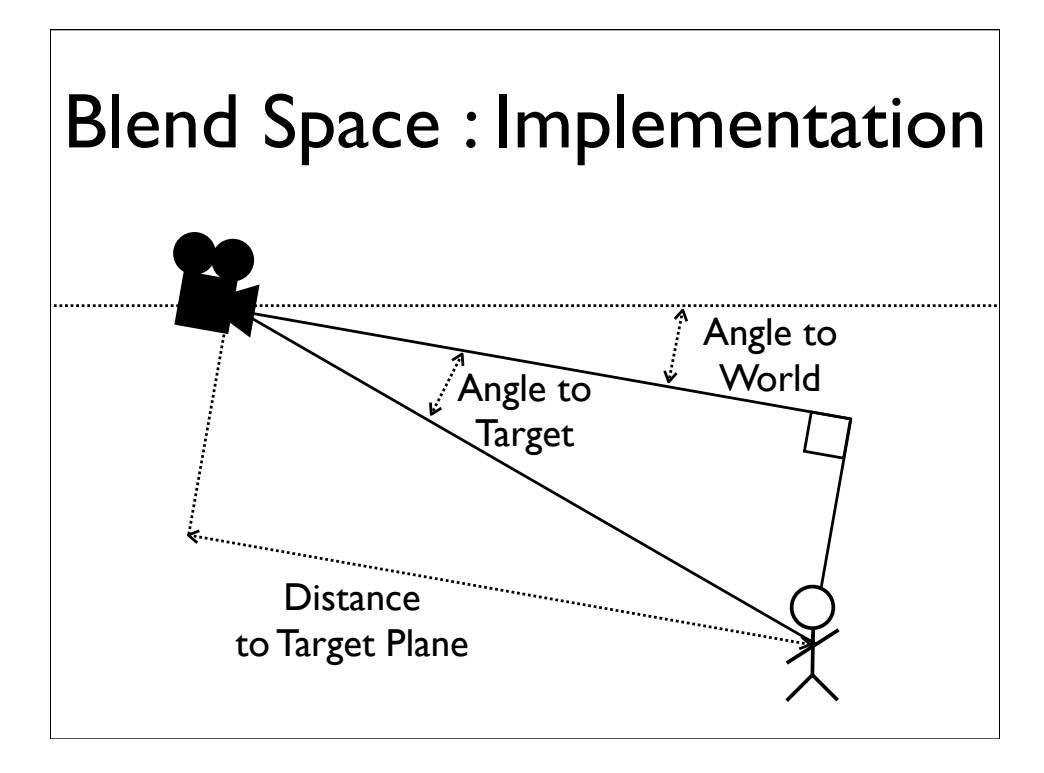

In fact, what we do, is to blend the values we calculated during the dynamics phase. The position, size, and orientation of the player in screen space. Represented by the angle to the world, the angle to the target, and the distance to the target plane.

## **Overview**

- Zoning
- Dynamics
- Blending
- Rails
- Fields
## **Overview**

- Zoning
- Dynamics
- Blending
- Rails
- Fields

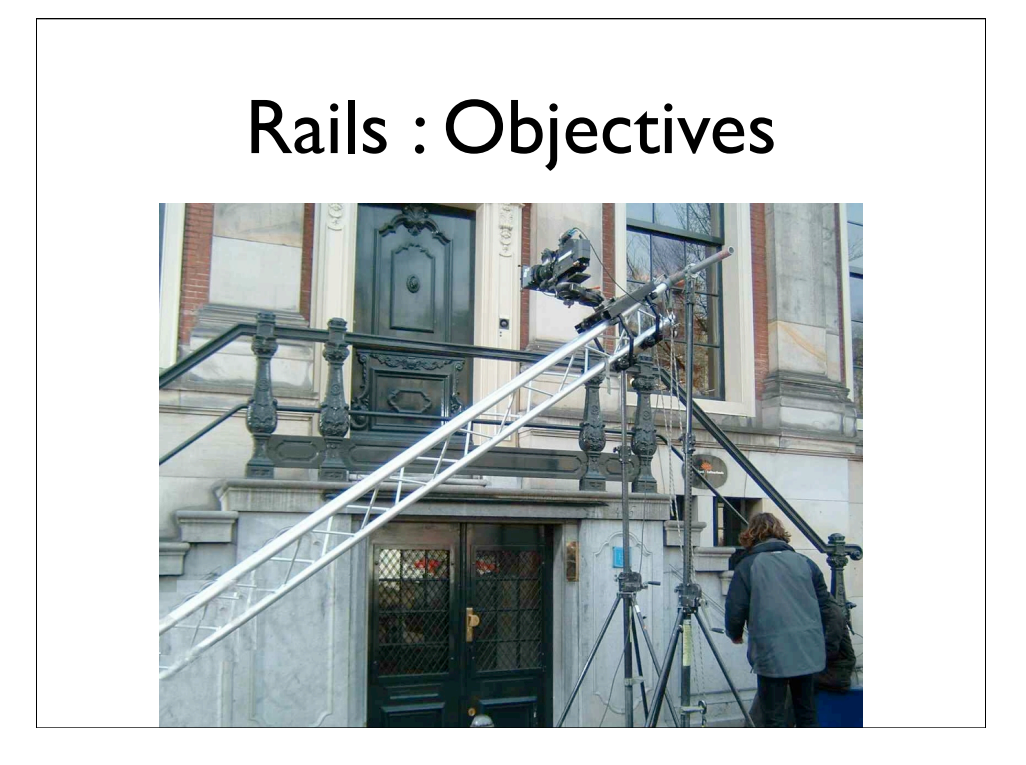

So in order to deal with this, we borrow an idea from the film industry. One of their solutions to this problem, is to construct rails, and put the camera on a little cart, known as a Dolly, that rides on the rails.

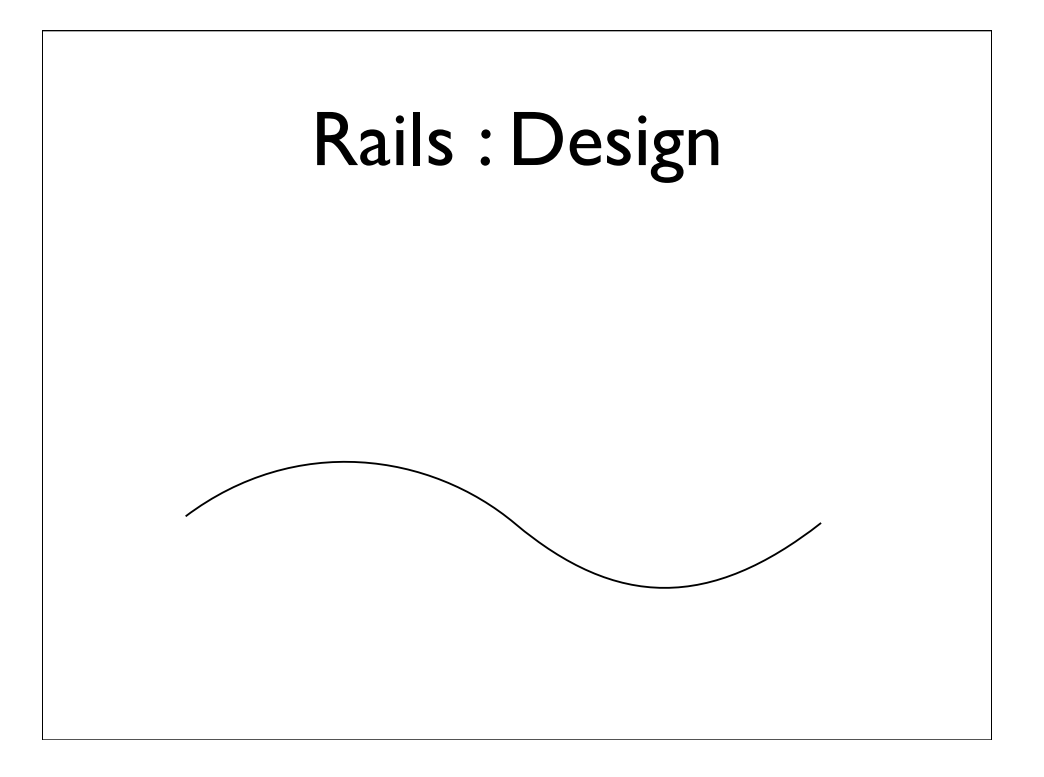

Now for us, the rail is spline, specifically a NURB, constructed in Maya.

And the Dolly is a point on that spline, represented by the parametric value of the spline at that point.

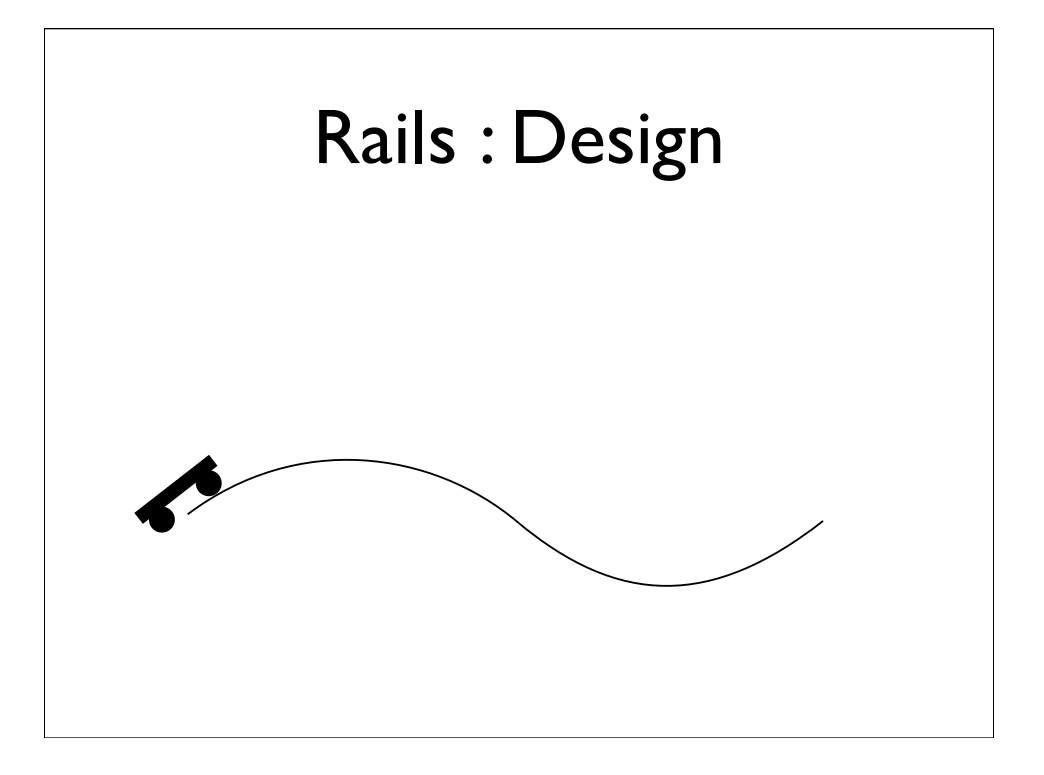

Now for us, the rail is spline, specifically a NURB, constructed in Maya.

And the Dolly is a point on that spline, represented by the parametric value of the spline at that point.

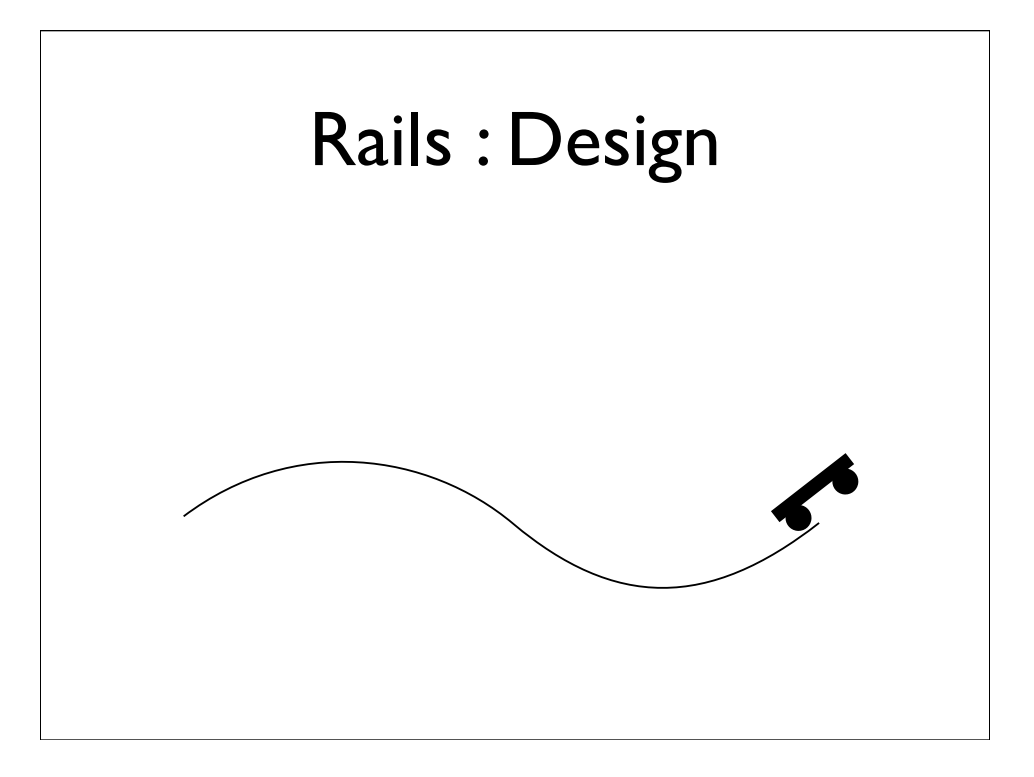

Now for us, the rail is spline, specifically a NURB, constructed in Maya.

And the Dolly is a point on that spline, represented by the parametric value of the spline at that point.

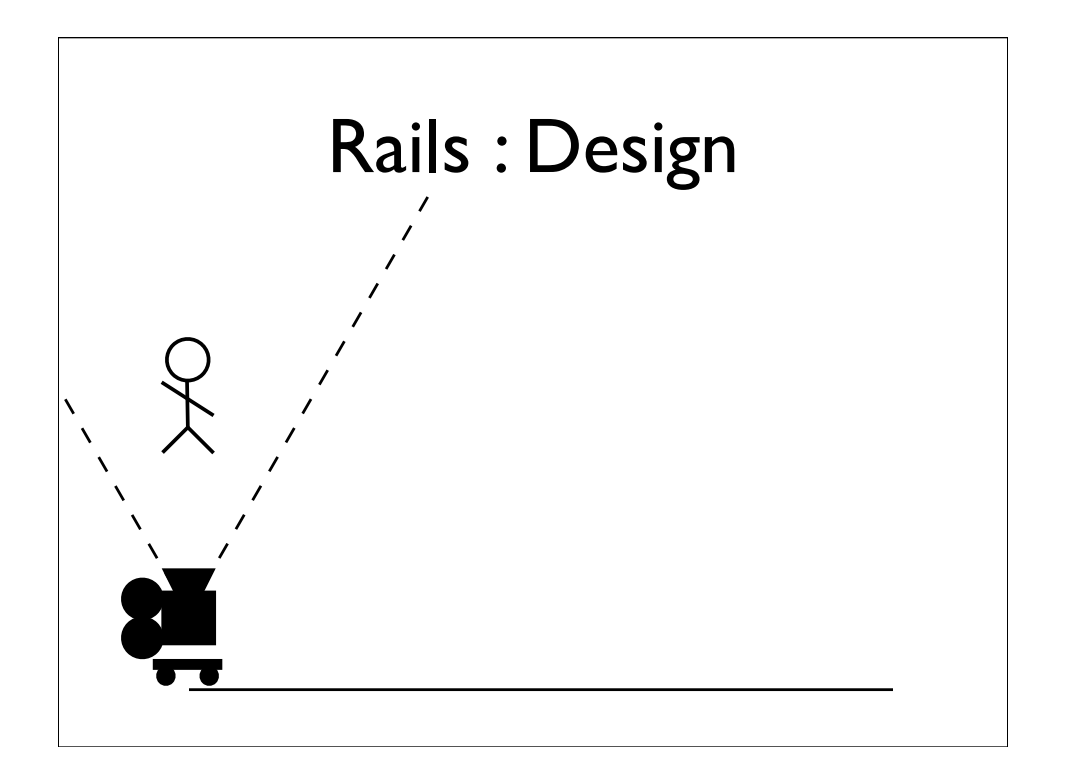

What we want to do, is only move the dolly by enough to keep the player within the constraints defined by the camera.

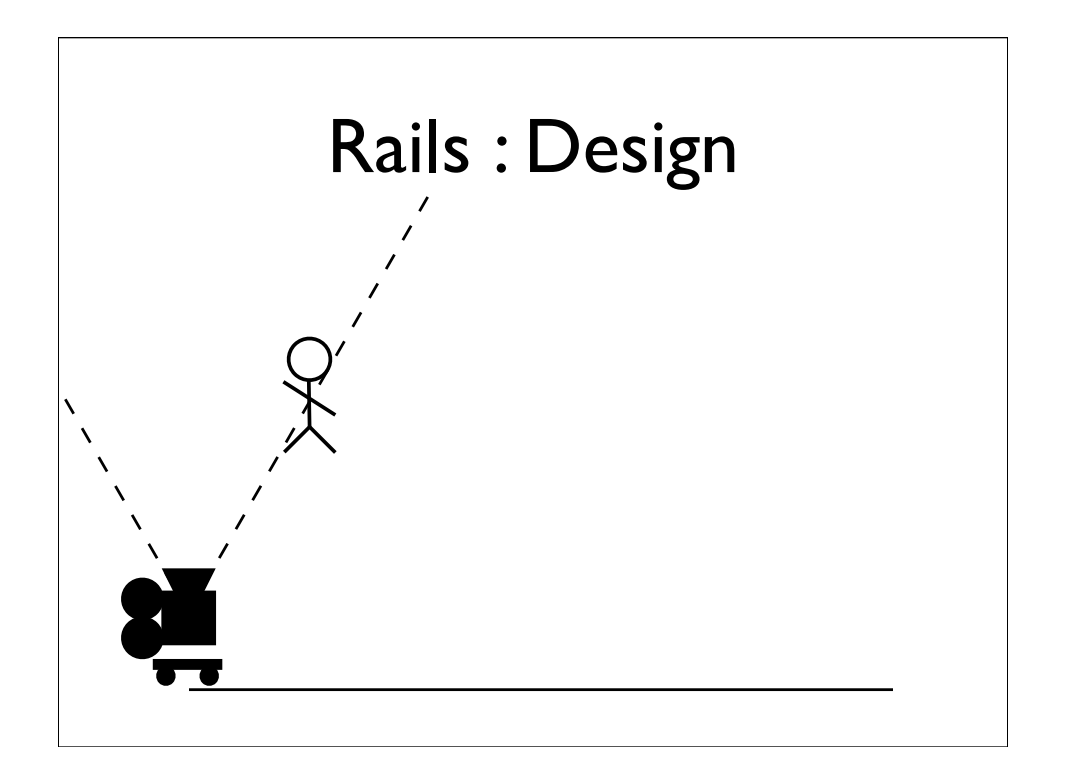

What we want to do, is only move the dolly by enough to keep the player within the constraints defined by the camera.

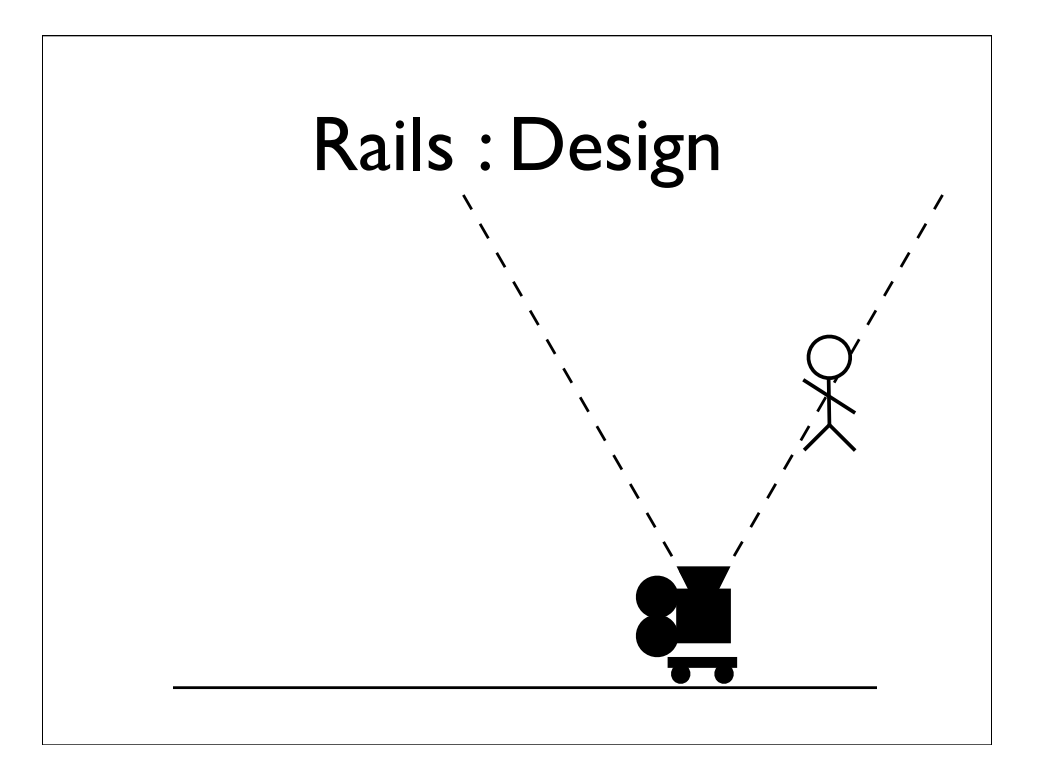

What we want to do, is only move the dolly by enough to keep the player within the constraints defined by the camera.

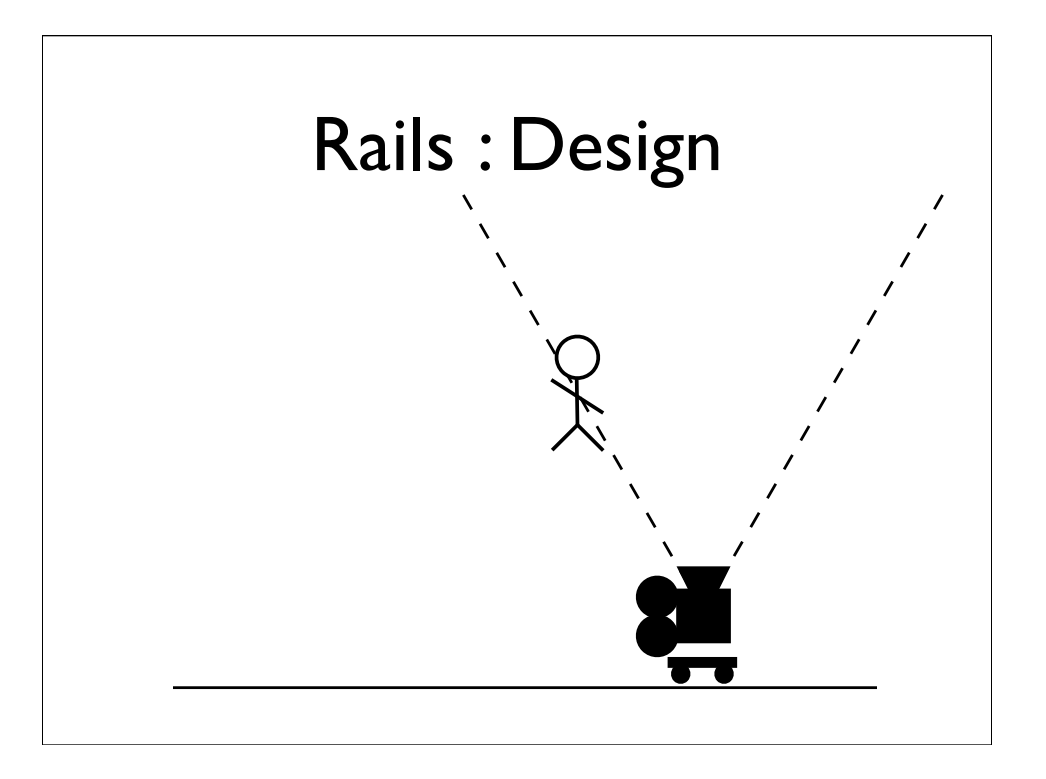

What we want to do, is only move the dolly by enough to keep the player within the constraints defined by the camera.

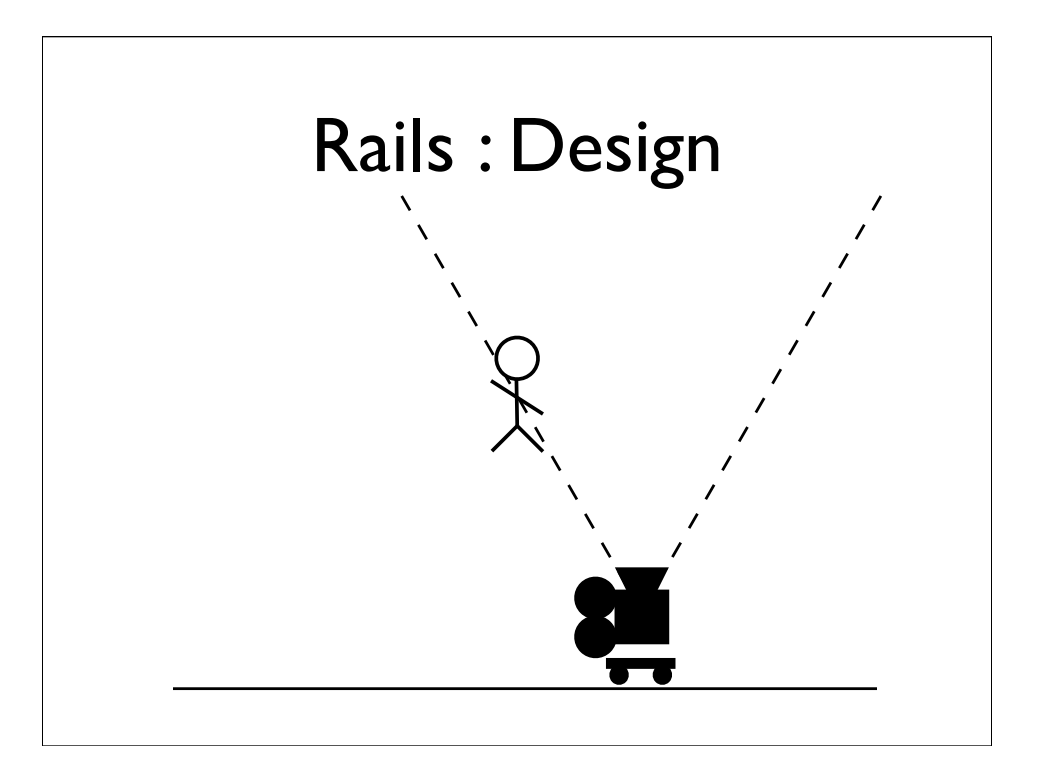

What we want to do, is only move the dolly by enough to keep the player within the constraints defined by the camera.

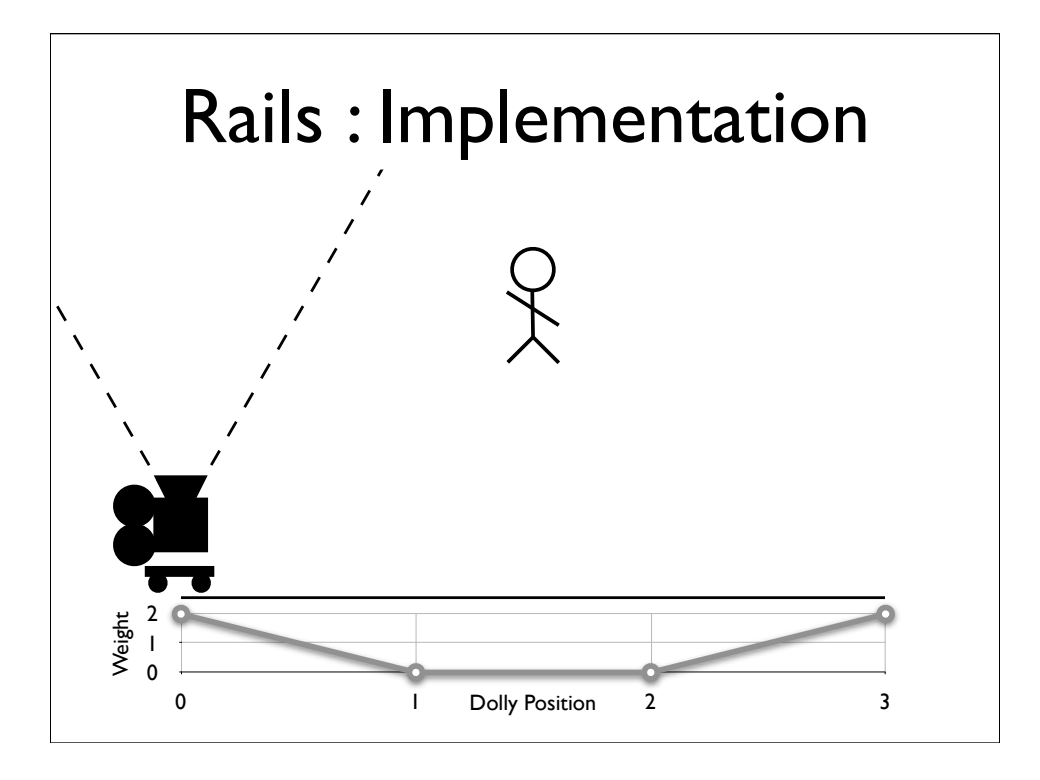

Well remember that the Dolly is actually just a point on the spline represented by a single parameter.

We use the constraints to calculate a weight at a given point on the spline.

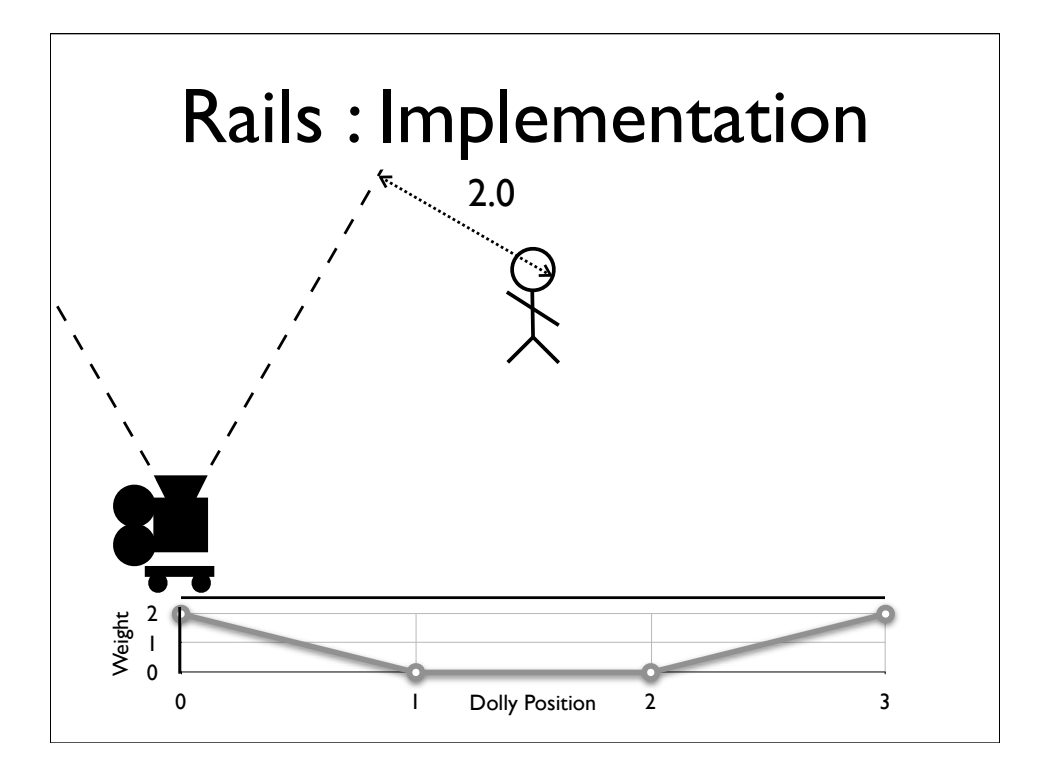

Well remember that the Dolly is actually just a point on the spline represented by a single parameter.

We use the constraints to calculate a weight at a given point on the spline.

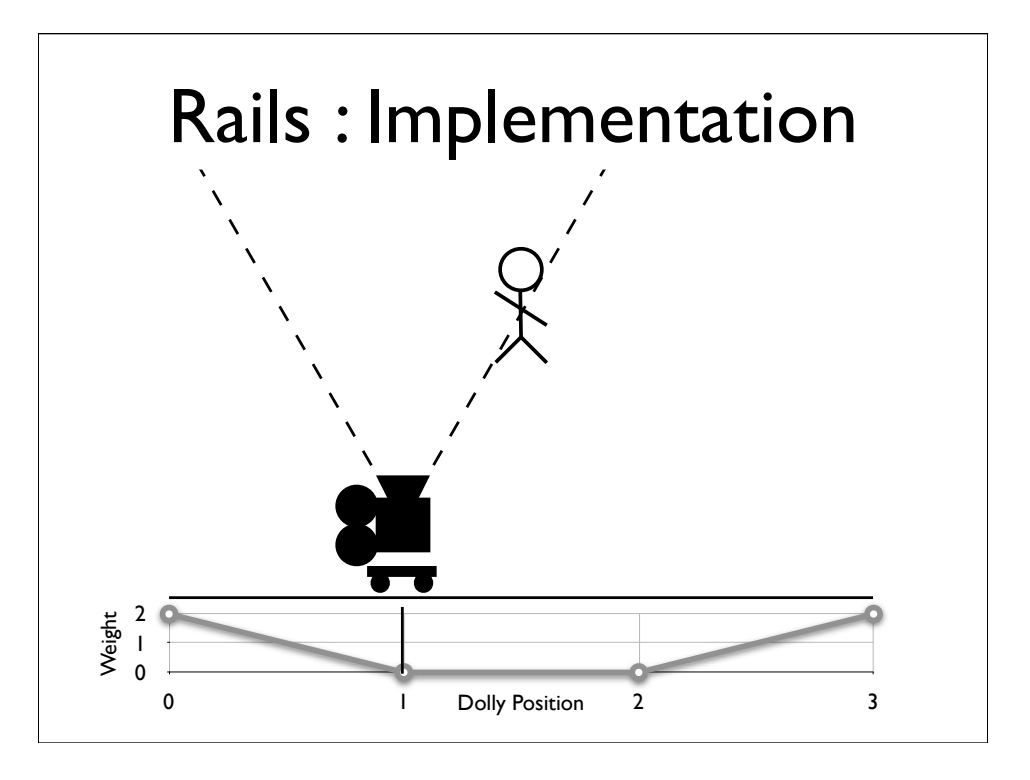

Well remember that the Dolly is actually just a point on the spline represented by a single parameter.

We use the constraints to calculate a weight at a given point on the spline.

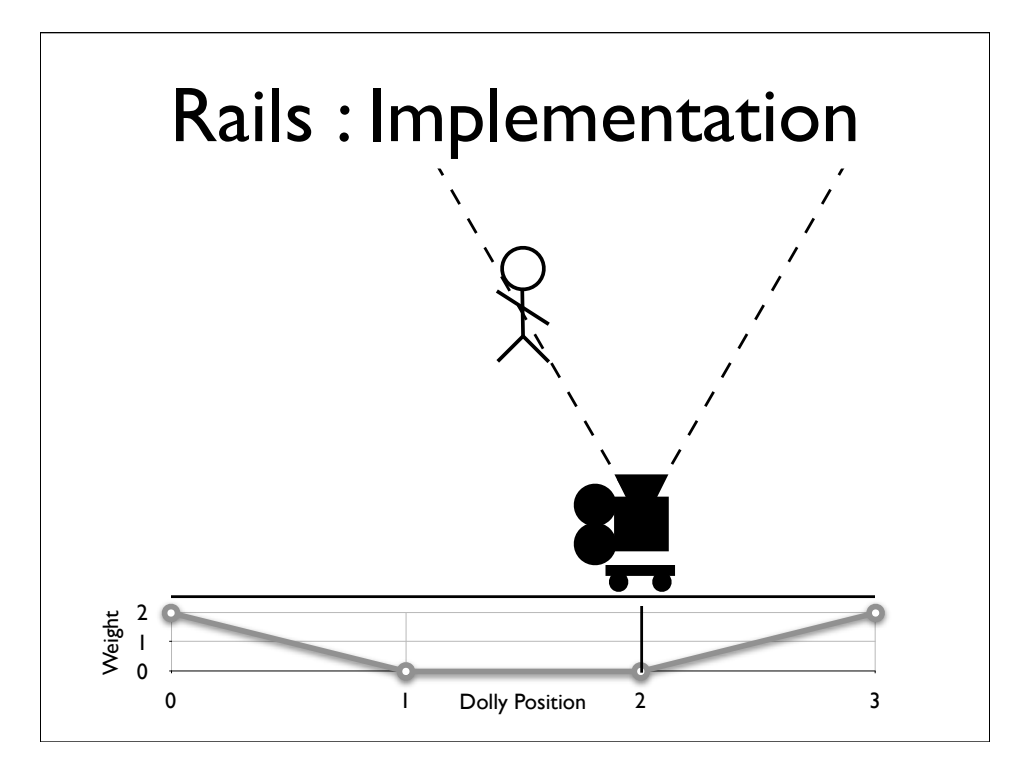

Well remember that the Dolly is actually just a point on the spline represented by a single parameter.

We use the constraints to calculate a weight at a given point on the spline.

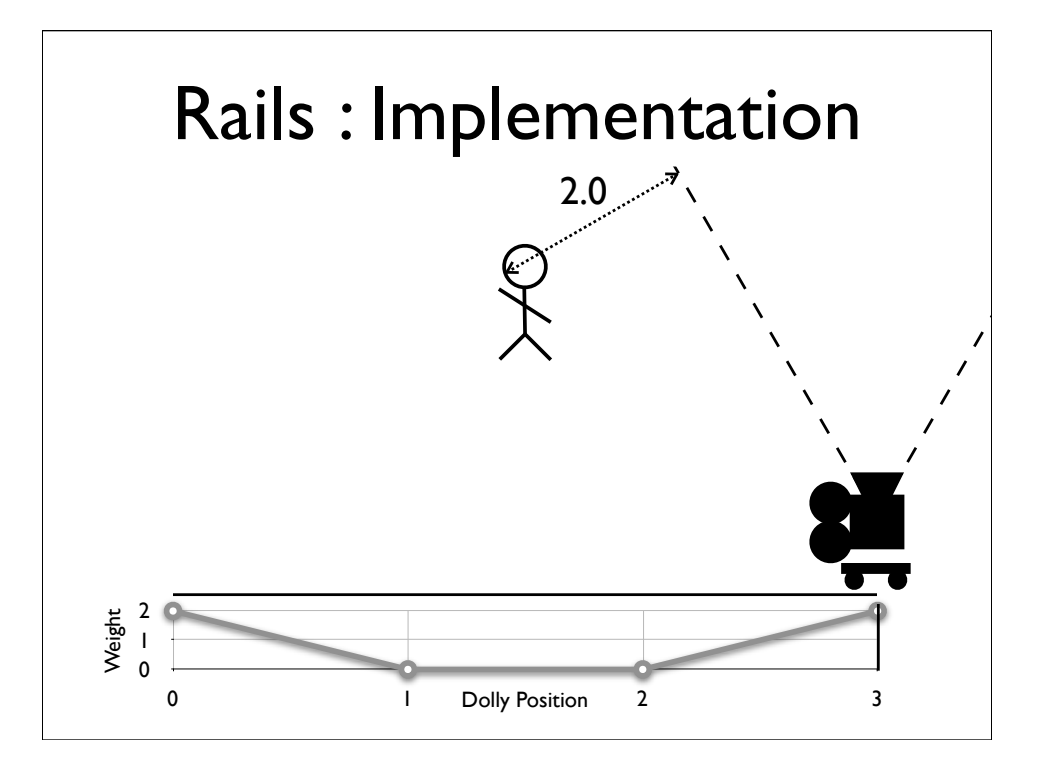

Well remember that the Dolly is actually just a point on the spline represented by a single parameter.

We use the constraints to calculate a weight at a given point on the spline.

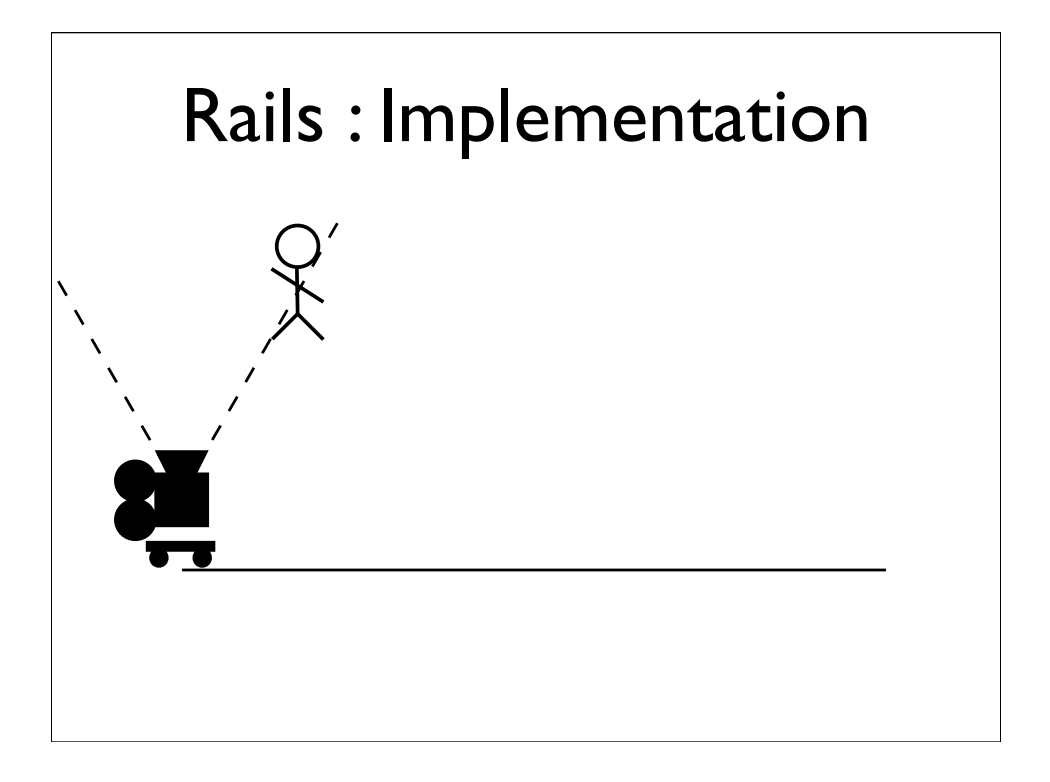

In order to help us find the nearest minima, we add the distance from the Dolly's initial position to the weighting function. ...and now the weights look like this.

Now there are a number of ways to locate the minima, but this is how we do it.

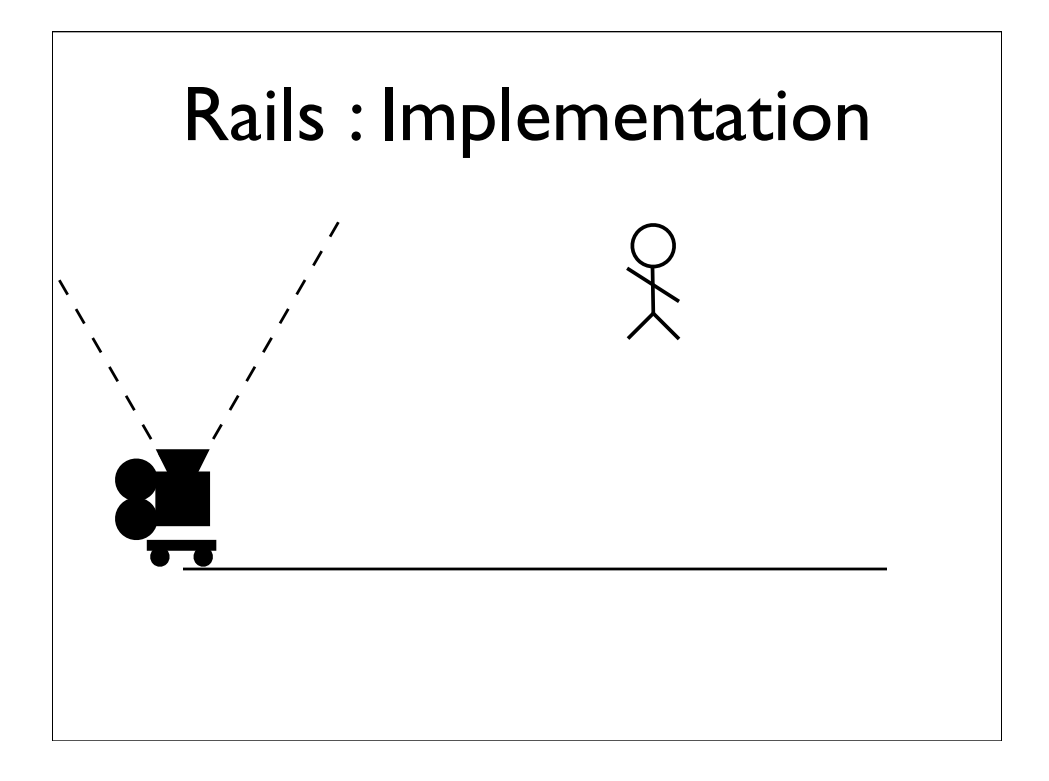

In order to help us find the nearest minima, we add the distance from the Dolly's initial position to the weighting function. ...and now the weights look like this.

Now there are a number of ways to locate the minima, but this is how we do it.

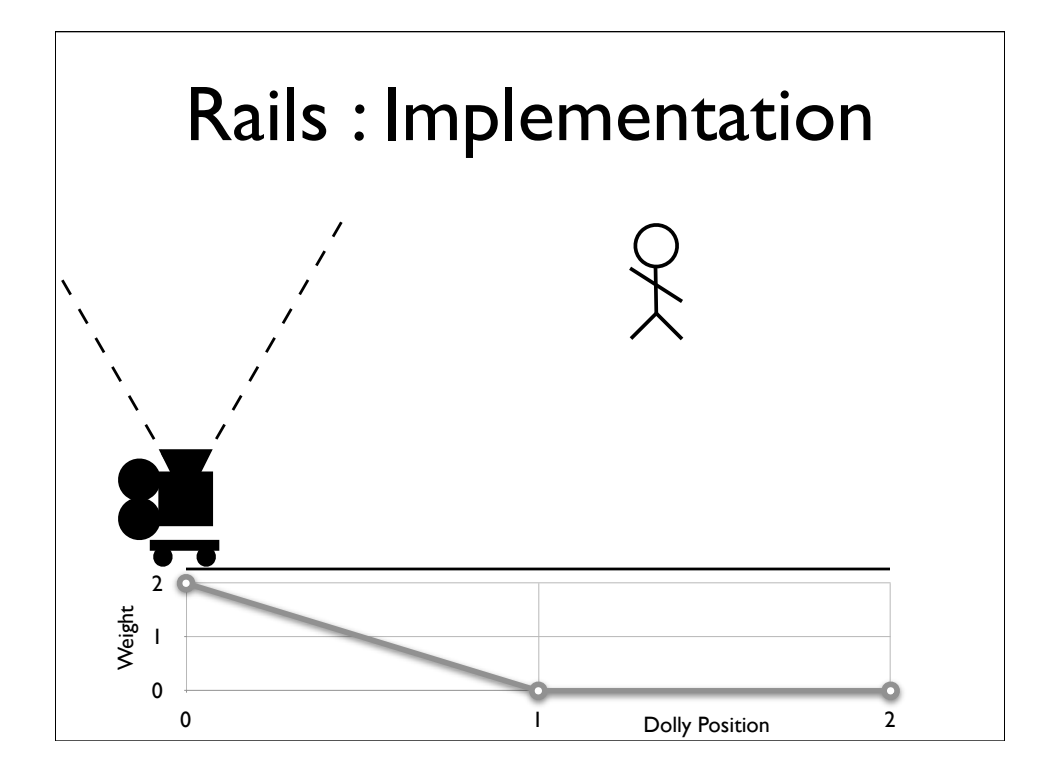

In order to help us find the nearest minima, we add the distance from the Dolly's initial position to the weighting function. ...and now the weights look like this.

Now there are a number of ways to locate the minima, but this is how we do it.

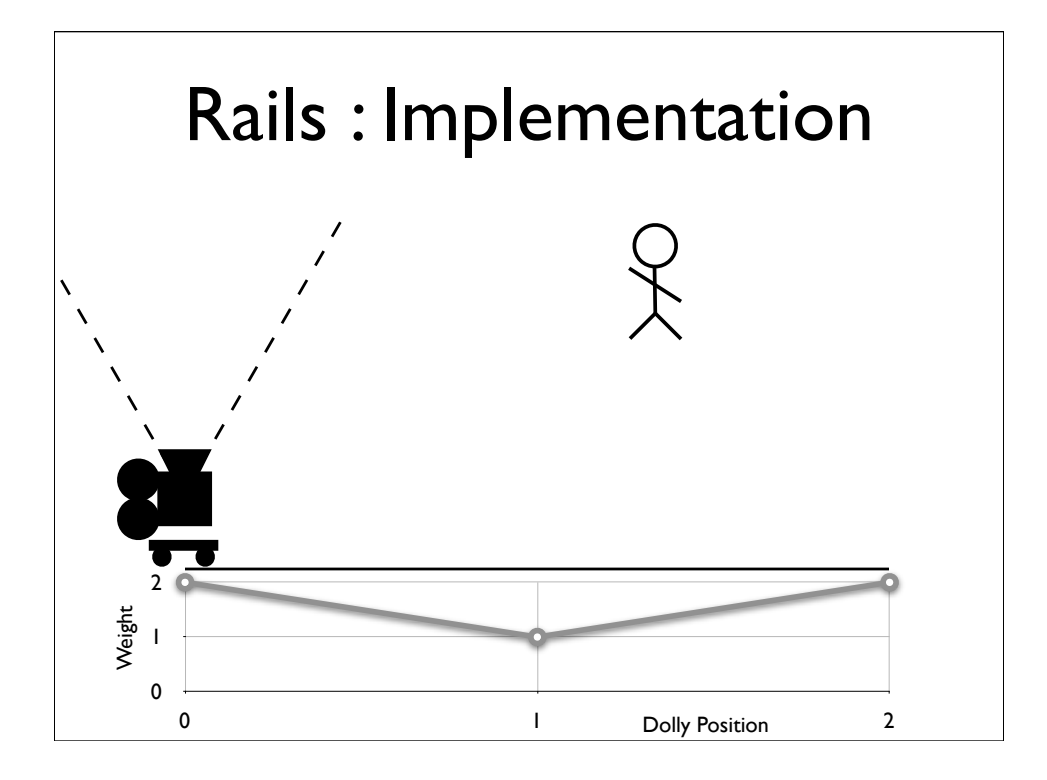

In order to help us find the nearest minima, we add the distance from the Dolly's initial position to the weighting function. ...and now the weights look like this.

Now there are a number of ways to locate the minima, but this is how we do it.

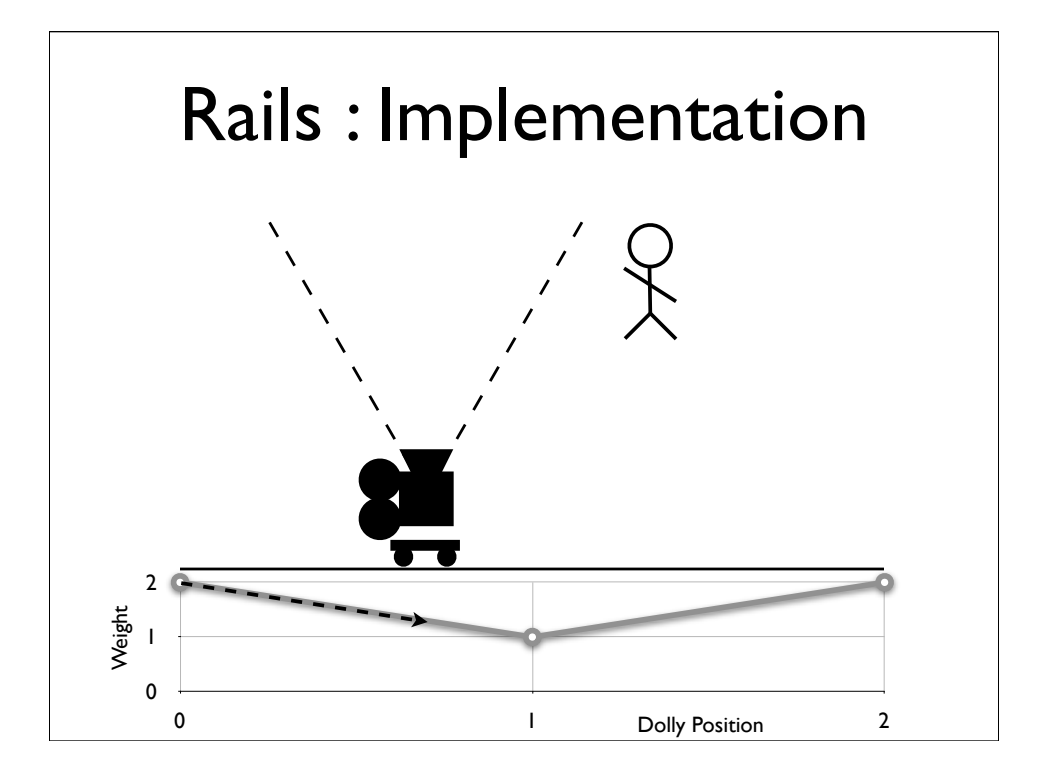

In order to help us find the nearest minima, we add the distance from the Dolly's initial position to the weighting function. ...and now the weights look like this.

Now there are a number of ways to locate the minima, but this is how we do it.

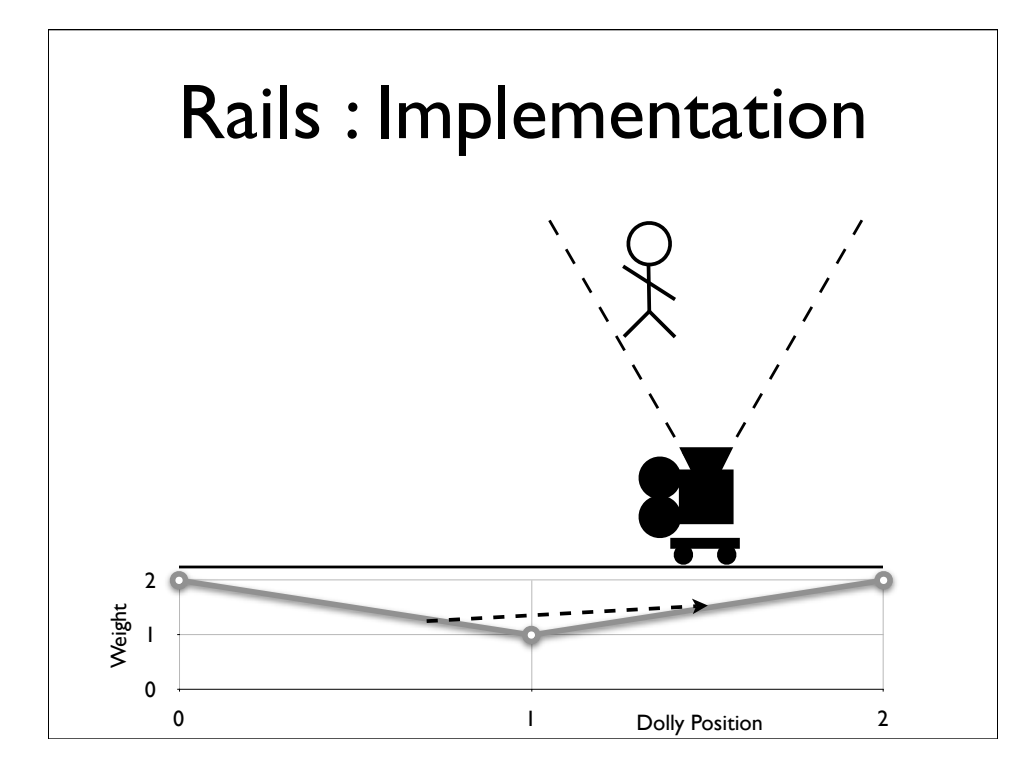

In order to help us find the nearest minima, we add the distance from the Dolly's initial position to the weighting function. ...and now the weights look like this.

Now there are a number of ways to locate the minima, but this is how we do it.

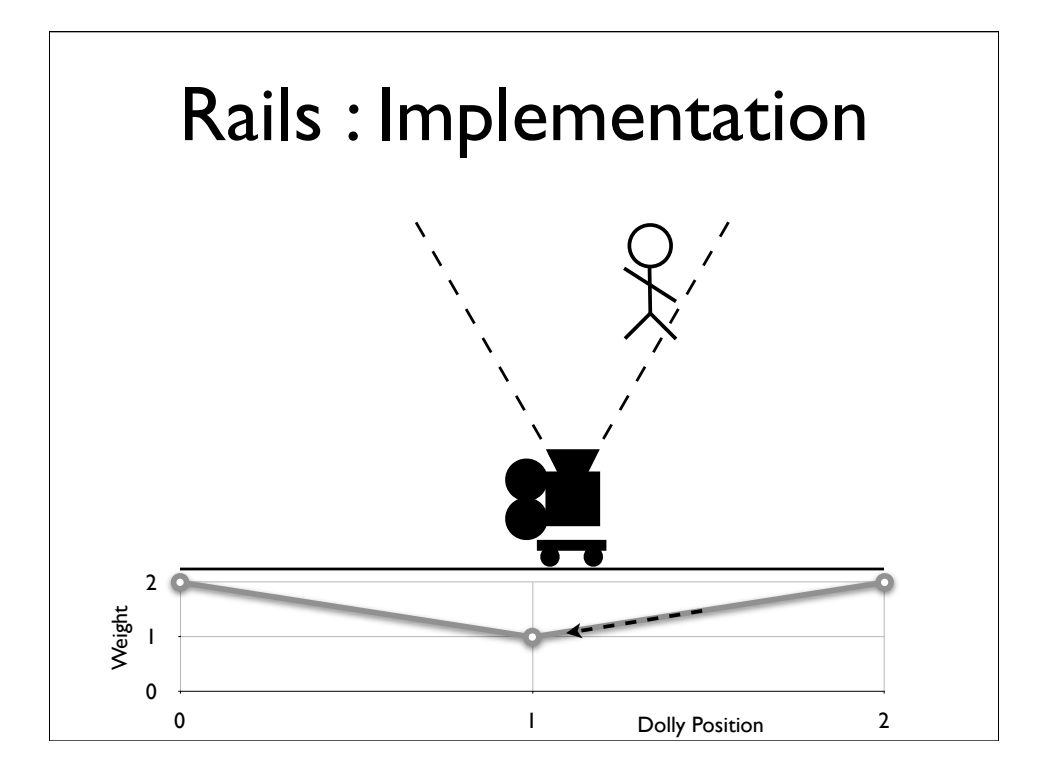

In order to help us find the nearest minima, we add the distance from the Dolly's initial position to the weighting function. ...and now the weights look like this.

Now there are a number of ways to locate the minima, but this is how we do it.

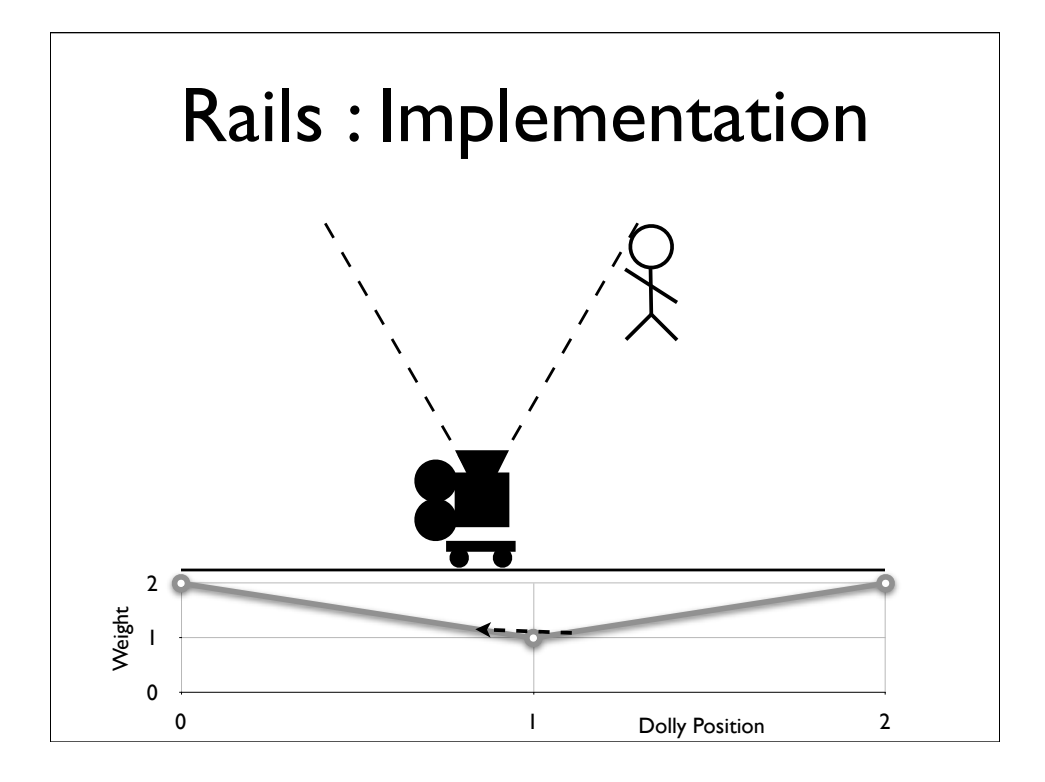

In order to help us find the nearest minima, we add the distance from the Dolly's initial position to the weighting function. ...and now the weights look like this.

Now there are a number of ways to locate the minima, but this is how we do it.

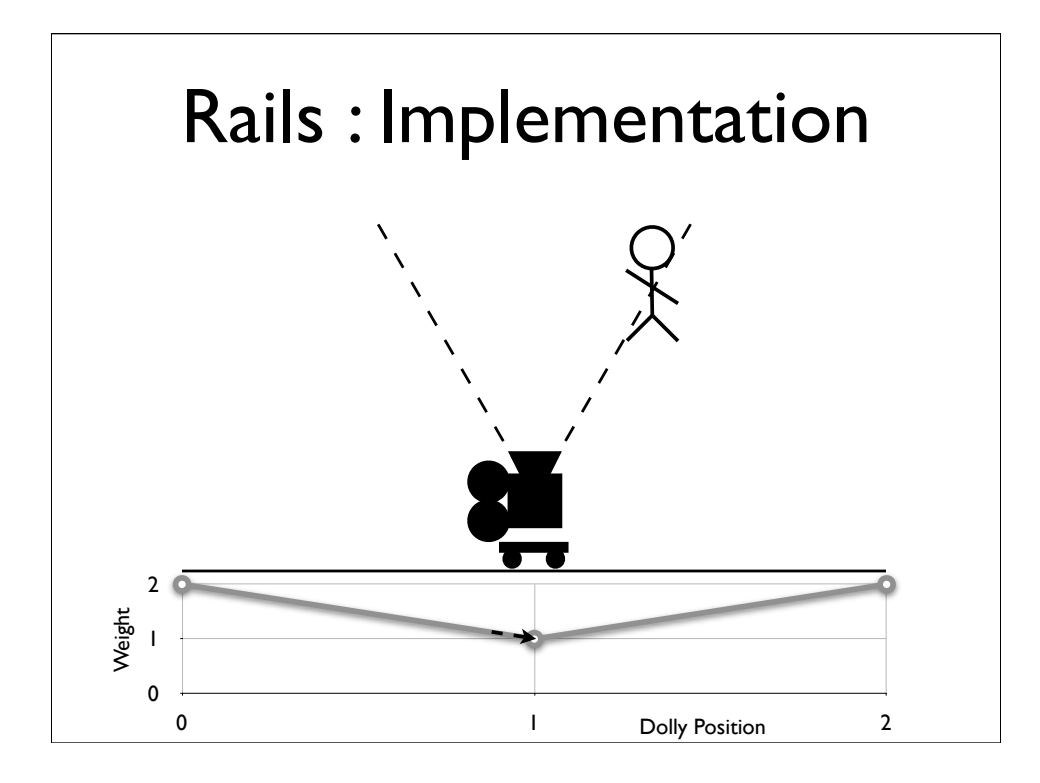

In order to help us find the nearest minima, we add the distance from the Dolly's initial position to the weighting function. ...and now the weights look like this.

Now there are a number of ways to locate the minima, but this is how we do it.

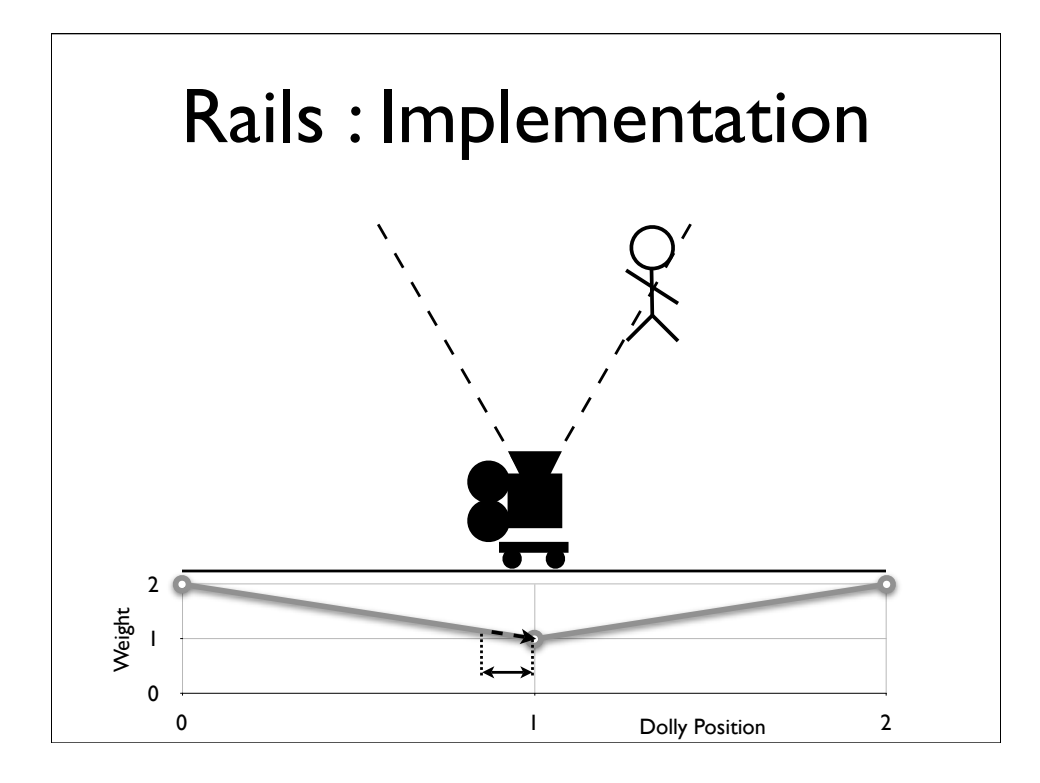

In order to help us find the nearest minima, we add the distance from the Dolly's initial position to the weighting function. ...and now the weights look like this.

Now there are a number of ways to locate the minima, but this is how we do it.

# Rails : Implementation

- 1. Add distance from last frame to weight function
- 2. Guess a move based on previous frame
- 3. If weight decreases, keep going
- 4. If weight increases, slow down, turn around
- 5. Repeat 3 & 4 until moved less than threshold

So to summarise

we start by adding the distance from the previous frames dolly position to the weighting function we then guess a first move, based on how far, and which direction we moved last frame if the weight at the new position decreases, we keep going otherwise we slow down and turn around until we've moved less than our threshold value

It's important to calculate this threshold in world space, as a

# Rails : Implementation

- Additional Weights
	- Distance from Player to Dolly
	- Angle from Tangent of Rail at Dolly
	- Amount Boss obscures Player
	- Number of minor characters out of frame

Which means it's relatively easy to experiment with different weighting functions.

For example, the distance from the dolly to the player, is fairly simple, and gives you the classic, drag or push the camera down the corridor, shot..

But the angle from the tangent of the rail at the dolly, which is the weight we would use for the tracking shot in the example, is a bit more complex.

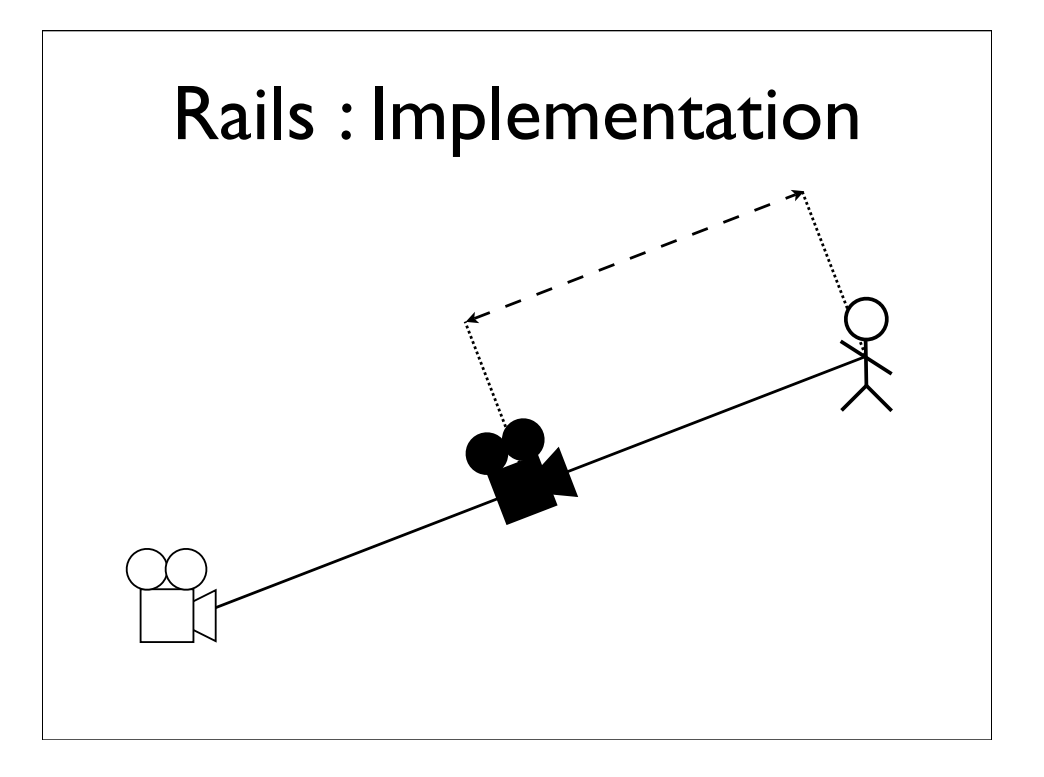

So, having calculated the position of our dolly, we combine it with the camera dynamics we described earlier. Only instead of calculating distance and angle from the position and orientation of the camera node in Maya, we derive them from the position and orientation of the dolly (where we consider the tangent of the rail at the dolly, to be the direction the dolly is pointing).

In fact you can consider the camera node, to be a dolly on a zero length rail.

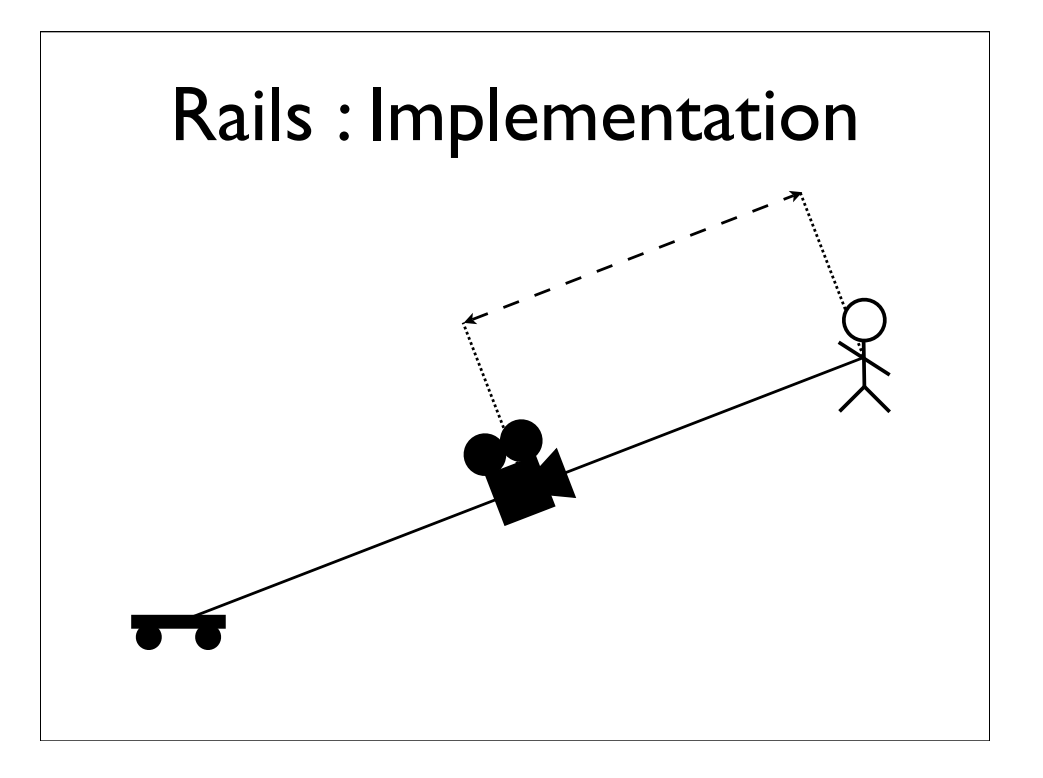

So, having calculated the position of our dolly, we combine it with the camera dynamics we described earlier. Only instead of calculating distance and angle from the position and orientation of the camera node in Maya, we derive them from the position and orientation of the dolly (where we consider the tangent of the rail at the dolly, to be the direction the dolly is pointing).

In fact you can consider the camera node, to be a dolly on a zero length rail.

## **Overview**

- Zoning
- Dynamics
- Blending
- Rails
- Fields

#### **Overview**

- Zoning
- Dynamics
- Blending
- Rails
- Fields

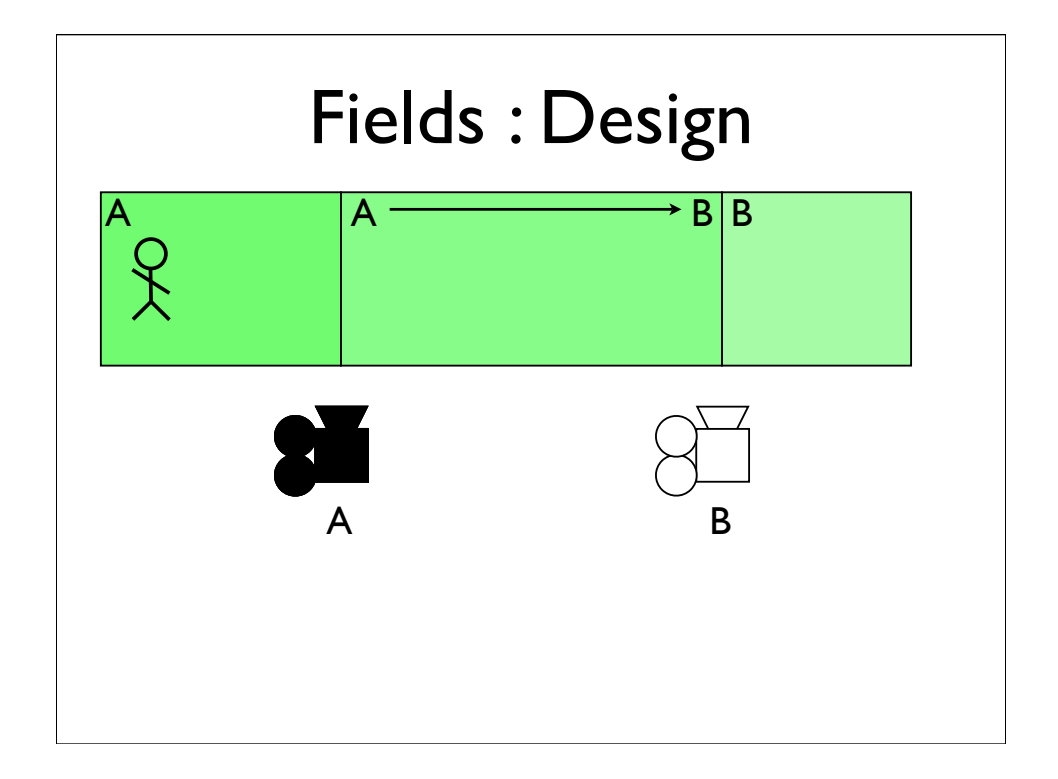

So if they stop halfway, the blend stops too.

and if they reverse direction, so does the blend

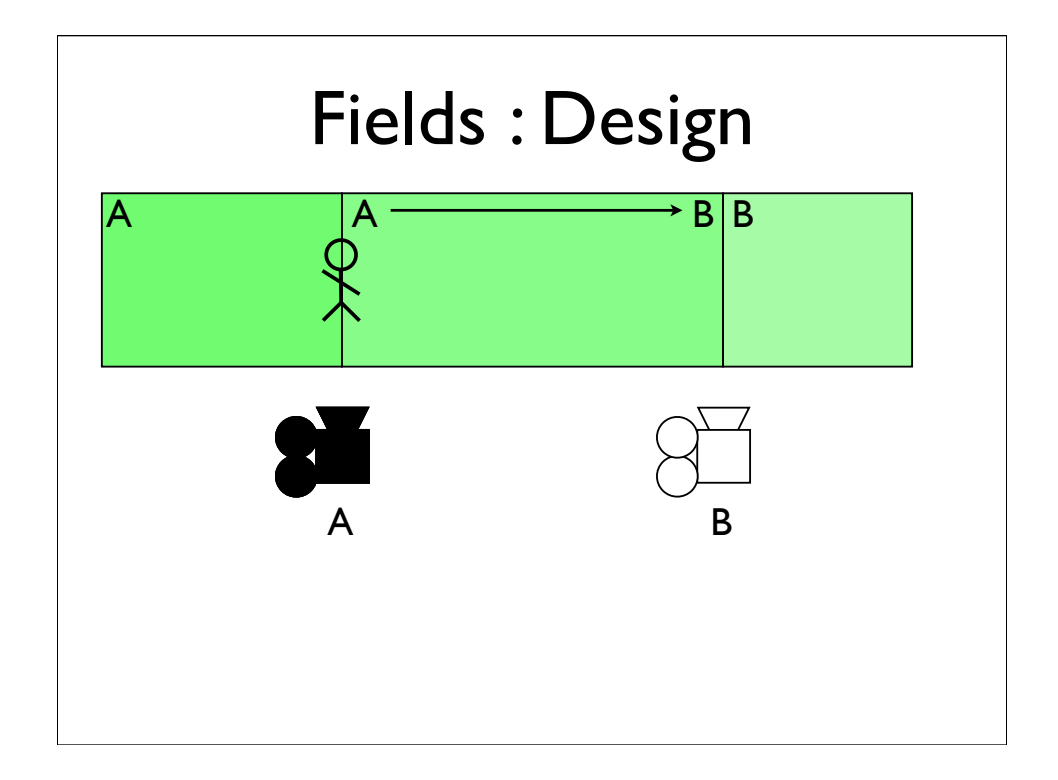

So if they stop halfway, the blend stops too.

and if they reverse direction, so does the blend

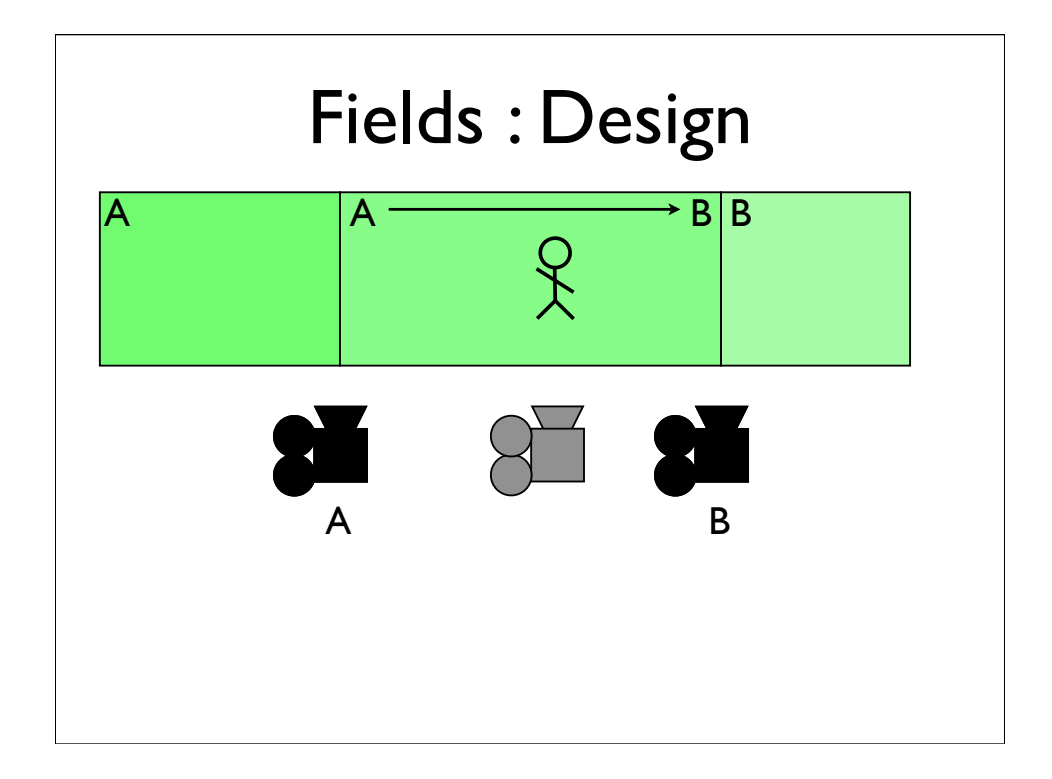

So if they stop halfway, the blend stops too.

and if they reverse direction, so does the blend

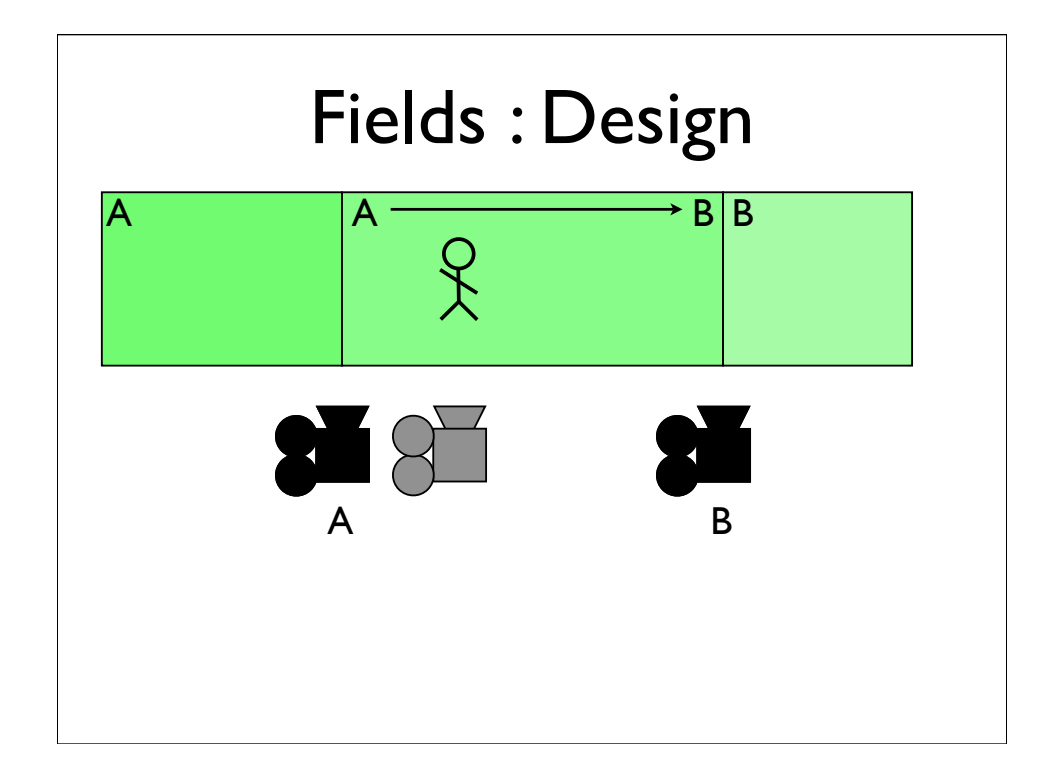

So if they stop halfway, the blend stops too.

and if they reverse direction, so does the blend

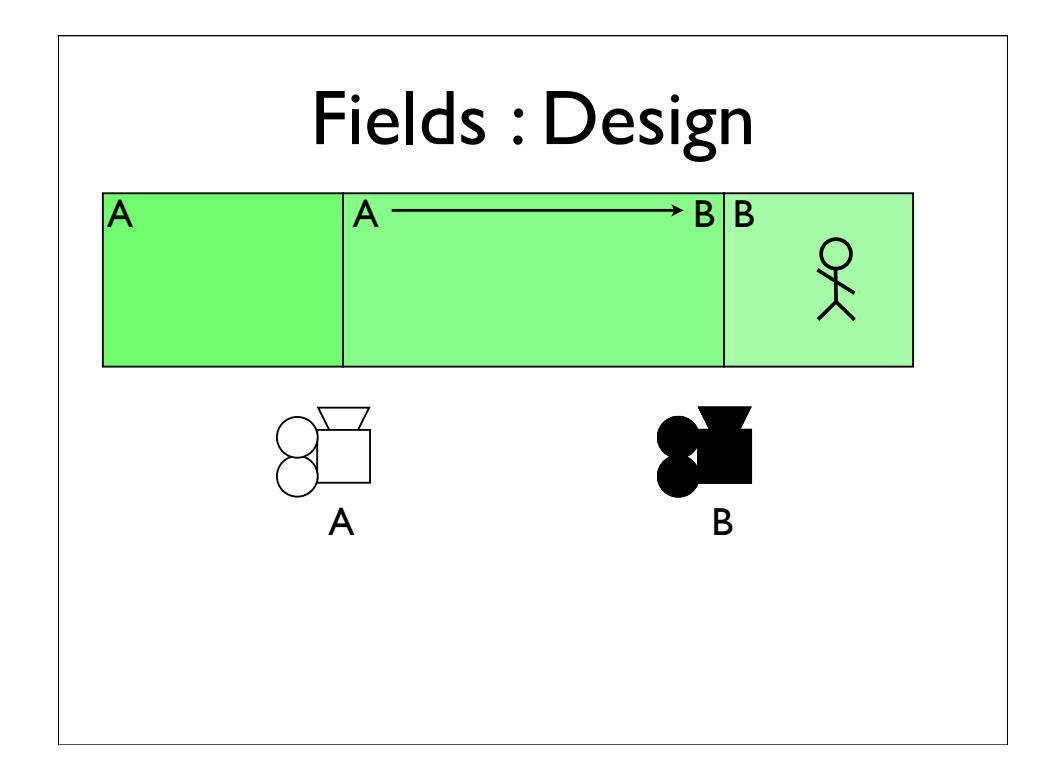

So if they stop halfway, the blend stops too.

and if they reverse direction, so does the blend
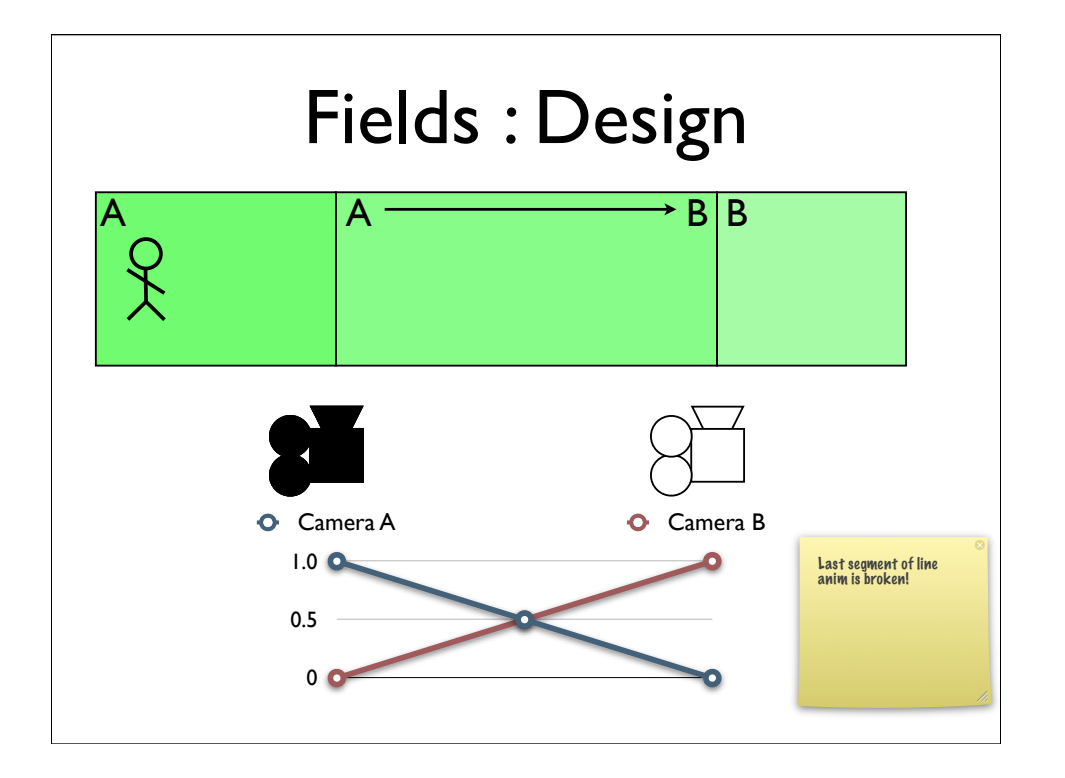

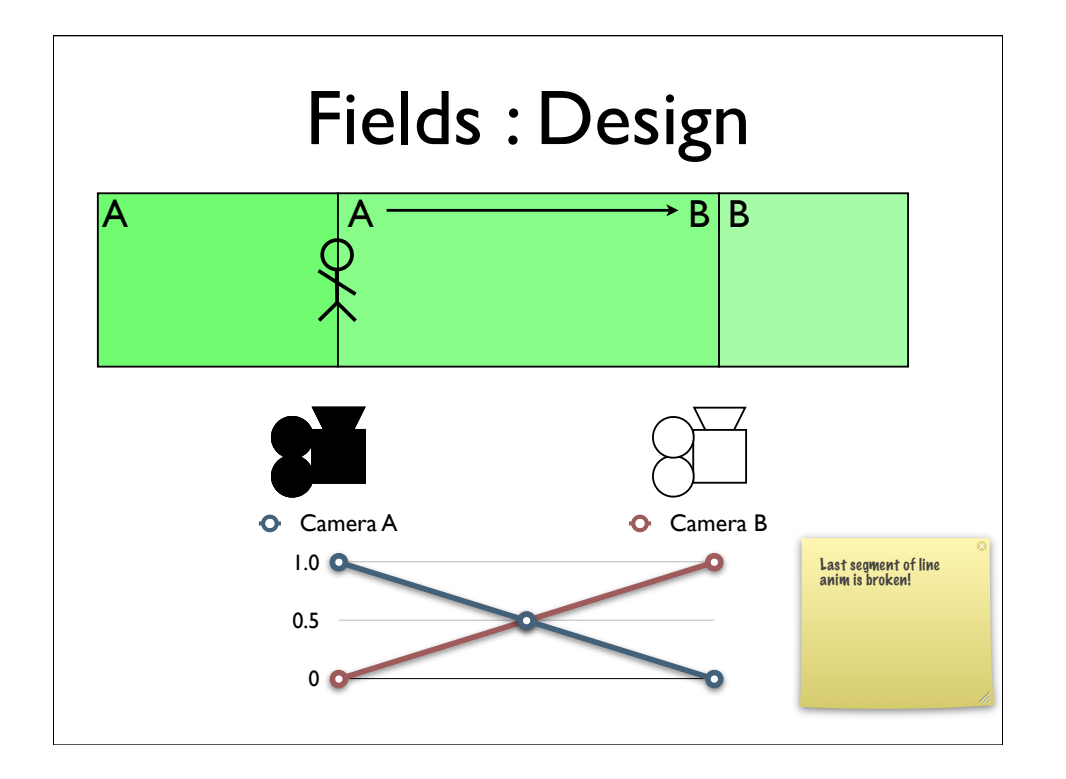

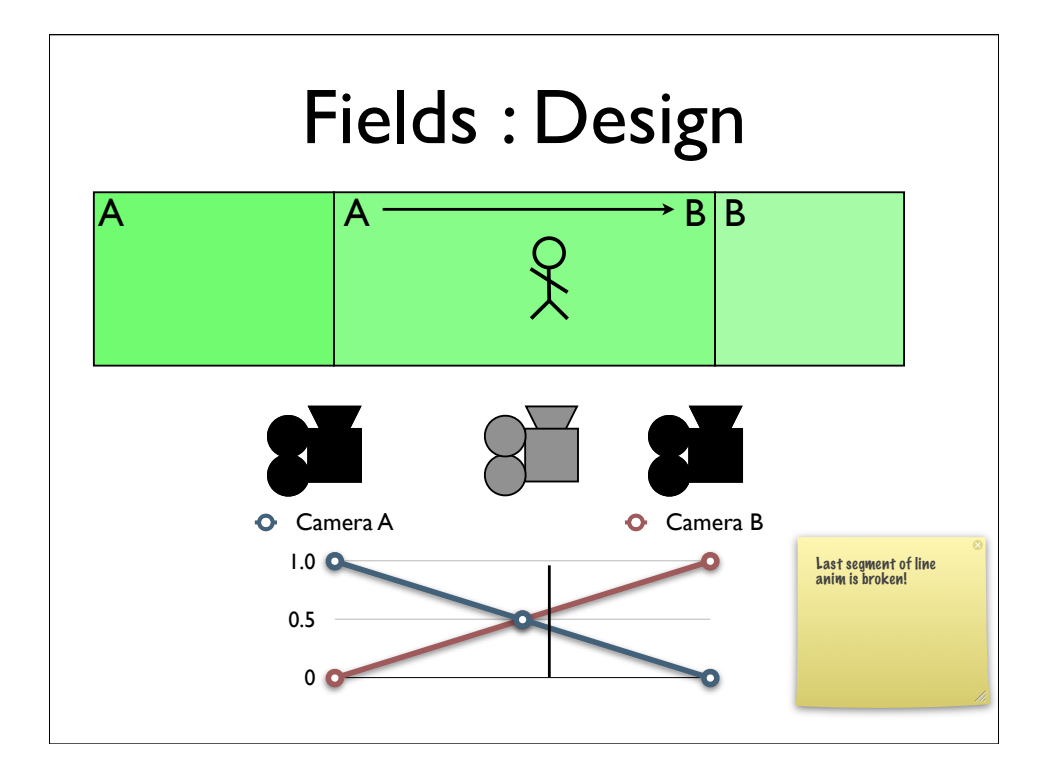

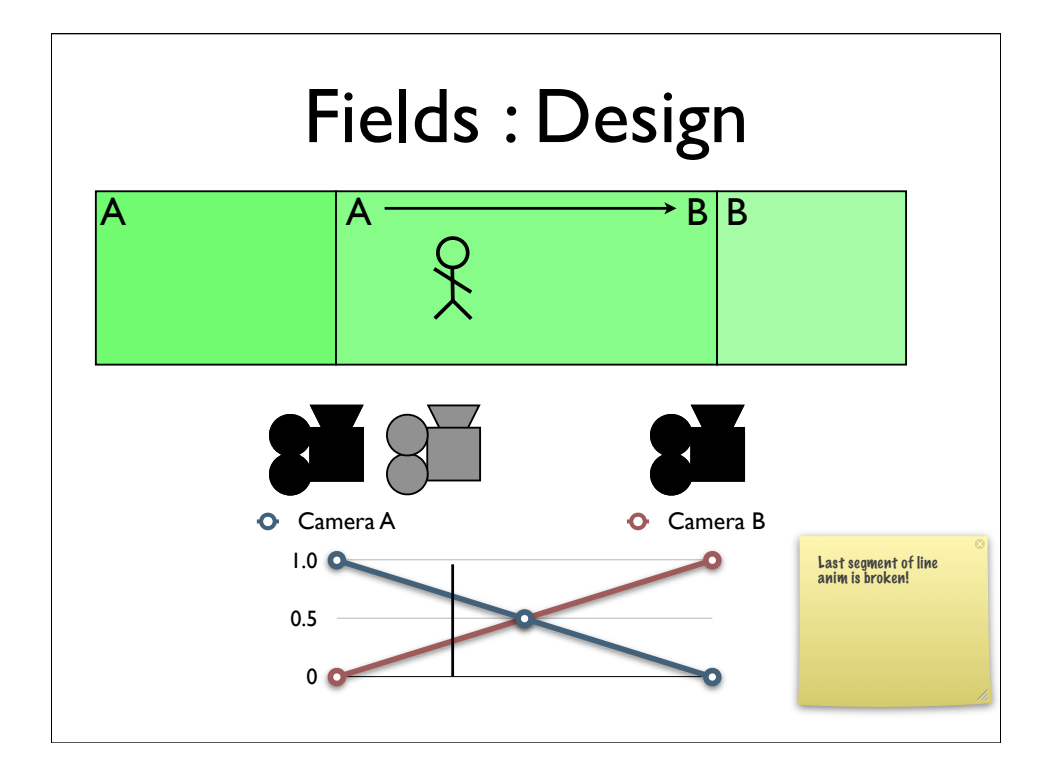

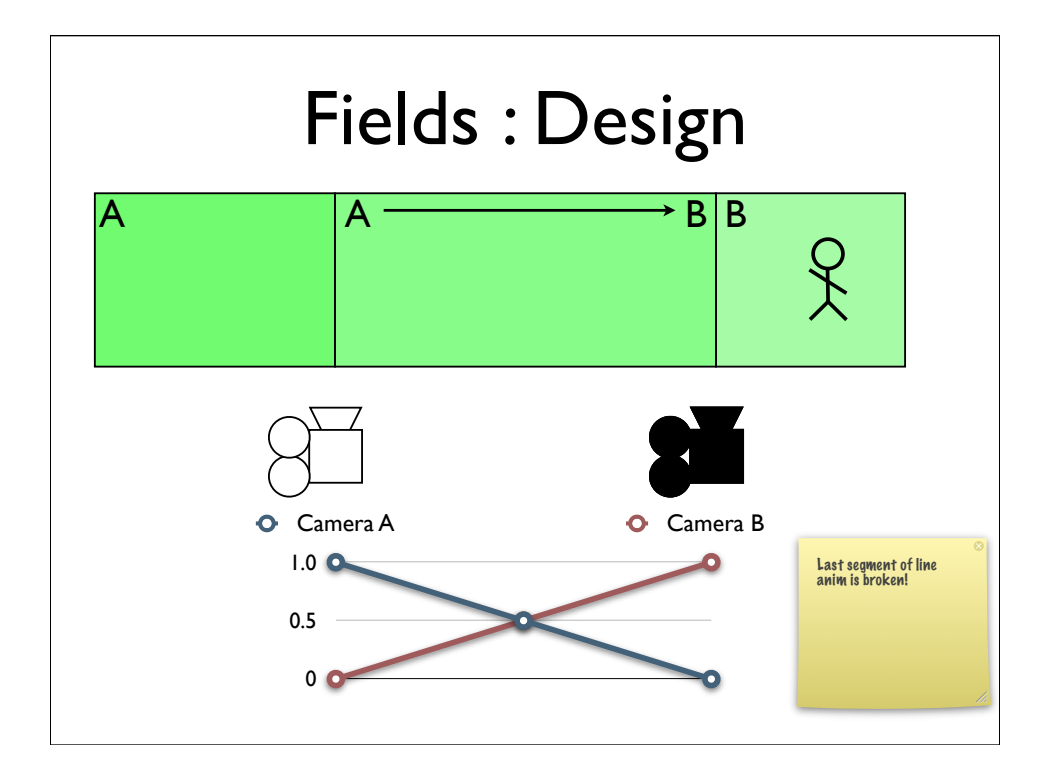

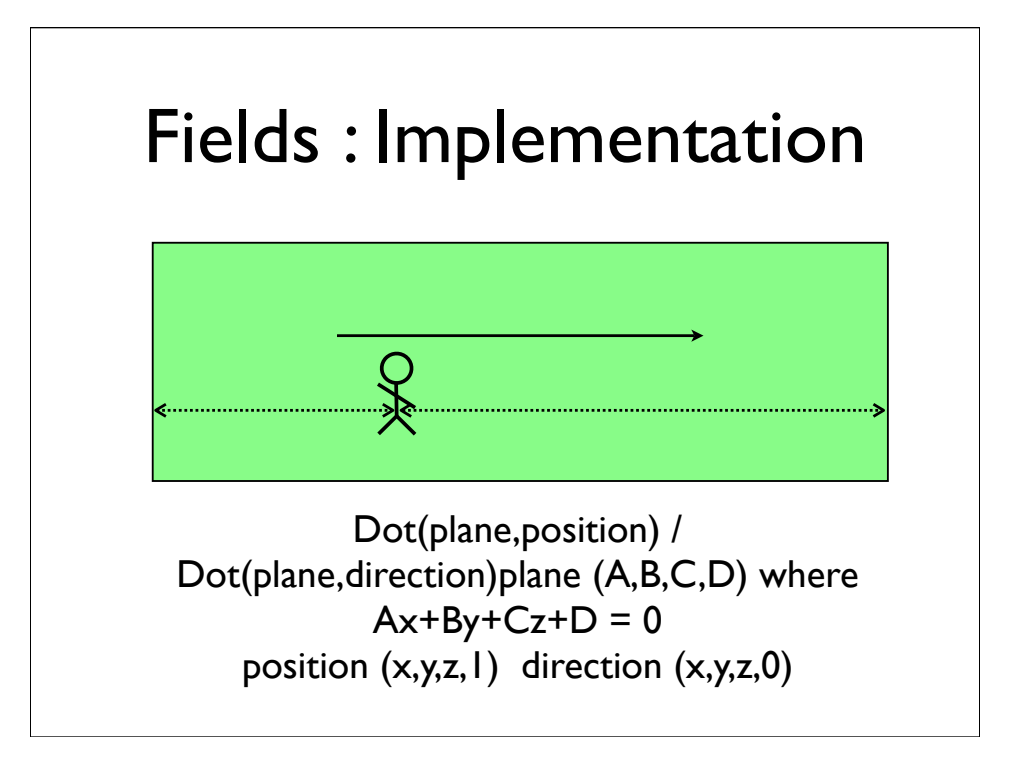

Well the first thing we need, is to turn the position within a zone, into a field value that we can use to weight the blend.

The direction of field is defined by a vector associated with the zone.

Because all our zones are convex, a line through the player, parallel to that vector, will intersect two planes of the zone.

calculate the distance from the player to the intersection point on each plane, that's the equation under the equation under the diagram under the diagram under the diagram under

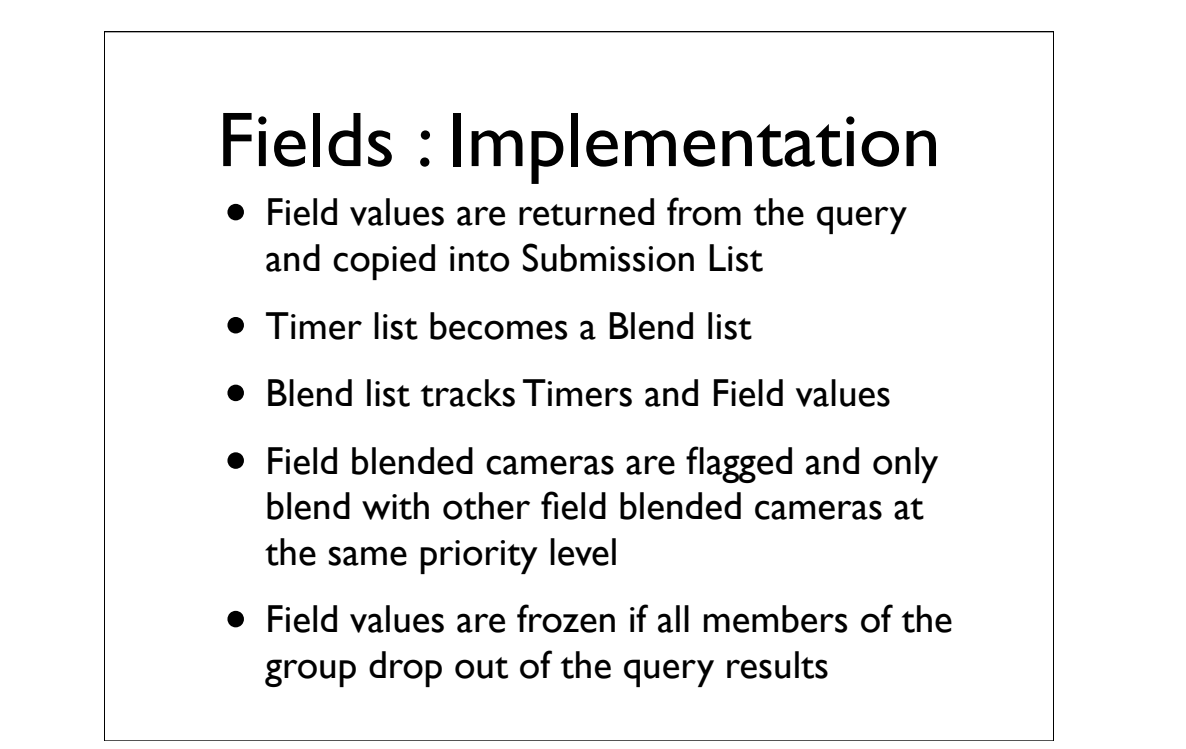

So having calculated a field value, it gets returned as part of the query, and copied into the entry in the submission list, and from there into any entries for that camera in the Timer list.

The timer list no longer just contains timers, it now contains field values as well, and so we rename it the Blend list, as now contains a list of blending primitives.

I should note here that field blended cameras only blend with other field blended cameras. The group of field blended cameras still have timers, but they're synchronised, so they will all fade in

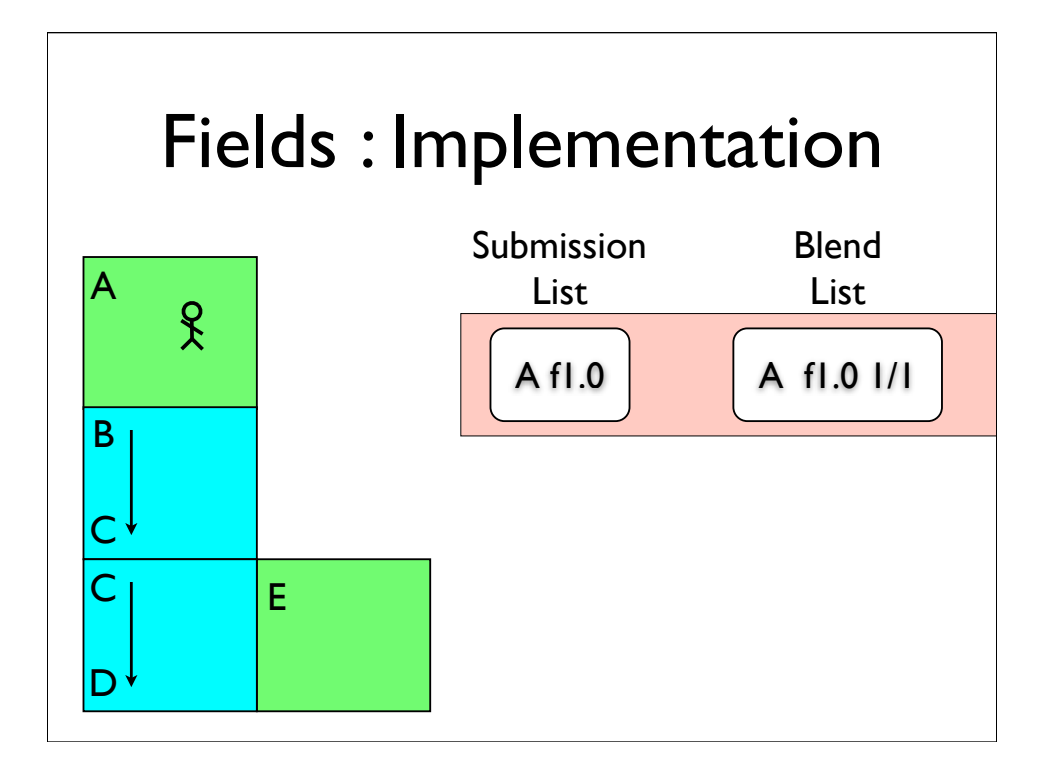

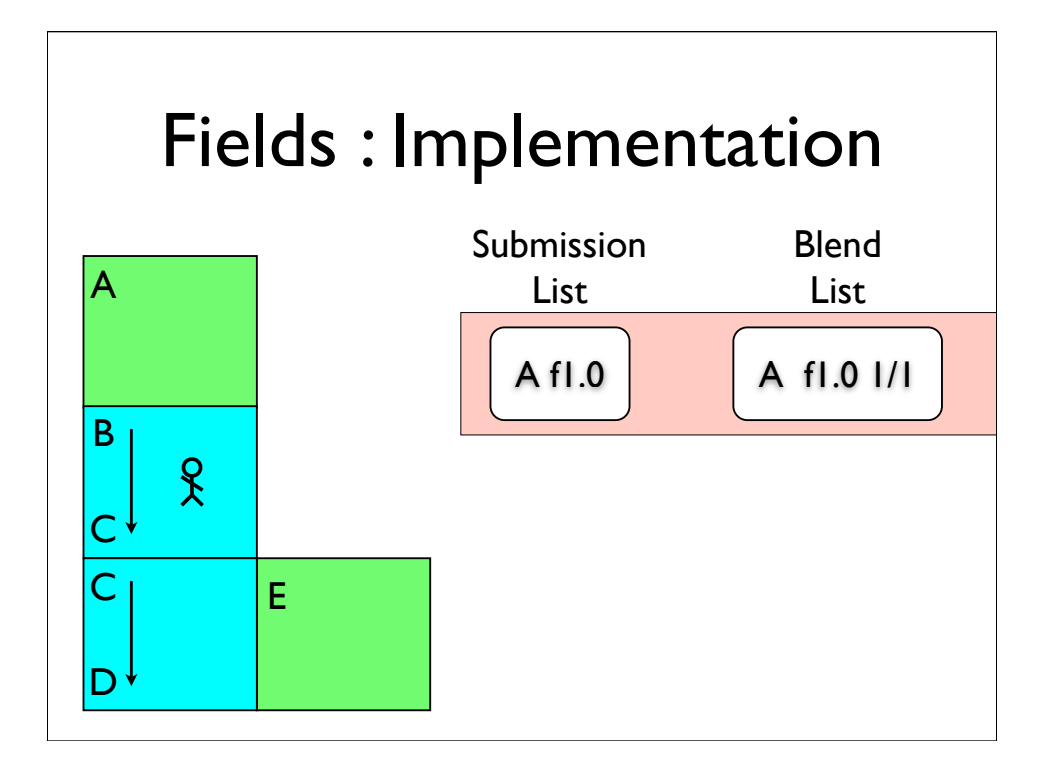

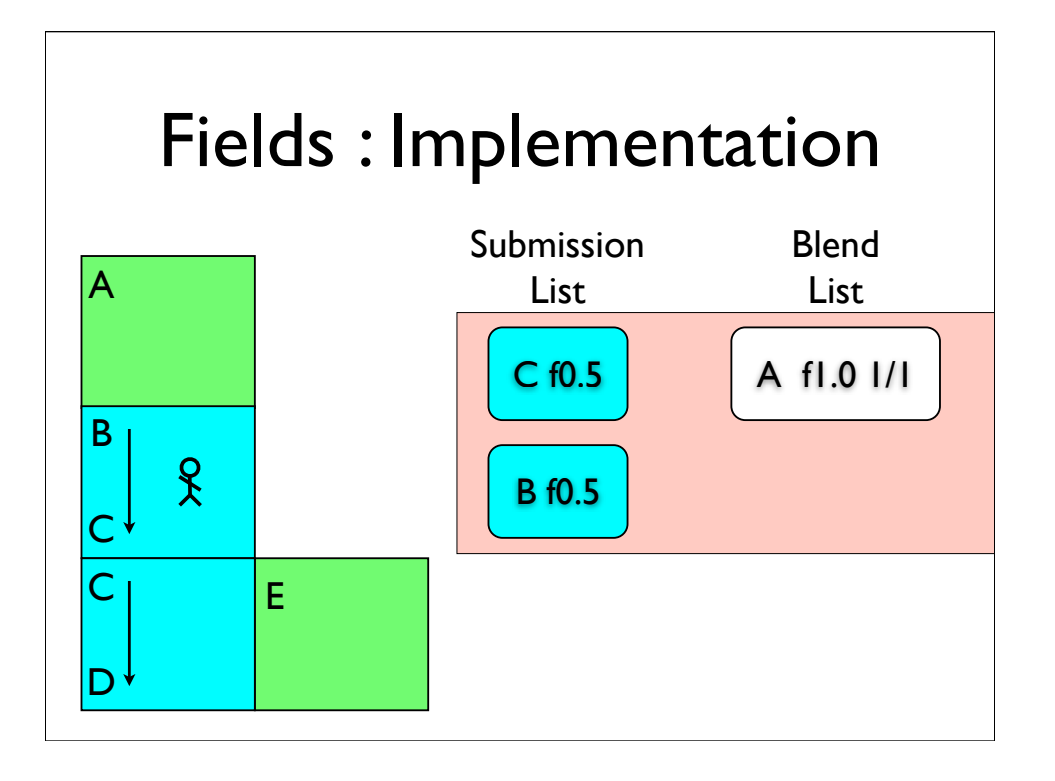

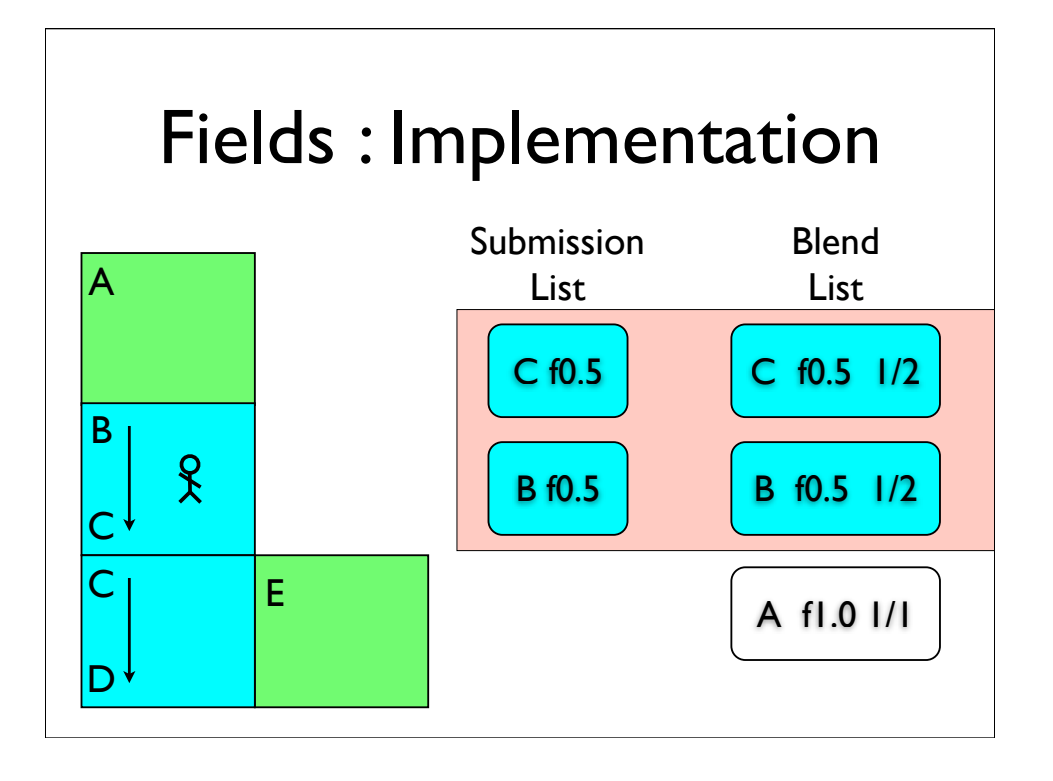

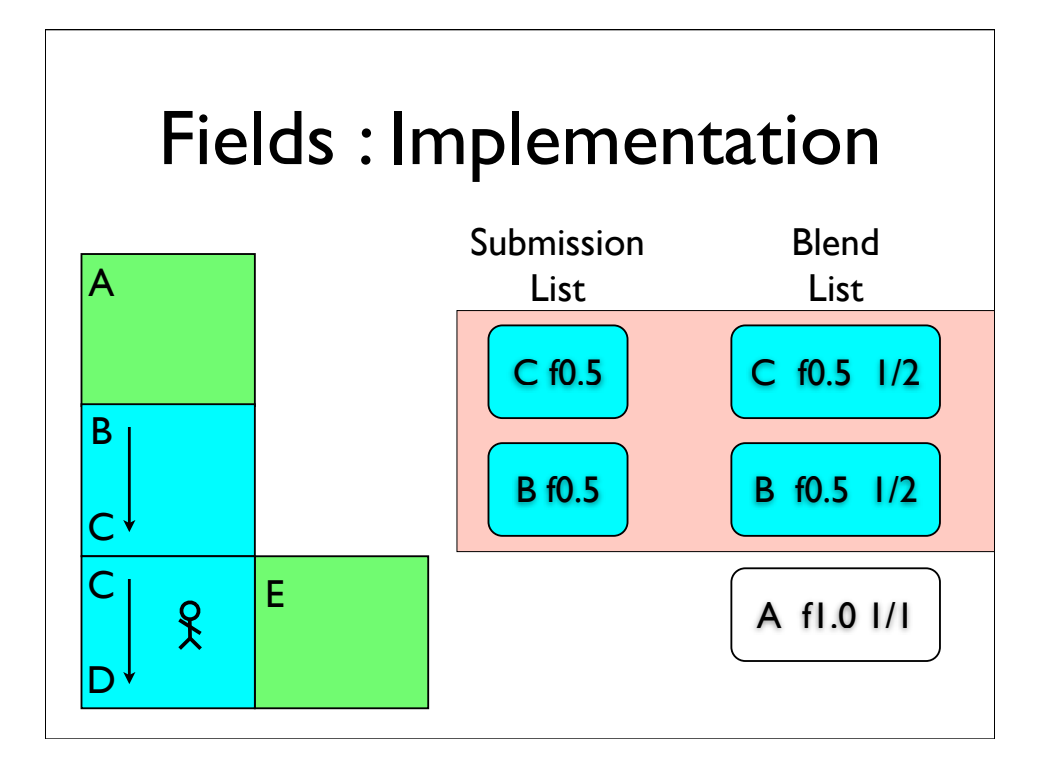

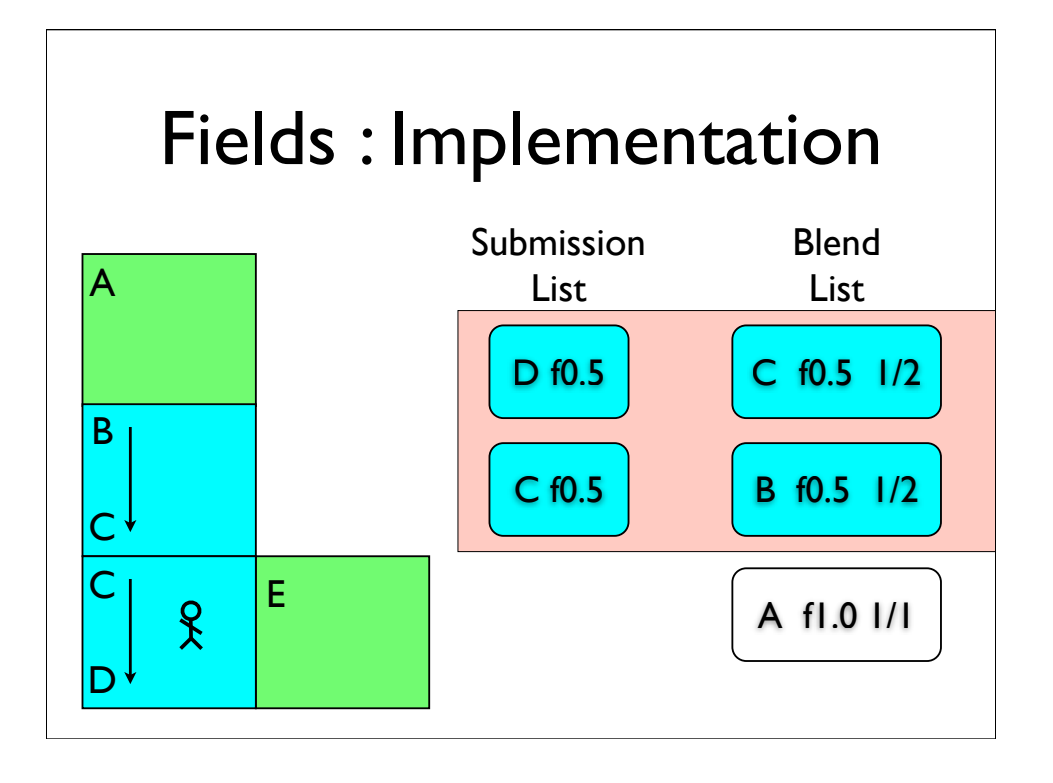

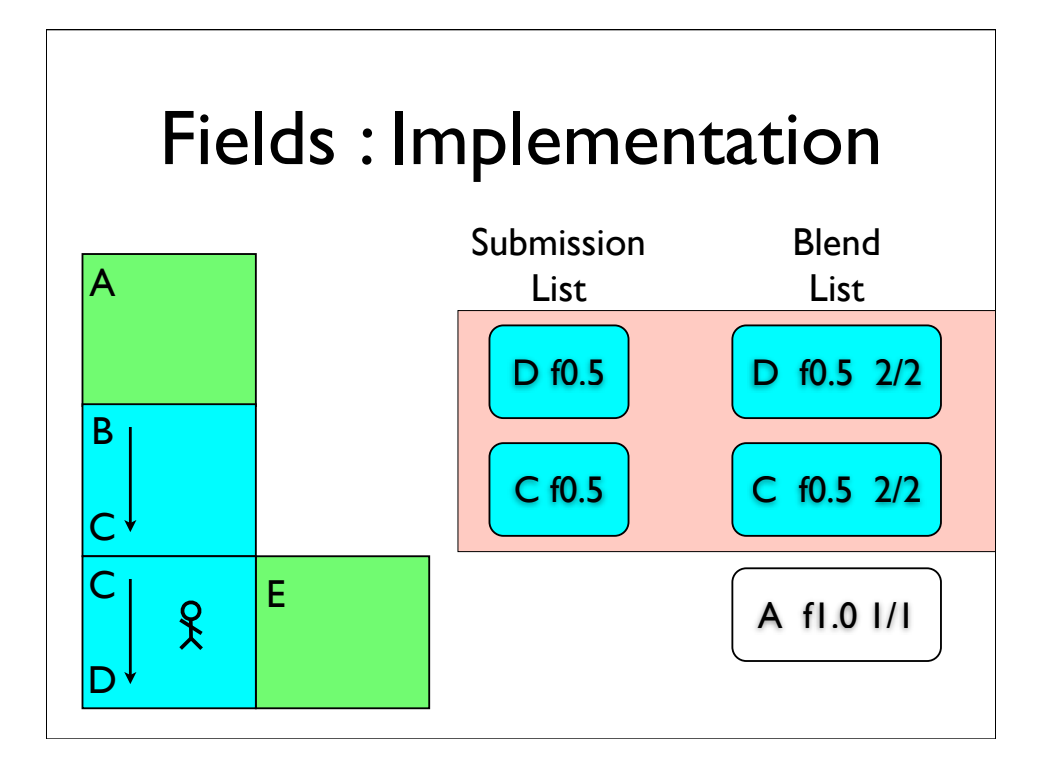

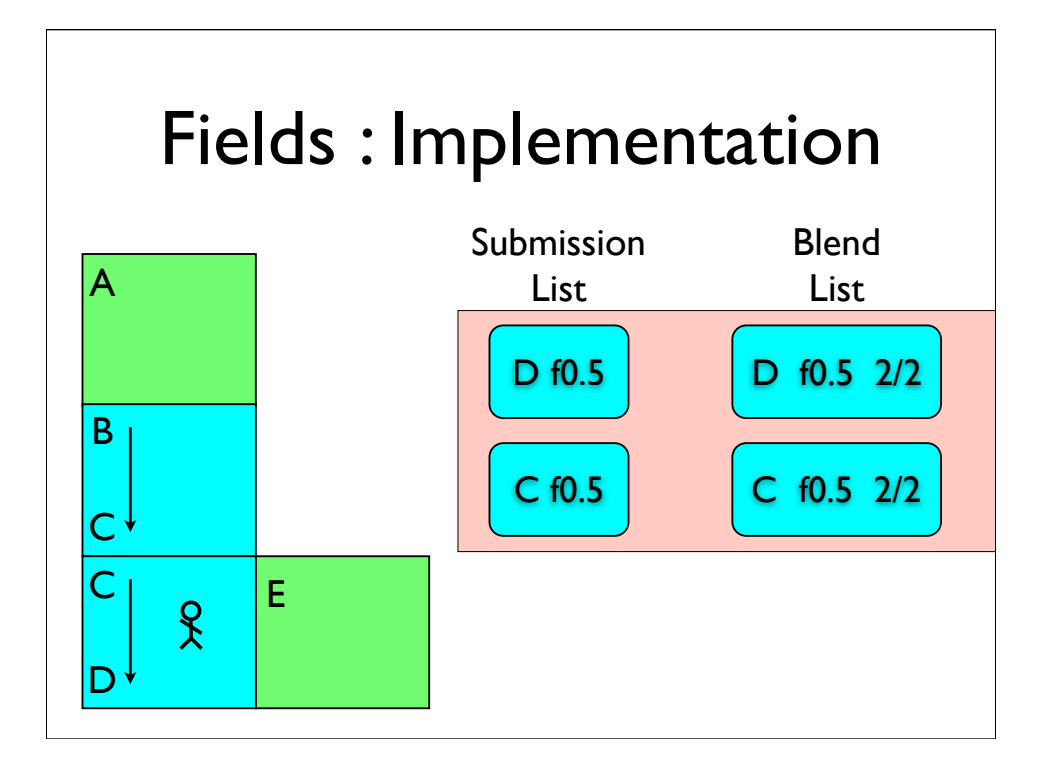

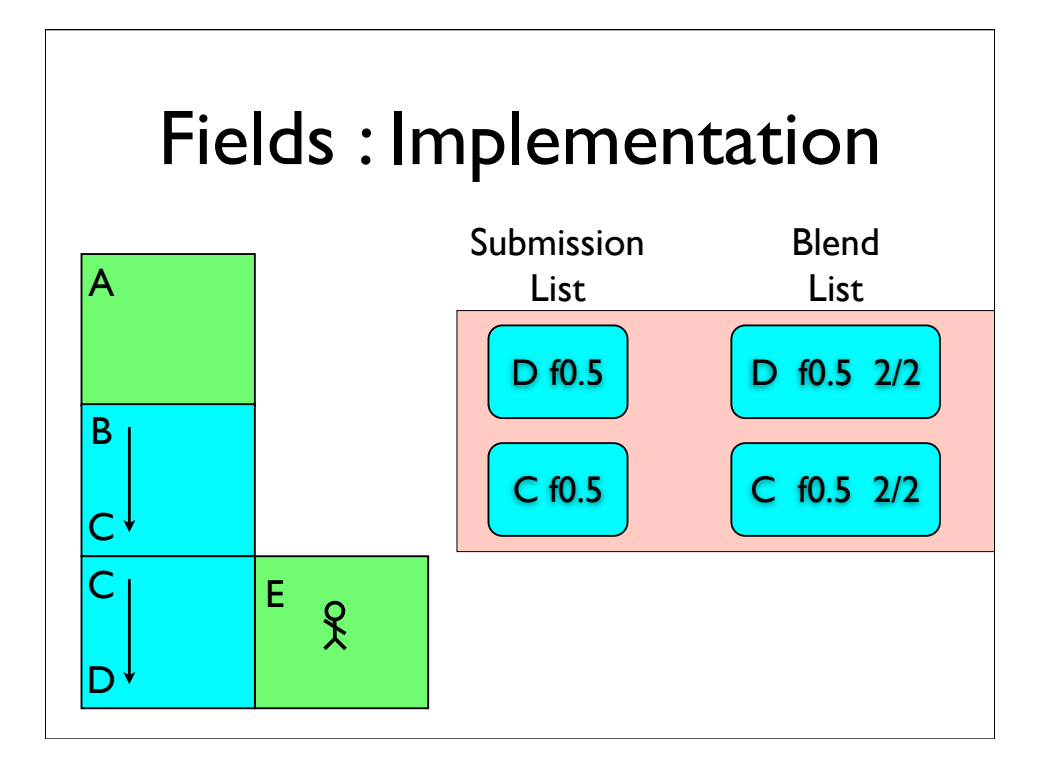

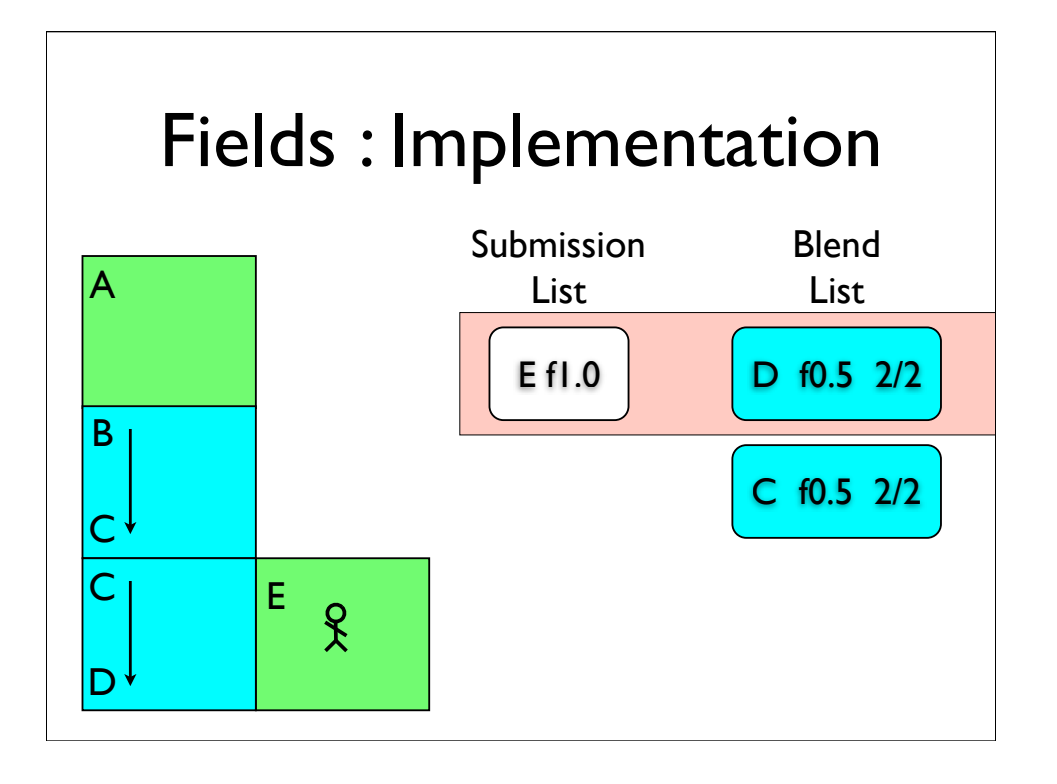

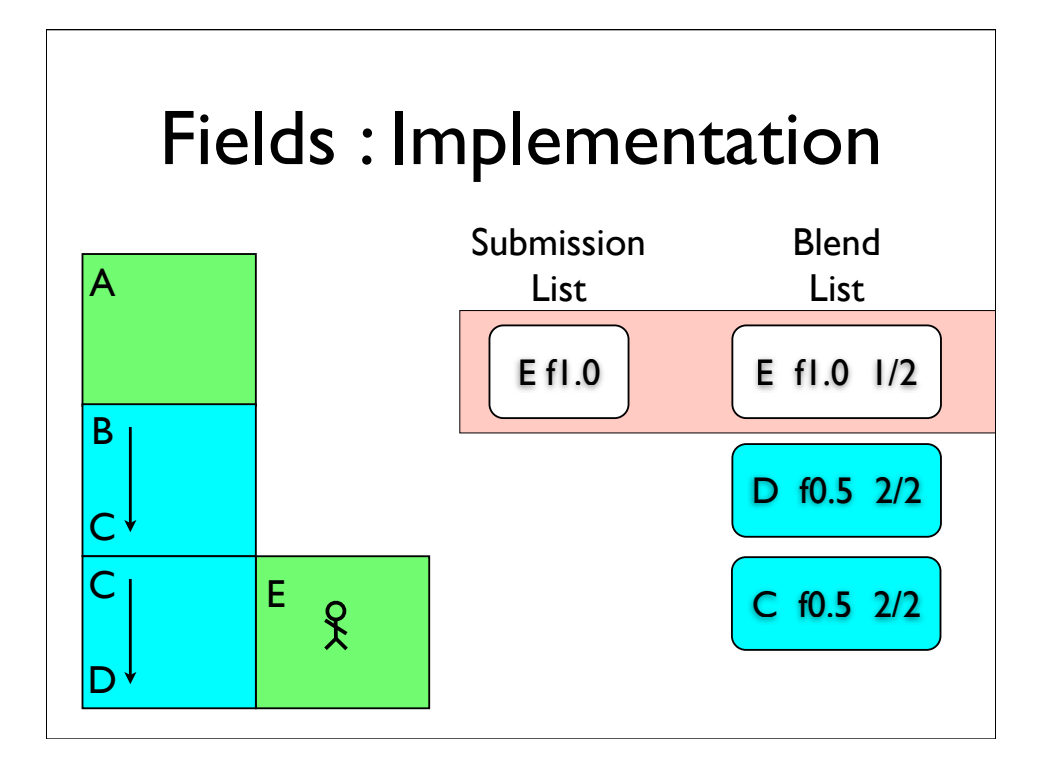

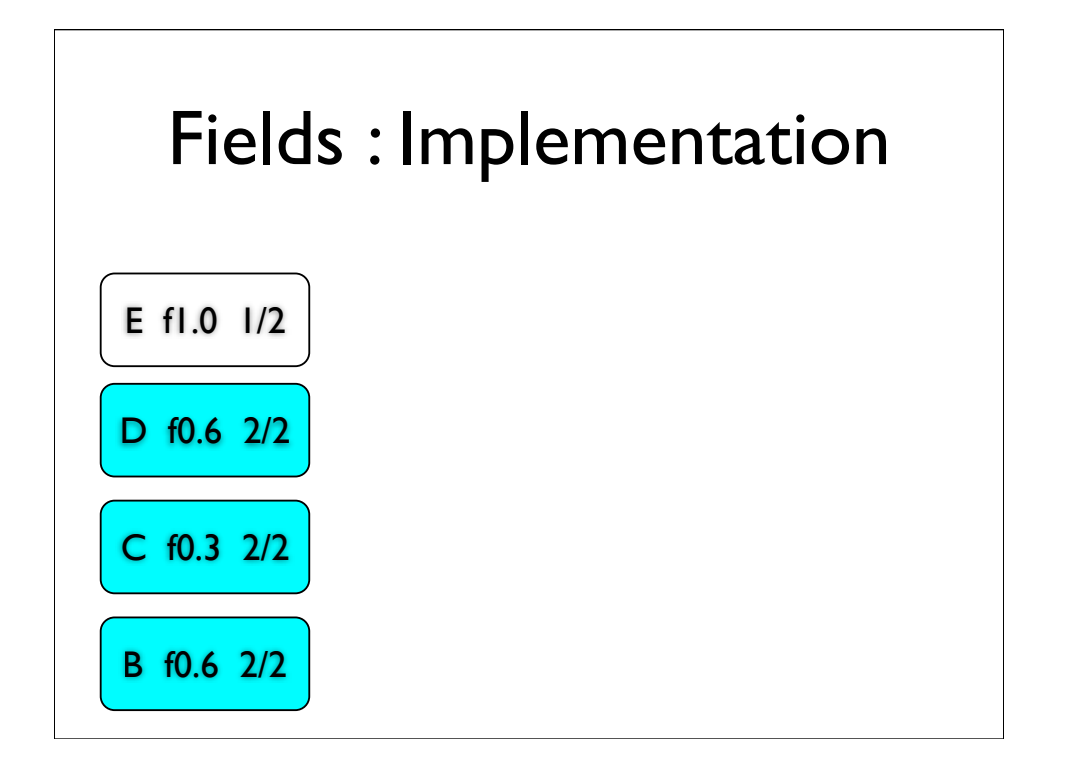

\*first we copy our field values into a set of weights

\*and sum them within their group so that we can

\*normalise them

\*we then blend between timers, remember that field blended groups share timers

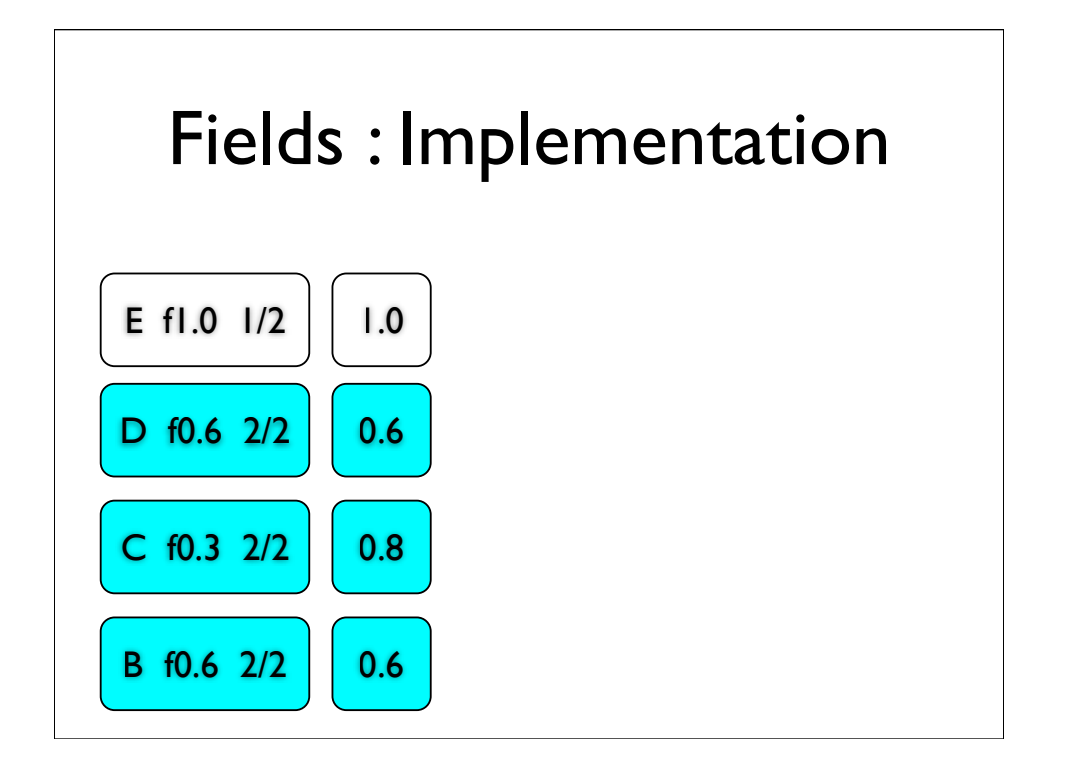

\*first we copy our field values into a set of weights

\*and sum them within their group so that we can

\*normalise them

\*we then blend between timers, remember that field blended groups share timers

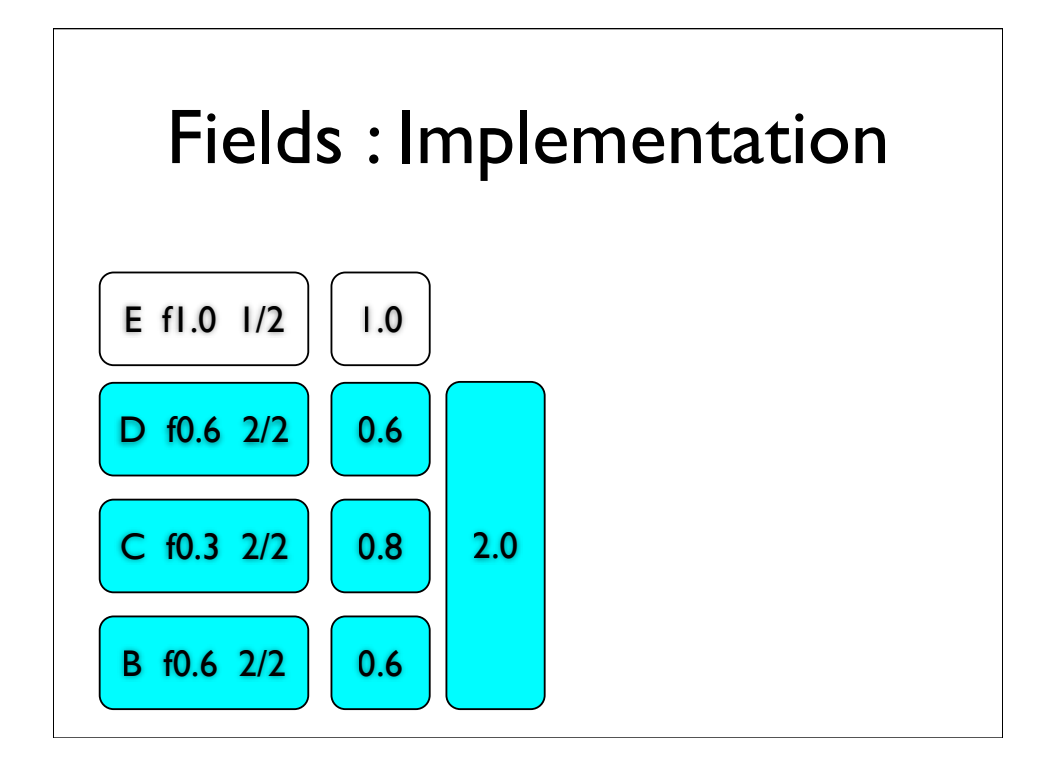

\*first we copy our field values into a set of weights

\*and sum them within their group so that we can

\*normalise them

\*we then blend between timers, remember that field blended groups share timers

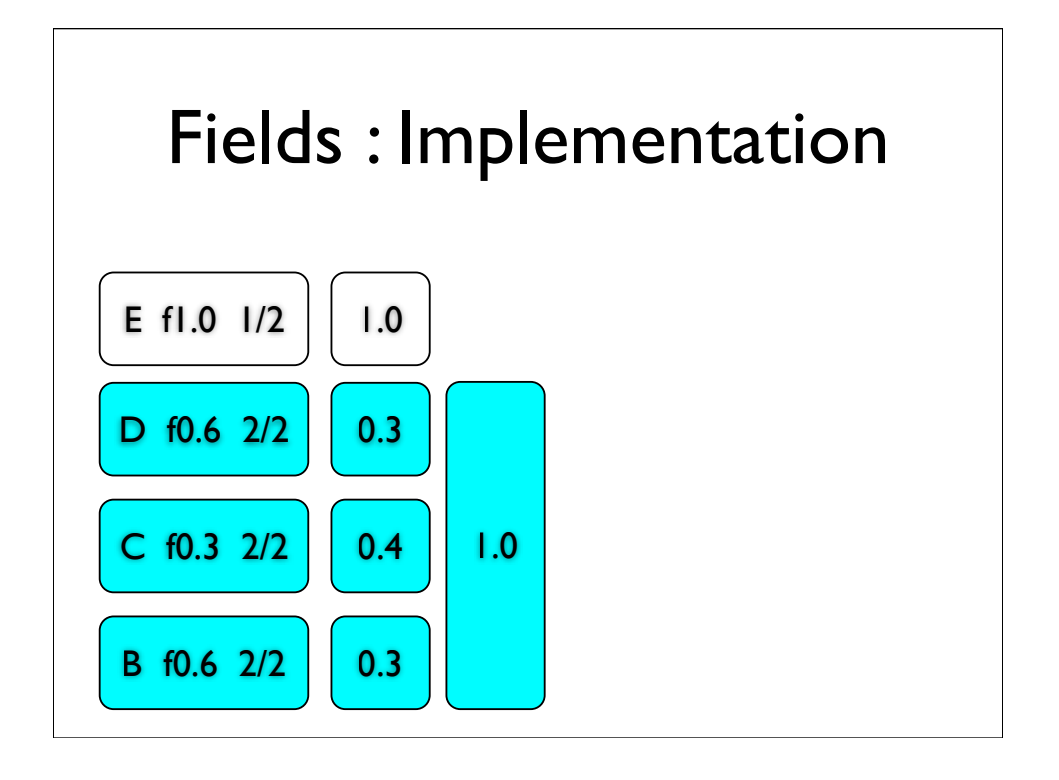

\*first we copy our field values into a set of weights

\*and sum them within their group so that we can

\*normalise them

\*we then blend between timers, remember that field blended groups share timers

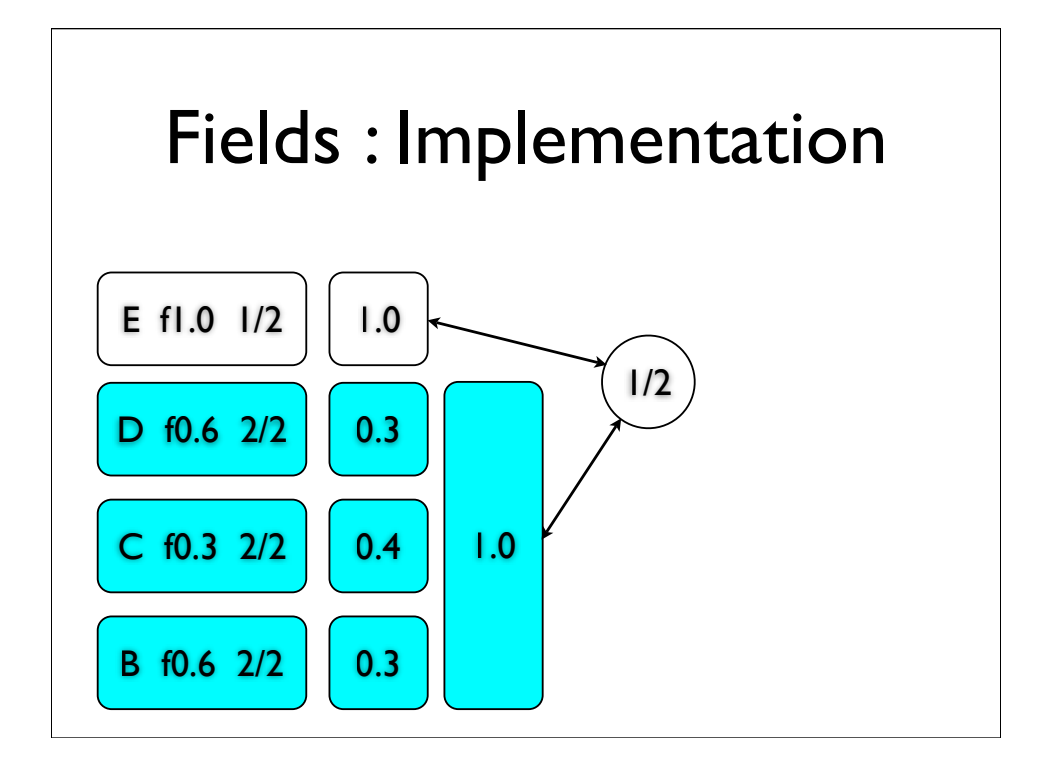

\*first we copy our field values into a set of weights

\*and sum them within their group so that we can

\*normalise them

\*we then blend between timers, remember that field blended groups share timers

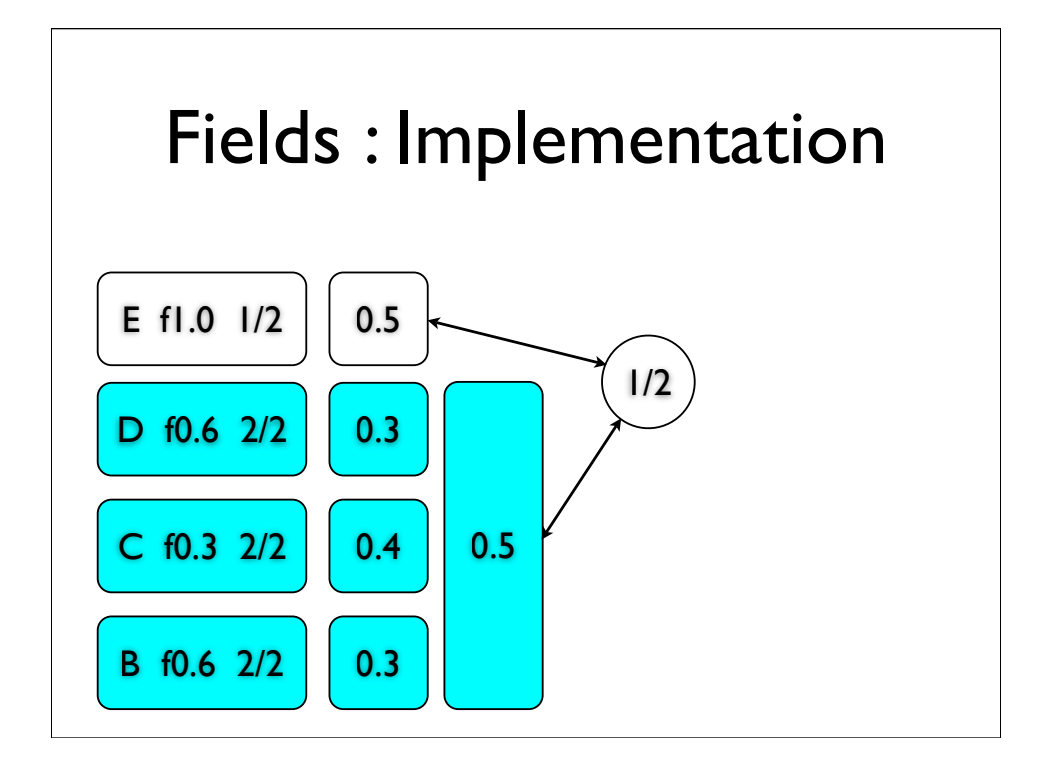

\*first we copy our field values into a set of weights

\*and sum them within their group so that we can

\*normalise them

\*we then blend between timers, remember that field blended groups share timers

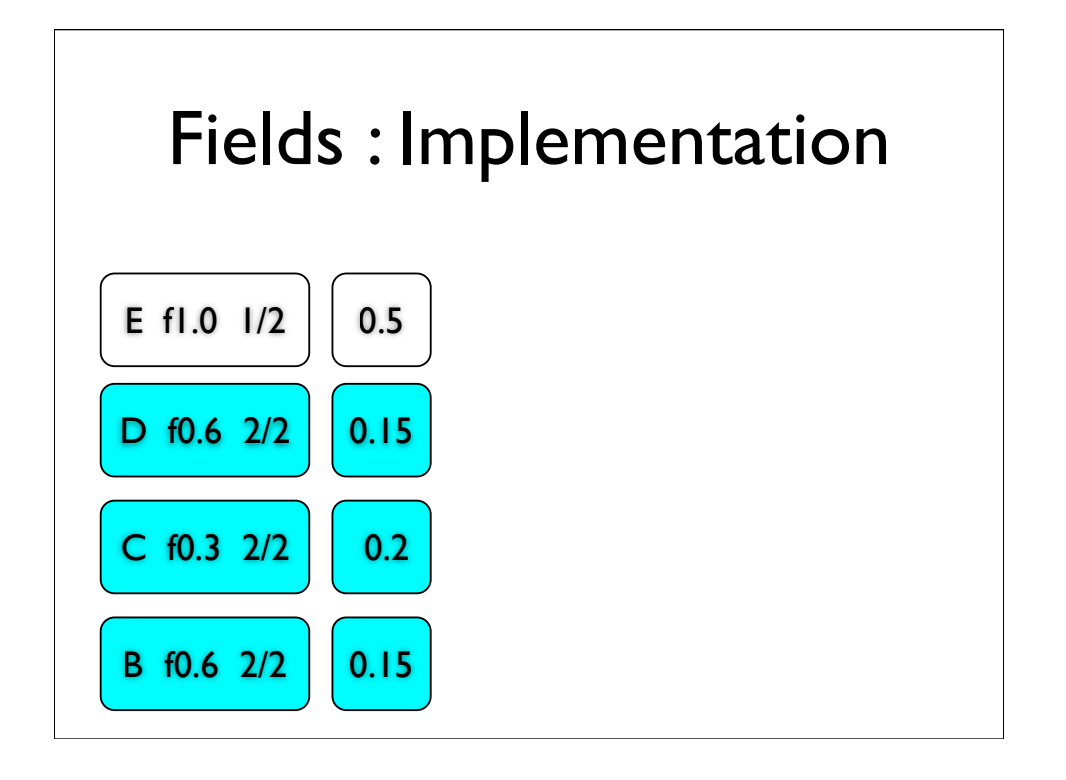

\*first we copy our field values into a set of weights

\*and sum them within their group so that we can

\*normalise them

\*we then blend between timers, remember that field blended groups share timers

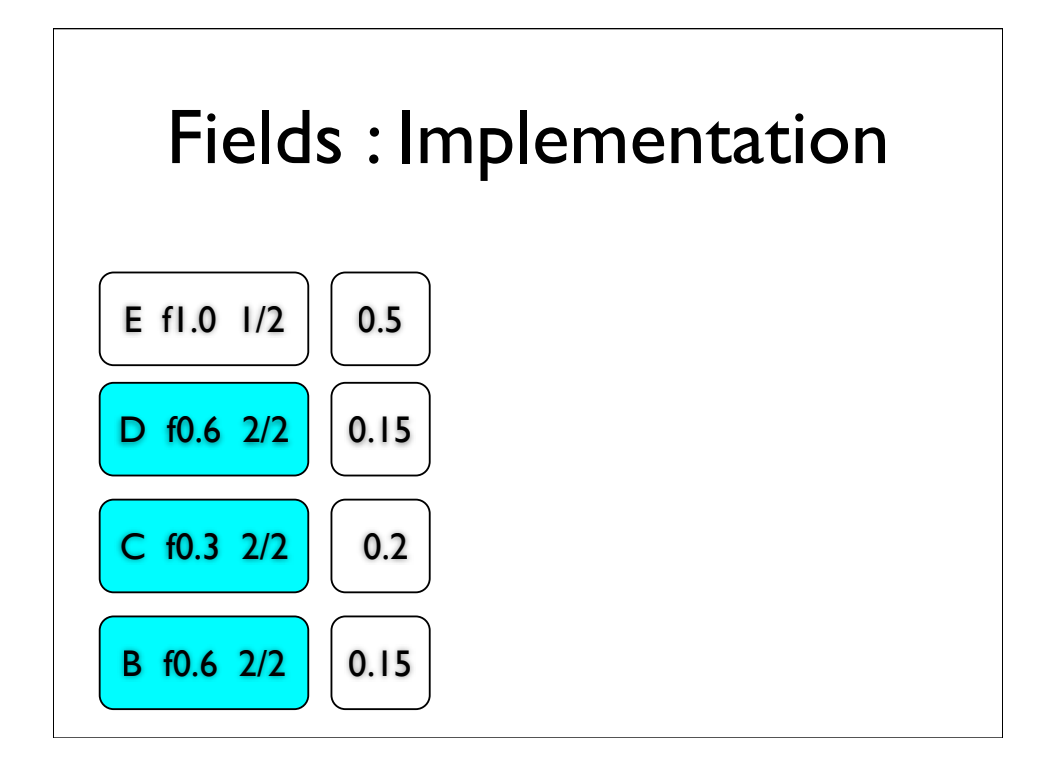

We calculate each weight in the pair, as a proportion of their sum, and give the result the sum as it's weight

We the blend this with next entry in the blend list

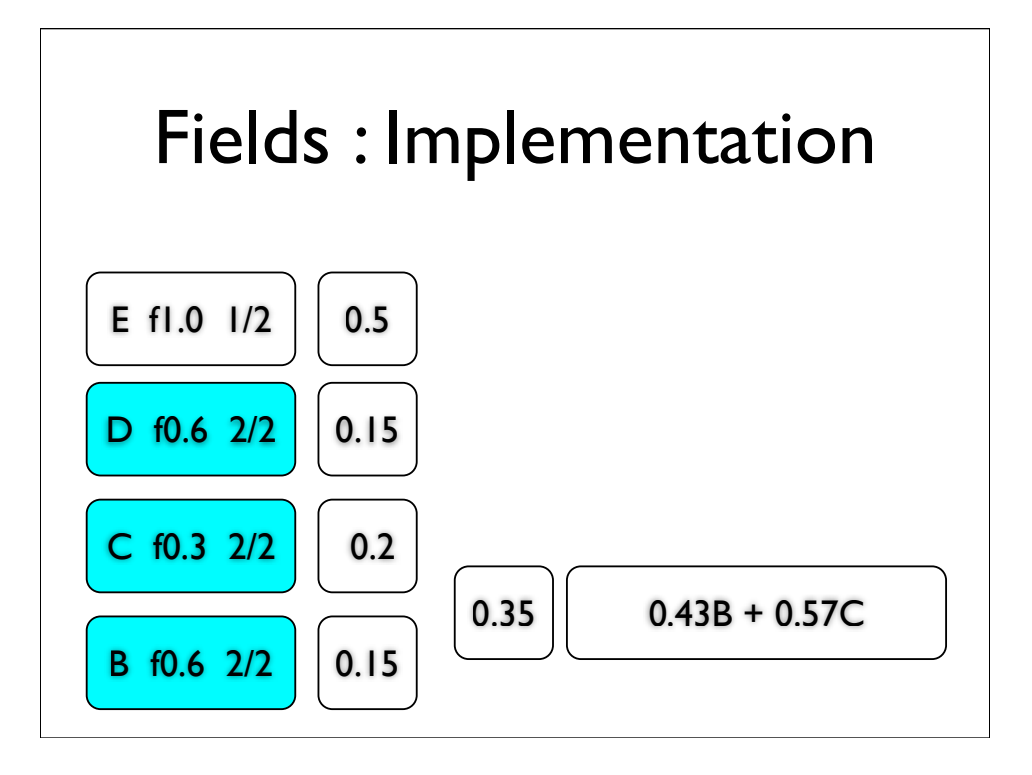

We calculate each weight in the pair, as a proportion of their sum, and give the result the sum as it's weight

We the blend this with next entry in the blend list

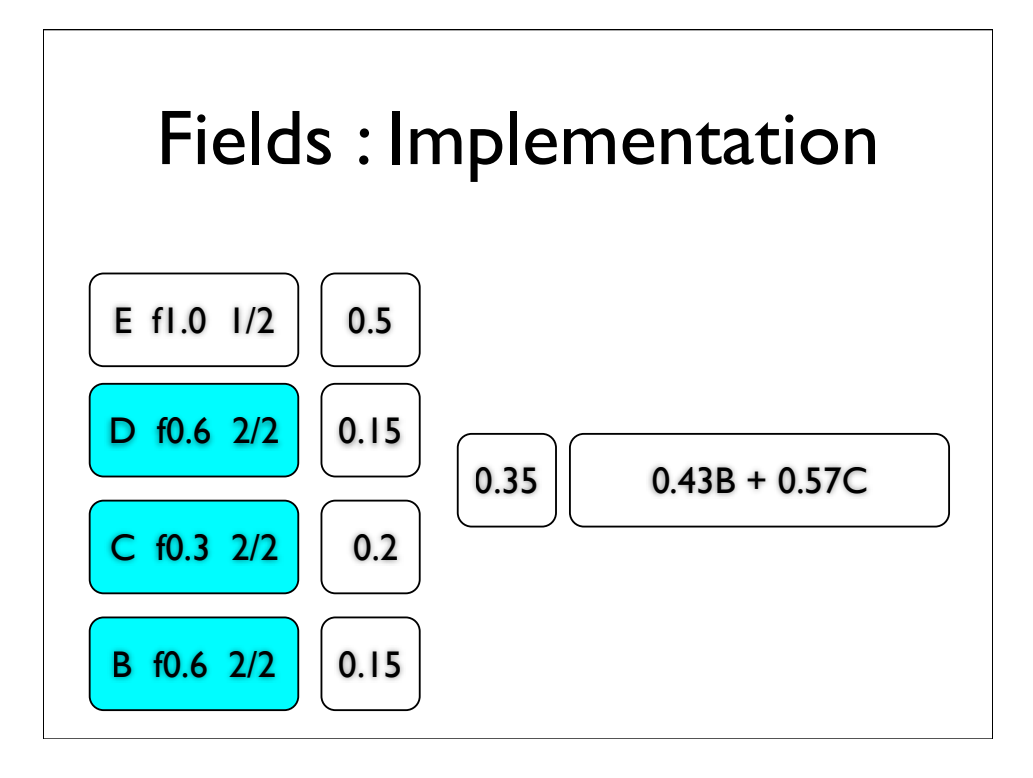

We calculate each weight in the pair, as a proportion of their sum, and give the result the sum as it's weight

We the blend this with next entry in the blend list

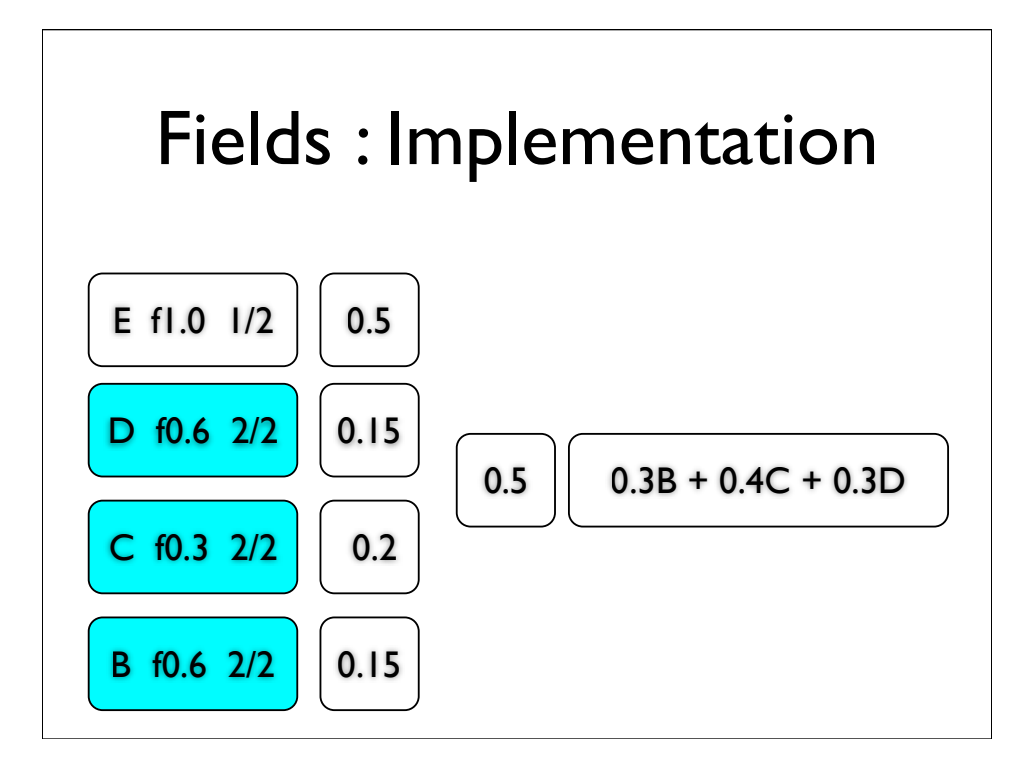

We calculate each weight in the pair, as a proportion of their sum, and give the result the sum as it's weight

We the blend this with next entry in the blend list

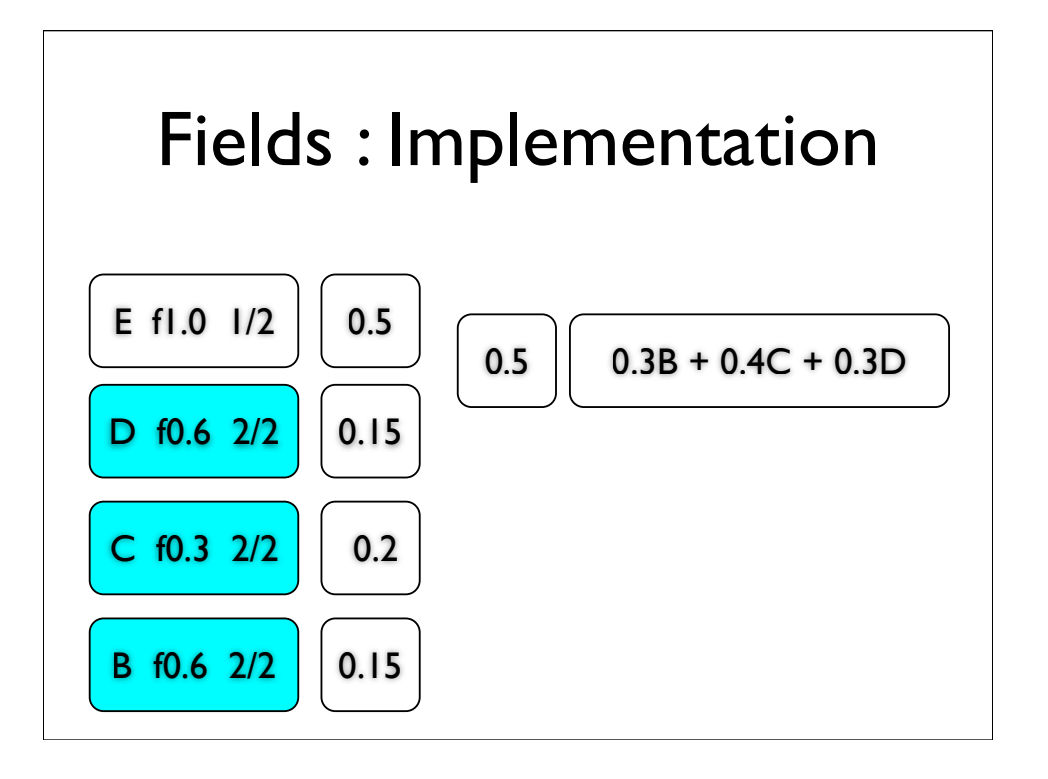

We calculate each weight in the pair, as a proportion of their sum, and give the result the sum as it's weight

We the blend this with next entry in the blend list

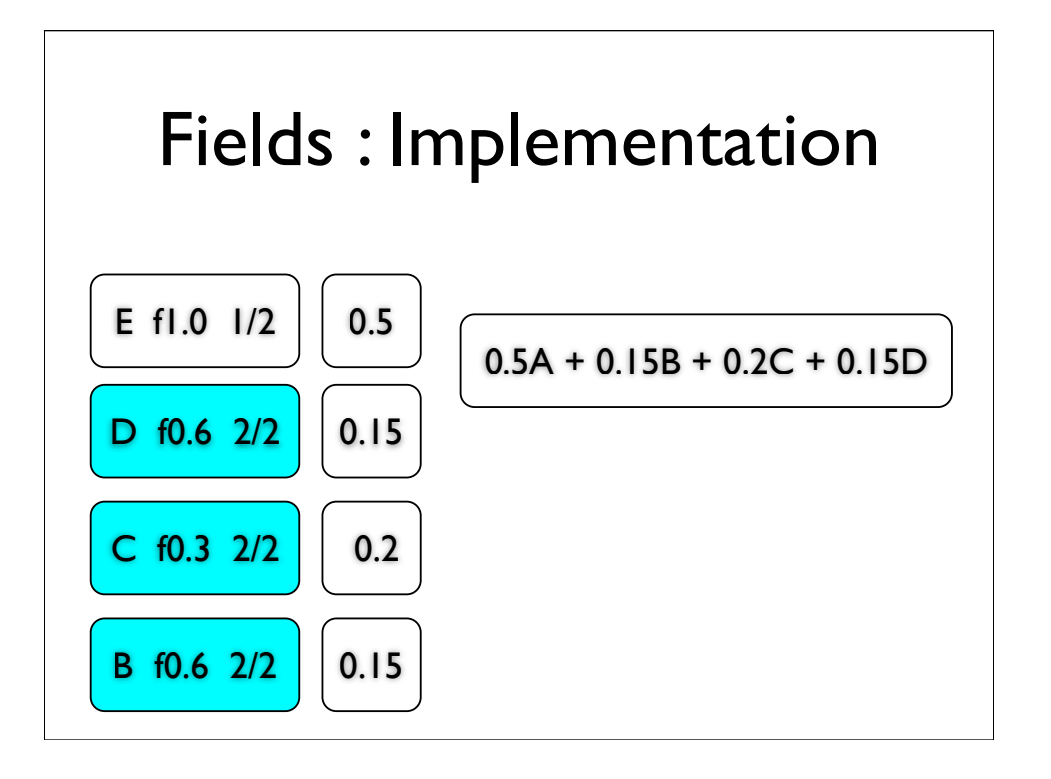

We calculate each weight in the pair, as a proportion of their sum, and give the result the sum as it's weight

We the blend this with next entry in the blend list

## **Overview**

- Zoning
- Dynamics
- Blending
- Rails
- Fields

## **Overview**

- Zoning
- Dynamics
- Blending
- Rails
- Fields

## **Other Stuff**

- Dealing with multiple targets
- Target definition, and calculation
- Dealing with static and animated cameras
- Overriding cameras at arbitrary points to focus on dynamic areas of interest
- Framing fights, using multiple targets
- Damping
- Fragility of rotational blends
- Physical post effects like shake and sway